# **CitectSCADA**

v7.20

**Technical Reference** 

October 2010

# **Legal Notice**

### DISCLAIMER

Schneider Electric (Australia) Pty. Ltd. makes no representations or warranties with respect to this manual and, to the maximum extent permitted by law, expressly limits its liability for breach of any warranty that may be implied to the replacement of this manual with another. Further, Schneider Electric (Australia) Pty. Ltd. reserves the right to revise this publication at any time without incurring an obligation to notify any person of the revision.

## COPYRIGHT

© Copyright 2010 Schneider Electric (Australia) Pty. Ltd. All rights reserved.

#### **TRADEMARKS**

Schneider Electric (Australia) Pty. Ltd. has made every effort to supply trademark information about company names, products and services mentioned in this manual.

Citect, CitectHMI, and CitectSCADA are registered trademarks of Schneider Electric (Australia) Pty. Ltd.

IBM, IBM PC and IBM PC AT are registered trademarks of International Business Machines Corporation.

MS-DOS, Windows, Windows NT, Microsoft, and Excel are either registered trademarks or trademarks of Microsoft Corporation in the United States and/or other countries.

DigiBoard, PC/Xi and Com/Xi are trademarks of Digi International Inc.

Novell, Netware and Netware Lite are either registered trademarks or trademarks of Novell, Inc. in the United States and other countries..

dBASE is a trademark of dataBased Intelligence, Inc.

All other brands and products referenced in this document are acknowledged to be the trademarks or registered trademarks of their respective holders.

## **GENERAL NOTICE**

Some product names used in this manual are used for identification purposes only and may be trademarks of their respective companies.

October 2010 edition for CitectSCADA Version v7.20

Manual Revision Version v7.20.

Contact Schneider Electric (Australia) Pty. Ltd. today at www.Citect.com/citectscada

# Contents

| Legal Notice                        | 2  |
|-------------------------------------|----|
| Contents                            |    |
| Safety Information                  |    |
| Technical Reference                 |    |
| Chapter: 1 Parameters               |    |
| Rules for using parameters.         |    |
| Using parameters on a network       |    |
| Parameters Dialog.                  |    |
| Parameter Properties.               |    |
| Chapter: 2 Configuration Parameters | 15 |
| Parameter Syntax                    |    |
| Setting Parameter Values.           |    |
| Parameter Precedence.               |    |
| Hierarchical Parameters.            |    |
| Comments in Citect.ini.             |    |
| Chapter: 3 Reference Information    | 22 |
|                                     |    |
| Specifications.                     |    |
| Graphics.                           |    |
| I/O Device data types.              |    |
| Reserved ANs.                       |    |
| Predefined Templates.               |    |
| Predefined Commands.                |    |
| Predefined Character Sets.          |    |

| Predefined Fonts.                   |    |
|-------------------------------------|----|
| Predefined Devices.                 |    |
| Predefined Cicode Files.            |    |
| Predefined Color Names and Codes.   | 40 |
| Predefined Keyboard Key Codes.      | 41 |
| Predefined Labels                   | 50 |
| ASCII/ANSI Character Code Listings. |    |
| Format Fields.                      | 69 |
| Alarm display fields.               |    |
| Alarm summary fields.               | 73 |
| Using Command Fields.               | 75 |
| Error Messages.                     |    |
| Protocol Generic Errors.            | 77 |
| Generic driver errors.              | 84 |
| Protocol-Specific Errors.           |    |
| Standard driver errors.             | 91 |

| Chapter: 4 CtAPI Functions                    |     |
|-----------------------------------------------|-----|
| I/O Point Count                               |     |
| CtAPI Synchronous Operation.                  |     |
| Reading Data Using the CTAPI Functions.       |     |
| I/O tags interface.                           |     |
| The Tag functions.                            | 100 |
| List functions.                               |     |
| Array support                                 | 101 |
| Bit shifting when reading digital arrays.     | 101 |
| CTAPI from CitectSCADA or CitectSCADA Driver. | 101 |
| Error Codes.                                  | 101 |
| Debug Tracing.                                | 103 |
| Function Reference.                           |     |

| Chapter: 5 CSV_Include Reference | 157 |
|----------------------------------|-----|
| CSV_Include Parameters.          | 157 |
| CSV_Include Functions            | 157 |

| Chapter: 6 Graphics Builder Automation Interface |     |
|--------------------------------------------------|-----|
| Error Handling.                                  |     |
| Automation Events.                               |     |
| Function Categories.                             |     |
| Arrange and Position Functions.                  |     |
| Events Functions.                                | 270 |
| PasteGenie                                       | 271 |
| PasteSymbol                                      | 271 |
| Specific Functions                               | 272 |
| Visible.                                         |     |
| Dynamic Properties Functions.                    |     |
| PropertiesInputTouchGet                          | 300 |

#### Contents

| PropertiesInputTouchPut                | 301 |
|----------------------------------------|-----|
| PropertiesShowDialog                   |     |
| PropertiesSymbolSetGet                 |     |
| PropertiesSymbolSetPut                 |     |
| PropertiesSymbolSetSymbolGet           | 305 |
| PropertiesSymbolSetSymbolPut           | 306 |
| PropertiesTransCentreOffsetExpressGet  |     |
| PropertiesTransCentreOffsetExpressPut  |     |
| PropertiesTransformationGet            |     |
| PropertiesTransformationPut            |     |
| Library Object Functions.              |     |
| Metadata Functions.                    |     |
| Miscellaneous Functions.               | 337 |
| Object Drawing and Property Functions. | 340 |
| Options Functions.                     |     |
| Page Functions                         |     |
| Page Properties Functions.             |     |
| Project Functions                      |     |
| Text Property Functions                |     |
|                                        |     |

| Chapter: 7 Frequently Asked Questions |  |
|---------------------------------------|--|
| Pages                                 |  |
| Graphics.                             |  |
| Runtime                               |  |
| Trends                                |  |
| Controls                              |  |
| Alarms                                |  |
| Miscellaneous                         |  |
| Glossary                              |  |
| Index                                 |  |

Contents

# **Safety Information**

#### Hazard categories and special symbols

The following symbols and special messages may appear in this manual or on the product to warn of potential hazards or to call attention to information that clarifies or simplifies a procedure.

A lightning bolt or ANSI man symbol in a "Danger" or "Warning" safety label on the product indicates an electrical hazard which, as indicated below, can or will result in personal injury if the instructions are not followed.

The exclamation point symbol in a safety message in a manual indicates potential personal injury hazards. Obey all safety messages introduced by this symbol to avoid possible injury or death.

| Symbol | Name              |
|--------|-------------------|
| 4      | Lightning Bolt    |
| ブ      | ANSI man          |
|        | Exclamation Point |

## A DANGER

**DANGER** indicates an imminently hazardous situation, which, if not avoided, will result in death or serious injury.

## A WARNING

**WARNING** indicates a potentially hazardous situation, which, if not avoided, can result in death or serious injury.

## **A**CAUTION

**CAUTION** indicates a potentially hazardous situation which, if not avoided, can result in minor or moderate injury.

## CAUTION

**CAUTION** used without the safety alert symbol, indicates a potentially hazardous situation which, if not avoided, can result in property damage.

#### **Please Note**

Electrical equipment should be installed, operated, serviced, and maintained only by qualified personnel. No responsibility is assumed by Schneider Electric (Australia) Pty. Ltd. for any consequences arising out of the use of this material.

#### **Before You Begin**

CitectSCADA is a Supervisory Control and Data Acquisition (SCADA) solution. It facilitates the creation of software to manage and monitor industrial systems and processes. Due to CitectSCADA's central role in controlling systems and processes, you must appropriately design, commission, and test your CitectSCADA project before implementing it in an operational setting. Observe the following:

## A WARNING

#### UNINTENDED EQUIPMENT OPERATION

Do not use CitectSCADA or other SCADA software as a replacement for PLC-based control programs. SCADA software is not designed for direct, high-speed system control.

Failure to follow these instructions can result in death, serious injury, or equipment damage.

## A WARNING

#### LOSS OF CONTROL

- The designer of any control scheme must consider the potential failure modes of control paths and, for certain critical control functions, provide a means to achieve a safe state during and after a path failure. Examples of critical control functions are emergency stop and overtravel stop.
- Separate or redundant control paths must be provided for critical control functions.
- System control paths may include communication links. Consideration must be given to the implications of unanticipated transmission delays or failures of the link.\*
- Each implementation of a control system created using CitectSCADA must be individually and thoroughly tested for proper operation before being placed into service.

Failure to follow these instructions can result in death, serious injury, or equipment damage.

\* For additional information, refer to NEMA ICS 1.1 (latest edition), "Safety Guidelines for the Application, Installation, and Maintenance of Solid State Control".

# **Technical Reference**

This section contains the following technical reference information and the CitectSCADA Glossary: <u>Configuration Parameters</u> <u>CitectSCADA Reference Information</u> <u>CtAPI Functions</u> <u>Graphics Builder Automation</u> <u>Glossary</u>

# **Chapter: 1 Parameters**

Parameters determine how each CitectSCADA computer operates in the CitectSCADA configuration and runtime environments. For example, there is a parameter which allows you to show or hide the toolbar in the Citect Project Editor, and there is a parameter which determines whether the primary and redundant reports servers send out heartbeat signals to each other at runtime.

## **WARNING**

#### UNINTENDED EQUIPMENT OPERATION

- Read and understand the applicable material in this manual before changing or removing any citect.ini parameters.
- Never change or remove any undocumented citect.ini parameters.
- Before deleting sections of the citect.ini file, confirm that no necessary or undocumented parameters will be deleted.
- Do not edit your configuration file while your project is running.

Failure to follow these instructions can result in death, serious injury, or equipment damage.

**Note:** Always seek the advice of Technical Support personnel for this product regarding necessary and undocumented features.

You can set operating parameters in:

- The project database.
- From v7.10, CitectSCADA expects the Citect.ini file to exist in the config folder of the CitectSCADA User and Data folder selected during installation. If the file is not found in the location, it will not search elsewhere and will instead display an error. If you need to store your INI file elsewhere, specify the path to it on the command line when starting citect32.exe and ctexplor.exe. See <u>Text Editors</u> for more information.
- Both the project database and the citect.ini file (see <u>Parameter Precedence</u>).

#### **Rules for using parameters**

You need to observe the following rules when using parameters:

• Parameters set in the citect.ini file take precedence over parameters set in the project database.

- If you set (or change) parameters in the project database, you need to re-compile the project before the parameter settings are used.
- Some citect.ini file parameters require a restart of CitectSCADA before they are used, while others are used as soon as the process to which they apply is restarted. For example, an Events parameter for an Alarm Server will be used as soon as the specific Alarm Server is restarted.
- Parameters set in the database are local to the specific CitectSCADA project. Parameters set in the citect.ini file apply to every CitectSCADA project (if you are using multiple CitectSCADA systems).

To set parameters in the project database:

- 1. Choose System | Parameters.
- 2. Enter the Section Name of the parameter.
- 3. Enter the Name of the parameter.
- 4. Enter a value for the parameter.
- 5. Add the record to the database.

To set parameters in the local citect.ini file:

- 1. Locate the parameter in Help.
- 2. Use the button (below the default value) to edit the value.

**Note:** The current value of the parameter is displayed in the dialog field. (If the dialog field is blank, the parameter is set to its default value)

#### or -

- 3. Use a text Editor to Edit the citect.ini file.
- 4. Enter the parameter in the following format:

```
[SECTION NAME]
Parameter=<value>
```

#### Using parameters on a network

If using CitectSCADA on a network, you can use parameters globally, locally (local to each server and client), or both globally and locally. Any parameter set in the project database applies to every client unless the parameter is also set in the citect.ini of a Control Client. The value set in the local citect.ini file takes precedence over the project database for that client only. For example:

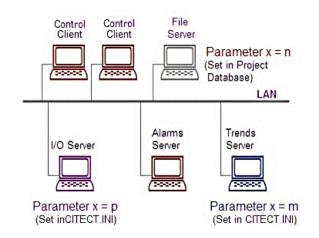

Here, a parameter (Parameter x) is set to a value n in the project database (on the file server). When the system is running, this value (n) applies to the alarms server and both clients. The same parameter is set to different values for both the I/O Server and the trends server (set locally in the respective <code>citect.ini</code> files). When the system is running, the I/O Server uses the value **p** for the parameter, and the trends server uses the value **m**.

## **Parameters Dialog**

You use the Parameters dialog box to assign properties to your parameters.

| 🔳 Parameters     | s [Example]                                 | _ 🗆 × |
|------------------|---------------------------------------------|-------|
| Section Name     | Page                                        | -     |
| Name             | AnmDelay 💌                                  |       |
| Value            | 200                                         |       |
| Comment          | Delay between animated symbols              |       |
| Add<br>Record: 1 | <u>R</u> eplace <u>D</u> elete <u>H</u> elp | T     |

#### **Parameter Properties**

Parameters have the following properties:

#### Section Name

The parameter section. Enter a value of 48 characters or less.

Name

The name of the parameter for which you want to define a value. Enter a value of 32 characters or less.

#### Value

The value of the parameter. Enter a value of 254 characters or less.

#### Comment

Any useful comment. Enter a value of 48 characters or less.

# **Chapter: 2 Configuration Parameters**

#### **Parameter Overview**

CitectSCADA has a comprehensive set of <u>parameters</u> that are used to configure the operational settings of a project, and, how each computer participates in a CitectSCADA network.

You can set operating parameters in:

• The project database

Parameters set in the project database are local to the specific CitectSCADA project.

• The Citect.ini file

Parameters set in the <code>citect.ini</code> file apply to every CitectSCADA project running on the machine on which the <code>citect.ini</code> file is located.

This chapter covers the following topics:

- <u>Parameter Syntax</u> The syntax of the Citect.ini file.
- <u>Setting Parameter Values</u> The different tools available to set parameter values within CitectSCADA.
- Parameter Precedence

The rules outlining which parameter value is used when the value is set in both the <code>citect.ini</code> file and the parameter database.

- <u>Hierarchical Parameters</u> How to fine tune parameter settings to a specific clusters or server process.
- <u>Comments in Citect.ini</u> How to add comments to a Citect.ini file.

For a list of the system parameters, refer to the Parameters help file.

#### **Parameter Syntax**

Parameters are grouped into Sections according to their purpose.

The syntax used in the citect.ini file to define a section is as follows:

```
[Section Name]
<parameter name1> = <parameter value1>
<parameter name2> = <parameter value2>
<parameter nameX> = <parameter valueX>
```

For Example:

```
[Alarm]
SavePeriod = 600
SaveSecondary =
ScanTime = 500
```

The maximum length for a parameter is 254 characters.

Sections which relate to server components (Alarms, Trend, Reports, IOServer) also support **hierarchical inheritance** to allow parameters to be fine tuned to the cluster or server component level. The syntax used is as follows:

```
[Section Name.ClusterName.ServerName]
<parameter name1> = <parameter value1>
<parameter name2> = <parameter value2>
<parameter nameX> = <parameter valueX>
```

For Example:

```
[Alarm.Cluster1.Server1]
SavePeriod = 600
ScanTime = 500
```

For more information see Hierarchical Parameters.

#### **Setting Parameter Values**

## A WARNING

#### UNINTENDED EQUIPMENT OPERATION

- Read and understand the applicable material in this manual before changing or removing any citect.ini parameters.
- Never change or remove any undocumented citect.ini parameters.
- Before deleting sections of the citect.ini file, confirm that no necessary or undocumented parameters will be deleted.
- Do not edit your configuration file while your project is running.

Failure to follow these instructions can result in death, serious injury, or equipment damage.

**Note:** Always seek the advice of Technical Support personnel for this product regarding undocumented features. There are a number of methods to create or edit parameter values within CitectSCADA:

- <u>Citect Project Editor</u> Used to create or change values in the project database.
- <u>Computer Setup Wizard</u> Used to set up both necessary and commonly used citect.ini parameters on each machine. This Wizard steps user through a series of pages collecting information used to set parameter values.
- Computer Setup Editor

Used to create or modify parameters in the <code>citect.ini</code> file. This tool provides users with a quick and convenient mechanism to set the value of a specific parameter by combining a graphical interface with a context-sensitive help reference.

<u>Text Editors</u>

A text editor can be used to modify the citect.ini file, although because of the risk involved where system configuration contains an error, this is not the recommended approach.

If you set (or change) parameters in the <code>citect.ini</code> file, you need to **restart** CitectSCADA before the new parameter settings are used. There are a few exceptions to this rule where <code>citect.ini</code> parameters are read at regular intervals and can be changed during runtime. Where this is the case, the parameter is documented accordingly.

#### **Citect Project Editor**

The only method available to create or change parameters in the project database is to use Citect Project Editor.

To set parameters in the project database:

- 1. From the System menu, select Parameters to display the Parameters dialog box.
- 2. Enter the Section Name of the parameter (16 characters or less).
- 3. Enter the Name of the parameter (16 characters or less).
- 4. Enter a Value for the parameter (254 characters or less).
- 5. Add the record to the database.

**Note:** To locate an existing parameter use the scroll bar (on the right of the form) to move between each parameter record. The record number is shown in the bottom left hand corner of the form.

If you set (or change) parameters in the project database, you need to re-compile the project before the new parameter settings are used.

#### **Computer Setup Wizard**

The Computer Setup Wizard provides the user with simple interface to configure necessary and commonly used system parameters. The Wizard steps the user through a series of pages:

- utilizing the configuration stored in the project database to provide the user with contextual information;
- shielding the user from the need to understand the syntax of the <code>citect.ini</code> file or the parameters; and
- modifying its behavior to reflect any relevant previous values already set within the Wizard.

It is used during the initial setup of each machine running CitectSCADA and can be reused on a machine at a later time to modify parameter settings. Parameter values collected from the user through the Wizard interface are written to the local citect.ini file.

See Using the Computer Setup Wizard for more information.

#### **Computer Setup Editor**

The Computer Setup Editor provides the user with a graphical interface to configure <code>citect.ini</code> parameters making it a quick and convenient tool to locate and change values for specific parameters. The Editor includes:

- a graphical interface which represents the parameters within the citect.ini file as an expandable tree with a node for each Section;
- a built-in help reference for Citect.ini parameters;
- the ability to generate a comparison report between two separate Citect.ini files; and
- the ability to generate an analysis report on a *Citect.ini* file to check validity of parameter values.

For instructions on how to use Computer Setup Editor, see Using Computer Setup Editor Help from the **Help** menu within Computer Setup Editor.

**Note:** The Computer Setup Editor cannot be used to maintain or set server parameters when being configured at the component or server level using <u>Hierarchical</u> <u>Parameters</u>.

#### **Text Editors**

The citect.ini file is a text file which stores CitectSCADA's operating parameters. During installation, a default version of this file is copied to the config folder of the Citect-SCADA User and Data directory, as selected during installation.

If the file is not found in this location, it will not search elsewhere and will display an error. If you need to store your ini file elsewhere, specify the path to it on the command line when starting citect32.exe and ctexplor.exe.

Note: The filename and location of the citect.ini file can be changed by using the -i"file path.INI" option when calling the CitectSCADA Explorer or Citect32 runtime.

To set parameters in the local citect.ini file:

- 1. Use a text editor to open the citect.ini file.
- 2. Enter the parameter in the following format:

[SECTION NAME]

Parameter=<value>

3. Save the changes to the citect.ini file.

#### Parameter Precedence

On a machine where a parameter is set in **both** the project database and the citect.ini file the value contained in the citect.ini will be used by that machine.

For example, in the diagram below the project value for parameterX (which is stored in the project database) is n. This is the value used for parameterX on every server and client EXCEPT the I/O Server and Trends Server, both of which use the values set in their local citect.ini files (p and m respectively).

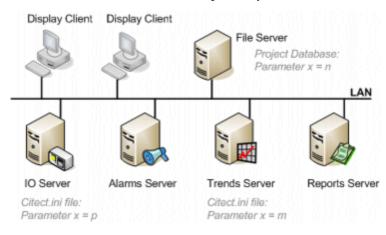

A parameter which is global to a project and applies to the majority of servers running a project is recommended therefore to be defined in the project database where it can be centrally managed and controlled. Any exceptions to this global value can then be managed by modifying the <code>citect.ini</code> file on the machine to which the exception applies.

Where a parameter is not set in either the project database or the citect.ini file, the **default value** for that parameter will be used by the system.

#### **Hierarchical Parameters**

As CitectSCADA supports clustering and the ability to run multiple servers of the same type on one machine, there are circumstances when the server component parameters (Alarm, Report, Trend, IOServer) need to be tuned to a finer level than just machine level. For this reason, these parameters are hierarchical parameters that are capable of being implemented at a number of levels:

Component Type Level

The widest scope, the parameter value will apply to every instance of the server type.

- **Cluster Level** The parameter value will apply to every instance of the server running in the specified cluster.
- Server Level

The parameter value will apply to the instance of the server running in the specified cluster, on the specified machine.

These parameters support hierarchical inheritance, that is, a parameter will:

- 1. Apply a value set for it at a server level;
- 2. If that is not specified, apply a value set for it at a cluster level;
- 3. If that is not specified, apply a value set for it at a component level;
- 4. If that is not specified, apply the default value for that parameter.

#### Example

The following <code>Citect.ini file</code> is applied to Server1 and Server2 both in Cluster1, and to Server3 and Server4 both in Cluster2.

```
[Alarm]SavePeriod = 500
[Alarm.Cluster1]SavePeriod = 600
[Alarm.Cluster1.Server1]SavePeriod = 1000
```

This is illustrated in the diagram below.

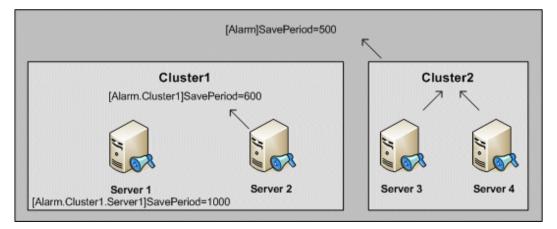

The values applied at each server for [Alarm]SavePeriod would be as follows:

| Cluster Name | Computer Name | SavePeriod Value |
|--------------|---------------|------------------|
| Cluster1     | Server1       | 1000             |
| Cluster1     | Server2       | 600              |
| Cluster2     | Server3       | 500              |
| Cluster2     | Server4       | 500              |

**Note:** Hierarchical parameters may be set in the parameters database. In this case normal rules of precedence will apply. For more information see <u>Parameter Precedence</u>.

#### Comments in Citect.ini

Comments can be placed in the Citect.ini file using the following special characters:

- Use `#' at the start of a new line to add a comment followed by the text of the comment. Relate the comment to the following INI element (section or parameter). The equals character is not acceptable in comments.
- Use `!' at the start of a parameter to show that the parameter is disabled and the default value applies.

**Note:** Any line containing an '=' will be considered a parameter, regardless of what the line starts with.

#### **Example:**

[LAN] #Disable Networking Disable=1

# **Chapter: 3 Reference Information**

This section contains the reference information for CitectSCADA, including:

Specifications

Format Fields

Error Messages

## **WARNING**

#### UNINTENDED EQUIPMENT OPERATION

Always use buffers with 2 extra bytes when reading digital types with CtAPI. This prevents bitwise shift operations from corrupting system memory.

Failure to follow these instructions can result in death, serious injury, or equipment damage.

## **Specifications**

This section defines the reference information for CitectSCADA specifications.

- Graphics
- Projects
- <u>I/O Device data types</u>
- Reserved ANs
- Predefined Templates
- Predefined Commands
- <u>Predefined Character Sets</u>
- Predefined Fonts
- Predefined Devices
- <u>Predefined Cicode Files</u>
- Predefined Color Names and Codes
- <u>Predefined Keyboard Key Codes</u>

- Predefined Labels
- <u>ASCII/ANSI Character Code Listings</u>

#### Graphics

The table below defines CitectSCADA graphics specifications.

| High-resolution color presentation                      | VGA, SVGA, XGA, SXGA (Any res-<br>olution) |
|---------------------------------------------------------|--------------------------------------------|
| Colors in Palette                                       | 255                                        |
| User definable colors can be selected from a palette of | 16.8 Million                               |
| Free-form graphics/display pages                        | 65000*                                     |
| Object animation points (ANs) per page                  | 32000                                      |
| Screen update time                                      | 500 milliseconds (see note)                |

**Note:** Screen update time depends on the I/O Device protocols used and your system design. The minimum update rate is 1 millisecond, which can be achieved only if the PLC can provide data fast enough. CitectSCADA maintains the fastest possible screen update rate with the use of read on demand and dynamic optimization. These technologies allow CitectSCADA to read only what is necessary from the PLC, making the most of the communication channel to the I/O Devices. Performance test from real installed systems with 100,000 points can maintain screen update rates of 400 milliseconds.

#### **Projects**

The table below defines CitectSCADA projects specifications:

| Con-<br>figuration<br>Projects                             | 1022*                                                                                                    |
|------------------------------------------------------------|----------------------------------------------------------------------------------------------------|
| Number of<br>Variable<br>Tags<br>defined in<br>CitectSCADA | 4,194,303 (but no more than 500,000* is the recommended)<br>This is a system wide limitation for a running system. Tags in every<br>project included in the project you are currently compiling and running<br>will contribute to this figure, regardless of clustering. |

|                                                                | Be aware that if you are using one or more tag based drivers in your project, the figure depends on the bit length of your variables defined for the driver(s). This is due to the need for these drivers to use OIDs to identify each tag. For example, a tag based driver that uses 32-bit digitals may reduce the number of possible variables by 32 (i.e. if your project contains only 32-bit digitals, you can have a maximum of 131,072). If no bit size is defined for digitals by for the driver, it defaults to 16. |
|----------------------------------------------------------------|----------------------------------------------------------------------------------------------------|
| Number of<br>Included<br>projects                              | 240 (including the Include project)                                                                                                    |
| Simul-<br>taneously<br>logged-in<br>users                      | 250*                                                                                                    |
| Number of reports                                              | 1000*                                                                                                    |
| Number of<br>I/O Device<br>addresses<br>monitored<br>by alarms | 150000*                                                                                                    |
| Number of<br>historical<br>trends                              | 32000*                                                                                                    |
| Number of<br>trends dis-<br>played on<br>the same<br>chart     | 16*                                                                                                    |
| Number of<br>alarms                                            | 65,535 per alarm type                                                                                                    |
| Number of<br>trends dis-<br>played on<br>the same<br>page      | 16000                                                                                                    |
| Number of<br>user func-<br>tions                               | 4500*                                                                                                    |
| Number of                                                      | 700                                                                                                    |

| standard<br>built-in func-<br>tions pro-<br>vided            |       |
|--------------------------------------------------------------|-------|
| Number of<br>operator<br>commands<br>for the sys-<br>tem     | 3000* |
| Number of<br>I/O Devices<br>connected<br>to Citect-<br>SCADA | 16383 |
| Number of<br>simultaneous<br>multiple<br>protocols           | 4095  |
| Number of<br>areas                                           | 255   |
| Number of<br>alarm cat-<br>egories                           | 16376 |
| Maximum<br>simultaneous<br>multi-task-<br>ing threads        | 512   |

\*There is no actual limit to these values; they are maximum recommended values only. However, exceeding this number can impact the Trends Server performance (CPU loading) and the CPU loading of the Client displaying the Process Analyst.

#### I/O Device data types

The table below displays the data types, size, and allowed values.

| Data Type | Size    | Allowed Values |
|-----------|---------|----------------|
| BCD       | 2 bytes | 0 to 9,999     |
| Byte      | 1 byte  | 0 to 255       |

| Digital                  | 1 bit or 1 byte                       | 0 or 1                       |
|--------------------------|---------------------------------------|------------------------------|
| Integer                  | 2 bytes                               | -32,768 to 32,767            |
| Unsiged Integer          |                                       |                              |
| Long Integer             | 4 bytes                               |                              |
| Long BCG                 | 4 bytes                               |                              |
| Floating Point<br>(Real) | 4 bytes                               |                              |
| String                   | 256 bytes (Tags and Cicode Functions) | ASCII (null ter-<br>minated) |
|                          | 128 bytes (Global Cicode Variables)   |                              |

## **Reserved ANs**

The following table describes reserved ANs:

| AN | Description                                                                                                    | Comments                                                                                                    |  |
|----|----------------------------------------------------------------------------------------------------|----------------------------------------------------------------------------------------------------|--|
| 1  | Keyboard<br>Entry Line                                                                                                    | Where keyboard input from the operator is echoed (dis-<br>played).                                                                                                    |  |
| 2  | Prompt Line                                                                                                    | The Prompt Line is used to convey important information to<br>your operators. You can use the Prompt() function to display<br>prompts to help an operator with a process, or DspError() to<br>display alert or error messages. You need to use a Cicode<br>function to display a prompt message. |  |
|    | The following ANs are reserved for Version $2.xx$ style templates only (or for pages that are upgraded from Version $2.xx$ ): |                                                                                                    |  |
| 3  | Reserved                                                                                                    |                                                                                                    |  |
| 4  | Reserved                                                                                                    |                                                                                                    |  |
| 5  | Unac-<br>knowledged<br>Alarms                                                                                                 | If an alarm has not been acknowledged, the message "UNAC-<br>KNOWLEDGED ALARMS" is displayed. You could then select<br>an alarm page to display details of the alarm.                                                                                                    |  |

| 6  | Hardware<br>Alarms    | If a hardware alarm is detected by CitectSCADA, the mes-<br>sage "HARDWARE ALARMS" is displayed. You could then<br>select an alarm page to display details of the alarm.             |
|----|-----------------------|----------------------------------------------------------------------------------------------------|
| 7  | Disabled<br>Alarms    | If an alarm is disabled, the message "DISABLED ALARM" is displayed. You could then select an alarm page to display details of the alarm.                                             |
| 8  | Reserved              |                                                                                                    |
| 9  | Time                  | The current system time is displayed. To set the format for<br>the time display, use the Windows Control Panel in the Main<br>Windows program group, or set a CitectSCADA Parameter. |
| 10 | Date                  | The current system date is displayed. To set the format for<br>the date display, use the Windows Control Panel in the Main<br>Windows program group, or set a CitectSCADA Parameter. |
| 11 | Last Alarm            | Where the last activated alarm is displayed.                                                                                                    |
| 12 | Page Title            | Where the title of the graphics page is displayed.                                                                                                    |
| 13 | Page Name             | Where the name of the graphics page is displayed.                                                                                                    |
| 14 | Command<br>Help       | Where help text associated with a button or animation object is displayed.                                                                                                    |
| 15 | Buttons               | Page-dependent buttons.                                                                                                    |
| 16 | Buttons               | Page-dependent buttons.                                                                                                    |
| 17 | Buttons               | Page-dependent buttons.                                                                                                    |
| 18 | Last Page But-<br>ton | A button to select the graphics page that was displayed before the current page.                                                                                                    |
| 19 | Page Up But-<br>ton   | A button to select the next graphics page in the page sequence.                                                                                                    |
| 20 | Page Down<br>Button   | A button to select the previous graphics page in the page sequence.                                                                                                    |

## **Predefined Templates**

The following templates are provided in various styles. Most of these templates are completely configured; you can create pages with little (or no) customization of the templates.

| Template Name          | Description                                                                                                    |
|------------------------|----------------------------------------------------------------------------------------------------|
| Normal                 | A template for basic graphics display pages. This template<br>contains buttons for basic page control (such as displaying<br>alarm and menu pages) and a large blank area for drawing<br>plant layouts, control buttons, etc.                                                                                                  |
| Blank                  | A completely blank template. Use this template to configure an entire page.                                                                                                    |
| PageMenu               | A template to create a simple menu page. CitectSCADA auto-<br>matically generates a menu page (based on this template)<br>as you develop your project. You can modify the menu page<br>to suit your specific requirements.                                                                                                    |
| Book1Menu<br>Book5Menu | Templates to create alternative menu pages (in open book<br>format). An operator can move through the menu pages by<br>clicking on the appropriate tab. To use these templates,<br>add buttons to each menu page to display other graphics<br>pages as necessary.<br>create your pages with the same names as the templates to |
|                        | avoid extra configuration. If your pages are not linked , you can modify the menus so that any page name will be accepted.                                                                                                    |
| Tab1Menu<br>Tab6Menu   | Templates to create alternative menu pages (in tab format).<br>An operator can move through the menu pages by clicking<br>on the appropriate tab. To use these templates, add but-<br>tons to each menu page to display other graphics pages as<br>necessary.                                                                  |
|                        | create your pages with the same names as the templates to<br>avoid extra configuration. If your pages are not linked, you<br>can modify the menus so that any page name will be<br>accepted.                                                                                                    |
| SingleTrend            | A template to create trend pages with one trend window.<br>There are several ways to configure the trend pens:<br>1. Double-click the window.<br>2. Open the trend page using the PageTrend() function and<br>pass in the trend pens as parameters.                                                                            |
|                        | 3. Select the pens manually (from the page) at runtime                                                                                                    |

|               | SingleTrend pages can be configured with trend tags of type Periodic or Periodic Event.                                                                                                    |
|---------------|----------------------------------------------------------------------------------------------------|
| DoubleTrend   | A template to create trend pages with two trend windows.<br>To configure the trend pens for each window, double-click<br>either window, or select the pens manually (from the page)<br>at runtime. Add a button to the menu page to display each<br>trend page.<br>DoubleTrend pages can be configured with trend tags of<br>type Periodic or Periodic Event.                                                   |
| CompareTrend  | A template to create trend pages with two trends - one over-<br>laid on the other. To configure the trend pens for each<br>trend (maximum of 4 each), double-click the trend win-<br>dow, or select the pens manually (from the page) at run-<br>time. Add a button to the menu page to display each trend<br>page. CompareTrend pages can be configured with trend<br>tags of type Periodic or Periodic Event. |
| EventTrend    | A template to create trend pages with one event trend win-<br>dow. There are several ways to configure the trend pens:<br>1) double-click the window<br>2) Open the trend page using the PageTrend() function<br>and pass in the trend pens as parameters.<br>3) select the pens manually (from the page) at runtime<br>EventTrend pages can only be configured with trend tags<br>of type Event.               |
| ZoomTrend     | A template to create trend pages with one trend window<br>and a zoom window. To configure the trend pens, double-<br>click in the window, or select the pens manually (from the<br>page) at runtime.<br>ZoomTrend pages can be configured with trend tags of<br>type Periodic or Periodic Event.                                                                                                    |
| PopTrend      | A template to create a small trend page to display as a pop-<br>up trend. To configure the trend pens, open the trend page<br>using the PageTrend() function and pass in the trend pens<br>as parameters, or select the pens manually (from the page)<br>at runtime.<br>PopTrend pages can be configured with trend tags of type<br>Periodic or Periodic Event.                                                 |
| MeanMeanChart | A template to create SPC pages with two mean windows.                                                                                                    |
| RangeChart    | A template to create SPC pages with mean and range win-<br>dows.                                                                                                    |

| StandardChart | A template to create SPC pages with mean and standard deviation windows.                                                                                                    |
|---------------|----------------------------------------------------------------------------------------------------|
| SPCCPK        | A template to create SPC capability charts. To configure<br>your pen, double-click the window, or select the pen man-<br>ually (from the page) at runtime.                                                                                                    |
|               | SPCCPK pages can be configured with SPC tags of type Peri-<br>odic or Event.                                                                                                    |
| SPCPareto     | A template to create SPC Pareto charts. To configure your variable tags (NOT trend tags), double-click the window.                                                                                                    |
| SPCXRSChart   | A template to create SPC control chart with mean, range,<br>and standard deviation windows. To configure your pen,<br>double-click the window, or select the pen manually (from<br>the page) at runtime.                                                                                                    |
|               | SPCXRSChart pages can be configured with SPC tags of type Periodic or Event.                                                                                                    |
| EventSPCXRS   | A template to create trend pages with one event SPCXRS window. To configure your pen, double-click the window, or select the pen manually (from the page) at runtime.                                                                                                    |
|               | EventSPCXRS pages can only be configured with SPC tags of type Event.                                                                                                    |
| Alarm         | A template to create an alarm display page. You need to create a page called "Alarm" based on this template, so that the alarm display button (on other pages such as the menu page) operates correctly. (The alarm display button calls the PageAlarm() function.) You can create the "Alarm" page directly from this template (without modification), or mod-ify the page to suit your requirements.                                 |
| Summary       | A template to create an alarm summary page. You need to<br>create a page called "Summary" based on this template, so<br>that the alarm summary button (on other pages such as the<br>menu page) operate correctly. (The alarm summary button<br>calls the PageSummary() function.) You can create the<br>"Summary" page directly from this template (without mod-<br>ification), or modify the page to suit your requirements.         |
| Hardware      | A template to create a hardware alarm page. You need to<br>create a page called "Hardware" based on this template, so<br>that the hardware alarm button (on other pages such as<br>the menu page) operate correctly. (The hardware alarm<br>button calls the PageHardware() function.) You can create<br>the "Hardware" page directly from this template (without<br>modification), or modify the page to suit your require-<br>ments. |

| Disabled    | A template to create a disabled alarm page. You need to<br>create a page called "Disabled" based on this template, if<br>you use the PageDisabled() function. You can create the<br>"Disabled" page directly from this template (without mod-<br>ification), or modify the page to suit your requirements.                                                                                                    |
|-------------|----------------------------------------------------------------------------------------------------|
| File        | A template to create a file-to-screen display page. You can<br>use this page to display any ASCII files (such as reports or<br>other information). You need to create a page called "File"<br>based on this template, if you use the PageFile() function.<br>You can create the "File" page directly from this template<br>(without modification), or modify the page to suit your<br>requirements.                           |
| GroupStatus | A template to create a status table page for groups of plant floor devices.                                                                                                    |
| TrnPopStat  | A template to create a page displaying trend statistics. You<br>need to create a page called "!TrendStats" based on this<br>template. When called from a trend window, it will display<br>the statistics of the trend pens used in that window (such<br>as Min, Max, Average etc.). With the TrnPopStat window<br>displayed, you can also rubber-band an area of the trend,<br>and the statistics for that area will display. |

#### **Predefined Commands**

This section describes the system keyboard commands that are predefined in the Include Project. (System keyboard commands operate on any graphics page displayed on the computer screen).

- System keyboard commands database
- Predefined keyboard keys
- Keyboard keys database

#### System keyboard commands database

The table below gives the key sequences associated with commands and their function.

| Key Sequence | Command   | Description                    |
|--------------|-----------|--------------------------------|
| *BS          | KeyBS()   | Backspace over the current key |
| DOWN         | KeyDown() | Move the cursor down           |

| PGDN  | PagePrev() | Display the previous page |
|-------|------------|---------------------------|
| PGUP  | PageNext() | Display the next page     |
| RIGHT | KeyRight() | Move the cursor right     |
| UP    | KeyUp()    | Move the cursor up        |

Usually you can override a predefined command by configuring a new command in your project with the same key sequence. The only command that you cannot override is the \*BS command, as this sequence is a hotkey used to remove the last key from the key command line.

**Note:** Do not modify the Include Project. Your changes to the Include project will be lost when you reinstall CitectSCADA or upgrade to a new version.

#### Predefined keyboard keys

The keyboard keys described below are predefined in the Include Project. You can use these keys in any key sequence field; for example, to define the keyboard commands for an object.

#### Keyboard keys database

The table below defines the key names, codes, and description.

| Key Name    | Key Code           | Description                    |
|-------------|--------------------|--------------------------------|
| BS          | KEY_BACKSPACE      | BackSpace key                  |
| DOWN        | KEY_DOWN           | Cursor down                    |
| DOWN_SHIFT  | KEY_DOWN_SHIFT     | Shift down key                 |
| ENTER       | KEY_ENTER          | Enter key                      |
| LBUTTON_DBL | KEY_LBUTTON_DBL    | Left mouse button double click |
| LBUTTON_DN  | KEY_LBUTTON_<br>DN | Left mouse button down         |
| LBUTTON_UP  | KEY_LBUTTON_<br>UP | Left mouse button up           |

| Key Name            | Key Code             | Description                                        |
|---------------------|----------------------|----------------------------------------------------|
| LBUTTON_CMD_<br>DN  | KEY_LBTN_CMD_<br>DN  | Left mouse button down (command cursor)            |
| LBUTTON_CMD_<br>DNC | KEY_LBTN_CMD_<br>DNC | Ctrl left mouse button down (command cur-<br>sor)  |
| LBUTTON_CMD_<br>DNS | KEY_LBTN_CMD_<br>DNS | Shift left mouse button down (command cur-<br>sor) |
| LBUTTON_CMD_<br>UP  | KEY_LBTN_CMD_<br>UP  | Left mouse button up (command cursor)              |
| LBUTTON_CMD_<br>UPC | KEY_LBTN_CMD_<br>UPC | Ctrl left mouse button up (command cursor)         |
| LBUTTON_CMD_<br>UPS | KEY_LBTN_CMD_<br>UPS | Shift left mouse button up (command cursor)        |
| LEFT                | KEY_LEFT             | Cursor left                                        |
| MBUTTON_DN          | KEY_MBUTTON_<br>DN   | Middle mouse button down                           |
| MBUTTON_UP          | KEY_MBUTTON_<br>UP   | Middle mouse button up                             |
| PGDN                | KEY_PGDN             | Page down key                                      |
| PGUP                | KEY_PGUP             | Page up key                                        |
| RBUTTON_DN          | KEY_RBUTTON_<br>DN   | Right mouse button down                            |
| RBUTTON_UP          | KEY_RBUTTON_<br>UP   | Right mouse button up                              |
| RBUTTON_CMD_<br>DN  | KEY_RBTN_CMD_<br>DN  | Right mouse button down (command cur-<br>sor)      |
| RBUTTON_CMD_<br>UP  | KEY_RBTN_CMD_<br>UP  | Right mouse button up (command cursor)             |
| RIGHT               | KEY_RIGHT            | Cursor right                                       |
| UP                  | KEY_UP               | Cursor up                                          |
| UP_SHIFT            | KEY_UP_SHIFT         | Shift up key                                       |

**Note:** Do not modify the Include Project. Changes to the Include project are lost when you reinstall or upgrade CitectSCADA.

## **Predefined Character Sets**

| The following character | sets are predefined | as labels in the | Include Project: |
|-------------------------|---------------------|------------------|------------------|
|-------------------------|---------------------|------------------|------------------|

| Label               | Value | Description                           |
|---------------------|-------|---------------------------------------|
| DEFAULT_CHARSET     | 1     | Use the default Windows character set |
| SHIFTJIS_CHARSET    | 128   | Japanese character set                |
| HANGEUL_CHARSET     | 129   | Korean character set                  |
| GB2312_CHARSET      | 134   | Chinese character set                 |
| CHINESEBIG5_CHARSET | 136   | Chinese character set                 |
| JOHAB_CHARSET       | 130   |                                       |
| HEBREW_CHARSET      | 177   |                                       |
| ARABIC_CHARSET      | 178   |                                       |
| GREEK_CHARSET       | 161   |                                       |
| TURKISH_CHARSET     | 162   |                                       |
| VIETNAMESE_CHARSET  | 163   |                                       |
| THAI_CHARSET        | 222   |                                       |
| EASTEUROPE_CHARSET  | 238   |                                       |
| RUSSIAN_CHARSET     | 204   |                                       |
| BALTIC_CHARSET      | 186   |                                       |

Note: Do not modify the Include Project. Changes to the Include project are lost when

you reinstall or upgrade CitectSCADA.

## **Predefined Fonts**

The following fonts are predefined in the Include Project:

| Font Name       | Font Type       | Size | Color       |
|-----------------|-----------------|------|-------------|
| AlmAccOffFont   | Arial           | 10   | White       |
| AlmAccOnFont    | Arial           | 10   | Cyan        |
| AlmDisabledFont | Arial           | 10   | White       |
| AlmUnAccOffFont | Arial           | 10   | Brown       |
| AlmUnAccOnFont  | Arial           | 10   | Yellow      |
| ButtonFont      | Arial           | 10   | Black       |
| Casanova        | Arial           | -10  | Black       |
| ControlLimits   | Times New Roman | 14   | Black       |
| DefaultFont     | Courier New     | 14   | White       |
| DisabledFont    | Arial           | 10   | White       |
| FontOP          | Courier New     | 14   | Light Cyan  |
| FontPV          | Courier New     | 14   | Light Green |
| FontSP          | Courier New     | 14   | Light Red   |
| FontTune        | Courier New     | 14   | Yellow      |
| GraphBigFont    | Arial           | 60   | Black       |
| GraphColour     | Arial           | 32   | Blue        |
| GraphColourBig  | Arial           | 60   | Red         |

| GraphColourSmall | Courier New | 20 | Black         |
|------------------|-------------|----|---------------|
| GraphFont        | Arial       | 32 | Black         |
| GraphSmallFont   | Courier New | 20 | Black         |
| HardwareFont     | Arial       | 10 | Light_Red     |
| Pen1SpcFont      | Courier     | 10 | White         |
| Pen1TrendFont    | Courier New | 14 | Light_Green   |
| Pen2SpcFont      | Courier New | 14 | Light_Green   |
| Pen2TrendFont    | Courier New | 14 | Yellow        |
| Pen3SpcFont      | Courier New | 14 | Light_Cyan    |
| Pen3TrendFont    | Courier New | 14 | Light_Red     |
| Pen4SpcFont      | Courier New | 14 | Light_Blue    |
| Pen4TrendFont    | Courier New | 14 | Light_Cyan    |
| Pen5TrendFont    | Courier New | 14 | Light_Magenta |
| Pen6TrendFont    | Courier New | 14 | White         |
| Pen7TrendFont    | Courier New | 14 | Light_Blue    |
| Pen8TrendFont    | Courier New | 14 | Gray          |
| PromptFont       | Arial       | 10 | White         |
| SpcFont          | Courier New | 14 | White         |
| TextFont         | Arial       | 10 | White         |
| TimeFont         | Arial       | 10 | Black         |
| TrendFont        | Courier New | 14 | White         |
| TrendHistFont    | Courier New | 14 | Yellow        |

| TrendSHistFont   | Arial | -10 | Magenta |
|------------------|-------|-----|---------|
|                  |       |     | -       |
| TrendSFont       | Arial | -10 | Black   |
| UnacceptedFont   | Arial | 10  | Yellow  |
| Vanuatu          | Arial | -9  | Black   |
| System           | Arial | 10  | Black   |
| TrendSCentreFont | Arial | -10 | Yellow  |
| PopFont          | Arial | 9   | Black   |

You can override a predefined font by adding a new font with the same name to your project.

**Note:** Do not modify the Include Project. Changes to the Include project are lost when you reinstall or upgrade CitectSCADA.

## **Predefined Devices**

This section describes devices that are predefined in the Include Project.

#### **Devices database**

The table below shows the devices supported by CitectSCADA.

| Device Name | Туре           | Description                |
|-------------|----------------|----------------------------|
| ASCII_DEV   | 0              | Ascii Device number        |
| PRINTER_DEV | 1              | Printer Device number      |
| dBASE_DEV   | 2              | dBASE device number        |
| SQL_DEV     | 4              | SQL device number          |
| AlarmDisk   | 0 (ASCII File) | Default alarm log file     |
| AlarmPrint  | 0 (ASCII File) | Default alarm print device |

| KeyDisk      | 0 (ASCII File)    | Default keyboard log file            |
|--------------|-------------------|--------------------------------------|
| KeyPrint     | 1 (Printer)       | Default keyboard printer log         |
| Printer1     | 1 (Printer) LPT1: | Printer 1 device                     |
| Printer2     | 1 (Printer) LPT2: | Printer 2 device                     |
| SummaryPrint | 0 (ASCII File)    | Default alarm summary printer device |
| SummaryDisk  | 0 (ASCII File)    | Default alarm summary log file       |
| _Trend       | 3 (dBASE)         | Trend RDB device                     |
| Scratch      | 0 (ASCII File)    | Device for DevModify function        |

# **Predefined Cicode Files**

The following Cicode files are part of the Include Project:

| File Name | Description                     |
|-----------|---------------------------------|
| citect.ci | General utility functions       |
| debug.ci  | User Cicode debugging functions |
| export.ci | Information functions           |
| graph.ci  | Trend data export functions     |
| info.ci   | Information functions           |
| numpad.ci | Number entry keypad functions   |
| page.ci   | Graphics page utility functions |
| pareto.ci | Functions for the Pareto charts |

| spc.ci     | Default SPC functions                         |
|------------|-----------------------------------------------|
| spcplus.ci | SPC functions - extension                     |
| statpop.ci | Trend statistic functions                     |
| tag.ci     | Functions for Tag assignment and manipulation |
| trend.ci   | Default trend functions                       |
| trninfo.ci | Functions to gather trend information         |
| zoom.ci    | Trend zoom functions                          |

### **Predefined Color Names and Codes**

Sixteen standard colors are available for use with your CitectSCADA system. They have been predefined in the Include Project. refer to these colors by name which make then more readily understandable, wherever you would use the code value:

| Color Label | Code     |
|-------------|----------|
| Black       | 0x000000 |
| Blue        | 0x000080 |
| Green       | 0x008000 |
| Cyan        | 0x008080 |
| Red         | 0x800000 |
| Magenta     | 0x800080 |
| Brown       | 0x808000 |
| Grey        | 0xBFBFBF |

| Dark_Grey     | 0x7F7F7F   |
|---------------|------------|
| Light_Blue    | 0x0000FF   |
| Light_Green   | 0x00FF00   |
| Light_Cyan    | 0x00FFFF   |
| Light_Red     | 0xFF0000   |
| Light_Magenta | 0xFF00FF   |
| Yellow        | 0xFFFF00   |
| White         | 0xFFFFFF   |
| TRANSPARENT   | 0XFF000000 |

## Predefined Keyboard Key Codes

The following meaningful key code labels are predefined in the CitectSCADA Include Project. They can be entered as key codes when you define your keyboard keys, so you don't need to remember the hex value associated with each key.

| Key Code (CitectSCADA<br>label) | Key Code (Hex<br>Value) | Key Description        |
|---------------------------------|-------------------------|------------------------|
| KEY_LBUTTON                     | 0x0001                  | Left Mouse Button      |
| KEY_RBUTTON                     | 0x0002                  | Right Mouse Button     |
| KEY_MBUTTON                     | 0x0004                  | Middle Mouse Button    |
| KEY_LBUTTON_UP                  | 0x0201                  | Left Mouse Button Up   |
| KEY_RBUTTON_UP                  | 0x0202                  | Right Mouse Button Up  |
| KEY_MBUTTON_UP                  | 0x0204                  | Middle Mouse Button Up |

| Key Code (CitectSCADA<br>label) | Key Code (Hex<br>Value) | Key Description                                     |
|---------------------------------|-------------------------|-----------------------------------------------------|
| KEY_LBUTTON_DBL                 | 0x0401                  | Left Mouse Button Double Click                      |
| KEY_RBUTTON_DBL                 | 0x0402                  | Right Mouse Button Double Click                     |
| KEY_MBUTTON_DBL                 | 0x0403                  | Middle Mouse Button Double Click                    |
| KEY_LBUTTON_DN                  | 0x0801                  | Left Mouse Button Down                              |
| KEY_RBUTTON_DN                  | 0x0802                  | Right Mouse Button Down                             |
| KEY_MBUTTON_DN                  | 0x0804                  | Middle Mouse Button Down                            |
| KEY_LBTN_CMD_UP                 | 0x0601                  | Left Mouse Button Up (Command Cur-<br>sor)          |
| KEY_RBTN_CMD_UP                 | 0x0602                  | Right Mouse Button Up (Command Cur-<br>sor)         |
| KEY_MBTN_CMD_UP                 | 0x0604                  | Middle Mouse Button Up (Command Cursor)             |
| KEY_LBTN_CMD_DN                 | 0x0605                  | Left Mouse Button Down (Command<br>Cursor)          |
| KEY_RBTN_CMD_DN                 | 0x0606                  | Right Mouse Button Down (Command Cursor)            |
| KEY_MBTN_CMD_DN                 | 0x0608                  | Middle Mouse Button Down (Command<br>Cursor)        |
| KEY_LBTN_CMD_UPS                | 0x1601                  | Shift Left Mouse Button Up (Command<br>Cursor)      |
| KEY_RBTN_CMD_UPS                | 0x1602                  | Shift Right Mouse Button Up (Com-<br>mand Cursor)   |
| KEY_MBTN_CMD_UPS                | 0x1604                  | Shift Middle Mouse Button Up (Com-<br>mand Cursor)  |
| KEY_LBTN_CMD_DNS                | 0x1605                  | Shift Left Mouse Button Down (Com-<br>mand Cursor)  |
| KEY_RBTN_CMD_DNS                | 0x1606                  | Shift Right Mouse Button Down (Com-<br>mand Cursor) |

| Key Code (CitectSCADA<br>label) | Key Code (Hex<br>Value) | Key Description                                      |
|---------------------------------|-------------------------|------------------------------------------------------|
| KEY_MBTN_CMD_DNS                | 0x1608                  | Shift Middle Mouse Button Down (Com-<br>mand Cursor) |
| KEY_LBTN_CMD_UPC                | 0x2601                  | Ctrl Left Mouse Button Up (Command<br>Cursor)        |
| KEY_RBTN_CMD_UPC                | 0x2602                  | Ctrl Right Mouse Button Up (Command<br>Cursor)       |
| KEY_MBTN_CMD_UPC                | 0x2604                  | Ctrl Middle Mouse Button Up (Com-<br>mand Cursor)    |
| KEY_LBTN_CMD_DNC                | 0x2605                  | Ctrl Left Mouse Button Down (Com-<br>mand Cursor)    |
| KEY_RBTN_CMD_DNC                | 0x2606                  | Ctrl Right Mouse Button Down (Com-<br>mand Cursor)   |
| KEY_MBTN_CMD_DNC                | 0x2608                  | Ctrl Middle Mouse Button Down (Com-<br>mand Cursor)  |
| KEY_BACKSPACE                   | 0x0008                  | Backspace                                            |
| KEY_TAB                         | 0x0009                  | Tab                                                  |
| KEY_LF                          | 0x000A                  | Line Feed                                            |
| KEY_VT                          | 0x000B                  | Vertical Tab                                         |
| KEY_FF                          | 0x000C                  | Form Feed                                            |
| KEY_RETURN                      | 0x000D                  | Return                                               |
| KEY_ENTER                       | 0x000D                  | Enter (same key as above)                            |
| KEY_ESCAPE                      | 0x001B                  | Escape                                               |
| KEY_ESC                         | 0x001B                  | Escape (same key as above)                           |
| KEY_DELETE                      | 0x012E                  | Delete                                               |
| KEY_PGUP                        | 0x0121                  | PageUp                                               |
| KEY_PGDN                        | 0x0122                  | PageDown                                             |

| Key Code (CitectSCADA<br>label) | Key Code (Hex<br>Value) | Key Description |
|---------------------------------|-------------------------|-----------------|
| KEY_END                         | 0x0123                  | End             |
| KEY_HOME                        | 0x0124                  | Home            |
| KEY_LEFT                        | 0x0125                  | Cursor Left     |
| KEY_UP                          | 0x0126                  | Cursor Up       |
| KEY_RIGHT                       | 0x0127                  | Cursor Right    |
| KEY_DOWN                        | 0x0128                  | Cursor Down     |
| KEY_LEFT_SHIFT                  | 0x1125                  | Shift Left      |
| KEY_UP_SHIFT                    | 0x1126                  | Shift Up        |
| KEY_RIGHT_SHIFT                 | 0x1127                  | Shift Right     |
| KEY_DOWN_SHIFT                  | 0x1128                  | Shift Down      |
| KEY_INSERT                      | 0x012D                  | Insert          |
| KEY_HELP                        | 0x012F                  | Help            |
| KEY_F1                          | 0x0170                  | F1              |
| KEY_F2                          | 0x0171                  | F2              |
| KEY_F3                          | 0x0172                  | F3              |
| KEY_F4                          | 0x0173                  | F4              |
| KEY_F5                          | 0x0174                  | F5              |
| KEY_F6                          | 0x0175                  | F6              |
| KEY_F7                          | 0x0176                  | F7              |
| KEY_F8                          | 0x0177                  | F8              |
| KEY_F9                          | 0x0178                  | F9              |

| Key Code (CitectSCADA<br>label) | Key Code (Hex<br>Value) | Key Description |
|---------------------------------|-------------------------|-----------------|
| KEY_F10                         | 0x0179                  | F10             |
| KEY_F11                         | 0x017A                  | F11             |
| KEY_F12                         | 0x017B                  | F12             |
| KEY_F13                         | 0x017C                  | F13             |
| KEY_F14                         | 0x017D                  | F14             |
| KEY_F15                         | 0x017E                  | F15             |
| KEY_F16                         | 0x017F                  | F16             |
| KEY_F1_SHIFT                    | 0x1170                  | Shift F1        |
| KEY_F2_SHIFT                    | 0x1171                  | Shift F2        |
| KEY_F3_SHIFT                    | 0x1172                  | Shift F3        |
| KEY_F4_SHIFT                    | 0x1173                  | Shift F4        |
| KEY_F5_SHIFT                    | 0x1174                  | Shift F5        |
| KEY_F6_SHIFT                    | 0x1175                  | Shift F6        |
| KEY_F7_SHIFT                    | 0x1176                  | Shift F7        |
| KEY_F8_SHIFT                    | 0x1177                  | Shift F8        |
| KEY_F9_SHIFT                    | 0x1178                  | Shift F9        |
| KEY_F10_SHIFT                   | 0x1179                  | Shift 10        |
| KEY_F11_SHIFT                   | 0x117A                  | Shift F11       |
| KEY_F12_SHIFT                   | 0x117B                  | Shift F12       |
| KEY_F13_SHIFT                   | 0x117C                  | Shift F13       |
| KEY_F14_SHIFT                   | 0x117D                  | Shift F14       |

| Key Code (CitectSCADA<br>label) | Key Code (Hex<br>Value) | Key Description |
|---------------------------------|-------------------------|-----------------|
| KEY_F15_SHIFT                   | 0x117E                  | Shift F15       |
| KEY_F16_SHIFT                   | 0x117F                  | Shift F16       |
| KEY_F1_CTRL                     | 0x2170                  | Ctrl F1         |
| KEY_F2_CTRL                     | 0x2171                  | Ctrl F2         |
| KEY_F3_CTRL                     | 0x2172                  | Ctrl F3         |
| KEY_F4_CTRL                     | 0x2173                  | Ctrl F4         |
| KEY_F5_CTRL                     | 0x2174                  | Ctrl F5         |
| KEY_F6_CTRL                     | 0x2175                  | Ctrl F6         |
| KEY_F7_CTRL                     | 0x2176                  | Ctrl F7         |
| KEY_F8_CTRL                     | 0x2177                  | Ctrl F8         |
| KEY_F9_CTRL                     | 0x2178                  | Ctrl F9         |
| KEY_F10_CTRL                    | 0x2179                  | Ctrl F10        |
| KEY_F11_CTRL                    | 0x217A                  | Ctrl F11        |
| KEY_F12_CTRL                    | 0x217B                  | Ctrl F12        |
| KEY_F13_CTRL                    | 0x217C                  | Ctrl F13        |
| KEY_F14_CTRL                    | 0x217D                  | Ctrl F14        |
| KEY_F15_CTRL                    | 0x217E                  | Ctrl F15        |
| KEY_F16_CTRL                    | 0x217F                  | Ctrl F16        |
| KEY_A_SHIFT                     | 0x1041                  | Shift A         |
| KEY_B_SHIFT                     | 0x1042                  | Shift B         |
| KEY_C_SHIFT                     | 0x1043                  | Shift C         |

| Key Code (CitectSCADA<br>label) | Key Code (Hex<br>Value) | Key Description |
|---------------------------------|-------------------------|-----------------|
| KEY_D_SHIFT                     | 0x1044                  | Shift D         |
| KEY_E_SHIFT                     | 0x1045                  | Shift E         |
| KEY_F_SHIFT                     | 0x1046                  | Shift F         |
| KEY_G_SHIFT                     | 0x1047                  | Shift G         |
| KEY_H_SHIFT                     | 0x1048                  | Shift H         |
| KEY_I_SHIFT                     | 0x1049                  | Shift I         |
| KEY_J_SHIFT                     | 0x104A                  | Shift J         |
| KEY_K_SHIFT                     | 0x104B                  | Shift K         |
| KEY_L_SHIFT                     | 0x104C                  | Shift L         |
| KEY_M_SHIFT                     | 0x104D                  | Shift M         |
| KEY_N_SHIFT                     | 0x104E                  | Shift N         |
| KEY_O_SHIFT                     | 0x104F                  | Shift O         |
| KEY_P_SHIFT                     | 0x1050                  | Shift P         |
| KEY_Q_SHIFT                     | 0x1051                  | Shift Q         |
| KEY_R_SHIFT                     | 0x1052                  | Shift R         |
| KEY_S_SHIFT                     | 0x1053                  | Shift S         |
| KEY_T_SHIFT                     | 0x1054                  | Shift T         |
| KEY_U_SHIFT                     | 0x1055                  | Shift U         |
| KEY_V_SHIFT                     | 0x1056                  | Shift V         |
| KEY_W_SHIFT                     | 0x1057                  | Shift W         |
| KEY_X_SHIFT                     | 0x1058                  | Shift X         |

| Key Code (CitectSCADA<br>label) | Key Code (Hex<br>Value) | Key Description |
|---------------------------------|-------------------------|-----------------|
| KEY_Y_SHIFT                     | 0x1059                  | Shift Y         |
| KEY_Z_SHIFT                     | 0x105A                  | Shift Z         |
| KEY_A_CTRL                      | 0x2041                  | Ctrl A          |
| KEY_B_CTRL                      | 0x2042                  | Ctrl B          |
| KEY_C_CTRL                      | 0x2043                  | Ctrl C          |
| KEY_D_CTRL                      | 0x2044                  | Ctrl D          |
| KEY_E_CTRL                      | 0x2045                  | Ctrl E          |
| KEY_F_CTRL                      | 0x2046                  | Ctrl F          |
| KEY_G_CTRL                      | 0x2047                  | Ctrl G          |
| KEY_H_CTRL                      | 0x2048                  | Ctrl H          |
| KEY_I_CTRL                      | 0x2049                  | Ctrl I          |
| KEY_K_CTRL                      | 0x204B                  | Ctrl K          |
| KEY_L_CTRL                      | 0x204C                  | Ctrl L          |
| KEY_M_CTRL                      | 0x204D                  | Ctrl M          |
| KEY_N_CTRL                      | 0x204E                  | Ctrl N          |
| KEY_O_CTRL                      | 0x204F                  | Ctrl O          |
| KEY_P_CTRL                      | 0x2050                  | Ctrl P          |
| KEY_Q_CTRL                      | 0x2051                  | Ctrl Q          |
| KEY_R_CTRL                      | 0x2052                  | Ctrl R          |
| KEY_S_CTRL                      | 0x2053                  | Ctrl S          |
| KEY_T_CTRL                      | 0x2054                  | Ctrl T          |

| Key Code (CitectSCADA<br>label) | Key Code (Hex<br>Value) | Key Description |
|---------------------------------|-------------------------|-----------------|
| KEY_U_CTRL                      | 0x2055                  | Ctrl U          |
| KEY_V_CTRL                      | 0x2056                  | Ctrl V          |
| KEY_W_CTRL                      | 0x2057                  | Ctrl W          |
| KEY_X_CTRL                      | 0x2058                  | Ctrl X          |
| KEY_Y_CTRL                      | 0x2059                  | Ctrl Y          |
| KEY_Z_CTRL                      | 0x205A                  | Ctrl Z          |
| KEY_A_ALT                       | 0x4041                  | Alt A           |
| KEY_B_ALT                       | 0x4042                  | Alt B           |
| KEY_C_ALT                       | 0x4043                  | Alt C           |
| KEY_D_ALT                       | 0x4044                  | Alt D           |
| KEY_E_ALT                       | 0x4045                  | Alt E           |
| KEY_F_ALT                       | 0x4046                  | Alt F           |
| KEY_G_ALT                       | 0x4047                  | Alt G           |
| KEY_H_ALT                       | 0x4048                  | Alt H           |
| KEY_I_ALT                       | 0x4049                  | Alt I           |
| KEY_J_ALT                       | 0x404A                  | Alt J           |
| KEY_K_ALT                       | 0x404B                  | Alt K           |
| KEY_L_ALT                       | 0x404C                  | Alt L           |
| KEY_M_ALT                       | 0x404D                  | Alt M           |
| KEY_N_ALT                       | 0x404E                  | Alt N           |
| KEY_O_ALT                       | 0x404F                  | Alt O           |

| Key Code (CitectSCADA<br>label) | Key Code (Hex<br>Value) | Key Description |
|---------------------------------|-------------------------|-----------------|
| KEY_P_ALT                       | 0x4050                  | Alt P           |
| KEY_Q_ALT                       | 0x4051                  | Alt Q           |
| KEY_R_ALT                       | 0x4052                  | Alt R           |
| KEY_S_ALT                       | 0x4053                  | Alt S           |
| KEY_T_ALT                       | 0x4054                  | Alt T           |
| KEY_U_ALT                       | 0x4055                  | Alt U           |
| KEY_V_ALT                       | 0x4056                  | Alt V           |
| KEY_W_ALT                       | 0x4057                  | Alt W           |
| KEY_X_ALT                       | 0x4058                  | Alt X           |
| KEY_Y_ALT                       | 0x4059                  | Alt Y           |
| KEY_Z_ALT                       | 0x405A                  | Alt Z           |

To define a key with:

- The Shift key, add 0x1000 to the value of the key.
- The Ctrl key, add 0x2000 to the value of the key.
- The Alt key, add 0x4000 to the value of the key.

The above key definitions are standard IBM-compatible keys.

**Note:** Do not modify the Include Project. Changes to the Include project are lost when you reinstall or upgrade CitectSCADA.

### **Predefined Labels**

This section describes the labels that are predefined in the Include Project.

#### Labels database

The table below defines the names, expressions predefined in the Include Project.

| Name                                           | Expr                                            | Comment                                |
|------------------------------------------------|-------------------------------------------------|----------------------------------------|
| DATE                                           | \$1                                             | Date of com-<br>pilation               |
| DB                                             | \$4                                             | Compiler data-<br>base name            |
| FIELD                                          | \$6                                             | Compiler field<br>name                 |
| FILE                                           | \$2                                             | Compiler file<br>name                  |
| LINE                                           | \$3                                             | Compiler line<br>number                |
| RECORD                                         | \$5                                             | Compiler record<br>number              |
| TIME                                           | \$0                                             | Time of com-<br>pilation               |
| _BLANK_                                        |                                                 | NULL Definition                        |
| AlarmFirstCatRec(hCat,nType,hArea=-1)          | _AlarmQueryFirstRec<br>(hCat,nType,hArea,0)     | Get Alarm Cat<br>Rec with Area         |
| AlarmFirstPriRec(hPri,nType,hArea=-1)          | _AlarmQueryFirstRec<br>(hPri,nType,hArea,1)     | Get Alarm Pri Rec<br>with Area         |
| Alarm-<br>NextCatRec(hRec,hCat,nType,hArea=-1) | _AlarmQueryNextRec<br>(hRec,hCat,nType,hArea,0) | Get Alarm Cat<br>Rec with Area         |
| Alarm-<br>NextPriRec(hRec,hPri,nType,hArea=-1) | _AlarmQueryNextRec<br>(hRec,hPri,nType,hArea,1) | Get Alarm Pri Rec<br>with Area         |
| ANIMATE                                        | 2                                               | Display mode 2                         |
| ANM_ARRAY                                      | 16                                              | Animated sym-<br>bols in array<br>mode |
| ANSI_CHARSET                                   | 0                                               | ANSI character<br>set                  |
| Arg1                                           | GetGlbStr(0)                                    | keyboard argu-<br>ment 1               |

| Arg2                                                         | GetGlbStr(1)                                                   | keyboard argu-<br>ment 2                           |
|--------------------------------------------------------------|----------------------------------------------------------------|----------------------------------------------------|
| Arg3                                                         | GetGlbStr(2)                                                   | keyboard argu-<br>ment 3                           |
| Arg4                                                         | GetGlbStr(3)                                                   | keyboard argu-<br>ment 4                           |
| Arg5                                                         | GetGlbStr(4)                                                   | keyboard argu-<br>ment 5                           |
| Arg6                                                         | GetGlbStr(5)                                                   | keyboard argu-<br>ment 6                           |
| Arg7                                                         | GetGlbStr(6)                                                   | keyboard argu-<br>ment 7                           |
| Arg8                                                         | GetGlbStr(7)                                                   | keyboard argu-<br>ment 8                           |
| ArgValue1                                                    | StrToValue(Arg1)                                               | Get the value of argument 1                        |
| Assert(arg)                                                  | IF NOT (arg) THEN _Assert<br>(#arg,FILE,LINE);<br>END          | Process an asser-<br>tion                          |
| BAD_HANDLE                                                   | -1                                                             | Bad Handle                                         |
| BORDER                                                       | 2                                                              | Border Only                                        |
| BORDER_3D                                                    | 1                                                              | 3D Transparent<br>Button                           |
| CreateControlObject<br>(sCls,sName,x1,y1,x2,y2,sEventCls="") | _CreateControlObject<br>(sCls,sName,x1,y1,x2,y2,<br>sEventCls) | Create-<br>ControlObject<br>default event<br>class |
| DateDay(time)                                                | _TimeSub(time,3)                                               | Get days from<br>time                              |
| DateDayMonth(time)                                           | _TimeSub(time,10)                                              | Get the last day<br>of the month                   |
| DateMonth(time)                                              | _TimeSub(time,5)                                               | Get month from                                     |

|                                                                          |                                                       | time                                                 |
|--------------------------------------------------------------------------|-------------------------------------------------------|------------------------------------------------------|
| DateWeekDay(time)                                                        | _TimeSub(time,4)                                      | Get weekday<br>from time                             |
| DELETE_ANM                                                               | 000                                                   | Delete animation                                     |
| DevFirst(hDev)                                                           | DevSeek(hDev,0)                                       | DevSeek with Off-<br>set=0                           |
| DspBut-<br>ton(hAn,UK=0,sText,hFont=0,nW=0,<br>nH=0,DK=0,RK=0,nM=0)      | _DspButton(hAn,UK,sText,<br>hFont,nW,nH,DK,RK,nM)     | Display button                                       |
| DspButtonFn(hAn,UF=0,sText,hFont=0,<br>nW=0,nH=0,DF=0,RF=0,nM=0)         | _DspButtonFn(hAn,UF,sText,<br>hFont,nW,nH,DF,RF,nM)   | Display a button                                     |
| DspSym(hAn,sSym,mode=0)                                                  | _DspSym(hAn,sSym,mode)                                | Display symbol                                       |
| DspSymAnm(hAn,s1,s2=0,s3=0,s4=0,<br>s5=0,s6=0,s7=0,s8=0)                 | _DspSymAnm<br>(hAn,s1,s2,s3,s4,s5,s6,s7,s8,0,-<br>"") | Display multi<br>symbols                             |
| DspSymAnmEx(hAn,mode,s1,s2=0,<br>s3=0,s4=0,<br>s5=0,s6=0,s7=0,s8=0,s9=0) | _DspSymAnm(hAn,s1,s2,s3,s4,<br>s5,s6,s7,s8,mode,s9)   | DspSymAnm<br>with mode                               |
| EVEN_P                                                                   | 2                                                     | Even Parity                                          |
| Exec(sText,mode=1)                                                       | _Exec(sText,mode)                                     | Exec program,<br>default to normal                   |
| FALSE                                                                    | 0                                                     | Boolean False                                        |
| FlashColourState()                                                       | StrToInt(PageInfo(18))                                | Flashing Color<br>State as a bool-<br>ean            |
| GetBlueValue(PackedRGB)                                                  | ((PackedRGB / 65536) BITAND<br>255)                   | Get the blue com-<br>ponent of a<br>packed RGB color |
| GetGreenValue(PackedRGB)                                                 | ((PackedRGB / 256) BITAND<br>255)                     | Get the green<br>component of a<br>packed RGB color  |
| GetRedValue(PackedRGB)                                                   | (PackedRGB BITAND 255)                                | Get the red com-<br>ponent of a                      |

|                                    |                        | neeked DCD salar                                  |
|------------------------------------|------------------------|---------------------------------------------------|
|                                    |                        | packed RGB color                                  |
| GetVar(sTag,sField)                | \$7                    | Get variable field<br>data                        |
| GetVarDef(sTag,sField,sDefault)    | \$10                   | Get variable field<br>data if defined             |
| GetVarStr(sTag,sField)             | \$8                    | Get variable field<br>data as str                 |
| GetVarStrDef(sTag,sField,sDefault) | \$11                   | Get variable field<br>data as a str if<br>defined |
| GRAY_ALL                           | 3                      | Gray the entire<br>button                         |
| GRAY_HIDE                          | 4                      | Hide object when<br>grayed                        |
| GRAY_PART                          | 2                      | Sink and gray<br>the text / symbol                |
| GRAY_SUNK                          | 1                      | Sink the text /<br>symbol                         |
| IFDEF(sTag,sTrue,sFalse)           | \$9                    | Inline IF defined<br>macro                        |
| InAnimationCycle()                 | StrToInt(PageInfo(19)) | In Animation<br>Cycle as a bool-<br>ean           |
| InCommunicationsCycle()            | StrToInt(PageInfo(20)) | In Com-<br>munications<br>Cycle as a bool-<br>ean |
| KeyDown()                          | KeyMove(4)             | Move Cursor<br>down                               |
| KeyLeft()                          | KeyMove(1)             | Move Cursor left                                  |
| KeyReplay()                        | _KeyReplay(1)          | Key Replay - last<br>key                          |

| KeyReplayAll()                              | _KeyReplay(0)                              | Key Replay All                                    |
|---------------------------------------------|--------------------------------------------|---------------------------------------------------|
| KeyRight()                                  | KeyMove(2)                                 | Move Cursor<br>right                              |
| KeyUp()                                     | KeyMove(3)                                 | Move Cursor up                                    |
| NONE                                        | 0                                          | No Parity                                         |
| NORMAL                                      | 0                                          | Normal Button                                     |
| ODD_P                                       | 1                                          | Odd Parity                                        |
| OVERLAP                                     | 1                                          | Display mode 1                                    |
| PackedRGB(Red,Green,Blue)                   | (Red + Green * 256 + Blue *<br>65536)      | Make a packed<br>RGB color from<br>its components |
| PlotInfo(hPlot,nType,sInput="")             | _PlotInfo(hPlot,nType,sInput)              | Get information<br>about a plot sys-<br>tem       |
| Print(sText,nMode=0)                        | Dev-<br>Print(DevCurr(),sText,nMode)       | Print output to<br>device                         |
| PrintLn(sText)                              | DevPrint(DevCurr(),sText,1)                | Print output to device, newline                   |
| Pulse(arg)                                  | arg = TRUE; Sleep(2); arg =<br>FALSE;      | Pulse the var-<br>iable                           |
| RAboveUCL                                   | 8192                                       |                                                   |
| RBelowLCL                                   | 16384                                      |                                                   |
| ROutsideCL                                  | 4096                                       |                                                   |
| Shut-<br>down(sDest="",sProject="",nMode=1) | _Shut-<br>down(sDest,sProject,nMode)       | Shutdown macro                                    |
| SOFT                                        | 0                                          | Display mode 0                                    |
| TableMath(Table, Size, Command,<br>mode=0)  | _TableMath(Table, Size, Com-<br>mand,mode) | mathematical<br>operations on a<br>tab            |

| TARGET                                      | 3                                     | Screen Target            |
|---------------------------------------------|---------------------------------------|--------------------------|
| Tes-<br>tRandomWave(p=60,lo=0,hi=100,off=0) | _Wave(4,p,lo,hi,off)                  | Test random<br>wave      |
| TestSawWave(p=60,lo=0,hi=100,off=0)         | _Wave(3,p,lo,hi,off)                  | Test Saw wave            |
| TestSinWave(p=60,lo=0,hi=100,off=0)         | _Wave(0,p,lo,hi,off)                  | Test sin wave            |
| TestSquare-<br>Wave(p=60,lo=0,hi=100,off=0) | _Wave(1,p,lo,hi,off)                  | Test square<br>wave      |
| Test-<br>TriangWave(p=60,lo=0,hi=100,off=0) | _Wave(2,p,lo,hi,off)                  | Test Triag wave          |
| TimeHour(time)                              | _TimeSub(time,0)                      | Get hours from<br>time   |
| TimeMidNight(time)                          | _TimeSub(time, 7)                     | Extract time at midnight |
| TimeMin(time)                               | _TimeSub(time,1)                      | Get minutes from<br>time |
| TimeSec(time)                               | _TimeSub(time,2)                      | Get seconds<br>from time |
| TimeSecond(time)                            | _TimeSub(time, 2)                     | Get seconds<br>from time |
| TimeYearDay(time)                           | _TimeSub(time, 8)                     |                          |
| Toggle(arg)                                 | arg = NOT arg;                        | Toggle the var-<br>iable |
| TRN_EVENT                                   | 2                                     | Event trend              |
| TRN_PERIODIC                                | 1                                     | Periodic trend           |
| TRN_PERIODIC_EVENT                          | 3                                     | Periodic Event<br>trend  |
| TRUE                                        | 1                                     | Boolean True             |
| UnitControl(IODev,Type,Data)                | IODe-<br>viceControl(IODev,Type,Data) |                          |

| UnitInfo(IODev,Type)                                                                        | IODeviceInfo(IODev,Type)                                   |                                           |
|---------------------------------------------------------------------------------------------|------------------------------------------------------------|-------------------------------------------|
| UnitStats()                                                                                 | IODeviceStats()                                            |                                           |
| UserCreate(s1,s2,s3,s4,s5="",pG="",<br>p1="",p2="",p3="",p4="",p5="",p6="",<br>p7="",p8="") | _UserCreate(s1,s2,s3,s4,s5,<br>pG,p1,p2,p3,p4,p5,p6,p7,p8) | Create a new<br>user with priv-<br>ileges |
| WRITE_ON_DRAG                                                                               | 1                                                          | Write mode for<br>slider                  |
| WRITE_ON_DROP                                                                               | 0                                                          | Write mode for<br>slider                  |
| XAboveUCL                                                                                   | 4                                                          |                                           |
| XBelowLCL                                                                                   | 8                                                          |                                           |
| XDownTrend                                                                                  | 64                                                         |                                           |
| XErratic                                                                                    | 512                                                        |                                           |
| XFreak                                                                                      | 1                                                          |                                           |
| XGradualDown                                                                                | 256                                                        |                                           |
| XGradualUp                                                                                  | 128                                                        |                                           |
| XMixture                                                                                    | 2048                                                       |                                           |
| XOutsideCL                                                                                  | 2                                                          |                                           |
| XOutsideWL                                                                                  | 16                                                         |                                           |
| XStratification                                                                             | 1024                                                       |                                           |
| XUpTrend                                                                                    | 32                                                         |                                           |

## **ASCII/ANSI Character Code Listings**

The code table shows the Latin 1 ANSI character set. Codes 0-31 are control codes. The standard ASCII codes are from 32-127 (decimal) and are common regardless of the ANSI set used. The remaining codes from 160-255 (decimal) vary between languages depending upon the ANSI set used.

| Symbol | Decimal | Нех |
|--------|---------|-----|
| {NUL}  | 0       | 00  |
| {SOH}  | 1       | 01  |
| {STX}  | 2       | 02  |
| {ETX}  | 3       | 03  |
| {EOT}  | 4       | 04  |
| {ENQ}  | 5       | 05  |
| {ACK}  | 6       | 06  |
| {BEL}  | 7       | 07  |
| {BS}   | 8       | 08  |
| {HT}   | 9       | 09  |
| {LF}   | 10      | 0A  |
| {VT}   | 11      | 0B  |
| {FF}   | 12      | 0C  |
| {CR}   | 13      | 0D  |
| {S0}   | 14      | 0E  |
| {SI}   | 15      | OF  |
| {DLE}  | 16      | 10  |

| {DC1} | 17 | 11 |
|-------|----|----|
| {DC2} | 18 | 12 |
| {DC3} | 19 | 13 |
| {DC4} | 20 | 14 |
| {NAK} | 21 | 15 |
| {SYN} | 22 | 16 |
| {ETB} | 23 | 17 |
| {CAN} | 24 | 18 |
| {EM}  | 25 | 19 |
| {SUB} | 26 | 1A |
| {ESC} | 27 | 1B |
| {FS}  | 28 | 1C |
| {GS}  | 29 | 1D |
| {RS}  | 30 | 1E |
| {US}  | 31 | 1F |
| {SPC} | 32 | 20 |
| ļ     | 33 | 21 |
| π     | 34 | 22 |
| #     | 35 | 23 |
| \$    | 36 | 24 |
| %     | 37 | 25 |
| &     | 38 | 26 |

| 1 | 39 | 27 |
|---|----|----|
| ( | 40 | 28 |
| ) | 41 | 29 |
| * | 42 | 2A |
| + | 43 | 2В |
| 7 | 44 | 2C |
| - | 45 | 2D |
|   | 46 | 2E |
| / | 47 | 2F |
| 0 | 48 | 30 |
| 1 | 49 | 31 |
| 2 | 50 | 32 |
| 3 | 51 | 33 |
| 4 | 52 | 34 |
| 5 | 53 | 35 |
| 6 | 54 | 36 |
| 7 | 55 | 37 |
| 8 | 56 | 38 |
| 9 | 57 | 39 |
| : | 58 | 3A |
| ; | 59 | 3B |
| < | 60 | 3C |

| = | 61 | 3D |
|---|----|----|
| > | 62 | 3E |
| ? | 63 | 3F |
| @ | 64 | 40 |
| А | 65 | 41 |
| В | 66 | 42 |
| С | 67 | 43 |
| D | 68 | 44 |
| E | 69 | 45 |
| F | 70 | 46 |
| G | 71 | 47 |
| н | 72 | 48 |
| Ι | 73 | 49 |
| J | 74 | 4A |
| К | 75 | 4B |
| L | 76 | 4C |
| М | 77 | 4D |
| Ν | 78 | 4E |
| 0 | 79 | 4F |
| Ρ | 80 | 50 |
| Q | 81 | 51 |
| R | 82 | 52 |

| S | 83  | 53 |
|---|-----|----|
| т | 84  | 54 |
| U | 85  | 55 |
| v | 86  | 56 |
| w | 87  | 57 |
| x | 88  | 58 |
| Y | 89  | 59 |
| Z | 90  | 5A |
| [ | 91  | 5B |
| λ | 92  | 5C |
| ] | 93  | 5D |
| ^ | 94  | 5E |
| _ | 95  | 5F |
| 、 | 96  | 60 |
| a | 97  | 61 |
| b | 98  | 62 |
| с | 99  | 63 |
| d | 100 | 64 |
| e | 101 | 65 |
| f | 102 | 66 |
| g | 103 | 67 |
| h | 104 | 68 |

| i       105       69         j       106       6A         k       107       6B         l       108       6C         m       109       6D         n       110       6E         o       111       6F         p       112       70         q       113       71         r       114       72         s       115       73         t       116       74         u       117       75         v       118       76         w       119       77         x       120       78         y       121       79         z       122       7A         {       123       78         j       124       7C         >       125       7D         ~       126       7E |   |     |    |
|----------------------------------------------------------------------------------------------------|---|-----|----|
| k       107       6B         I       108       6C         m       109       6D         n       109       6E         o       111       6F         p       112       70         q       113       71         r       114       72         s       115       73         t       116       74         u       117       75         v       118       76         y       120       78         y       121       79         z       122       7A         {       123       78         I       124       7C         y       125       7D                                                                                                    | i | 105 | 69 |
| 108       6C         m       109       6D         n       109       6D         n       110       6E         o       111       6F         p       112       70         q       113       71         r       114       72         s       115       73         t       116       74         u       117       75         v       118       76         y       121       79         z       122       7A         y       121       79         z       122       7A         i       123       78         j       124       7C         j       125       7D                                                                                                | j | 106 | 6A |
| m       109       6D         n       110       6E         o       111       6F         p       112       70         q       113       71         r       114       72         s       115       73         t       116       74         u       117       75         v       118       76         w       119       77         x       120       78         y       121       79         z       122       7A         {       123       78         I       124       7C         >       125       70                                                                                                    | k | 107 | 6B |
| n       110       6E         o       111       6F         p       112       70         q       113       71         q       113       71         r       114       72         s       115       73         t       116       74         u       117       75         v       118       76         w       119       77         x       120       78         y       121       79         z       123       7B         i       124       7C         j       125       7D                                                                                                    | 1 | 108 | 6C |
| o         111         6F           p         112         70           q         113         71           q         113         71           r         114         72           s         115         73           t         116         74           u         117         75           v         118         76           w         119         77           x         120         78           y         121         79           z         123         78           i         123         78           i         123         78           j         123         78           j         124         70                                              | m | 109 | 6D |
| p       112       70         q       113       71         r       114       72         s       115       73         t       116       74         u       117       75         v       118       76         w       119       77         x       120       78         y       121       79         z       123       7A         i       123       78         i       124       70         j       125       70                                                                                                    | n | 110 | 6E |
| q       113       71         r       114       72         s       115       73         t       116       74         u       117       75         v       118       76         w       119       77         x       120       78         y       121       79         z       123       78         i       123       78         j       124       70         j       125       7D                                                                                                    | 0 | 111 | 6F |
| r11472s11573t11674u11775v11876w11977x12078y12179z1227Af12378j12470j1257D                                                                                                    | р | 112 | 70 |
| s11573t11674u11775v11876w11977x12078y12179z1227A{1237Bl1247C}1257D                                                                                                    | q | 113 | 71 |
| t       116       74         u       117       75         v       118       76         w       119       77         x       120       78         y       121       79         z       122       7A         {       123       7B         I       124       7C         }       125       7D                                                                                                    | r | 114 | 72 |
| u       117       75         v       118       76         w       119       77         x       120       78         y       121       79         z       122       7A         {       123       7B         I       124       7C         J       125       7D                                                                                                    | S | 115 | 73 |
| v       118       76         w       119       77         x       120       78         y       121       79         z       122       7A         {       123       7B         1       124       7C         }       125       7D                                                                                                    | t | 116 | 74 |
| w11977x12078y12179z1227A{1237BI1247C}1257D                                                                                                    | u | 117 | 75 |
| x       120       78         y       121       79         z       122       7A         {       123       7B                 124       7C         }       125       7D                                                                                                    | v | 118 | 76 |
| y       121       79         z       122       7A         {       123       7B         I       124       7C         }       125       7D                                                                                                    | w | 119 | 77 |
| z       122       7A         {       123       7B                 124       7C         }       125       7D                                                                                                    | x | 120 | 78 |
| {       123       7B                 124       7C         }       125       7D                                                                                                    | у | 121 | 79 |
| I     124     7C       }     125     7D                                                                                                    | Z | 122 | 7A |
| } 125 7D                                                                                                    | { | 123 | 7B |
|                                                                                                    | 1 | 124 | 7C |
| ~ 126 7E                                                                                                    | } | 125 | 7D |
|                                                                                                    | ~ | 126 | 7E |

| {Delete} | 127 | 7F |
|----------|-----|----|
|          | 128 | 80 |
|          | 129 | 81 |
| ,        | 130 | 82 |
| f        | 131 | 83 |
| "        | 132 | 84 |
|          | 133 | 85 |
| +        | 134 | 86 |
| +        | 135 | 87 |
| ^        | 136 | 88 |
| ‰o       | 137 | 89 |
| Š        | 138 | 8A |
| <        | 139 | 8B |
| Œ        | 140 | 8C |
|          | 141 | 8D |
|          | 142 | 8E |
|          | 143 | 8F |
|          | 144 | 90 |
| <b>、</b> | 145 | 91 |
| 1        | 146 | 92 |
| n        | 147 | 93 |
| n        | 148 | 94 |

| •      | 149 | 95 |
|--------|-----|----|
| -      | 150 | 96 |
| -      | 151 | 97 |
| ~      | 152 | 98 |
| тм     | 153 | 99 |
| š      | 154 | 9A |
| >      | 155 | 9B |
| œ      | 156 | 9C |
|        | 157 | 9D |
|        | 158 | 9E |
| Ÿ      | 159 | 9F |
| {NBSP} | 160 | A0 |
| i      | 161 | A1 |
| ¢      | 162 | A2 |
| £      | 163 | A3 |
| ×      | 164 | A4 |
| ¥      | 165 | A5 |
| 1      | 166 | A6 |
| §      | 167 | Α7 |
|        | 168 | A8 |
| ©      | 169 | A9 |
| a      | 170 | AA |

| «   | 171 | AB |
|-----|-----|----|
| 172 | AC  |    |
| _   | 173 | AD |
| ®   | 174 | AE |
| _   | 175 | AF |
| 0   | 176 | B0 |
| ±   | 177 | B1 |
| 2   | 178 | B2 |
| 3   | 179 | B3 |
| ,   | 180 | B4 |
| μ   | 181 | В5 |
| 182 | B6  |    |
|     | 183 | B7 |
|     | 184 | B8 |
| 1   | 185 | B9 |
| o   | 186 | ВА |
| »   | 187 | BB |
| 1/4 | 188 | BC |
| 1/2 | 189 | BD |
| 3/4 | 190 | BE |
| ė   | 191 | BF |
| À   | 192 | C0 |

| Á | 193 | C1 |
|---|-----|----|
| Â | 194 | C2 |
| Ã | 195 | C3 |
| Ä | 196 | C4 |
| Å | 197 | C5 |
| Æ | 198 | C6 |
| Ç | 199 | C7 |
| È | 200 | C8 |
| É | 201 | C9 |
| Ê | 202 | CA |
| Ë | 203 | СВ |
| Ì | 204 | СС |
| Í | 205 | CD |
| Î | 206 | CE |
| Ï | 207 | CF |
| Ð | 208 | D0 |
| Ñ | 209 | D1 |
| ò | 210 | D2 |
| Ó | 211 | D3 |
| Ô | 212 | D4 |
| Õ | 213 | D5 |
| Ö | 214 | D6 |

| × 2 | 215 | D7 |
|-----|-----|----|
| Ø 2 | 216 | D8 |
| Ù 2 | 217 | D9 |
| Ú 2 | 218 | DA |
| Û 2 | 219 | DB |
| Ü 2 | 220 | DC |
| Ý 2 | 221 | DD |
| Þ 2 | 222 | DE |
| ß 2 | 223 | DF |
| à 2 | 224 | EO |
| á 2 | 225 | E1 |
| â 2 | 226 | E2 |
| ã 2 | 227 | E3 |
| ä 2 | 228 | E4 |
| å 2 | 229 | E5 |
| æ 2 | 230 | E6 |
| ç 2 | 231 | E7 |
| è 2 | 232 | E8 |
| é 2 | 233 | E9 |
| ê 2 | 234 | EA |
| ë 2 | 235 | EB |
| ) 2 | 236 | EC |

| í | 237 | ED |
|---|-----|----|
| î | 238 | EE |
| ï | 239 | EF |
| ð | 240 | F0 |
| ñ | 241 | F1 |
| ò | 242 | F2 |
| ó | 243 | F3 |
| ô | 244 | F4 |
| õ | 245 | F5 |
| ö | 246 | F6 |
| ÷ | 247 | F7 |
| Ø | 248 | F8 |
| ù | 249 | F9 |
| ú | 250 | FA |
| û | 251 | FB |
| ü | 252 | FC |
| ý | 253 | FD |
| þ | 254 | FE |
| ÿ | 255 | FF |

# **Format Fields**

This section describes the following:

- <u>Alarm Display Fields</u>
- <u>Alarm Summary Fields</u>
- <u>Command Fields</u>

## Alarm display fields

You can use any of the fields listed below, or the <u>Alarm Summary Fields</u>, to format an alarm display (see <u>Alarm Categories</u>) and an alarm log device (see <u>Formatting an Alarm</u> <u>Display</u>):

| Field Name     | Description                                                                                                    |
|----------------|----------------------------------------------------------------------------------------------------|
| {Tag,n}        | Alarm Tag<br><b>Note:</b> If the <b>Tag</b> field is configured to support long names (up to<br>79 characters), it might cause overlap in an alarm display. Use a<br>smaller display font if long names are expected.                                             |
| {TagEx,n}      | Alarm Tag with Cluster Name prefix<br><b>Note:</b> If the <b>TagEx</b> field is configured to support long names (up<br>to 79 characters), it might cause overlap in an alarm display.<br>Use a smaller display font if long names are expected.                  |
| {AlarmType,n}  | Alarm type (string), not localized. Values are: Digital, Analog,<br>Advanced, Multi-Digital, Argyle Analog, Time Stamped, Time<br>Stamped Digital, Time Stamped Analog.                                                                                           |
| {TypeNum,n}    | Alarm type number (use AlarmType to get string value instead).<br>Values are:<br>-1 Invalid<br>0 Digital<br>1 Analog<br>2 Advanced<br>3 Multi-Digital<br>4 ArgAna<br>5 User Event<br>6 timestamped<br>7 hardware<br>8 timestamped digital<br>9 timestamped analog |
| {AlmComment,n} | The text entered into the Comment field of the alarm properties dialog.                                                                                                    |
| {Cluster,n}    | Cluster Name                                                                                                    |

| Field Name                                                                                                    | Description                                                                                                    |
|----------------------------------------------------------------------------------------------------|----------------------------------------------------------------------------------------------------|
| {CUSTOM1,n}<br>{CUSTOM2,n}<br>{CUSTOM3,n}<br>{CUSTOM4,n}<br>{CUSTOM5,n}<br>{CUSTOM6,n}<br>{CUSTOM7,n}<br>{CUSTOM8,n} | Alarm custom fields as configured.                                                                                                    |
| {Name,n}                                                                                                    | Alarm Name                                                                                                    |
|                                                                                                    | <b>Note:</b> If the <b>Name</b> field is configured to support long names (up to 79 characters), it might cause overlap in an alarm display. Use a smaller display font if long names are expected.        |
| {Native_Name,n}                                                                                                    | Alarm Name in the expression                                                                                                    |
|                                                                                                    | <b>Note:</b> If the <b>Native_Name</b> field is configured to support long names (up to 79 characters), it might cause overlap in an alarm display. Use a smaller display font if long names are expected. |
| {Desc,n}                                                                                                    | Alarm Description                                                                                                    |
| {Native_Desc,n}                                                                                                    | Alarm Description in the native language                                                                                                    |
| {Category,n}                                                                                                    | Alarm Category                                                                                                    |
| {Help,n}                                                                                                    | Help Page                                                                                                    |
| {Area,n}                                                                                                    | Area                                                                                                    |
| {Priv,n}                                                                                                    | Privilege                                                                                                    |
| {Priority,n}                                                                                                    | Alarm category's priority                                                                                                    |
| {Type,n}                                                                                                    | The type of alarm or condition:<br>ACKNOWLEDGED<br>CLEARED<br>DISABLED<br>UNACKNOWLEDGED                                                                                                    |
| {LocalTimeDate,n}                                                                                                    | Alarm date and time in the form: "yyyy-mm-dd hh:mm:ss[.ttt]"                                                                                                    |
| {Time,n}                                                                                                    | The time at which the alarm changed state (hh:mm:ss). (Set the [Alarm]SetTimeOnAck parameter to use this field for the time the alarm is acknowledged.)                                                    |

| Field Name    | Description                                                                                                    |
|---------------|----------------------------------------------------------------------------------------------------|
| {Date,n}      | The date on which the alarm changed state (dd:mm:yyyy). Be<br>aware that you can change the format used via the parameter<br>[ALARM]ExtendedDate.                                                                                                    |
| {DateExt,n}   | The date on which the alarm changed state in extended format.                                                                                                    |
| {State,n}     | The current state of the alarm. This field may be used for Alarm<br>Display Only. It is not applicable to Alarm Summary.<br>ON<br>OFF                                                                                                    |
| {Millisec,n}  | Adds milliseconds to the {Time,n} field                                                                                                    |
| {High,n}      | High Alarm trigger value                                                                                                    |
| {HighHigh,n}  | High High Alarm trigger value                                                                                                    |
| {Low,n}       | Low Alarm trigger value                                                                                                    |
| {LowLow,n}    | Low Low Alarm trigger value                                                                                                    |
| {Rate,n}      | Rate of change trigger value                                                                                                    |
| {Deviation,n} | Deviation Alarm trigger value                                                                                                    |
| {Deadband,n}  | Deadband                                                                                                    |
| {Format,n}    | Display format of the Variable Tag                                                                                                    |
| {Value,n}     | The current value of the analog variable                                                                                                    |
| {State,n}     | The current state of the alarm. This field may be used for Alarm<br>Display Only. It is not applicable to Alarm Summary.<br>DEVIATION<br>RATE<br>LOW<br>LOWLOW<br>HIGH<br>HIGHHIGH<br>CLEARED                                                                                                    |
| {ErrDesc,n}   | Text string associated with a protocol (communication) error.<br>This field is only associated with hardware errors and contains<br>extra information associated with whatever error is detected (for<br>example if the error is associated with a device, the device name<br>is returned; if the error is associated with a Cicode function, the |

| Field Name       | Description                                                                                                    |
|------------------|----------------------------------------------------------------------------------------------------|
|                  | function name is returned; if the error is associated with an I/O Device, the I/O Device's alert message is returned).                                             |
| {ErrPage,n}      | The page, device, etc. associated with the alarm.                                                                                                    |
| {LogState,n}     | The last state that the alarm passed through. (This is useful when logging alarms to a device.)                                                                    |
| {State_desc, n}  | The configured description (for example healthy or stopped) of a particular state. This description is entered when configuring the Multi-Digital Alarm Properties |
| {Paging,n}       | Indicates whether the alarm has to be paged. When the value is TRUE the alarm will be paged. The default value is FALSE. See <u>Alarm Paging Properties</u> .      |
| {PagingGroup, n} | Indicates the paging group to which the alarm belongs. Max-<br>imum length is 80 characters.                                                                       |
| {AcqDesc,n}      | Textual representation of Alarm Acquisition Error.                                                                                                    |
| {AcqError, n}    | Numeric representation of Alarm Acquisition Error.                                                                                                    |

Where n specifies the display field size.

#### Notes:

• Any of the above fields can be displayed for any type of alarm. Where not applicable for a particular alarm type, zero or an empty string will be displayed.

• If an alarm value is longer than the field it is to be displayed in (n ), it will be truncated or replaced with the #OVR ("overflow of format width") alert message.

• For summary pages use {SumState}. To log the state to a device, use {LogState}. State is the current state of the alarm, SumState is the state of the alarm when it occurred, and Log State is the state of the alarm at the transition.

#### See Also

Alarm summary fields

#### Alarm summary fields

You can use any fields listed below (or a combination) to format an alarm summary display and an alarm summary device.

Format the alarm summary for an entire category of alarms by specifying field names in the **Summary Format** field of the Alarm Category Properties dialog box.

You can also use the [Alarm]DefSumFmt parameter to format the alarm summary, particularly if your alarm summary formats are to be the same.

| Field Name     | Description                                                                                                    |
|----------------|----------------------------------------------------------------------------------------------------|
| {UserName,n}   | The name of the user (User Name) who was logged on<br>and performed some action on the alarm (for example<br>acknowledging the alarm or disabling the alarm, etc.).<br>When the alarm is first activated, the user name is set to<br>"system" (because the operator did not trip the alarm).      |
| {FullName,n}   | The full name of the user (Full Name) who was logged on<br>and performed some action on the alarm (for example<br>acknowledging the alarm or disabling the alarm, etc.).<br>When the alarm is first activated, the full name is set to<br>"system" (because the operator did not trip the alarm). |
| {UserDesc,n}   | The text related to the user event                                                                                                    |
| {OnDate,n}     | The date when alarm was activated                                                                                                    |
| {OnDateExt,n}  | The date (in extended format) when the alarm was acti-<br>vated (dd/mm/yyyy)                                                                                                    |
| {OffDate,n}    | The date when the alarm returned to its normal state                                                                                                    |
| {OffDateExt,n} | The date (in extended format) when the alarm returned to its normal state (dd/mm/yyyy)                                                                                                    |
| {OnTime,n}     | The time when the alarm was activated                                                                                                    |
| {OffTime,n}    | The time when the alarm returned to its normal state                                                                                                    |
| {DeltaTime,n}  | The time difference between OnDate/OnTime and Off-<br>Date/OffTime, in seconds                                                                                                    |
| {OnMilli,n}    | Adds milliseconds to the time the alarm was activated.                                                                                                    |
| {OffMilli,n}   | Adds milliseconds to the time the alarm returned to its normal state.                                                                                                    |
| {AckTime,n}    | The time when the alarm was acknowledged                                                                                                    |
| {AckDate,n}    | The date when the alarm was acknowledged                                                                                                    |
| {AckDateExt,n} | The date (in extended format) when the alarm was acknowledged (dd/mm/yyyy)                                                                                                    |
| {SumState,n}   | Describes the state of the alarm when it occurred                                                                                                    |
| {SumDesc,n}    | A description of the alarm summary                                                                                                    |

| Field Name                                | Description                                                                                                    |
|-------------------------------------------|----------------------------------------------------------------------------------------------------|
| {SumType,n}                               | Type of alarm summary (similar to alarm "Type"). Values<br>are ACKNOWLEDGED, CLEARED, DISABLED, UNAC-<br>KNOWLEDGED                     |
| {Native_SumDesc,n}                        | A description of the alarm summary, in the native lan-<br>guage                                                                         |
| {Comment,n}                               | A comment the operator adds to an Alarm Summary<br>entry during runtime. The comment is specified using<br>the AlarmComment() function. |
| {Native_Comment,n}                        | Native language comments the operator adds to an Alarm Summary entry during runtime.                                                    |
| Where n specifies the display field size. |                                                                                                    |

**Note:** You can also include in your Alarm Summary any alarm display field other than **State.** 

See Also

Changing the Order of the Alarm Summary Display

# **Using Command Fields**

You use the following fields (or combination) to format a command logging device:

| Field Name   | Description                                                                          |
|--------------|--------------------------------------------------------------------------------------|
| {UserName,n} | The name of the user (User Name) who was logged on when the command was issued.      |
| {FullName,n} | The full name of the user (Full Name) who was logged on when the command was issued. |
| {Time,n}     | The time (in short format) when the command was issued (hh:mm).                      |
| {TimeLong,n} | The time (in long format) when the command was issued (hh:mm:ss).                    |
| {Date,n}     | The date (in short format) when the command was issued (dd:mm:yy).                   |

| {DateLong,n}                              | The date (in long format) when the command was issued (day month year).                                      |  |
|-------------------------------------------|----------------------------------------------------------------------------------------------------|--|
| {DateExt,n}                               | The date (in extended format) when the command was issued (dd:mm:yyyy).                                      |  |
| {Page,n}                                  | The page that was displayed when the command was issued.                                                     |  |
| {MsgLog,n}                                | The message sent as the <i>Message Log</i> property (of the com-<br>mand record).                            |  |
| You can use the following                 | fields (in the command field) for <b>Keyboard commands only</b> :                                            |  |
| {Arg1,n}                                  | The first keyboard command argument (if any).                                                                |  |
| {Arg2,n}                                  | The second keyboard command argument (if any).                                                               |  |
|                                           |                                                                                                    |  |
| {Arg8,n}                                  | The eighth keyboard command argument (if any).                                                               |  |
| {Native_MsgLog,n}                         | The native language version of the message sent as the <i>Mes-sage Log</i> property (of the command record). |  |
| Where n specifies the display field size. |                                                                                                    |  |

For example, you could have a device configured as follows:

| Name   | KeyLog                                         |
|--------|------------------------------------------------|
| Format | {Date,9} {MsgLog,27} {Arg1,3} by {FullName,11} |

Then a keyboard command (object, page, or system) could be created with the following configuration:

| Log Device   | KeyLog                      |
|--------------|-----------------------------|
| Key Sequence | ### ENTER                   |
| Log Message  | Density setpoint changed to |

Resulting in an output of the following kind: "01/01/99 Density setpoint changed to 123 by Timothy Lee".

# **Error Messages**

CitectSCADA has two kinds of protocol driver errors:

- generic
- driver-specific

Generic errors are hardware errors 0-31, and are common to every protocol.

Drivers have their own specific errors, which can be unique and therefore cannot be recognized by the hardware alarm system. The drivers convert their specific errors into generic errors that can be identified by the I/O Server.

For example, when a driver becomes inoperative, there is often both a driver-specific error and a corresponding generic error.

**Note:** For reference information related to the implementation of device drivers, including driver alert messages, please refer to the **Driver Reference Help**.

#### See Also

<u>Generic Driver Errors</u> <u>Driver Specific Errors</u> Using the Driver Reference Help

## **Protocol Generic Errors**

CitectSCADA has two kinds of protocol driver errors: generic and <u>Protocol-Specific</u> <u>Errors</u>. Generic errors are hardware errors 0-31, and are common to every protocol.

Protocol drivers also have their own specific errors, which can be unique and therefore cannot be recognized by the hardware alarm system. The drivers convert their specific errors into generic errors that can be identified by the I/O Server. For example, when a driver has a fault, there is often both a protocol-specific error and a corresponding generic error.

#### **Generic errors**

The table below describes the generic protocol errors.

| Error<br>number | Error title             | Description                                                                                                    |
|-----------------|-------------------------|----------------------------------------------------------------------------------------------------|
| 1               | Address is out of range | A request was made to a device address that does not<br>exist. For example, you tried to read register number<br>4000 when there are only 200 registers in the I/O |

| Error<br>number | Error title                       | Description                                                                                                    |
|-----------------|-----------------------------------|----------------------------------------------------------------------------------------------------|
|                 |                                   | device. Check the Variable Tags database to find the var-<br>iable in error.                                                                                                    |
| 2               | Command<br>canceled               | The server canceled the command while it was being<br>processed by the driver. The driver may have taken too<br>long to process the command. If a driver does not<br>respond during the specified time limit, CitectSCADA can-<br>cels the command. The time limit is the product of the<br>timeout period and the number of times to retry a com-<br>mand after each timeout. You can increase these values<br>in the Timeout and Retry parameters for the protocol.<br>also check the WatchTime parameter for the frequency<br>with which the driver checks the link to the I/O device.<br>Check also for communication errors. |
| 3               | Unknown<br>data type              | A request was made that specified a data type not sup-<br>ported by the protocol. This error will not occur during<br>normal operation. Restart the computer to reset every<br>driver and hardware. If the problem persists, contact<br>Technical Support for this product. If you have written<br>your own protocol driver, this error is caused by a mis-<br>match in the compiler specification and the driver's data-<br>base.                                                                                                    |
| 4               | Unknown<br>data format            | A write request contains invalid data, for example you<br>tried to write to a floating-point address with an invalid<br>floating-point number. Check the CitectSCADA database.                                                                                                    |
| 5               | Command is<br>unknown             | The server sent a command that the driver did not rec-<br>ognize. This error will not occur during normal oper-<br>ation. Try re-booting the computer to reset drivers and<br>hardware. If the problem persists, contact Technical Sup-<br>port of this product.                                                                                                    |
| 6               | Response<br>bad or gar-<br>bled   | A problem exists with the communication channel, caus-<br>ing errors in the transmitted data. Inspect the setup for<br>the communication channel hardware. For example,<br>there may be a mismatch in parity, baud rate, stop bits,<br>or data bits between the transmitter and receiver. Check<br>that the setup of the I/O device and the field data in the<br>CitectSCADA Ports and Boards forms are the same.                                                                                                    |
| 7               | I/O device<br>not respond-<br>ing | An I/O device is not responding to read or write<br>requests. The driver sent a command to the I/O device<br>and the I/O device did not respond within the timeout<br>period. This is usually the first indication of loss of com-<br>munications. Check that the I/O device is correctly con-<br>nected to the server and is switched on. This error can<br>also occur if the timeout period is too short. Try increas-                                                                                                    |

| Error<br>number | Error title                           | Description                                                                                                    |
|-----------------|---------------------------------------|----------------------------------------------------------------------------------------------------|
|                 |                                       | ing the timeout period in the Timeout parameter for the protocol. You could also increase the delay time between receiving a response and sending the next command, by increasing the Delay parameter.                                                                            |
| 8               | General error                         | CitectSCADA has established communications with the I/O device; however, the I/O device has detected an error in the protocol. This error could be caused by a fault in the communications link, or an error in the ladder logic (in the I/O device).                             |
|                 |                                       | Solution:                                                                                                    |
|                 |                                       | 1. Check that the I/O device is operating correctly.                                                                                                    |
|                 |                                       | <ol> <li>Check the communication cable is connected correctly<br/>(at both ends).</li> </ol>                                                                                                    |
|                 |                                       | 3. Use the Communications Express Wizard to check that<br>the configuration of the I/O device (in particular, the<br>Address and Special Options fields) matches the rec-<br>ommended settings and the settings on the I/O device.                                                |
|                 |                                       | 4. If you are using serial communications, use the Com-<br>munications Express Wizard to check that the con-<br>figuration of the Port (in particular the Baud Rate, Data<br>Bits, Stop Bits, and Parity) matches the recommended<br>settings and the settings on the I/O device. |
|                 |                                       | 5. Display the hardware alarm page, and note the pro-<br>tocol error that is displayed.                                                                                                    |
|                 |                                       | <ol> <li>Use the documentation that was supplied with your<br/>I/O device, network, and communication board to locate<br/>the error.</li> </ol>                                                                                                    |
|                 |                                       | 7. Check the ladder logic in the I/O device for errors.                                                                                                    |
|                 |                                       | 8. Run the Computer Setup Wizard.                                                                                                    |
|                 |                                       | 9. Re-compile the project and start the CitectSCADA run-<br>time.                                                                                                    |
| 9               | Write loca-<br>tion is pro-<br>tected | A write operation was attempted to a location that is pro-<br>tected against unauthorized modification. Change the<br>access rights to this location to permit a write operation.                                                                                                 |
| 10              | Hardware<br>error                     | A problem exists with either the communication channel,<br>server, or I/O device hardware. Examine hardware com-<br>ponents. The command or data request has not been<br>processed. The server's operation may no longer operate                                                  |

| Error<br>number | Error title                              | Description                                                                                                    |
|-----------------|------------------------------------------|----------------------------------------------------------------------------------------------------|
|                 |                                          | normally.                                                                                                    |
| 11              | I/O device<br>warning                    | The communication link between the server and the I/O device is functioning correctly, however the I/O device has some alert condition active, for example the I/O device is in program mode. Check that the I/O device is in the correct mode.                                   |
| 12              | I/O device<br>off-line, can-<br>not talk | The I/O device is in off-line mode, preventing any exter-<br>nal communication.<br><b>Solution</b> :                                                                                                    |
|                 |                                          | 1. Check that the I/O device is operating correctly.                                                                                                    |
|                 |                                          | 2. Check the communication cable for breakage.                                                                                                    |
|                 |                                          | 3. Check the communication cable is connected correctly (at both ends).                                                                                                    |
|                 |                                          | <ol> <li>If you are using serial communications, check that the<br/>communication cable matches the diagram in the help<br/>system.</li> </ol>                                                                                                    |
|                 |                                          | 5. Use the Communications Express Wizard to check that<br>the configuration of the I/O device (in particular, the<br>Address and Special Options fields) matches the rec-<br>ommended settings and the settings on the I/O device.                                                |
|                 |                                          | 6. If you are using serial communications, use the Com-<br>munications Express Wizard to check that the con-<br>figuration of the port (in particular the baud rate, data<br>bits, stop bits, and parity) matches the recommended<br>settings and the settings on the I/O device. |
|                 |                                          | 7. Run the Computer Setup Wizard.                                                                                                    |
|                 |                                          | 8. Check the Citect.ini file for the following:                                                                                                    |
|                 |                                          | [IOSERVER]                                                                                                    |
|                 |                                          | Server=1                                                                                                    |
|                 |                                          | Name= <name></name>                                                                                                    |
|                 |                                          | where:                                                                                                    |
|                 |                                          | <name> is the name of the server configured in the<br/>CitectSCADA project. (Use Custom Setup to check the<br/>server name.)</name>                                                                                                    |

| Error<br>number | Error title                         | Description                                                                                                    |
|-----------------|-------------------------------------|----------------------------------------------------------------------------------------------------|
|                 |                                     | 9. Re-compile the project and start the CitectSCADA run-<br>time system.                                                                                                    |
|                 |                                     | <b>Note</b> : If you have standby I/O devices configured, this error will cause any standby I/O devices to become active. The command or data request current when the I/O device went off-line has not finished.                                                                                                    |
| 13              | Driver soft-<br>ware error          | An internal software error has occurred in the driver.<br>This error should not occur during normal operation. Try<br>re-booting the computer to reset drivers and hardware.<br>If the problem persists, contact Technical Support of this<br>product.                                                                                                    |
| 14              | User access violation               | An attempt has been made by an unauthorized user to access information. Check the user's access rights.                                                                                                    |
| 15              | Out of mem-<br>ory - FATAL          | The server is out of memory and cannot continue execution. Minimize buffer and queue allocation or expand memory in the server computer. The command or data request has not been processed.                                                                                                    |
| 16              | No buffers,<br>cannot con-<br>tinue | There are no communication buffers available to be allo-<br>cated, or the computer is out of memory. The per-<br>formance of the server may be reduced, however it can<br>continue to run. Increase the memory.                                                                                                    |
| 17              | Low buffer<br>warning               | This error may occasionally occur in periods of high tran-<br>sient loading, with no ill effects. If this error occurs<br>frequently, increase the number of communication buff-<br>ers.                                                                                                    |
| 18              | Too many<br>commands to<br>driver   | Too many commands have been sent to the driver.                                                                                                    |
| 19              | Driver is not<br>responding         | The server is not receiving any response from the driver.<br>This error should not occur during normal operation. Try<br>re-booting the computer to reset the drivers and hard-<br>ware. If the problem persists, contact Technical Support<br>of this product.                                                                                                    |
| 20              | Too many<br>channels<br>opened      | Each driver can only support several communication<br>channels. You have exceeded the limit. This error may<br>occur if you abnormally terminate from the server and<br>then restart it. Try re-booting the computer to reset driv-<br>ers and hardware. If the problem persists, contact Tech-<br>nical Support of this product. The command or data<br>request has not finished. |

| Error<br>number | Error title                            | Description                                                                                                    |
|-----------------|----------------------------------------|----------------------------------------------------------------------------------------------------|
| 21              | Channel off-<br>line, cannot<br>talk   | A communication channel is currently off-line, disabling<br>communication. Either the server cannot initialize the<br>communication channel or the channel went off-line<br>while running. Check the channel hardware for errors.<br>When this error occurs, I/O devices connected to this<br>channel are considered off-line, and standby I/O devices<br>become active. The command or data request has not fin-<br>ished. |
| 22              | Channel not<br>yet opened              | The server has attempted to communicate with a channel<br>that is not open. Try re-booting the computer to reset<br>drivers and hardware. If the problem persists, contact<br>Technical Support for this product The command or<br>data request has not finished.                                                                                                    |
| 23              | Channel not<br>yet initialized         | The server is attempting to communicate with a channel<br>that has not been initialized. This error should not occur<br>during normal operation. Try re-booting the computer to<br>reset drivers and hardware. If the problem persists, con-<br>tact Technical support for this product. The command or<br>data request has not finished.                                                                                   |
| 24              | Too many I/O<br>devices per<br>channel | A channel has too many I/O devices attached to it. This<br>error should not occur during normal operation. The com-<br>mand or data request has not finished. Try re-booting<br>the computer to reset drivers and hardware. If the prob-<br>lem persists, contact Contact Technical Support for this<br>product                                                                                                    |
| 25              | Data not yet<br>valid                  | The data requested is still being processed and will be<br>returned in due course. This error only occurs with driv-<br>ers that need to establish complex communication to<br>retrieve data from the I/O device. Ignore this alert.                                                                                                    |
| 26              | Could not can-<br>cel command          | The server tried to cancel a command, but the driver<br>could not find the command. This error should not occur<br>during normal operation. Try re-booting the computer to<br>reset drivers and hardware. If the problem persists, con-<br>tact Contact Technical Support for this product                                                                                                    |
| 27              | Stand-by I/O<br>device acti-<br>vated  | Communication has been switched from the primary to the standby I/O device(s). The server returns this message when a "hot" changeover has occurred. Rectify the error in the primary I/O device(s).                                                                                                    |
| 28              | Message over-<br>run                   | A response was longer than the response buffer. If this<br>error occurs on serial communication drivers, garbled<br>characters may be received. Check the communication<br>link and the baud rate of the driver.                                                                                                    |

| Error<br>number | Error title                             | Description                                                                                                    |
|-----------------|-----------------------------------------|----------------------------------------------------------------------------------------------------|
| 29              | Bad user<br>parameters                  | There is a configuration error, for example invalid special options have been set.                                                                                                    |
| 30              | Stand-by I/O<br>device error            | There is an error in a standby I/O device. Rectify error in the standby I/O device.                                                                                                    |
| 31              | Request Time-<br>out from I/O<br>Server | One or more requests sent to the I/O Server have not fin-<br>ished in the timeout period. Either the I/O Server is off<br>line or the I/O Server is taking too long to finish the<br>requests. Check the PLC communication link, PLC time-<br>outs, PLC retries, and network communication. This<br>error can occur even if you have no network, i.e. if the<br>I/O Server is the same computer as the Control Client. If<br>the error persists, increase the [LAN] TimeOut param-<br>eter. The default timeout is 8000 milliseconds. |
| 32              | Cannot talk to<br>remote unit           | The remote I/O device is not connected.                                                                                                    |
| 274             | Invalid argu-<br>ment passed            | An invalid argument has been passed to a Cicode func-<br>tion. This is a general error message and is generated<br>when arguments passed to a function are out of range or<br>are invalid. Check the value of arguments being passed<br>to the function. If arguments are input directly from the<br>operator, check that the correct arguments are being<br>passed to the function.                                                                                                    |
| 281             | No server<br>could be<br>found          | The specified CitectSCADA server cannot be found.<br>Either the server is not running or there is some com-<br>munication problem with the network. Check that the net-<br>work is set up correctly, and you are using the same<br>Server Name on both the client and server.                                                                                                    |
| 418             | No server of<br>type on<br>cluster      | There is no server of the necessary type configured on the server.                                                                                                    |
| 448             | Record size mismatch                    | An RDB file contains records with the wrong size.                                                                                                    |
| 451             | Server pre-<br>vious reload<br>busy     | Unable to start a reload using the ServerReload Cicode function as a reload is already in progress for the spec-<br>ified server.                                                                                                    |
| 452             | Invalid RDB<br>version                  | An RDB file was compiled using an incompatible version of the software.                                                                                                    |

| Error<br>number | Error title                                  | Description                                                                                                    |
|-----------------|----------------------------------------------|----------------------------------------------------------------------------------------------------|
| 454             | Cicode<br>library times-<br>tamp differs     | The timestamp of the Cicode library in memory is dif-<br>ferent from the timestamp of the Cicode library on disk.<br>The Cicode libraries are potentially different. |
| 519             | Remote<br>Cicode call<br>Interrupted         | Cicode call that triggers an RPC remote call is interrupted before the expected result is returned.                                                                  |
| 520             | Alarm category out of range                  | A category number is out of its valid range (from 0 to 16376 inclusively).                                                                                           |
| 521             | Data browse<br>record is<br>deleted          | A record was deleted during a reload of ART server.                                                                                                    |
| 522             | Trend<br>archive prop-<br>erty mis-<br>match | A trend record's archive properties have changed during start-up or reload.                                                                                          |
| 523             | Alarm priority<br>out of range               | A category priority is out of its valid range (from 0 to 256 inclusively).                                                                                           |

# Generic driver errors

The following errors are generic to every CitectSCADA driver. A driver error needs to be mapped to a generic error before CitectSCADA can interpret it.

| Error                                                    | Description                                                                                                    |
|----------------------------------------------------------|----------------------------------------------------------------------------------------------------|
| GENERIC_ADDRESS_RANGE_ERROR<br>(0x0001   SEVERITY_ERROR) | A request was made to a device address that<br>does not exist. For example, an attempt was<br>made to read register number 4000 when<br>there are only 200 registers in the device.    |
| GENERIC_CMD_CANCELED<br>(0x0002   SEVERITY_ERROR)        | The server canceled the command while the driver was processing it. This can happen if the driver takes too long to process the command. Check the timeout and retries for the driver. |
| GENERIC_INVALID_DATA_TYPE<br>(0x0003   SEVERITY_ERROR)   | A request was made specifying a data type not<br>supported by the protocol. This error will not<br>occur during normal operation.                                                      |

| GENERIC_INVALID_DATA_FORMAT<br>(0x0004   SEVERITY_ERROR)         | A request contains invalid data; for example,<br>writing to a floating-point address with an<br>invalid floating-point number. Check the Citect-<br>SCADA database.                                                         |
|------------------------------------------------------------------|----------------------------------------------------------------------------------------------------|
| GENERIC_INVALID_COMMAND<br>(0x0005   SEVERITY_ERROR)             | The server sent a command to the driver that it did not recognize. This error will not occur dur-ing normal operation.                                                                                                    |
| GENERIC_INVALID_RESPONSE<br>(0x0006   SEVERITY_ERROR)            | The communication channel is not performing normally, and is causing errors in the trans-<br>mitted data.                                                                                                    |
| GENERIC_UNIT_TIMEOUT<br>(0x0007   SEVERITY_ERROR)                | A device is not responding to read or write<br>requests. The driver sent a command to the<br>device and the device did not respond within<br>the timeout period.                                                            |
| GENERIC_GENERAL_ERROR<br>(0x0008   SEVERITY_ERROR)               | Unmapped driver specific errors are normally reported as a general error. Refer to the pro-<br>tocol-specific errors listed with the protocol you are using.                                                                |
| GENERIC_WRITE_PROTECT<br>(0x0009   SEVERITY_ERROR)               | A write operation was attempted to a location<br>that is protected against unauthorized mod-<br>ification. Change the access rights to this loca-<br>tion to permit a write operation.                                      |
| GENERIC_HARDWARE_ERROR<br>(0x000A   SEVERITY_UNRE-<br>COVERABLE) | The communication channel, server, or device<br>hardware is not performing normally. Examine<br>hardware components. The server's operation<br>needs to also be examined for proper oper-<br>ation.                         |
| GENERIC_UNIT_WARNING<br>(0x000B   SEVERITY_WARNING)              | The communication link between the server<br>and the device is functioning correctly; how-<br>ever, the device is experiencing an error or is<br>in a non-operational state, for example, the<br>device is in program mode. |
| GENERIC_UNIT_OFFLINE<br>(0x000C   SEVERITY_SEVERE)               | The device is in offline mode, preventing any<br>external communication. This error will cause<br>any stand-by units to become active. Citect-<br>SCADA will attempt to re-initialize the unit.                             |
| GENERIC_SOFTWARE_ERROR<br>(0x000D   SEVERITY_SEVERE)             | An internal software error has occurred in the driver. This error should not occur during nor-mal operation.                                                                                                    |
| GENERIC_ACCESS_VIOLATION                                         | An attempt has been made by an unauthorized                                                                                                    |

| (0x000E  SEVERITY_ERROR)                                    | user to access information. Check the user's access rights.                                                                                                    |
|-------------------------------------------------------------|----------------------------------------------------------------------------------------------------|
| GENERIC_NO_MEMORY<br>(0x000F   SEVERITY_UNRE-<br>COVERABLE) | The server or driver has run out of memory and<br>cannot continue execution. Minimize buffer and<br>queue allocation or expand the server com-<br>puter's memory (physical or virtual memory).                                                                                                    |
| GENERIC_NO_BUFFERS<br>(0x0010   SEVERITY_ERROR)             | There are no communication buffers left to allo-<br>cate. The performance of the server may be<br>reduced; however, it can still continue to run.<br>Increase the number of communication buff-<br>ers.                                                                                                    |
| GENERIC_LOW_BUFFERS (0x0011  SEVERITY_WARNING)              | This error may occur in periods of high tran-<br>sient loading with no ill effects. If this error<br>occurs frequently, increase the number of com-<br>munication buffers.                                                                                                    |
| GENERIC_TOO_MANY_COMMANDS<br>(0x0012  SEVERITY_WARNING)     | Too many commands have been sent to the driver.                                                                                                    |
| GENERIC_DRIVER_TIMEOUT<br>(0x0013   SEVERITY_ERROR)         | The server is not receiving any response from the driver. This error should not occur during normal operation.                                                                                                    |
| GENERIC_NO_MORE_CHANNELS<br>(0x0014   SEVERITY_SEVERE)      | Each driver can only support a fixed number of<br>communication channels. You have exceeded<br>the limit. The command or data request has not<br>been completed.                                                                                                    |
| GENERIC_CHANNEL_OFFLINE<br>(0x0015   SEVERITY_SEVERE)       | A communication channel is currently offline,<br>disabling communication. The server cannot ini-<br>tialize the communication channel or the chan-<br>nel went offline while running. Every device<br>(units)connected using this channel will be con-<br>sidered to be offline so this will cause any<br>stand-by devices to become active. Citect-<br>SCADA will attempt to re-initialize the channel. |
| GENERIC_BAD_CHANNEL<br>(0x0016  SEVERITY_SEVERE)            | The server has attempted to communicate using a channel that is not open.                                                                                                    |
| GENERIC_CHANNEL_NOT_INIT<br>(0x0017   SEVERITY_SEVERE)      | The server is attempting to communicate with a channel that has not been initialized. This error should not occur during normal operation. The command or data request has not been completed. If the condition persists, contact support.                                                                                                    |

| GENERIC_TOO_MANY_UNITS<br>(0x0018   SEVERITY_SEVERE)   | A channel has too many devices attached to it.<br>This error should not occur during normal oper-<br>ation.                                                                                                    |
|--------------------------------------------------------|----------------------------------------------------------------------------------------------------|
| GENERIC_INVALID_DATA<br>(0x0019   SEVERITY_ERROR)      | The data requested is not in a valid format or expected type.                                                                                                    |
| GENERIC_CANNOT_CANCEL<br>(0x001A   SEVERITY_WARNING)   | The server tried to cancel a command, but the driver could not find the command. This error should not occur during normal operation.                                                                                 |
| GENERIC_STANDBY_ACTIVE<br>(0x001B   SEVERITY_WARNING)  | Communication has been switched from the pri-<br>mary to the stand-by unit(s). The server<br>returns this message when a hot changeover<br>has occurred.                                                              |
| GENERIC_MSG_OVERRUN<br>(0x001C   SEVERITY_ERROR)       | A response was longer than the response<br>buffer. If this error occurs on serial com-<br>munication drivers, garbled characters may be<br>received. Check the communication link and<br>the baud rate of the driver. |
| GENERIC_BAD_PARAMETER<br>(0x001D   SEVERITY_ERROR)     | There is a configuration error, for example invalid special options have been set.                                                                                                    |
| GENERIC_STANDBY_ERROR<br>(0x001E  SEVERITY_WARNING)    | There is an error in a stand-by unit.                                                                                                    |
| GENERIC_NO_RESPONSE<br>(0x001F   SEVERITY_ERROR)       | There is no response from the communications server.                                                                                                    |
| GENERIC_UNIT_REMOTE<br>(0x0020   SEVERITY_ERROR)       | Cannot talk with remote unit (for example dial-<br>up I/O Devices). Only used for scheduled I/O<br>Devices.                                                                                                    |
| GENERIC_GENERAL_WARNING<br>(0x0024   SEVERITY_WARNING) | The driver is performing the action requested,<br>but needs to notify of a potential issue. For<br>example, some drivers may use this to alert you<br>to stale data.                                                  |

# **Protocol-Specific Errors**

Though each protocol may have multiple unique errors, the first 34 protocol-specific errors are standard for every protocol. Every protocol-specific error is also reported under error numbers 1 to 31 above. Although these errors have their own error number (also given in hexadecimal), it is only used as a notation.

**Note:** Errors that are protocol-specific are listed in the Protocol-Specific Errors help topic for each protocol. Refer to the documentation that was supplied with your I/O Device if you cannot locate an error description.

| Error number | Error title                                          | Description                                                                                                    |
|--------------|------------------------------------------------------|----------------------------------------------------------------------------------------------------|
| 1 (0×01)     | Cannot process<br>received characters<br>fast enough | Cannot process received characters<br>fast enough. Lower the baud rate or<br>use a faster computer. If the error<br>persists, contact Technical Support<br>for this product                                                                                                    |
| 2 (0x02)     | Parity error                                         | The received message has a parity<br>error. Check that the correct baud<br>rate, parity, stop bits, and data bits<br>are specified in the Citect Ports form.<br>This error may be caused by a dis-<br>connected cable to the I/O Device or<br>by excessive noise on the com-<br>munication link. |
| 3 (0×03)     | Break detected in receive line                       | A break has been detected in the<br>receive line. This error may be<br>caused by a disconnected cable to an<br>I/O Device or by excessive noise on<br>the communication link.                                                                                                    |
| 4 (0x04)     | Framing error                                        | The wrong baud rate may have been<br>specified. Check that the correct<br>baud rate is specified in the Citect<br>Ports form.                                                                                                    |
| 5 (0x05)     | Message too long                                     | The message received from the I/O<br>Device is too long. This error may be<br>caused by a disconnected cable to an<br>I/O Device or by excessive noise on<br>the communication link. Contact Tech-<br>nical Support for this product. if the<br>error continues.                                 |

| 6 (0x06)  | Invalid checksum               | The checksum in the received mes-<br>sage does not match the calculated<br>value. Check that the correct baud<br>rate, parity, stop bits, and data bits<br>are specified in the Citect Ports form.<br>This error may be caused by a dis-<br>connected cable to the I/O Device or<br>by excessive noise on the com-<br>munication link. You can also try<br>increasing the number of retries in<br>the Retry parameter for the protocol. |
|-----------|--------------------------------|----------------------------------------------------------------------------------------------------|
| 7 (0x07)  | Start of text missing          | A start of text (STX) character is not<br>present in the received message.<br>Check that the correct baud rate, par-<br>ity, stop bits, and data bits are spec-<br>ified in the Citect Ports form. This<br>error may be caused by a dis-<br>connected cable to the I/O Device or<br>by excessive noise on the com-<br>munication link.                                                                                                  |
| 8 (0x08)  | End of text missing            | An end of text (ETX) character is not<br>present in the received message.<br>Check that the correct baud rate, par-<br>ity, stop bits, and data bits are spec-<br>ified in the Citect Ports form. This<br>error may be caused by a dis-<br>connected cable to the I/O Device or<br>by excessive noise on the com-<br>munication link.                                                                                                   |
| 10 (0x0A) | Cannot transmit mes-<br>sage   | CitectSCADA cannot transmit the mes-<br>sage. This error may be caused by a<br>disconnected cable to an I/O Device<br>or by excessive noise on the com-<br>munication link.                                                                                                    |
| 11 (0x0B) | Cannot reset serial<br>driver  | An error has occurred with the serial<br>(COMxI, PCXI, or COMx) driver. Try<br>re-booting the computer to reset driv-<br>ers and hardware.                                                                                                    |
| 12 (0x0C) | Length of request inconsistent | The length of a request is not con-<br>sistent with the driver's require-<br>ments.                                                                                                    |
| 15 (0x0F) | Command from server<br>invalid | The command from the server is invalid. Contact Technical Support for this product.                                                                                                    |

| 16 (0x10) | Cannot allocate timer resource for driver                      | Driver timer resources cannot be allo-<br>cated. Contact Technical Support for<br>this product.                                                                                                    |
|-----------|----------------------------------------------------------------|----------------------------------------------------------------------------------------------------|
| 17 (0x11) | Too many channels specified for driver                         | Too many channels have been spec-<br>ified for the device. Contact Technical<br>Support for this product.                                                                                                    |
| 18 (0x12) | Channel number from server not opened                          | The channel number from the server<br>is not open. Contact Technical Sup-<br>port for this product.                                                                                                    |
| 19 (0x13) | Command cannot be cancelled                                    | A driver command cannot be can-<br>celled. Contact Technical Support for<br>this product.                                                                                                    |
| 20 (0x14) | Channel not on-line                                            | The channel is not on-line. This error<br>can occur if timeouts are occurring,<br>and may be caused by a dis-<br>connected cable to an I/O Device or<br>by excessive noise on the com-<br>munication link.                                                                                                    |
| 21 (0x15) | Timeout error                                                  | No response was received from the I/O Device within the specified time-<br>out period. This error may be caused<br>by a disconnected cable to the I/O<br>Device or by excessive noise on the<br>communication link. You can try<br>increasing the number of retries in<br>the Retry parameter for the protocol. |
| 22 (0x16) | I/O Device number<br>from server not active<br>or out of range | The I/O Device number from the server is not active or is out of range.<br>Contact Technical Support for this product.                                                                                                    |
| 23 (0x17) | I/O Device not on-line                                         | Check that the I/O Device Address<br>specified in the Citect I/O Devices<br>form is the same as that configured<br>on the I/O Device.                                                                                                    |
| 24 (0x18) | Data type from server<br>unknown to driver                     | The data type from the server is<br>unknown to the driver. Contact Tech-<br>nical Support for this product.                                                                                                    |
| 25 (0x19) | I/O Device type from<br>server unknown to<br>driver            | The I/O Device type from the server<br>is unknown to the driver. Contact<br>Technical Support for this product.                                                                                                    |

| 26 (0x1A) | Too many I/O Devices specified for channel     | Too many I/O Devices have been spec-<br>ified for the channel. Contact Tech-<br>nical Support for this product.                                                                                                    |
|-----------|------------------------------------------------|----------------------------------------------------------------------------------------------------|
| 27 (0x1B) | Too many commands issued to driver             | Too many commands have been<br>issued to the driver. Contact Tech-<br>nical Support for this product.                                                                                                    |
| 28 (0x1C) | Data read invalid                              | The data read is not valid. Contact<br>Technical Support for this product.                                                                                                    |
| 29 (0x1D) | Command is cancelled                           | A driver command has been can-<br>celled. Contact Technical Support for<br>this product.                                                                                                    |
| 30 (0x1E) | Address invalid or out of range                | The address you tried to access has<br>an invalid data type or is out of range.<br>Check that you are using data types<br>and ranges of addresses that are<br>valid for the I/O Device.                                                                                                    |
| 31 (0x1F) | Data length from server incorrect              | The data length from the server is wrong. Contact Technical Support for this product.                                                                                                    |
| 32 (0x20) | Cannot read data from<br>device                | CitectSCADA cannot read the data<br>from the I/O Device. Contact Tech-<br>nical Support for this product.                                                                                                    |
| 33 (0x21) | Device specified does not exist                | The device specified does not exist.<br>Contact Technical Support for this<br>product.                                                                                                    |
| 34 (0x22) | Device specified does<br>not support interrupt | The I/O Device specified does not sup-<br>port interrupt handling. You have<br>specified an interrupt, either on the<br>Boards form or by setting the Poll-<br>Time parameter to 0, for a hardware<br>device that does not support inter-<br>rupts. Check the interrupt set for the<br>board and set the PollTime parameter<br>for the protocol. |

# Standard driver errors

The following errors are low-level errors which are generic to evry driver. These errors are mapped to Generic errors so that CitectSCADA can recognize them. Most drivers also have a set of driver specific errors in addition to these errors.

| Error               | Description                                                                                     |
|---------------------|-------------------------------------------------------------------------------------------------|
| 0 (0x0000000)       | No error condition exists.                                                                      |
| NO_ERROR            |                                                                                                 |
| 1 (0x0000001)       | Transmitted characters could not be received fast enough. This error mapped to Generic Error    |
| DRIVER_CHAR_OVERRUN | GENERIC_INVALID_RESPONSE.                                                                       |
| 2 (0x0000002)       | Parity error in received characters. This error<br>mapped to Generic Error GENERIC_INVALID_     |
| DRIVER_CHAR_PARITY  | RESPONSE.                                                                                       |
| 3 (0x0000003)       | A break was detected in the receive line. This error mapped to Generic Error GENERIC INVALID    |
| DRIVER_CHAR_BREAK   | RESPONSE.                                                                                       |
| 4 (0x0000004)       | Framing error. Check the baud rate. This error<br>mapped to Generic Error GENERIC_INVALID_      |
| DRIVER_CHAR_FRAMING | RESPONSE.                                                                                       |
| 5 (0×0000005)       | The message received from the device was too long. This error mapped to Generic Error           |
| DRIVER_MSG_OVERRUN  | GENERIC_INVALID_RESPONSE.                                                                       |
| 6 (0x0000006)       | Checksum in received message does not match the calculated value. Error mapped to Generic Error |
| DRIVER_BAD_CRC      | GENERIC_INVALID_RESPONSE.                                                                       |
| 7 (0x0000007)       | Start of text character not present. Error is<br>mapped to Generic Error GENERIC_INVALID_       |
| DRIVER_NO_STX       | RESPONSE.                                                                                       |
| 8 (0x0000008)       | End of text character not present. Error is mapped to Generic Error GENERIC_INVALID_RESPONSE.   |
| DRIVER_NO_ETX       |                                                                                                 |
| 9 (0x0000009)       | Driver has not been initialized. This error is<br>mapped to Generic Error GENERIC_UNIT_OFF-     |
| DRIVER_NOT_INIT     | LINE.                                                                                           |
| 10 (0x000000A)      | Cannot transmit message. This error is mapped to<br>Generic Error GENERIC_UNIT_OFFLINE.         |
| DRIVER_BAD_TRANSMIT |                                                                                                 |
| 11 (0X000000B)      | Cannot reset serial driver. This error is mapped to<br>Generic Error GENERIC_CHANNEL_OFFLINE.   |
| DRIVER_CANNOT_RESET | · · · · · · · · · · · · · · · · · · ·                                                           |

| 12 (0X000000C)<br>DRIVER_BAD_LENGTH        | Response length is incorrect. This error is mapped to Generic Error GENERIC_GENERAL_ERROR.                                    |
|--------------------------------------------|----------------------------------------------------------------------------------------------------|
| 13 (0X000000D)<br>DRIVER_MSG_UNDERRUN      | Message length too short. This error is mapped to Generic Error GENERIC_INVALID_RESPONSE.                                     |
| 15 (0X0000000F)<br>DRIVER_INVALID_COMMAND  | The command from the server is invalid. This error is mapped to Generic Error GENERIC_INVALID_ COMMAND.                       |
| 16 (0X00000010)<br>DRIVER_NO_TIMER         | Cannot allocate timer resource for the driver. This error is mapped to Generic Error GENERIC_HARD-WARE_ERROR.                 |
| 17 (0x00000011)<br>DRIVER_NO_MORE_CHANNELS | Too many channels specified for device. This error is mapped to Generic Error GENERIC_NO_MORE_CHANNELS.                       |
| 18 (0x00000012)<br>DRIVER_BAD_CHANNEL      | The channel number from the server is not opened. This error is mapped to Generic Error GENERIC_BAD_CHANNEL.                  |
| 19 (0x00000013)<br>DRIVER_CANNOT_CANCEL    | Command cannot be cancelled. This error is mapped to Generic Error GENERIC_CANNOT_CAN-CEL.                                    |
| 20 (0x00000014)<br>DRIVER_CHANNEL_OFFLINE  | The channel is not online. This error is mapped to Generic Error GENERIC_CHANNEL_OFFLINE.                                     |
| 21 (0x0000015)<br>DRIVER_TIMEOUT           | No response have been received within the user configure time. This error is mapped to Generic Error GENERIC_UNIT_TIMEOUT.    |
| 22 (0x0000016)<br>DRIVER_BAD_UNIT          | The unit number from the server is not active or is out of range. This error is mapped to Generic Error GENERIC_UNIT_OFFLINE. |
| 23 (0x0000017)<br>DRIVER_UNIT_OFFLINE      | The unit is not online. This error is mapped to Generic Error GENERIC_UNIT_OFFLINE.                                           |
| 24 (0x00000018)<br>DRIVER_BAD_DATA_TYPE    | The data type from the server is unknown to the driver. This error is mapped to Generic Error GENERIC_INVALID_DATA_TYPE.      |
| 25 (0x0000019)                             | The unit type from the server is unknown to the                                                                               |

| DRIVER_BAD_UNIT_TYPE                             | driver. This error is mapped to Generic Error GENERIC_INVALID_DATA_TYPE.                                                                                                    |
|--------------------------------------------------|----------------------------------------------------------------------------------------------------|
| 26 (0x0000001A)<br>DRIVER_TOO_MANY_UNITS         | Too many units specified for channel. This error is mapped to Generic Error GENERIC_TOO_MANY_ UNITS.                                                                                                    |
| 27 (0x0000001B)<br>DRIVER_TOO_MANY_COMMANDS      | Too many commands have been issued to the driver. This error code can also occur if you are running a restricted version of a driver (i.e. one that will run for a limited time) for every issued read and write. This error is mapped to Generic Error GENERIC_TOO_MANY_COMMANDS. |
| 29 (0x000001D)<br>DRIVER_CMD_CANCELED            | Command is cancelled. This error is mapped to Generic Error GENERIC_COMMAND_CANCELLED.                                                                                                    |
| 30 (0x000001E)<br>DRIVER_ADDRESS_RANGE_<br>ERROR | The address/length is out of range. This error is mapped to Generic Error GENERIC_ADDRESS_ RANGE_ERROR.                                                                                                    |
| 31 (0x0000001F)<br>DRIVER_DATA_LENGTH_ERROR      | The data length from the server is wrong. This<br>error is mapped to Generic Error GENERIC_<br>INVALID_RESPONSE.                                                                                                    |
| 32 (0x00000020)<br>DRIVER_BAD_DATA               | Cannot read the data from the device. This error is mapped to Generic Error GENERIC_INVALID_ DATA.                                                                                                    |
| 33 (0x00000021)<br>DRIVER_DEVICE_NOT_EXIST       | Device specified does not exists. This error is mapped to Generic Error GENERIC_HARDWARE_ ERROR.                                                                                                    |
| 34 (0x00000022)<br>DRIVER_DEVICE_NO_INTERRUPT    | Device specified does not support interrupt. This<br>error is mapped to Generic Error GENERIC_HARD-<br>WARE_ERROR.                                                                                                    |
| 35 (0x0000023)<br>DRIVER_BAD_SPECIAL             | Invalid special options in port database. This error is mapped to Generic Error GENERIC_BAD_PARAM-ETER.                                                                                                    |
| 36 (0x00000024)<br>DRIVER_CANNOT_WRITE           | Cannot write to variable. This error is mapped to Generic Error GENERIC_GENERAL_ERROR.                                                                                                    |
| 37 (0x0000025)<br>DRIVER_NO_MEMORY               | The driver has run out of memory and cannot con-<br>tinue execution. Minimize buffer and queue allo-<br>cation or expand the computer's memory (physical                                                                                                    |

or virtual memory). This error is mapped to Generic Error GENERIC\_NO\_MEMORY.

Chapter: 3 Reference Information

# **Chapter: 4 CtAPI Functions**

## CitectSCADAAPI

The CTAPI allows access to CitectSCADA I/O variable tags via a DLL interface. This allows 3rd party developers to create applications in C ( or other languages) to read and write to the I/O Devices.

The files necessary are ctapi.dll ctapi.lib and ctapi.h, and are located in the [bin] directory.

#### Using the CTAPI on a remote computer

To use the CTAPI on a remote computer without installing CitectSCADA, you will need to copy the following files from the [bin] directory to your remote computer: ctapi.dll, ct\_ ipc.dll, cteng32.dll, ctres32.dll, ctutil32.dll, and CiDebugHelp.dll. A project needs to have users defined before you can connect to the CTAPI from a remote computer.

### Using CTAPI on Windows 2000

When running an application on Windows 2000 that uses CTAPI, you will need to copy the following files from the [bin] directory to the same directory as your application: ct\_ipc.dll, cidebughlp.dll, dbghelp.dll, and ctutil32.dll.

#### **Backward compatibility issues**

A non-documented API was provided in the 16 bit version of CitectSCADA. As the 16bit API is not compatible with the 32 bit environment, this new API has been implemented to replace it. The CTAPI is not compatible with the previous CT\_VAR and CTUSER APIs. The CTAPI cannot be made compatible due to changes necessary for 32bit environment. The changes necessary to port an application from the older API to the new CTAPI are small.

## See Also

I/O Point Count CtAPI Synchronous Operation Reading Data Using the CTAPI Functions CTAPI from CitectSCADA or CitectSCADA Driver Error Codes Debug Tracing Function Reference

## I/O Point Count

Physical I/O Device tags read, or written to, using the CTAPI are counted as dynamic CitectSCADA points. If the point limit is exceeded by making calls to this interface, then that call will not succeed, and CitectSCADA will not be allocated any more dynamic points.

**Note:**CitectSCADA's licensing works on the basis of how many points you use. Every tag in your system has the potential to add to your point count. It is important to remember this, and plan your system properly, otherwise you may exceed your point limit.

The point limit is the maximum number of I/O Device addresses (variable tags) that can be read, and is specified by your CitectSCADA license. CitectSCADA counts I/O Device addresses dynamically at runtime. This includes tags used by alarms, trends, reports, events, pages, in Super Genies, use of the TagRead() and TagWrite() Cicode functions, or read or write using DDE, ODBC, or the CTAPI.

It does not count any points statically at compile time.

When your system is running, any new use of tags through Super Genies, DDE, ODBC, or CTAPI can potentially add to your dynamic point count.

#### See Also CitectSCADA API Synchronous Operation

## **CtAPI Synchronous Operation**

The CitectSCADA CTAPI supports both synchronous and asynchronous (or overlapped) operations. The **ctCicode()**, **ctListRead()**, and **ctListWrite()** functions can be performed either synchronously or asynchronously. The **ctTagRead()** and **ctTagWrite()** functions can be performed synchronously only.

When a function is executed synchronously, it does not return until the operation has been completed. This means that the execution of the calling thread can be blocked for an indefinite period while it waits for a time-consuming operation to finish. A function called for an overlapped operation can return immediately, even though the operation has not been completed. This enables a time-consuming I/O operation to be executed in the background while the calling thread is free to perform other tasks. For example, a single thread can perform simultaneous operations on different handles, or even simultaneous read and write operations on the same handle. To synchronize its execution with the completion of the overlapped operation, the calling thread uses the **ctGetOverlappedResult()** function or one of the wait functions to determine when the overlapped operation has been completed. You can also use the **ctHas-OverlappedIoCompleted()** macro to poll for completion.

To call a function to perform an overlapped operation, the calling thread needs to specify a pointer to a **CTOVERLAPPED** structure. If this pointer is NULL, the function return value may incorrectly indicate that the operation completed. The **CTO-VERLAPPED** structure needs to contain a handle to a manual-reset, not an auto-reset event object. The system sets the state of the event object to non-signaled when a call to the I/O function returns before the operation has been completed. The system sets the state of the event object to signaled when the operation has been completed.

When a function is called to perform an overlapped operation, it is possible that the operation will be completed before the function returns. When this happens, the results are handled as if the operation had been performed synchronously. If the operation was not completed, however, the function's return value is FALSE, and the GetLastError() function returns ERROR\_IO\_PENDING.

A thread can manage overlapped operations by either of two methods:

- Use the ctGetOverlappedResult() function to wait for the overlapped operation to be completed.
- Specify a handle to the **CTOVERLAPPED** structure's manual-reset event object in one of the wait functions and then call **ctGetOverlappedResult()** after the wait function returns. The **ctGetOverlappedResult()** function returns the results of the completed overlapped operation, and for functions in which such information is appropriate, it reports the actual number of bytes that were transferred.

When performing multiple simultaneous overlapped operations, the calling thread needs to specify a **CTOVERLAPPED** structure with a different manual-reset event object for each operation. To wait for any one of the overlapped operations to be completed, the thread specifies the manual-reset event handles as wait criteria in one of the multiple-object wait functions. The return value of the multiple-object wait function indicates which manual-reset event object was signaled, so the thread can determine which overlapped operation caused the wait operation to be completed.

You can cancel a pending asynchronous operation using the ctCancelIO() function. Pending asynchronous operations are canceled when you call ctClose().

Reading Data Using the CTAPI Functions

## **Reading Data Using the CTAPI Functions**

- I/O tags interface
- The Tag functions

- List functions
- <u>Array support</u>
- Bit shifting when reading digital arrays

**See Also** Function Reference

## I/O tags interface

The CitectSCADA I/O Server is designed on a client read on demand basis. The Citect-SCADA I/O Server will read I/O tags from the I/O Devices when requested to by a Client. This reduces the load on the I/O Devices and increases the overall system performance.

The client interface to the real time data is more complex as the client needs to wait for a physical I/O cycle to complete before the data can be used. The client needs to request the data it requires from the I/O Server and then wait up to several seconds while the I/O Server reads the requested data. This design is reflected in the operation of the CTAPI interface. Using CTAPI to read a tag can take several seconds to complete. It is up the caller to allow for this in their design in calling this interface.

If you need to use a polling type of service, use the ctList functions.

See Also The Tag functions

## The Tag functions

The simplest way to read data is via the <u>ctTagRead()</u> function. This function reads the value of a single variable, and the result is returned as a formatted engineering string.

## List functions

The List functions provide a higher level of performance for reading data than the tag based interface, The List functions also provide support for overlapped operations.

The List functions allow a group of tags to be defined and then read as a single request. They provide a simple tag based interface to data which is provided in formatted engineering data. You may create several lists and control each individually.

Tags can be added to, or deleted from lists dynamically, even if a read operation is pending on the list.

See Also Array support

## Array support

Arrays are supported in the tag functions ctTagWrite(), and ctTagRead(). These functions can take the singular tag name as "PV123", or use the array syntax as "Recipe[10]". When the array syntax is used in the "Recipe[10]" example, the single value can be read or written to, not the entire array.

#### See Also

Bit shifting when reading digital arrays

## Bit shifting when reading digital arrays

When digital types are read, CitectSCADA may adjust the starting position of the first point. This is done to improve the performance of the digital read. For example, if you start reading an array of digital values, CitectSCADA may read several digitals before the start of the array, and the data will be offset. When CitectSCADA shifts the bits, extra data will be read from the I/O Device. CitectSCADA may shift the data up to 15 bits, resulting in an extra 2 bytes of buffer space necessary for reads. Therefore, always use digital buffers which contain 2 bytes extra.

## CTAPI from CitectSCADA or CitectSCADA Driver

The CTAPI has been designed to be called from external applications. This API has not been designed to be called from the CitectSCADA Cicode DLL functions or from a Citect-SCADA protocol driver. Calling the CTAPI from Cicode DLL functions or a CitectSCADA protocol driver may cause a deadlock condition to occur. This will result in Citect-SCADA and the protocol driver hanging. If you need to call the CTAPI from a protocol driver, you need to create a new Win32 thread to call the API. You cannot call the CTAPI from the Cicode DLL interface.

#### See Also

Function Reference

Error Codes

# **Error Codes**

The error codes returns from the CTAPI functions are the Microsoft WIN 32 error codes. These error codes are documented in the Microsoft SDKs. Where the error code is a CitectSCADA special error code, the error code is added to the value -ERROR\_USER\_ DEFINED\_BASE.

**Note:** If a CTAPI function returns the error 233, it typically means the connection to the client is not established. However, it may also mean the client has not logged in correctly. confirm both scenarios.

#### Example

```
int bRet = ctTagWrite(hCTAPI, "SP123", "12.34");
if (bRet == 0) {
    dwStatus = GetLastError();
    if (dwStatus < ERROR_USER_DEFINED_BASE) {
        // Microsoft error codes see ERROR.H
    } else {
        short status;
        // status is theCitectSCADA error codes, see CitectSCADA help
        status = dwStatus - ERROR_USER_DEFINE_BASE;
    }
}
```

The following defines have been declared to make this checking easier:

```
ISCitectError(dwStatus) // test if CitectSCADA
error
WIN32_TO_CT_ERROR(dwStatus) // Convert to CitectSCADA
status
```

For example:

```
if (IsCitectError(dwStatus)) {
    short status;
    // status is the CitectSCADA error codes, see CitectSCADA help
    status = WIN32_TO_CT_ERROR(dwStatus);
}
```

If the connection is lost between your application and CitectSCADA, you need to close the connection and reopen. An inoperative connection will be shown by the returning of a Microsoft error code. If a CitectSCADA status error is returned, the connection has not been lost. The command requested is invalid and the connection does not have to be closed and reopened.

```
int bRet = ctTagWrite(hCTAPI, "SP123", "12.34");
if (bRet == 0) {
    dwStatus = GetLastError();
    if (dwStatus < ERROR_USER_DEFINED_BASE) {
        ctClose(hCTAPI);
        hCTAPI = ctOpen(NULL, NULL, NULL, 0);
        while (hCTAPI == NULL) {
            Sleep(2000); // wait a while
        }
    }
}
```

```
hCTAPI = ctOpen(NULL, NULL, O);
}
}
```

When the connection between your application and CitectSCADA is lost, any pending overlapped commands will time out and be canceled by CTAPI. You need to destroy handles which are associated with the connection.

In Version 5.10, the CT\_OPEN\_RECONNECT mode was added to ctOpen(). When this mode is enabled, CTAPI will attempt to re-establish the connection to CitectSCADA if a communication interruption occurs. Handles created with the connection will remain valid when the connection is re-created. While the connection is down, functions will be ineffective and will report errors.

## See Also Debug Tracing

# **Debug Tracing**

Debug tracing of the CTAPI has been added to the kernel. You may enable the debug trace with the command CTAPI 1 in the main kernel window. CTAPI 0 will disable the debug tracing. You may also enable the debug tracking by setting the CITECT.INI parameter:

| [CTAPI] |  |  |  |
|---------|--|--|--|
| Debug=1 |  |  |  |

The debug tracing will display each client CTAPI traffic to CitectSCADA. This tracing may slow down the performance of CitectSCADA and the CTAPI client if a large amount of communication is occurring.

The debug trace is displayed in the main CitectSCADA kernel window and is logged to the syslog.dat file.

# **Function Reference**

The CTAPI functions allow access to CitectSCADA I/O variable tags via a DLL interface. This allows third-party developers to create applications in C or other languages to read and write to the I/O Devices.

| Function | Argument(s) | Туре | Description |
|----------|-------------|------|-------------|
|----------|-------------|------|-------------|

| <u>ctCancelIO</u>    | hCTAPI, pctO-<br>verlapped                                                  | Boolean | Cancels a pending<br>overlapped I/O oper-<br>ation.                                                                           |
|----------------------|-----------------------------------------------------------------------------|---------|----------------------------------------------------------------------------------------------------|
| <u>ctCiCode</u>      | hCTAPI, sCmd,<br>hWin, nMode,<br>sResult,<br>dwLength, pctO-<br>verlapped   | DWORD   | Executes a Cicode function.                                                                                                   |
| ctClientCreate       | 0                                                                           | n/a     | Initializes the resources<br>for a new CtAPI client<br>instance                                                               |
| ctClientDestroy      | hCTAPI                                                                      | Boolean | The handle to the CTAPI as returned from <a href="https://ctopencommons.org">ctopen</a> ().                                   |
| <u>ctClose</u>       | hCTAPI                                                                      | Boolean | Closes a connection to the CitectSCADA API.                                                                                   |
| <u>ctCloseEx</u>     | hCTAPI,bDestroy                                                             | Handle  | The handle to the CTAPI<br>as returned from<br>ctOpen().                                                                      |
| <u>ctEngToRaw</u>    | pResult, dValue,<br>pScale, dwMode                                          | Boolean | Converts the engi-<br>neering scale variable<br>into raw I/O Device<br>scale.                                                 |
| <u>ctFindClose</u>   | hnd                                                                         | Boolean | Closes a search ini-<br>tiated by ctFindFirst().                                                                              |
| <u>ctFindFirst</u>   | hCTAPI, szTa-<br>bleName,<br>szFilter,<br>pObjHnd,<br>dwFlags               | Handle  | Searches for the first<br>object in the specified<br>database which sat-<br>isfies the filter string.                         |
| <u>ctFindFirstEx</u> | hCTAPI, szTa-<br>bleName,<br>szFilter,<br>szCluster,<br>pObjHnd,<br>dwFlags | Handle  | Searches for the first<br>object in the specified<br>database which sat-<br>isfies the filter string<br>specified by cluster. |
| <u>ctFindNext</u>    | hnd, pObjHnd                                                                | Boolean | Retrieves the next<br>object in a search ini-<br>tiated by ctFindFirst().                                                     |
| <u>ctFindPrev</u>    | hnd, pObjHnd                                                                | Boolean | Retrieves the previous object in a search ini-                                                                                |

|                                         |                                                                            |         | tiated by ctFindFirst().                                                                                                    |
|-----------------------------------------|----------------------------------------------------------------------------|---------|----------------------------------------------------------------------------------------------------|
| <u>ctFindScroll</u>                     | hnd, dwMode,<br>dwOffset,<br>pObjHnd                                       | Handle  | Scrolls to the nec-<br>essary object in a<br>search initiated by<br>ctFindFirst().                                                  |
| <u>ctGetOverlappedResult</u>            | hCTAPI, lpctO-<br>verlapped,<br>pBytes, bWait                              | Boolean | Returns the results of an overlapped oper-<br>ation.                                                                                |
| <u>ctGetProperty</u>                    | hnd, szName,<br>pData, dwBuf-<br>ferLength, dwRe-<br>sultLength,<br>dwType | Boolean | Retrieves an object property.                                                                                                    |
| <u>ctHas</u> -<br>OverlappedIoCompleted | lpctOverlapped                                                             | Boolean | Checks for the com-<br>pletion of an out-<br>standing I/O<br>operation.                                                             |
| ctListAdd                               | hList, sTag                                                                | Handle  | Adds a tag to the list.                                                                                                    |
| <u>ctListAddEx</u>                      | hList, sTag,<br>bRaw, nPoll-<br>PeriodMS,<br>dDeadband                     | Handle  | Adds a tag to the list<br>with a specified poll<br>period.                                                                          |
| <u>ctListData</u>                       | hTag, pBuffer,<br>dwLength,<br>dwMode                                      | Boolean | Gets the value of a tag<br>on the list.                                                                                             |
| <u>ctListDelete</u>                     | hTag                                                                       | Boolean | Frees a tag created with ctListAdd().                                                                                               |
| <u>ctListEvent</u>                      | hCTAPI,<br>dwMode                                                          | Handle  | Returns the elements<br>in the list which have<br>changed state since<br>they were last read<br>using the ctListRead()<br>function. |
| <u>ctListFree</u>                       | hList                                                                      | Boolean | Frees a list created with ctListNew().                                                                                              |
| <u>ctListItem</u>                       | hTag, dwitem,<br>pBuffer,<br>dwLength,<br>dwMode                           | Boolean | Gets the tag element item<br>data.                                                                                                  |

| [                       |                                                                                 |         |                                                                                            |
|-------------------------|---------------------------------------------------------------------------------|---------|--------------------------------------------------------------------------------------------|
| <u>ctListNew</u>        | hCTAPI,<br>dwMode                                                               | Handle  | Creates a new list.                                                                        |
| ctListRead              | hList, pctO-<br>verlapped                                                       | Boolean | Reads every tag on the list.                                                               |
| <u>ctListWrite</u>      | hTag, sValue,<br>pctOverlapped                                                  | Boolean | Writes to a single tag<br>on the list.                                                     |
| <u>ctOpen</u>           | sComputer,<br>sUser, sPass-<br>word, nMode                                      | Handle  | Opens a connection to the CitectSCADA API.                                                 |
| <u>ctOpenEx</u>         | sComputer,<br>sUser, sPass-<br>word, nMode,<br>hCTAPI                           | Handle  | Establishes the con-<br>nection to the CtAPI<br>server using the given<br>client instance. |
| <u>ctRawToEng</u>       | pResult, dValue,<br>pScale, dwMode                                              | Boolean | Converts the raw I/O<br>Device scale variable<br>into engineering scale.                   |
| <u>ctTagGetProperty</u> | hCTAPI, szTag-<br>Name,<br>szProperty,<br>pData, dwBuf-<br>ferLength,<br>dwType | Boolean | Gets the given prop-<br>erty of the given tag.                                             |
| <u>ctTagRead</u>        | hCTAPI, sTag,<br>sValue,<br>dwLength                                            | Boolean | Reads the current<br>value from the given<br>I/O Device variable<br>tag.                   |
| <u>ctTagReadEx</u>      | hCTAPI, sTag, sVa-<br>lue, dwLength,<br>pctTagvalueItems                        | Boolean | Performs the same as<br>ctTagRead, but with an<br>additional new argument                  |
| <u>ctTagWrite</u>       | hCTAPI, sTag,<br>sValue                                                         | Boolean | Writes the given value<br>to the I/O Device var-<br>iable tag.                             |
| <u>ctTagWriteEx</u>     | hCTAPI, sTag,<br>sValue, pctO-<br>verlapped                                     | Boolean | Performs the same as<br>ctTagWrite, but with<br>an additional new argu-<br>ment.           |

# ctCancelIO

Cancels a pending overlapped I/O operation. When the I/O command is canceled, the event will be signaled to show that the command has completed. The status will be set to the CitectSCADA error CT\_ERROR\_CANCELED. If the command completes before you can cancel it, ctCancelIO() will return FALSE, and GetLastError() will return GENERIC\_CANNOT\_CANCEL. The status of the overlapped operation will be the completion status of the command.

The CTAPI interface will automatically cancel any pending I/O commands when you call ctClose().

#### **Syntax**

ctCancelIO(*hCTAPI*, *pctOverlapped*)

#### hCTAPI

Type: Handle Input/output: Input Description: The handle to the CTAPI as returned from <u>ctOpen()</u>.

#### pctOverlapped

Type: CTOVERLAPPED\* Input/output: Input Description: Pointer to the overlapped I/O operation to cancel. If you specify NULL, any pending overlapped I/O operations on the interface will be canceled.

#### **Return Value**

If the function succeeds, the return value is TRUE. If the function does not succeed, the return value is FALSE. To get extended error information, call **GetLastError**.

#### **Related Functions**

ctOpen, ctClose

#### Example

```
char sVersion[128];
CTOVERLAPPED ctOverlapped;
ctOverlapped.hEvent = CreateEvent(NULL, TRUE, TRUE, NULL);
ctCicode(hCTAPI, "Version(0)", 0, 0, sVersion, sizeof(sVersion),
&ctOverlapped);
ctCancelIO(hCTAPI, &ctOverlapped);
```

## ctCiCode

Executes a Cicode function on the connected CitectSCADA computer. This allows you to control CitectSCADA or to get information returned from Cicode functions. You may call either built in or user defined Cicode functions. Cancels a pending overlapped I/O operation.

The function name and arguments to that function are passed as a single string. Standard CitectSCADA conversion is applied to convert the data from string type into the type expected by the function. When passing strings put the strings between the CitectSCADA string delimiters.

Functions which expect pointers or arrays are not supported. Functions which expect pointers are functions which update the arguments. This includes functions DspGet-Mouse(), DspAnGetPos(), StrWord(), and so on. Functions which expect arrays to be passed or returned are not supported, for example TableMath(), TrnSetTable(), TrnGet-Table(). You may work around these limitations by calling a Cicode wrapper function which in turn calls the function you require.

If the Cicode function you are calling takes a long time to execute, is pre-empt or blocks, then the result of the function cannot be returned in the sResult argument. The Cicode function will, however, execute correctly.

#### **Syntax**

ctCiCode(hCTAPI, sCmd, hWin, nMode, sResult, dwLength, pctOverlapped)

#### hCTAPI

Type: Handle Input/output: Input Description: The handle to the CTAPI as returned from <u>ctOpen()</u>.

#### sCmd

Type: String Input/output: Input Description: The command to execute.

#### vhWin

Type: Dword Input/output: Input Description: The CitectSCADA window to execute the function. This is a logical CitectSCADA window (0, 1, 2, 3 etc.) not a Windows Handle.

#### nMode

Type: Dword Input/output: Input Description: The mode of the Cicode call. Set this to 0 (zero).

#### sResult

Type: LPSTR Input/output: Output Description: The buffer to put the result of the function call, which is returned as a string. This may be NULL if you do not need the result of the function.

### dwLength

Type: Dword Input/output: Input Description: The length of the sResult buffer. If the result of the Cicode function is longer than the this number, then the result is not returned and the function call does not succeed, however the Cicode function is still executed. If the sResult is NULL then this length needs to be 0.

#### pctOverlapped

Type: CTOVERLAPPED\* Input/output: Input Description: CTOVERLAPPED structure. This structure is used to control the overlapped notification. Set to NULL if you want a synchronous function call.

### **Return Value**

Type: Dword. TRUE if successful, otherwise FALSE. Use **GetLastError()** to get extended error information.

#### **Related Functions**

<u>ctOpen</u>

#### Example

```
char sName[32];
ctCicode(hCTAPI, "AlarmAck(0,)", 0, 0, NULL, 0, NULL);
ctCicode(hCTAPI, "PageInfo(0)", 0, 0, sName, sizeof(sName), NULL);
/* to call the Prompt function with the string "Hello Citect", the
C code would be:
*/
ctCicode(hCTAPI, "Prompt(\"Hello Citect\")", 0, 0, NULL, 0, NULL);
/* If the string does not contain any delimiters (for example spaces or commas) you
may omit the string delimiters. For example to display a page called "Menu" the C
code would be:
*/
ctCicode(hCTAPI, "PageDisplay(Menu)", 0, 0, NULL, 0, NULL);
```

# ctClientCreate

ctClientCreate initializes the resources for a new CtAPI client instance. Once you have called ctClientCreate, you can pass the handle returned to <u>ctOpenEx</u> to establish communication with the CtAPI server.

Consider a situation where you try to communicate to the CtAPI server and the server takes a long time to respond (or doesn't respond at all). If you just call <u>ctOpen</u>, you haven't been given a handle to the CtAPI instance, so you can't cancel the ctOpen by calling <u>ctCancelIO</u>. But if you use ctClientCreate and then call ctOpenEx, you can use the handle returned by ctClientCreate to cancel the ctOpenEx.

#### **Syntax**

ctClientCreate()

## **Return Value**

If the function succeeds, the return value specifies a handle. If the function does not succeed, the return value is NULL. Use GetLastError() to get extended error information.

## **Related Functions**

ctOpen, ctOpenEx, ctClose, ctCloseEx, ctClientDestroy

#### Example

```
DWORD dwStatus = 0;
HANDLE hCtapi = ctClientCreate();
if (hCtapi == NULL) {
       dwStatus = GetLastError(); // An error has occurred, trap it.
} else {
        if (TRUE == ctOpenEx(NULL, NULL, NULL, 0, hCtapi)) {
               ctTagWrite(hCtapi, "Fred", "1.5");
                if (FALSE == ctCloseEx(hCtapi, FALSE)) {
                       dwStatus = GetLastError(); // An error has occurred, trap it.
                }
        } else {
               dwStatus = GetLastError(); // An error has occurred, trap it.
        }
        if (FALSE == ctClientDestroy(hCtapi)) {
               dwStatus = GetLastError(); // An error has occurred, trap it
        }
```

## ctClientDestroy

Cleans up the resources of the given CtAPI instance. Unlike <u>ctClose</u>, ctClientDestroy does not close the connection to the CtAPI server.

You need to call <u>ctCloseEx</u> with *bDestroy* equal to FALSE before calling ctClientDestroy.

#### Syntax

ctClientDestroy(hCTAPI)

## hCTAPI

Type: Handle Input/output: Input Description: The handle to the CTAPI as returned from <u>ctOpen()</u>.

#### **Return Value**

TRUE if successful, otherwise FALSE. Use GetLastError() to get extended error information.

## **Related Functions**

ctCloseEx, ctClose, ctClientCreate, ctOpen, ctOpenEx

## Example

See <u>ctClientCreate</u> for an example.

## ctClose

Closes the connection between the application and the CtAPI. When called, any pending commands will be canceled. You need to free any handles allocated before calling ctClose(). These handles are not freed when ctClose() is called. Call this function from an application on shutdown or when a major error occurs on the connection.

## **Syntax**

ctClose(hCTAPI)

hCTAPI

Type: Handle Input/output: Input Description: The handle to the CTAPI as returned from <u>ctOpen()</u>.

## **Return Value**

TRUE if successful, otherwise FALSE. Use GetLastError() to get extended error information.

### **Related Functions**

<u>ctOpen</u>

#### Example

See the example for ctOpen().

## ctCloseEx

Closes the connection to the CtAPI server for the given CtAPI instance. It closes the connection the same way as does the <u>ctClose</u> method, but provides an option for whether or not to destroy the CtAPI instance within the ctCloseEx function call. ctClose always destroys the CtAPI instance within its function call.

For example, consider a situation where when we try to close the connection to the CtAPI server and it takes a long time to respond (or doesn't at all). If you call ctClose, you can't cancel the ctClose by calling <u>ctCancelIO</u> because you can't guarentee that the CtAPI instance is not in the process of being destroyed. But if you call ctCloseEx with the option of not destroying the CtAPI instance, you can call ctCancelIO to cancel the ctCloseEx.

When you call ctCloseEx with *bDestroy* equal to FALSE, you need to then call <u>ctClient</u>-<u>Destroy</u> afterwards to free the CtAPI client instance.

#### **Syntax**

ctCloseEx(hCTAPI,bDestroy);

## hCTAPI

Type: Handle Input/output: Input Description: The handle to the CTAPI as returned from <u>ctOpen()</u>.

#### *bDestroy*

Type: boolean Input/output: Input Description: If TRUE will destroy the CtAPI instance within the ctCloseEx function call. Default is FALSE.

## **Return Value**

TRUE if successful, otherwise FALSE. Use GetLastError() to get extended error information.

### **Related Functions**

ctClientDestroy, ctClose, ctClientCreate, ctOpen, ctOpenEx

### Example

See ctClientCreate for an example.

## ctEngToRaw

Converts the engineering scale variable into raw I/O Device scale. This is not necessary for the Tag functions as CitectSCADA will do the scaling. Scaling is not necessary for digitals, strings or if no scaling occurs between the values in the I/O Device and the Engineering values. You need to know the scaling for each variables as specified in the CitectSCADA Variable Tags table.

### **Syntax**

ctEngToRaw(pResult, dValue, pScale, dwMode)

## pResult

Type: Double Input/output: Output Description: The resulting raw scaled variable.

## dValue

Type: Double Input/output: Input Description: The engineering value to scale.

#### pScale

Type: CTSCALE\* Input/output: Input Description: The scaling properties of the variable.

## dwMode

Type: Dword Input/output: Input Description: The mode of the scaling:

- **CT\_SCALE\_RANGE\_CHECK:** Range check the result. If the variable is out of range then generate an error. The pResult still contains the raw scaled value.
- CT\_SCALE\_CLAMP\_LIMIT: Clamp limit to maximum or minimum scales. If the result is out of scale then set result to minimum or maximum scale (which ever is closest). No error is generated if the scale is clamped. Cannot be used with CT\_SCALE\_RANGE\_CHECK or CT\_SCALE\_NOISE\_ FACTOR options.

**CT\_SCALE\_NOISE\_FACTOR:** Allow noise factor for range check on limits. If the variable is our of range by less than 0.1 % then a range error is not generated.

#### **Return Value**

TRUE if successful, otherwise FALSE. Use **GetLastError()** to get extended error information.

#### **Related Functions**

ctOpen, ctRawToEng, ctTagRead

#### Example

CTSCALE Scale = { 0.0, 32000.0, 0.0, 100.0}; double dSetPoint = 42.23; double dRawValue; ctEngToRaw(&dRawValue, dSetPoint, &Scale, CT\_SCALE\_RANGE\_CHECK);

## ctFindClose

Closes a search initiated by ctFindFirst.

#### **Syntax**

ctFindClose(hnd)

## hnd

Type: Handle Input/output: Input Description: Handle to the search, as returned by ctFindFirst().

#### **Return Value**

If the function succeeds, the return value is non-zero. If the function does not succeed, the return value is zero. To get extended error information, call **GetLastError()**.

#### **Related Functions**

ctOpen, ctFindNext, ctFindPrev, ctFindScroll, ctGetProperty

## Example

See ctFindFirst

# ctFindFirst

Searches for the first object in the specified table, device, trend, or alarm data which satisfies the filter string. A handle to the found object is returned via pObjHnd. The object handle is used to retrieve the object properties. To find the next object, call the <u>ctFind</u>-Next function with the returned search handle.

If you experience server performance problems when using ctFindFirst() refer to CPU-LoadCount and CpuLoadSleepMS.

### **Syntax**

ctFindFirst(hCTAPI, szTableName, szFilter, pObjHnd,dwFlags)

## hCTAPI

Type: Handle Input/output: Input Description: The handle to the CTAPI as returned from <u>ctOpen()</u>.

#### szTableName

Type: LPCTSTR Input/output: Input Description: The table, device, trend, or alarm data to be searched. The following tables and fields can be searched:

- Trend Trend Tags CLUSTER, NAME/TAG, RAW\_ZERO, RAW\_FULL, ENG\_ZERO, ENG\_FULL, ENG\_ UNITS, COMMENT, SAMPLEPER, TYPE
- **DigAlm** Digital Alarm Tags CLUSTER, TAG, NAME, DESC, HELP, CATEGORY, STATE, TIME, DATE, AREA, ALMCOMMENT
- AnaAlm Analog Alarm Tags CLUSTER, TAG, NAME, DESC, HELP, CATEGORY, STATE, TIME, DATE, AREA, VALUE, HIGH, LOW, HIGHHIGH, LOWLOW, DEADBAND, RATE, DEVIATION, ALMCOMMENT
- AdvAlm Advanced Alarm Tags CLUSTER, TAG, NAME, DESC, HELP, CATEGORY, STATE, TIME, DATE, AREA, ALMCOMMENT
- HResAlm Time-Stamped Alarm Tags CLUSTER, TAG, NAME, DESC, HELP, CATEGORY, STATE, TIME, MILLISEC, DATE, AREA, ALMCOMMENT
- ArgDigAlm Argyle Digital Alarm Tags CLUSTER, TAG, NAME, DESC, HELP, CATEGORY, STATE, TIME, DATE, AREA, ALMCOMMENT, PRIORITY, STATE\_DESC, OLD\_DESC

- ArgAnaAlm Argyle Analog Alarm Tags CLUSTER, TAG, NAME, HELP, ALMCOMMENT, CATEGORY, STATE, TIME, DATE, AREA, VALUE, PRIORITY, HIGH, LOW, HIGHHIGH, LOWLOW, DEAD-BAND, RATE, DEVIATION
- **TsDigAlm** Time-Stamped Digital Alarm Tags CLUSTER, TAG, NAME, DESC, CATEGORY, AREA, ALMCOMMENT
- **TsAnaAlm** Time-Stamped Analog Alarm Tags CLUSTER, TAG, NAME, DESC, CATEGORY, AREA, ALMCOMMENT
- ArgDigAlmStateDesc Argyle Digital Alarm Tag State Descriptions CLUSTER, TAG, STATE\_DESC0, STATE\_DESC1, STATE\_DESC2, STATE\_DESC3, STATE\_DESC4, STATE\_DESC5, STATE\_DESC6, STATE\_DESC7
- Alarm Alarm Tags CLUSTER, TAG, NAME, DESC, HELP, CATEGORY, STATE, TIME, DATE, AREA, ALMCOMMENT, VALUE, HIGH, LOW, HIGHHIGH, LOWLOW, DEADBAND, RATE, DEVIATION, PRIORITY, STATE\_DESC, OLD\_DESC, ALARMTYPE
- AlarmSummary Alarm Summary CLUSTER, TAG, NAME, DESC, HELP, CATEGORY, TIME, DATE, AREA, VALUE, HIGH, LOW, HIGHHIGH, LOWLOW, DEADBAND, RATE, DEVIATION, PRIORITY, STATE\_DESC, OLD\_DESC, ALARMTYPE, ONDATE, ONDATEEXT, ONTIME, ONMILLI, OFFDATE, OFFDATEEXT, OFFTIME, OFFMILLI, DELTATIME, ACKDATE, ACKDATEEXT, ACKTIME, ALMCOMMENT, USERNAME, FULLNAME, USER-DESC, SUMSTATE, SUMDESC, NATIVE\_SUMDESC, COMMENT, NATIVE\_COM-MENT
- Accum Accumulators PRIV, AREA, CLUSTER, NAME, TRIGGER, VALUE, RUNNING, STARTS, TOTA-LISER
- Tag Variable Tags
- LocalTag Local Tags
- Cluster Clusters

For information on fields, see the Browse Function Field Reference in the Cicode Reference Guide.

**Note:** The migration tool in CitectSCADAv7.20 converts memory PLC variables to local variable tags which are in a separate table to the variable tags. Calling ctFind-First with *szTableName* "Tag" will not return the local variable tags. In order to return the local variable tags you need to call ctFindFirst with the *szTableName* of "Local-Tag". Local variables do not have clusters and have only one pair of zero/full scales (as opposed to raw and engineering scales for variable tags).

The field names for local variable tags are:

### NAME, TYPE, ASIZE (array size), ZERO, FULL, UNITS, COMMENT.

The array size field is available only for local tags.

## szFilter

Type: LPCTSTR Input/output: Input Description: Filter criteria. This is a string based on the following format: "PropertyName1=FilterCriteria1;PropertyName2=FilterCriteria2" The wildcard \* may be used as part of the filter criteria to match multiple entries. Use an empty string, or "\*" as the filter string to match every entry.

### pObjHnd

Type: HANDLE Input/output: Output Description: The pointer to the found object handle. This is used to retrieve the properties.

### dwFlags

This argument is no longer used, pass in a value of 0 for this argument.

#### To search a table:

In *szTableName* specify the name of the table.

#### To search a device:

In *szTableName* specify the name as defined in the CitectSCADA Devices form, for example "RECIPES" for the Example project.

### To search trend data:

In *szTableName* specify the trend using the following format (including the quotation marks):

`TRNQUERY,Endtime,EndtimeMs,Period,NumSamples,Tagname,Displaymode,Datamode'

See <u>TrnQuery</u> for syntax details.

#### To search alarm data:

In *szTableName* specify the alarm data using the following format (including the quotation marks):

`ALMQUERY,Database,TagName,Starttime,StarttimeMs,Endtime,EndtimeMs,Period'

See <u>AlmQuery</u> for syntax details.

### **Return Value**

If the function succeeds, the return value is a search handle used in a subsequent call to <u>ctFindNext()</u> or <u>ctFindClose()</u>. If the function does not succeed, the return value is **NULL**. To get extended error information, call **GetLastError()** 

## **Related Functions**

ctOpen, ctFindNext, ctFindClose, ctGetProperty, ctFindFirstEx

#### Example

```
HANDLE
          hSearch;
        hObject;
hFind;
HANDLE
HANDLE
// Search the Tag table
hSearch = ctFindFirst(hCTAPI, "Tag", NULL, &hObject, 0);
if (hSearch == NULL) {
      // no tags found
} else {
        do {
                char
                       sName[32];
                // Get the tag name
               ctGetProperty(hObject, "Tag", sName, sizeof(sName), NULL,
              DBTYPE STR);
        } while (ctFindNext(hSearch, &hObject));
        ctFindClose(hSearch);
        }
// Get Historical Trend data via CTAPI
// Get 100 samples of the CPU trend at 2 second
hFind = ctFindFirst(hCTAPI, "CTAPITrend(\"10:15:00 \", \"11/8/1998\", 2, 100, 0,
 \"CPU\")", &hObject, 0);
while (hFind) {
                sTime[32], sDate[32], sValue[32];
       char
       ctGetProperty(hObject, "TIME", sTime, sizeof(sTime), NULL, DBTYPE_STR);
        ctGetProperty(hObject, "DATE", sDate, sizeof(sDate), NULL, DBTYPE STR);
        ctGetProperty(hObject, "CPU", sValue, sizeof(sValue), NULL, DBTYPE STR);
        // do something with the trend data.
        if (!ctFindNext(hFind, &hObject)) {
               ctFindClose(hFind);
               hFind = NULL;
               break;
        }
}
```

# ctFindFirstEx

Performs the same as ctFindFirst, but with an additional new argument. Searches for the first object in the specified table, device, trend, or alarm data which satisfies the filter string. A handle to the found object is returned via pObjHnd. The object handle is used to retrieve the object properties. To find the next object, call the <u>ctFindNext</u> function with the returned search handle.

If you experience server performance problems when using <u>ctFindFirst()</u> refer to CPU-LoadCount and CpuLoadSleepMS.

If ctFindFirst is called instead of ctFindFirstEx, the szCluster defaults to NULL.

### Syntax

**ctFindFirstEx**(*hCTAPI*, *szTableName*, *szFilter*, *szCluster*, *pObjHnd*, *dwFlags*)

hCTAPI

Type: Handle Input/output: Input Description: The handle to the CTAPI as returned from ctOpen().

#### szTableName

Type: LPCTSTR Input/output: Input Description: The table, device, trend, or alarm data to be searched. The following tables and fields can be searched:

 Trend - Trend Tags CLUSTER, NAME/TAG, RAW\_ZERO, RAW\_FULL, ENG\_ZERO, ENG\_FULL, ENG\_ UNITS, COMMENT, SAMPLEPER, TYPE

- **DigAlm** Digital Alarm Tags CLUSTER, TAG, NAME, DESC, HELP, CATEGORY, STATE, TIME, DATE, AREA, ALMCOMMENT
- AnaAlm Analog Alarm Tags CLUSTER, TAG, NAME, DESC, HELP, CATEGORY, STATE, TIME, DATE, AREA, VALUE, HIGH, LOW, HIGHHIGH, LOWLOW, DEADBAND, RATE, DEVIATION, ALMCOMMENT
- AdvAlm Advanced Alarm Tags CLUSTER, TAG, NAME, DESC, HELP, CATEGORY, STATE, TIME, DATE, AREA, ALMCOMMENT
- HResAlm Time-Stamped Alarm Tags CLUSTER, TAG, NAME, DESC, HELP, CATEGORY, STATE, TIME, MILLISEC, DATE, AREA, ALMCOMMENT
- ArgDigAlm Argyle Digital Alarm Tags

CLUSTER, TAG, NAME, DESC, HELP, CATEGORY, STATE, TIME, DATE, AREA, ALMCOMMENT, PRIORITY, STATE\_DESC, OLD\_DESC

- ArgAnaAlm Argyle Analog Alarm Tags CLUSTER, TAG, NAME, HELP, ALMCOMMENT, CATEGORY, STATE, TIME, DATE, AREA, VALUE, PRIORITY, HIGH, LOW, HIGHHIGH, LOWLOW, DEAD-BAND, RATE, DEVIATION
- **TsDigAlm** Time-Stamped Digital Alarm Tags CLUSTER, TAG, NAME, DESC, CATEGORY, AREA, ALMCOMMENT
- **TsAnaAlm** Time-Stamped Analog Alarm Tags CLUSTER, TAG, NAME, DESC, CATEGORY, AREA, ALMCOMMENT
- ArgDigAlmStateDesc Argyle Digital Alarm Tag State Descriptions CLUSTER, TAG, STATE\_DESC0, STATE\_DESC1, STATE\_DESC2, STATE\_DESC3, STATE\_DESC4, STATE\_DESC5, STATE\_DESC6, STATE\_DESC7
- Alarm Alarm Tags CLUSTER, TAG, NAME, DESC, HELP, CATEGORY, STATE, TIME, DATE, AREA, ALMCOMMENT, VALUE, HIGH, LOW, HIGHHIGH, LOWLOW, DEADBAND, RATE, DEVIATION, PRIORITY, STATE\_DESC, OLD\_DESC, ALARMTYPE
- AlarmSummary Alarm Summary CLUSTER, TAG, NAME, DESC, HELP, CATEGORY, TIME, DATE, AREA, VALUE, HIGH, LOW, HIGHHIGH, LOWLOW, DEADBAND, RATE, DEVIATION, PRIORITY, STATE\_DESC, OLD\_DESC, ALARMTYPE, ONDATE, ONDATEEXT, ONTIME, ONMILLI, OFFDATE, OFFDATEEXT, OFFTIME, OFFMILLI, DELTATIME, ACKDATE, ACKDATEEXT, ACKTIME, ALMCOMMENT, USERNAME, FULLNAME, USER-DESC, SUMSTATE, SUMDESC, NATIVE\_SUMDESC, COMMENT, NATIVE\_COM-MENT
- Accum Accumulators PRIV, AREA, CLUSTER, NAME, TRIGGER, VALUE, RUNNING, STARTS, TOTA-LISER
- Tag Variable Tags
- LocalTag Local Tags
- Cluster Clusters

For information on fields, see the Browse Function Field Reference in the Cicode Reference Guide.

#### szFilter

Type: LPCTSTR Input/output: Input Description: Filter criteria. This is a string based on the following format: "PropertyName1=FilterCriteria1;PropertyName2=FilterCriteria2"\. "\*" as the filter to achieve the same result.

## szCluster

Type: LPCTSTR Input/output: Input Description: Specifies on which cluster the ctFindFirst function will be performed. If left NULL or empty string then the ctFindFirst will be performed on the active cluster if there is only one.

#### pObjHnd

Type: HANDLE Input/output: Output Description: The pointer to the found object handle. This is used to retrieve the properties.

#### dwFlags

This argument is no longer used, pass in a value of 0 for this argument.

#### To search a table:

In *szTableName* specify the name of the table.

#### To search a device:

In *szTableName* specify the name as defined in the CitectSCADA Devices form, for example "RECIPES" for the Example project.

#### To search trend data:

In *szTableName* specify the trend using the following format (including the quotation marks):

`TRNQUERY,Endtime,EndtimeMs,Period,NumSamples,Tagname,Displaymode,Datamode'

See TrnQuery for syntax details.

## To search alarm data:

In *szTableName* specify the alarm data using the following format (including the quotation marks):

`ALMQUERY,Database,TagName,Starttime,StarttimeMs,Endtime,EndtimeMs,Period'

See <u>AlmQuery</u> for syntax details.

## **Return Value**

If the function succeeds, the return value is a search handle used in a subsequent call to **ctFindNext()** or **ctFindClose()**. If the function does not succeed, the return value is **NULL**. To get extended error information, call **GetLastError()** 

#### **Related Functions**

ctOpen, ctFindNext, ctFindClose, ctGetProperty, ctFindFirst

## ctFindNext

Retrieves the next object in the search initiated by ctFindFirst.

## **Syntax**

ctFindNext(hnd, pObjHnd)

### hnd

Type: Handle Input/output: Input Description: Handle to the search, as returned by ctFindFirst().

### pObjHnd

Type: HANDLE Input/output: Output Description: The pointer to the found object handle. This is used to retrieve the properties.

## **Return Value**

If the function succeeds, the return value is TRUE (1). If the function does not succeed, the return value is FALSE (0). To get extended error information, call GetLastError(). If you reach the end of the search, GetLastError() returns CT\_ERROR\_NOT\_FOUND. Once past the end of the search, you cannot scroll the search using ctFindNext() or ctFind-Prev() commands. You need to reset the search pointer by creating a new search using ctFindFirst(), or by using the ctFindScroll() function to move the pointer to a valid position.

#### **Related Functions**

ctOpen, ctFindFirst, ctFindPrev, ctFindClose, ctGetProperty

#### Example

See ctFindFirst.

## ctFindPrev

Retrieves the previous object in the search initiated by ctFindFirst.

## Syntax

ctFindPrev(hnd, pObjHnd)

#### hnd

Type: Handle Input/output: Input Description: Handle to the search, as returned by <u>ctFindFirst(</u>).

## pObjHnd

Type: HANDLE Input/output: Output Description: The pointer to the found object handle. This is used to retrieve the properties.

#### **Return Value**

If the function succeeds, the return value is TRUE (1). If the function does not succeed, the return value is FALSE (0). To get extended error information, call GetLastError(). If you reach the end of the search, GetLastError() returns CT\_ERROR\_NOT\_FOUND. Once past the end of the search, you cannot scroll the search using ctFindNext() or ctFind-Prev() commands. You need to reset the search pointer by creating a new search using ctFindFirst(), or by using the ctFindScroll() function to move the pointer to a valid position.

### **Related Functions**

ctOpen, ctFindFirst, ctFindNext, ctFindClose, ctGetProperty

#### Example

See ctFindFirst

# ctFindScroll

Scrolls to the necessary object in the search initiated by ctFindFirst.

To find the current scroll pointer, you can scroll relative (dwMode = CT\_FIND\_SCROLL\_ RELATIVE) with an offset of 0. To find the number of records returned in a search, scroll to the end of the search.

#### **Syntax**

ctFindScroll(hnd, dwMode, dwOffset, pObjHnd)

## hnd

Type: Handle Input/output: Input Description: Handle to the search, as returned by ctFindFirst().

## dwMode

Type: DWORD Input/output: Description: Mode of the scroll. The following modes are supported:

- CT\_FIND\_SCROLL\_NEXT: Scroll to the next record. The dwOffset parameter is ignored.
- CT\_FIND\_SCROLL\_PREV: Scroll to the previous record. The dwOffset parameter is ignored.
- CT\_FIND\_SCROLL\_FIRST: Scroll to the first record. The dwOffset parameter is ignored.
- CT\_FIND\_SCROLL\_LAST: Scroll to the last record. The dwOffset parameter is ignored.
- **CT\_FIND\_SCROLL\_ABSOLUTE:** Scroll to absolute record number. The record number is specified in the dwOffset parameter. The record number is from 1 to the maximum number of records returned in the search.
- CT\_FIND\_SCROLL\_RELATIVE: Scroll relative records. The number of records to scroll is specified by the dwOffset parameter. If the offset is positive, this function will scroll to the next record, if negative, it will scroll to the previous record. If 0 (zero), no scrolling occurs.

## dw Offset

Type: LONG Input/output: Input Description: Offset of the scroll. The meaning of this parameter depends on the dwMode of the scrolling operation.

#### pObjHnd

Type: HANDLE Input/output: Output Description: The pointer to the found object handle. This is used to retrieve the properties.

#### pObjHnd

Type: HANDLE Input/output: Output Description: The pointer to the found object handle. This is used to retrieve the properties.

### **Return Value**

If the function succeeds, the return value is non-zero. If the function does not succeed, the return value is zero. To get extended error information, call **GetLastError()**. If no matching objects can be found, the **GetLastError()** function returns **CT\_ERROR\_NOT\_ FOUND**. The return value is the current record number in the search. Record numbers start at 1 (for the first record) and increment until the end of the search has been reached. Remember, 0 (zero) is not a valid record number - it signifies that the function was not successful.

#### **Related Functions**

ctOpen, ctFindFirst, ctFindNext, ctFindPrev, ctFindClose, ctGetProperty

#### Example

```
HANDLE
         hSearch;
HANDLE
         hObject;
DWORD dwNoRecords;
// Search the Tag table
hSearch = ctFindFirst(hCTAPI, "Tag", NULL, &hObject, 0);
// Count number of records
dwNoRecords = ctFindScroll(hSearch, CT FIND SCROLL LAST, 0, &hObject);
// scroll back to beginning
ctFindScroll(hSearch, CT FIND SCROLL FIRST, 0, &hObject);
do {
       char
              sName[32];
       // Get the tag name
       ctGetProperty(hObject, "Tag", sName, sizeof(sName), NULL, DBTYPE STR);
} while (ctFindScroll(hSearch, CT FIND SCROLL NEXT, 0, &hObject));
ctFindClose(hSearch);
```

## ctGetOverlappedResult

Returns the results of an overlapped operation. The results reported by the **ctGet**-**OverlappedResult()** function are those of the specified handle's last CTOVERLAPPED operation to which the specified **CTOVERLAPPED** structure was provided, and for which the operation's results were pending. A pending operation is indicated when the function that started the operation returns FALSE, and the **GetLastError** function returns ERROR\_IO\_PENDING. When an I/O operation is pending, the function that started the operation resets the **hEvent** member of the **CTOVERLAPPED** structure to the non-signaled state. Then when the pending operation has been completed, the system sets the event object to the signaled state.

If the *bWait* parameter is TRUE, **ctGetOverlappedResult()** determines whether the pending operation has been completed by waiting for the event object to be in the signaled state.

Specify a manual-reset event object in the CTOVERLAPPED structure. If an auto-reset event object is used, the event handle needs to not be specified in any other wait operation in the interval between starting the CTOVERLAPPED operation and the call to **ctGetOverlappedResult()**. For example, the event object is sometimes specified in one of the wait functions to wait for the operation's completion. When the wait function returns, the system sets an auto-reset event's state to non-signaled, and a subsequent call to **ctGetOverlappedResult()** with the bWait parameter set to TRUE causes the function to be blocked indefinitely.

#### **Syntax**

#### ctGetOverlappedResult(hCTAPI, lpctOverlapped, pBytes, bWait)

## hCTAPI

Type: Handle Input/output: Input Description: The handle to the CTAPI as returned from ctOpen().

#### lpctOverlapped

Type: CTOVERLAPPED\* Input/output: Input Description: Address of the CTOVERLAPPED structure which was used when an overlapped operation was started.

## pBytes

Type: DWORD\* Input/output: Input Description: Address of actual bytes transferred. For the CTAPI this value is undefined.

## bWait

Type: BOOL

Input/output: Input Description: Specifies whether the function waits for the pending overlapped operation to be completed. If TRUE, the function does not return until the operation has been completed. If FALSE and the operation is still pending, the function returns FALSE and the GetLastError function returns ERROR\_IO\_INCOMPLETE.

## **Return Value**

If the function succeeds, the return value is TRUE. If the function does not succeed, the return value is FALSE. Use **GetLastError()** to get extended error information.

#### **Related Functions**

ctOpen, ctHasOverlappedIoCompleted

#### Example

```
DWORD Bytes;

char sVersion[128];

CTOVERLAPPED ctOverlapped;

ctOverlapped.hEvent = CreateEvent(NULL, TRUE, TRUE, NULL);

ctCicode(hCTAPI, "Version(0)", 0, 0, sVersion, sizeof(sVersion), &ctOverlapped);

//..

// do something else.
```

```
//..
// wait for the ctCicode to complete
ctGetOverlappedResult(hCTAPI, &ctOverlapped, &Bytes, TRUE);
```

## ctGetProperty

Retrieves an object property or meta data for an object. Use this function in conjunction with the ctFindFirst() and ctFindNext() functions. i.e. First, you find an object, then you retrieve its properties.

To retrieve property meta data such as type, size and so on, use the following syntax for the szName argument:

- object.fields.count the number of fields in the record
- object.fields(n).name the name of the nth field of the record
- object.fields(n).type the type of the nth field of the record
- object.fields(n).actualsize the actual size of the nth field of the record

#### **Syntax**

ctGetProperty(hnd, szName, pData, dwBufferLength, dwResultLength, dwType)

## hnd

Type: Handle Input/output: Input Description: Handle to the search, as returned by <u>ctFindFirst()</u>.

### szName

Type: LPCTSTR\*
Input/output: Input
Description: The name of the property to be retrieved. The following properties are supported:
Name - The name of the tag.
FullName - The full name of the tag in the form *cluster.tagname*.
Network - The unique I/O Device Number.
BitWidth - Width of the data type in bits. for example digital will be 1, integer 16, long 32, etc.
UnitType - The protocol specific unit type.
UnitAddress - The protocol specific unit address.
UnitCount - The protocol specific unit count.
RawType - The raw data type of the point. The following types are returned: 0 (Digital), 1 (Integer), 2 (Real), 3 (BCD), 4 (Long), 5 (Long BCD), 6 (Long Real), 7 (String), 8 (Byte), 9 (Void), 10 (Unsigned integer).

Raw\_Zero - Raw zero scale.

Raw\_Full - Raw full scale.

**Eng\_Zero** - Engineering zero scale.

Eng\_Full - Engineering full scale.

## pData

# Type: VOID\*

Input/output: Output

Description: The result buffer to store the read data. The data is raw binary data, no data conversion or scaling is performed. If this buffer is not large enough to receive the data, the data will be truncated, and the function will return false.

### *dwBufferLength*

Type: DWORD Input/output: Input Description: Length of result buffer. If the result buffer is not large enough to receive the data, the data will be truncated, and the function will return false.

## dwResultLength

Type: DWORD\* Input/output: Output Description: Length of returned result. You can pass NULL if you want to ignore this parameter

## dwType

Type: DWORD Input/output: Input Description: The desired return type as follows:

| Value        | Meaning     |
|--------------|-------------|
| DBTYPE_UI1   | UCHAR       |
| DBTYPE _I1   | 1 byte INT  |
| DBTYPE _I2   | 2 byte INT  |
| DBTYPE _I4   | 4 byte INT  |
| DBTYPE _R4   | 4 byte REAL |
| DBTYPE _R8   | 8 byte REAL |
| DBTYPE _BOOL | BOOLEAN     |
| DBTYPE_BYTES | Byte stream |

DBTYPE \_STR

NULL Terminated STRING

#### **Return Value**

If the function succeeds, the return value is non-zero. If the function does not succeed, the return value is zero. To get extended error information, call GetLastError().

### **Related Functions**

ctOpen, ctFindFirst, ctFindNext, ctFindPrev, ctFindClose

### Example

Also see ctFindFirst().

| // get the property of the TAG field                                           |
|--------------------------------------------------------------------------------|
| ctGetProperty(hObject, "TAG", sName, sizeof(sName), NULL, DBTYPE_STR);         |
| // Use the meta property fields to enumerate the entire row of data            |
| // first get number of fields in the row                                       |
| ctGetProperty(hObject, "object.fields.count", &dwFields, sizeof(dwFields),     |
| NULL, DBTYPE_I4);                                                              |
| for (i = 0; i < dwFields; i++) {                                               |
| <pre>sprintf(sObject, "object.fields(%d).name", i + 1);</pre>                  |
| // get name of field                                                           |
| if (ctGetProperty(hObject, sObject, sName, sizeof(sName), NULL, DBTYPE_STR)) { |
| // get value of field                                                          |
| if (ctGetProperty(hObject, sName, sData, sizeof(sData),                        |
| NULL, DBTYPE_STR)) {                                                           |
| <pre>printf("%8.8s ", sData);</pre>                                            |
| }                                                                              |
| }                                                                              |
| }                                                                              |

## ctHasOverlappedIoCompleted

Provides a high performance test operation that can be used to poll for the completion of an outstanding I/O operation.

### **Syntax**

ctHasOverlappedIoCompleted(lpctOverlapped)

## lpctOverlapped

Type: CTOVERLAPPED\* Input/output: Input Description: Address of the CTOVERLAPPED structure which was used when an overlapped operation was started.

### **Return Value**

TRUE if the I/O operation has completed, and FALSE otherwise.

#### **Return Value**

ctOpen, ctGetOverlappedResult

# ctListAdd

Adds a tag or tag element to the list. Once the tag has been added to the list, it may be read using <u>ctListRead()</u> and written to using ctListWrite(). If a read is already pending, the tag will not be read until the next time ctListRead() is called. ctListWrite() may be called immediately after the ctListAdd() function has completed.

#### **Syntax**

ctListAdd(hList, sTag)

## hList

Type: HANDLE Input/output: Input Description: The handle to the list, as returned from ctListNew().

#### sTag

Type: LPCSTR Input/output: Input Description: The tag or tag name and element name, separated by a dot to be added to the list. If the element name is not specified, it will be resolved at runtime as for an unqualified tag reference.

## **Return Value**

If the function succeeds, the return value specifies a handle. If the function does not succeed, the return value is NULL. To get extended error information, call GetLastError()

If a tag not currently defined in your system is specified using this function then the return value will specify a valid handle. Calling ctListRead will allow identification of the true state of the tag. Passing an empty tag to this function will result in the function exiting immediately and returning NULL.

### **Related Functions**

ctOpen, ctListNew, ctListFree, ctListRead, ctListWrite, ctListData, ctListAddEx

#### Example

```
HANDLE hCTAPI;
HANDLE hList;
HANDLE hTagOne;
HANDLE hTagOneField;
HANDLE hTagOneControlMode;
HANDLE hTagOneStatus;
char sProcessValue[20];
char sProcessValueField[20];
char sProcessValueControlMode[20];
char sProcessValueStatus[20];
                                  = ctOpen(NULL, NULL, NULL, 0);
hCTAPI
hList
                         = ctListNew(hCTAPI, 0);
hTagOne
                                = ctListAdd(hList, "TagOne");
hTagOneField
                        = ctListAdd(hList, "TagOne.Field");
hTagOneFletu
hTagOneControlMode = ctListAdd(hList, "TagOne.controlMode = ctListAdd(hList, "TagOne.Status");
tmacOneStatus
                        = ctListAdd(hList, "TagOne.ControlMode");
ctListData(hTagOne, sProcessValue, sizeof(sProcessValue), 0);
ctListData(hTagOneField, sProcessValueField, sizeof(sProcessValueField), 0);
ctListData(hTagOneControlMode, sProcessValueControlMode, size-
of(sProcessValueControlMode) , 0);
ctListData(hTaqOneStatus, sProcessValueStatus, sizeof(sProcessValueStatus), 0);
ctListFree(hList);
```

## ctListAddEx

Performs the same as ctListAdd, but with 2 additional new arguments. Adds a tag, or tag element, to the list. Once the tag has been added to the list, it may be read using ctList tRead() and written to using ctListWrite(). If a read is already pending, the tag will not be read until the next time ctListRead() is called. ctListWrite() may be called immediately after the ctListAdd() function has completed.

If ctListAdd is called instead of ctListAddEx, The poll period of the subscription for the tag defaults to 500 milliseconds, and the bRaw flag defaults to the engineering value of FALSE.

#### **Syntax**

ctListAddEx(hList, sTag, bRaw, nPollPeriodMS, dDeadband)

hList

Type: HANDLE Input/output: Input Description: The handle to the list, as returned from ctListNew().

sTag

Type: LPCSTR Input/output: Input Description: The tag or tag name and element name, separated by a dot to be added to the list. If the element name is not specified, it will be resolved at runtime as for an unqualified tag reference.

#### bRaw

Type: BOOL Input/output: Input Description: Specifies whether to subscribe to the given tag in the list using raw mode if TRUE or engineering mode if FALSE.

## nPollPeriodMS

Type: INTEGER Input/output: Input Description: Dictates the poll period used in the subscription made for the tag (in milliseconds).

## dDeadband

Type: DOUBLE Input/output: Input Description: Percentage of the variable tag's engineering range that a tag needs to change by in order for an update to be sent through the system. A value of -1.0 indicates that the default deadband specified by the tag definition is to be used.

#### **Return Value**

If the function succeeds, the return value specifies a handle. If the function does not succeed, the return value is NULL. To get extended error information, call GetLastError()

If a tag not currently defined in your system is specified using this function then the return value will specify a valid handle. Calling ctListRead will allow identification of the true state of the tag. Passing an empty tag to this function will result in the function exiting immediately and returning NULL.

### **Related Functions**

ctOpen, ctListNew, ctListFree, ctListRead, ctListWrite, ctListData, ctListItem

### Example

See ctListNew

## ctListDelete

Frees a tag created with <u>ctListAdd</u>. Your program is permitted to call ctListDelete() while a read or write is pending on another thread. The ctListWrite() and <u>ctListRead()</u> will return once the tag has been deleted.

#### **Syntax**

ctListDelete(hTag)

hTag

Type: HANDLE Input/output: Input Description: The handle to the tag, as returned from <u>ctListAdd()</u>.

#### **Return Value**

If the function succeeds, the return value is TRUE. If the function does not succeed, the return value is FALSE. To get extended error information, call GetLastError().

#### **Related Functions**

ctOpen, ctListNew, ctListFree, ctListAdd, ctListRead, ctListWrite, ctListData, ctListItem

## Example

```
HANDLE
              hList;
            hTagOne;
HANDLE
HANDLE
             hTaqTwo;
hList
         = ctListNew(hCTAPI, 0);
hTagOne = ctListAdd(hList, "TagOne");
hTagTwo = ctListAdd(hList, "TagTwo");
ctListRead(hList, NULL); // read TagOne and TagTwo
ctListData(hList, hTagOne, sBufOne, sizeof(sBufOne), 0);
ctListData(hList, hTagTwo, sBufTwo, sizeof(sBufTwo) , 0);
ctListDelete(hTagOne); // delete TagOne;
ctListRead(hList, NULL);
                            // read TagTwo only
ctListData(hList, hTagTwo, sBufTwo, sizeof(sBufTwo), 0);
```

# ctListEvent

Returns the elements in the list which have changed state since they were last read using the <u>ctListRead()</u> function. You need to have created the list with CT\_LIST\_EVENT mode in the ctListNew() function.

### Syntax

ctListEvent(hCTAPI, dwMode)

hCTAPI

Type: Handle Input/output: Input Description: The handle to the CTAPI as returned from ctListNew().

#### dwMode

Type: Dword Input/output: Input Description: The mode of the list event. You need to use the same mode for each call to ctListEvent() until NULL is returned before changing mode. The following modes are supported:

- CT\_LIST\_EVENT\_NEW Gets notifications when tags are added to the list. When this mode is used, you will get an event message when new tags added to the list.
- CT\_LIST\_EVENT\_STATUS Gets notifications for status changes. Tags will change status when the I/O Device goes offline. When this mode is used, you will get a notification when the tag goes into #COM and another one when it goes out of #COM. You can verify that the tag is in #COM when an error is returned from ctListData() for that tag.

## **Return Value**

If the function succeeds, the return value specifies a handle to a tag which has changed state since the last time ctListRead was called. If the function does not succeed or there are no changes, the return value is NULL. To get extended error information, call Get-LastError().

### **Related Functions**

ctListAdd, ctListDelete, ctListRead, ctListWrite, ctListData, ctListItem

#### Example

```
HANDLE hList; HANDLE hTag[100];
hList = ctListNew(hCTAPI, CT_LIST_EVENT);
hTagArray[0] = ctListAdd(hList, "TagOne");
hTagArry[1] = ctListAdd(hList, "TagTwo");
and so on...
while (TRUE) {
    ctListRead(hList, NULL);
    hTag = ctListEvent(hList, 0);
    while (hTag != NULL) {
        // hTag has changed state, do whatever you need
        hTag = ctListEvent(hList, 0);
    }
}
```

## ctListFree

Frees a list created with ctListNew. Every tag added to the list is freed, you do not have to call ctListDelete() for each tag. not call ctListFree() while a read operation is pending. Wait for the read to complete before freeing the list.

### Syntax

ctListFree(hList)

hList

Type: HANDLE Input/output: Input Description: The handle to the list, as returned from ctListNew().

#### **Return Value**

If the function succeeds, the return value is TRUE. If the function does not succeed, the return value is FALSE. To get extended error information, call GetLastError().

#### **Related Functions**

ctOpen, ctListNew, ctListAdd, ctListDelete, ctListRead, ctListWrite, ctListData,

#### Example

See ctListNew

## ctListRead

Reads the tags on the list. This function will read tags which are attached to the list. Once the data has been read from the I/O Devices, you may call ctListData()to get the values of the tags. If the read does not succeed, ctListData() will return an error for the tags that cannot be read.

While ctListRead() is pending you are allowed to add and delete tags from the list. If you delete a tag from the list while ctListRead() is pending, it may still be read one more time. The next time ctListRead() is called, the tag will not be read. If you add a tag to the list while ctListRead() is pending, the tag will not be read until the next time ctListRead() is called. You may call ctListData() for this tag as soon as you have added it. In this case ctListData() will not succeed, and GetLastError() will return GENERIC\_INVALID\_DATA.

You can only have 1 pending read command on each list. If you call ctListRead() again for the same list, the function will not succeed.

Before freeing the list, check that there are no reads still pending. wait for the any current ctListRead() to return and then delete the list.

#### **Syntax**

ctListRead(*hList*, *pctOverlapped*)

hList

Type: HANDLE Input/output: Input Description: The handle to the list, as returned from ctListNew().

#### pctOverlapped

Type: CTOVERLAPPED\* Input/output: Input Description: CTOVERLAPPED structure. This structure is used to control the overlapped notification. Set to NULL if you want a synchronous function call.

## **Return Value**

If the function succeeds, the return value is TRUE. If the function does not succeed, the return value is FALSE. To get extended error information, call GetLastError().

If an error occurred when reading any of the list data from the I/O Device, the return value will be FALSE and GetLastError() will return the associated CitectSCADA error code. As a list can contain tags from many data sources, some tags may be read correctly while other tags may not. If any tag read does not succeed, ctListRead() will return FALSE, however, the other tags will contain valid data. You can call ctListData() to retrieve the value of each tag and the individual error status for each tag on the list.

## **Related Functions**

ctOpen, ctListNew, ctListFree, ctListAdd, ctListWrite, ctListData, ctListItem

#### Example

See ctListNew

To read the Paging Alarm property using ctListRead:

```
HANDLE hList;
HANDLE hAlarmOne;
HANDLE hAlarmTwo;
hList = ctListNew(hCTAPI, 0);
hTagOne = ctListAdd(hList, "AlarmOne.Paging");
hTagTwo = ctListAdd(hList, "AlarmTwo.Paging");
while (you want the data) {
    ctListRead(hList, NULL);
    ctListRead(hList, NULL);
    ctListData(hAlarmOne, sBufOne, sizeof(sBufOne), 0);
    ctListData(hAlarmTwo, sBufTwo, sizeof(sBufTwo), 0);
}
```

ctListFree(hList);

## ctOpen

Opens a connection to the CitectSCADA API. The CTAPI.DLL is initialized and a connection is made to CitectSCADA. If CitectSCADA is not running when this function is called, the function will exit and report an error. This function needs to be called before any other CTAPI function to initialize the connection to CitectSCADA.

If you use the CT\_OPEN\_RECONNECT mode, and the connection is lost, the CTAPI will attempt to reconnect to CitectSCADA. When the connection has been re-established, you can continue to use the CTAPI. However, while the connection is down, every function will return errors. If a connection cannot be created the first time ctOpen() is called, a valid handle is still returned; however GetLastError() will indicate an error.

If you do not use the CT\_OPEN\_RECONNECT mode, and the connection to Citect-SCADA is lost, you need to free handles returned from the CTAPI and call <u>ctClose()</u> to free the connection. You need to then call ctOpen() to re-establish the connection and recreate any handles.

**Note:** To use the CTAPI on a remote computer without installing CitectSCADA, you will need to copy the following files from the [bin] directory to your remote computer: CTAPI.DLL, CT\_IPC.DLL, CTENG32.DLL, CTRES32.DLL, CTUTIL32.DLL, and CIDEBUGHELP.DLL.

If calling this function from a remote computer, a valid username and a non-blank password needs to be used.

#### **Syntax**

ctOpen(sComputer, sUser, sPassword, nMode)

#### sComputer

Type: LPCSTR Input/output: Input Description: The computer you want to communicate with via CTAPI. For a local connection, specify NULL as the computer name. The Windows Computer Name is the name as specified in the Identification tab, under the Network section of the Windows Control Panel.

sUser

Type: LPCSTR

Input/output: Input

Description: Your username as defined in the CitectSCADA project running on the computer you want to connect to. This argument is only necessary if you are calling this function from a remote computer. On a local computer, it is optional.

### sPassword

Type: LPCSTR Input/output: Input

Description: Your password as defined in the CitectSCADA project running on the computer you want to connect to. This argument is only necessary if you are calling this function from a remote computer. You need to use a non-blank password. On a local computer, it is optional.

#### nMode

Type: DWORD Input/output: Input Description: The mode of the Cicode call. Set this to 0 (zero). The following modes are supported:

- CT\_OPEN\_RECONNECT Reopen connection on error or communication interruption. If the connection to CitectSCADA is lost CTAPI will continue to retry to connect to CitectSCADA.
- CT\_OPEN\_READ\_ONLY Open the CTAPI in read only mode. This allows read only access to data - you cannot write to any variable in Citect-SCADA or call any Cicode function.
- CT\_OPEN\_BATCH Disables the display of message boxes when an error occurs.

## **Return Value**

If the function succeeds, the return value specifies a handle. If the function does not succeed, the return value is NULL. Use GetLastError() to get extended error information.

#### **Related Functions**

ctCiCode, ctClose, ctEngToRaw, ctGetOverlappedResult, ctHasOverlappedIoCompleted, ctRawToEng, ctTagRead, ctTagWrite, ctTagWrite

### Example

```
HANDLE hCTAPI;
hCTAPI = ctOpen(NULL, NULL, NULL, 0);
if (hCTAPI == NULL) {
    dwStatus = GetLastError(); // get error
} else {
    ctTagWrite(hCTAPI, "SP123", "1.23");
    ctClose(hCTAPI);
```

```
// example of open for remote TCP/IP connection.
hCTAPI = ctOpen("203.19.130.2", "ENGINEER", "CITECT", 0);
```

## ctOpenEx

Establishes the connection to the CtAPI server using the given client instance. Create the client instance prior to calling ctOpenEx, using the function ctClientCreate.

ctOpenEx provides exactly the same connection functionality as ctOpen, the only difference being that ctOpen also creates the CtAPI client instance. See <u>ctOpen</u> for details on the connection mechanism and the parameters involved.

## **Syntax**

ctOpenEx(sComputer, sUser, sPassword, nMode, hCTAPI);

#### sComputer

Type: LPCSTR

Input/output: Input

Description: The computer you want to communicate with via CTAPI. For a local connection, specify NULL as the computer name. The Windows Computer Name is the name as specified in the Identification tab, under the Network section of the Windows Control Panel.

#### sUser

Type: LPCSTR

Input/output: Input

Description: Your username as defined in the CitectSCADA project running on the computer you want to connect to. This argument is only necessary if you are calling this function from a remote computer. On a local computer, it is optional.

#### sPassword

### Type: LPCSTR

Input/output: Input

Description: Your password as defined in the CitectSCADA project running on the computer you want to connect to. This argument is only necessary if you are calling this function from a remote computer. You need to use a non-blank password. On a local computer, it is optional.

### nMode

Type: Dword Input/output: Input Description:The mode of the Cicode call. Set this to 0 (zero).

### hCTAPI

Type: Handle Input/output: Input Description: The handle to the CTAPI as returned from <u>ctOpen()</u>.

## **Return Value**

TRUE if successful, otherwise FALSE. Use GetLastError() to get extended error information.

#### **Related Functions**

ctClientCreate, ctOpen, ctClose, ctCloseEx, ctClientDestroy

### Example

See ctClientCreate

## ctRawToEng

Converts the raw I/O Device scale variable into Engineering scale. This is not necessary for the Tag functions as CitectSCADA will do the scaling. Scaling is not necessary for digitals, strings or if no scaling occurs between the values in the I/O Device and the Engineering values. You need to know the scaling for each variables as specified in the CitectSCADA Variable Tags table.

### **Syntax**

ctRawToEng(pResult, dValue, pScale, dwMode)

#### pResult

Type: Double Input/output: Output Description: The resulting raw scaled variable.

## dValue

Type: Double Input/output: Input Description: The engineering value to scale.

## pScale

Type: CTSCALE\* Input/output: Input Description: The scaling properties of the variable.

#### dwMode

Type: Dword Input/output: Input Description: The mode of the scaling. The following modes are supported:

- **CT\_SCALE\_RANGE\_CHECK** Range check the result. If the variable is out of range then generate an error. The pResult still contains the raw scaled value.
- CT\_SCALE\_CLAMP\_LIMIT Clamp limit to max or minimum scales. If the result is out of scale then set result to minimum or maximum scale (which ever is closest). No error is generated if the scale is clamped. Cannot be used with CT\_SCALE\_RANGE\_CHECK or CT\_SCALE\_NOISE\_ FACTOR options.
- CT\_SCALE\_NOISE\_FACTOR Allow noise factor for range check on limits. If the variable is our of range by less than 0.1 % then a range error is not generated.

#### **Return Value**

TRUE if successful, otherwise FALSE. Use GetLastError() to get extended error information.

## **Related Functions**

ctOpen, ctEngToRaw

#### Example

```
// SP123 is type INTEGER and has raw scale 0 to 32000 and Eng scale
0 to 100
HANDLE hList = ctListNew(s_hCTAPI, 0);
HANDLE hTag = ctListAddex(hList, "SP123", TRUE, 500, -1);
CTSCALE Scale = { 0.0, 32000.0, 0.0, 100.0};
CHAR valueBuf[256] = {0};
double dRawValue = 0.0;
double dSetPoint = 0.0;
ctListRead(hList, NULL);
ctListData(hTag, valueBuf, sizeof(valueBuf), 0);
dRawValue = strtod(valueBuf, NULL);
ctEngToRaw(&dSetPoint, dRawValue, &Scale, CT_SCALE_RANGE_CHECK);
// dSetPoint now contains the Engineering scaled setpoint.
```

## ctTagGetProperty

Gets the given property of the given tag.

#### **Syntax**

**ctTagGetProperty**(*hCTAPI*, *szTagName*, *szProperty*, *pData*, *dwBufferLength*, *dwType*)

## hCTAPI

Type: Handle Input/output: Input Description: The handle to the CTAPI as returned from ctOpen().

#### szTagName

Type: LPCSTR Input/output: Input Description: The name of the tag. To specify cluster add "ClusterName." in front of the tag. For example Cluster1.Tag1 (note the period at the end of the cluster name).

### *szProperty*

Type: LPCSTR Input/output: Input Description: The property to read. Property names are case sensitive. Supported properties are:

ArraySize: Array size of the associated tag. Returns 1 for non-array types.

**DataBitWidth:** Number of bits used to store the value.

Description: Tag description.

EngUnitsHigh: Maximum scaled value.

EngUnitsLow: Minimum scaled value.

**Format:** Format bit string. The format information is stored in the integer as follows:

- Bits 0-7 format width
- Bits 8-15 number of decimal places
- Bits 16 zero-padded
- Bit 17- left-justified
- Bit 18 display engineering units
- Bit 20 exponential (scientific) notation

FormatDecPlaces: Number of decimal places for default format.

FormatWidth: Number of characters used in default format.

RangeHigh: Maximum unscaled value.

RangeLow: Minimum unscaled value.

Type: Type of tag as a number:

- 0 = Digital
- 1 = Byte
- 2 = Integer16
- 3 = UInteger16
- 4 = Long

- 5 = Real
- 6 = String
- 7 = ULong
- 8 = Undefined

Units: Engineering Units for example %, mm, Volts.

## pData

Type: VOID\* Input/output: Output Description: The output data buffer for the property value retrieved.

## *dwBufferLength*

Type: DWORD Input/output: Input Description: The length of the output data buffer in bytes.

### dwType

Type: DWORD Input/output: Input Description: The type of data to return.

| Value        | Meaning                |
|--------------|------------------------|
| DBTYPE_U11   | UCHAR                  |
| DBTYPE_I1    | 1 byte INT             |
| DBTYPE_I2    | 2 byte INT             |
| DBTYPE_I4    | 4 byte INT             |
| DBTYPE_R4    | 4 byte REAL            |
| DBTYPE_R8    | 8 byte REAL            |
| DBTYPE_BOOL  | BOOLEAN                |
| DBTYPE_BYTES | Byte Stream            |
| DBTYPE_STR   | NULL terminated STRING |

### **Return Value**

If the function succeeds, the return value is non-zero. If the function does not succeed, the return value is zero. To get extended error information, call GetLastError().

# ctTagRead

Reads the value, quality and timestamp, not only a value. The data will be returned in string format and scaled using the CitectSCADA scales.

The function will request the given tag from the CitectSCADA I/O Server. If the tag is in the I/O Servers device cache the data will be returned from the cache. If the tag is not in the device cache then the tag will be read from the I/O Device. The time taken to complete this function will be dependent on the performance of the I/O Device. The calling thread is blocked until the read is completed.

#### **Syntax**

ctTagRead(*hCTAPI*, sTag, sValue, dwLength)

## hCTAPI

Type: Handle Input/output: Input Description: The handle to the CTAPI as returned from ctOpen().

## sTag

Type: LPCSTR Input/output: Input Description: The tag name or tag name and element name, separated by a dot. If the element name is not specified, it will be resolved at runtime as for an unqualified tag reference. You may use the array syntax [] to select an element of an array.

### sValue

Type: LPCSTR Input/output: Output Description: The buffer to store the read data. The data is returned in string format.

### dwLength

Type: Dword Input/output: Input Description: The length of the read buffer. If the data is bigger than the dwLength, the function will not succeed.

## **Return Value**

TRUE if successful, otherwise FALSE. Use GetLastError() to get extended error information.

### **Related Functions**

ctOpen, ctTagWrite, ctTagWriteEx

### Example

```
HANDLE hCTAPI = ctOpen(NULL, NULL, NULL, 0);
char sProcessValue[20];
char sProcessValueField[20];
char sProcessValueControlMode[20];
char sProcessValueStatus[20];
ctTagRead(hCTAPI,"PV123", sProcessValue, sizeof(sProcessValue));
ctTagRead(hCTAPI,"PV123.Field", sProcessValueField, sizeof(sProcessValueField));
ctTagRead(hCTAPI,"PV123.Field.V", sProcessValueField, sizeof(sProcessValueField));
ctTagRead(hCTAPI,"PV123.Field.V", sProcessValueField, sizeof(sProcessValueField));
ctTagRead(hCTAPI,"PV123.Field.V", sProcessValueField, sizeof(sProcessValueField));
ctTagRead(hCTAPI,"PV123.ControlMode",sProcessValueControlMode, size-
of(sProcessValueControlMode));
ctTagRead(hCTAPI, "PV123.Status", sProcessValueStatus, sizeof(sProcessValueStatus));
```

# ctTagWrite

Writes to the given CitectSCADA I/O Device variable tag. The value, quality and timestamp, not only a value, is converted into the correct data type, then scaled and then written to the tag. If writing to an array element only a single element of the array is written to. This function will generate a write request to the I/O Server. The time taken to complete this function will be dependent on the performance of the I/O Device. The calling thread is blocked until the write is completed. Writing operation will succeed only for those tag elements which have read/write access.

#### **Syntax**

ctTagWrite(hCTAPI, sTag, sValue)

### hCTAPI

Type: Handle Input/output: Input Description: The handle to the CTAPI as returned from ctOpen().

# sTag

Type: LPCSTR Input/output: Input Description: The tag name or tag name and element name, separated by a dot. If the element name is not specified, it will be resolved at runtime as for an unqualified tag reference. You may use the array syntax [] to select an element of an array.

# sValue

Type: LPCSTR Input/output: Input Description: The value to write to the tag as a string.

#### **Return Value**

TRUE if successful, otherwise FALSE. Use GetLastError() to get extended error information.

#### **Related Functions**

ctOpen, ctTagWrite, ctTagRead

#### Example

```
HANDLE hCTAPI = ctOpen(NULL, NULL, NULL, 0);
ctTagWrite (hCTAPI,"PV123", "123.12");
ctTagWrite (hCTAPI,"PV123.Field", "123.12");
ctTagWrite (hCTAPI,"PV123.Field.V", "123.12");
ctTagWrite (hCTAPI,"PV123.ControlMode", "1");
ctTagWrite (hCTAPI,"PV123.Status", "0");
```

# ctTagWriteEx

Performs the same as ctTagWrite, but with an additional new argument. Writes to the given CitectSCADA I/O Device variable tag. The value, quality and timestamp, not only a value, is converted into the correct data type, then scaled and then written to the tag. If writing to an array element only a single element of the array is written to. This function will generate a write request to the I/O Server. The time taken to complete this function will be dependent on the performance of the I/O Device.

If the value of pctOverlapped is NULL, the function behaves the same as ctTagWrite, and the calling thread is blocked until the write is completed. If the value of pctOverlapped is not NULL, the write is completed asynchronously and the calling thread is not blocked.

#### **Syntax**

ctTagWriteEx(hCTAPI, sTag, sValue, pctOverlapped)

hCTAPI

Type: Handle Input/output: Input Description: The handle to the CTAPI as returned from ctOpen().

sTag

Type: LPCSTR Input/output: Input Description: The tag name or tag name and element name, separated by a dot to write to. If the element name is not specified, it will be resolved at runtime as for an unqualified tag reference. You may use the array syntax [] to select an element of an array.

### sValue

Type: LPSTR Input/output: Input Description: The value to write to the tag as a string.

# pctOverlapped

Type: CTOVERLAPPED\* Input/output: Input Description: Passes in an overlapped structure so ctTagWriteEx can complete asynchronously. If the pctOverlapped structure is NULL, the function will block, completing synchronously.

### **Return Value**

TRUE if successful, otherwise FALSE. Use GetLastError() to get extended error information.

# **Related Functions**

ctOpen, ctTagRead

# AlmQuery

Provides an interface into the alarm summary archive from external applications, replacing the old <u>CtAPIAlarm</u> query. AlmQuery performs significantly better than CtAPIAlarm.

AlmQuery is performed through the same mechanism as CtAPIAlarm. To establish the query and return the first record, you call <u>ctFindFirst</u>. Then, to browse the remaining records, you call <u>ctFindNext</u>. To access the data of the current record, <u>ctGetProperty</u> is called for each field of the record.

ctFindFirst is called with the following parameters:

- *hCtapi*: Handle to a valid CtAPI client instance.
- *szTableName*: Command string for the almquery, see below.
- szFilter: Not used for Almquery. Just pass in NULL.
- *hObject*: Handle to the first record retrieved for the query.
- *dwFlags*: Not used for Almquery. Just pass in 0.

The *szTableName* is the command string for the query and contains the parameters for the query.

### Syntax

`ALMQUERY,Database,TagName,Starttime,StarttimeMs,Endtime,EndtimeMs,Period'

**Note:** Arguments need to be comma-separated. Spaces between arguments are supported but not necessary. We recommend no spaces between arguments as they require more processing and take up more space in the query string.

# Database:

The Alarm database that the alarm is in (alarm type). The following databases are supported: DigAlm (Digital), AnaAlm (Analog), AdvAlm (Advanced), HResAlm (Time Stamped), ArgDigAlm (Multi-Digital), ArgAnaAlm (Argyle Analog), TsDigAlm (Time Stamped Digital), TsAnaAlm (Timestamped Analog).

### TagName:

The Alarm tag as a string. This query only supports the retrieval of alarm data for one alarm at a time. Although it is supported by CitectSCADA, do not declare two different alarms with the same tag and of the same type. You will not be able to retrieve the alarm data for both as this query expects the combination of alarm type (database) and tag to be unique.

### Starttime:

The start time of the alarm query in seconds since 1970 as an integer in UTC time.

### StarttimeMs:

The millisecond portion of the start time as an integer. It is expected to be a number between 0 and 999.

# Endtime:

The end time of the alarm query in seconds since 1970 as an integer in UTC time.

### EndtimeMs:

Millisecond portion of the end time as an integer. It is expected to be a number between 0 and 999.

Period:

Time period in seconds between the samples returned as a floating point value. The only decimal separator supported is the `.'.

# **Return Value**

The maximum number of samples returned is the time range divided by the period, plus 3 (one for the sample exactly on the end time, and two for the previous and next samples).

**Note:** Divide the period evenly into the time range, otherwise one extra sample may be returned.

The AlmQuery does not return interpolated samples in periods where there were no alarm samples. However, to stay within the allowable number of samples, the raw alarm samples will be compressed when more than one sample occurs in one period.

When this compression occurs, the returned sample is flagged as a multiple sample. The timestamp is then an average of the samples within the period. The value and comment returned reflects that of the last sample in the period.

The following properties are returned for each data record of the query.

- *DateTime*: The time of the alarm sample in seconds since 1970 as an integer. This Time is in UTC (Universal Time Coordinates).
- *MSeconds*: The millisecond component of the time of the trend sample as an integer. This value is in between 0 and 999.
- *Comment*: The comment associated with the alarm sample as a string.
- *Value*: The alarm value of the sample as an unsigned integer. See below for a detailed description of the alarm value. The alarm value contains information describing the state of the alarm at the time of the sample:
  - **bGood (Bit 0)** Future use only, intended to show when the quality of the alarm data goes bad. At the moment every sample has this bit set to 1 to say the sample is good.
  - **bDisabled** (Bit 1)-1 if the alarm is disabled at the sample's time, 0 otherwise.
  - **bMultiple (Bit 2)** 1 if the alarm sample is based on multiple raw samples, 0 if it is based on only 1 raw sample.
  - **bOn (Bit 3)-** 1 if the alarm is on at the sample's time, 0 otherwise.
  - bAck (Bit 4)-1 if the alarm is acknowledged at the sample's time, 0 otherwise.
  - **state (Bits 5 7)** Contains the state information of the alarm at the sample's time.
  - The alarm state represents the different states of the different alarm types. The state only contains relevant information if the alarm is on.
  - For analog, Argyle analog, and time-stamped analog alarms the state can be as follows:
  - **Expired (0)** The alarm state information has expired. We no longer know what state the alarm was, we just know the alarm was on at this time. This occurs if you set the Citect.ini parameter [Alarm]SumStateFix = 0.
  - **Deviation High (1)** The alarm has deviated above the Setpoint by more than the specified threshold.

- **Deviation Low (2)** The alarm has deviated below the Setpoint by more than the specified threshold.
- Rate of Change (3)- The alarm has changed at a faster rate than expected.
- Low (4)- The alarm has entered the low alarm range of values.
- High (5)- The alarm has entered the high alarm range of values.
- Low Low (6)- The alarm has entered the low low alarm range of values.
- High High (7)- The alarm has entered the high high alarm range of values.

For Multi-Digital Alarms the state can be as follows:

- 000 (0)- Digital tags for the alarm are off.
- 00A (1)- Tag A is on, B and C are off.
- **0B0 (2)** Tag B is on, A and C are off.
- **0BA (3)** Tags B and A are on, C is off.
- C00 (4)- Tag C is on, B and C are off.
- C0A (5)- Tag C and A are on, B is off.
- CB0 (6)- Tag C and B are on, A is off.
- CBA (7)-Digital tags for the alarm are on.

For the rest of the alarm types ignore the state information.

# TrnQuery

Provides a powerful interface into the trend achive from external applications, replacing the old <u>CtAPITrend</u> query. TrnQuery performs significantly better than CtAPITrend.

TrnQuery is performed through the same mechanism as CtAPITrend. To establish the query and return the first record, you call <u>ctFindFirst</u>. Then, to browse the remaining records, you call <u>ctFindNext</u>. To access the data of the current record, <u>ctGetProperty</u> is called for each field of the record.

ctFindFirst is called with the following parameters:

- *hCtapi*: handle to a valid Ctapi client instance.
- *szTableName*: command string for the Trnquery, see below.
- szFilter: Not used for Trnquery. Just pass in NULL.
- *hObject*: handle to the first record retrieved for the query.
- *dwFlags*: Not used for Trnquery. Just pass in 0.

The *szTableName* is the command string for the query. It contains the parameters for the query.

### Syntax

**TRNQUERY**,*Endtime*,*EndtimeMs*,*Period*,*NumSamples*,*Tagname*,*Displaymode*,*Datamode*,*Instant*-*Trend*,*SamplePeriod*'

**Note:** Arguments needs to be comma-separated. Spaces between arguments are supported but not necessary. We recommend no spaces between arguments as they require more processing and take up more space in the query string.

### Endtime:

End time of the trend query in seconds since 1970 as an integer. This time is expected to be a UTC time (Universal Time Coordinates).

### EndtimeMs:

Millisecond portion of the end time as an integer, expected to be a number between 0 and 999.

### Period:

Time period in seconds between the samples returned as a floating point value. The only decimal separator supported is the `.'.

### NumSamples:

Number of samples requested as an integer. The start time of the request is calculated by multiplying the Period by NumSamples - 1, then subtracting this from the EndTime.

The actual maximum amount of samples returned is actually NumSamples + 2. This is because we return the previous and next samples before and after the requested range. This is useful as it tells you where the next data is before and after where you requested it.

### TagName:

The name of the trend tag as a string. This query only supports the retrieval of trend data for one trend at a time.

#### DisplayMode:

Specifies the different options for formatting and calculating the samples of the query as an unsigned integer. See <u>Display Mode</u> for information.

### DataMode:

Mode of this request as an integer. 1 if you want the timestamps to be returned with their full precision and accuracy. Mode 1 does not interpolate samples where there were no values. 0 if you want the timestamps to be calculated, one per period. Mode 0 does interpolate samples, where there was no values.

#### InstantTrend:

An integer specifying whether the query is for an instant trend. 1 if for an instant trend. 0 if not.

### SamplePeriod:

An integer specifying the requested sample period in milliseconds for the instant trend's tag value.

### **Return Value**

See <u>Returned Data</u> for return values.

### **Display Mode**

The data returned can vary drastically depending on the display mode of the TrnQuery. The display mode is split into the following mutually exclusive options:

### Ordering Trend sample options

- 0 Order returned samples from oldest to newest
- 1 Order returned samples from newest to oldest. This mode is not supported when the Raw data option has been specified.

#### **Condense method options**

- 0 Set the condense method to use the mean of the samples.
- 4 Set the condense method to use the minimum of the samples.
- 8 Set the condense method to use the maximum of the samples.
- 12 Set the condense method to use the newest of the samples.

### Stretch method options

- 0 Set the stretch method to step.
- 128 Set the stretch method to use a ratio.
- 256 Set the stretch method to use raw samples (no interpolation).

### Gap Fill Constant option

• n - the number of missed samples that the user wants to gap fill) x 4096.

### Last valid value option

- 0 If we are leaving the value given with a bad quality sample as 0.
- 2097152 If we are to set the value of a bad quality sample to the last valid value (zero if there is no last valid value).

#### Raw data option

- 0 If we are not returning raw data, that is we are using the condense and stretch modes to compress and interpolate the data.
- 4194304 If we are to return totally raw data, that is no compression or interpolation. This mode is only supported if we have specified the DataMode of the query = 1.

When using this mode, more samples than the maximum specified above will be returned if there are more raw samples than the maximum in the time range.

### **Returned Data**

The following properties are returned for each data record of the query.

- *DateTime*: Time of the trend sample in seconds since 1970 as an integer in UTC (Universal Time Coordinates).
- *MSeconds*: Millisecond component of the time of the trend sample as an integer. This value is inbetween 0 and 999.
- Value: Trend value of the sample as a double.
- *Quality*: The quality information associated with the trend sample as an unsigned integer. The Quality property contains different information in different bits of the unsigned integer as follows:

Value Type (Bits 0 - 3)

- ValueType\_None (0): There is no value in the given sample. Ignore the sample value, time and quality.
- ValueType\_Interpolated (1): The value has been interpolated from data around it.
- ValueType\_SingleRaw (2): The value is based on one raw sample.
- ValueType\_MultipleRaw (3): The value has been calculated from multiple raw samples.

# Value Quality (Bits 4 - 7)

- ValueQuality\_Bad (0): Ignore the value of the sample as there was no raw data to base it on.
- ValueQuality\_Good (1): The value of the sample is valid, and is based on some raw data.

### Last Value Quality (Bits 8 - 11)

- LastValueQuality\_Bad (0: The value of the sample should be ignored as there was no raw data to base it on.
- LastValueQuality\_Good (1): The value quality of the last raw sample in the period was good.
- LastValueQuality\_NotAvailable (2): The value quality of the last raw sample in the period was Not Available.
- LastValueQuality\_Gated (3): The value quality of the last raw sample in the period was Gated.

### Partial Flag (Bit 12)

When the Partial Flag is set to 1 it indicates that the sample may change the next time it is read. This occurs when you get samples right at the current time, and a sample returned is not necessarily complete because more samples may be acquired in this period.

# **CtAPIAlarm**

Provides an interface into the alarm summary archive from external applications. For performance improvements, use the <u>AlmQuery</u> function instead.

To establish the query and return the first record, you call <u>ctFindFirst</u>. Then, to browse the remaining records, you call <u>ctFindNext</u>. To access the data of the current record, <u>ctGetProperty</u> is called for each field of the record.

ctFindFirst is called with the following parameters:

- *hCtapi*: Handle to a valid CtAPI client instance.
- *szTableName*: Command string for the almquery, see below.
- szFilter: Not used for Almquery. Just pass in NULL.
- *hObject*: Handle to the first record retrieved for the query.
- *dwFlags*: Not used for Almquery. Just pass in 0.

The *szTableName* is the command string for the query and contains the parameters for the query.

### Syntax

**CTAPIAlarm**(*Category*,*Type*,*Area*)

**Note:**Arguments needs to be comma-separated. Spaces between arguments are supported but not necessary. We recommend no spaces between arguments as they require more processing and take up more space in the query string.

#### Category:

The alarm category or group number to match. Set Category to 0 (zero) to match every alarm categorie.

### Type:

The type of alarms to find:

#### Non-hardware alarms

- 1. Unacknowledged alarms, ON and OFF.
- 2. Acknowledged ON alarms.
- 3. Disabled alarms.
- 4. Configured alarms, i.e. Types 0 to 3, plus acknowledged OFF alarms.

If you do not specify a Type, the default is 0.

Area:

The area in which to search for alarms. If you do not specify an area, or if you set Area to -1, only the current area will be searched.

To simplify the passing of this argument, you could first pass the CTAPIAlarm() function as a string, then use the string as the *szTableName* argument (without quotation marks).

# CtAPITrend

Provides an interface into the trend archive from external applications, replacing the old <u>CtAPITrend</u> query. For performance improvements, use the TrnQuery function instead.

To establish the query and return the first record, you call <u>ctFindFirst</u>. Then, to browse the remaining records, you call <u>ctFindNext</u>. To access the data of the current record, <u>ctGetProperty</u> is called for each field of the record.

ctFindFirst is called with the following parameters:

- *hCtapi*: handle to a valid Ctapi client instance.
- *szTableName*: command string for the Trnquery, see below.
- szFilter: Not used for Trnquery. Just pass in NULL.
- *hObject*: handle to the first record retrieved for the query.
- *dwFlags*: Not used for Trnquery. Just pass in 0.

The *szTableName* is the command string for the query. It contains the parameters for the query.

#### **Syntax**

# **CTAPITrend**(*sTime*,*sDate*,*Period*,*Length*,*Mode*,*Tag*)

**Note:** Arguments needs to be comma-separated. Spaces between arguments are supported but not necessary. We recommend no spaces between arguments as they require more processing and take up more space in the query string.

### sTime:

The starting time for the trend. Set the time to an empty string to search the latest trend samples.

#### sDate:

The date of the trend.

### Period:

The period (in seconds) that you want to search (this period can differ from the actual trend period).

The Period argument used in the CTAPITrend() function needs to be 0 (zero) when this function is used as an argument to ctFindFirst() for an EVENT trend query.

### Length:

The length of the data table, i.e. the number of rows of samples to be searched.

### Mode:

The format mode to be used:

# Periodic trends

- 1 Search the Date and Time, followed by the tags.
- 2 Search the Time only, followed by the tags.
- 3 Ignore any invalid or gated values. (This mode is only supported for periodic trends.)

### Event trends

- 1 Search the Time, Date, and Event Number, followed by the tags.
- 2 Search the Time and Event Number, followed by the tags.

# Tag:

The trend tag name for the data to be searched.

To simplify the passing of this argument, you could first pass the CTAPITrend() function as a string, then use the string as the *szTableName* argument (without quotation marks).

# **Chapter: 5 CSV\_Include Reference**

This section provides information on:

CSV\_Include Cicode functions

# **CSV\_Include Parameters**

There are a number of Citect.ini files that can be used specifically for the CSV\_Include project. For information on these parameters refer to the Parameters topic of the Citect-SCADA on line help in the section "CSV\_Include Parameters".

# **CSV\_Include Functions**

The table below contains the CSV\_Include categories of functions:

| Function Category  | Functions                        |
|--------------------|----------------------------------|
| CSV Include Alarms | CSV_Alarms_Ack                   |
|                    | CSV_Alarms_AckHardware           |
|                    | CSV_Alarms_AckPage               |
|                    | CSV_Alarms_AckRec                |
|                    | CSV_Alarms_AdvFilter             |
|                    | CSV_Alarms_AdvFilterConfig       |
|                    | CSV_Alarms_AdvFilterQuery        |
|                    | CSV_Alarms_AdvFilterSetDateTime  |
|                    | CSV_Alarms_CheckSound            |
|                    | CSV_Alarms_ClearGroupFilter      |
|                    | CSV_Alarms_Disable               |
|                    | CSV_Alarms_DisableRec            |
|                    | CSV_Alarms_DspGroupFilter        |
|                    | CSV_Alarms_DspGroupList          |
|                    | CSV_Alarms_DspInfo               |
|                    | CSV_Alarms_DspInfoRec            |
|                    | CSV_Alarms_DspLast               |
|                    | CSV_Alarms_Enable                |
|                    | CSV_Alarms_EnableRec             |
|                    | CSV_Alarms_GetAckPrivilege()     |
|                    | CSV_Alarms_GetDisablePrivilege() |
|                    | CSV_Alarms_GetGroupFilter        |
|                    | CSV_Alarms_GetGroupFilterID      |
|                    | CSV_Alarms_GetUniqueGroupName    |
|                    | CSV_Alarms_GroupAdd              |
|                    | CSV_Alarms_GroupConfig()         |
|                    | CSV_Alarms_GroupRemove           |
|                    |                                  |

| Function Category      | Functions                                      |
|------------------------|------------------------------------------------|
|                        | CSV_Alarms_GroupEdit                           |
|                        | CSV_Alarms_GroupFilter                         |
|                        | CSV_Alarms_GroupSelect                         |
|                        | CSV_Alarms_GroupsInit()                        |
|                        | CSV_Alarms_Help                                |
|                        | CSV_Alarms_HelpRec                             |
|                        | CSV_Alarms_ListHeading                         |
|                        | CSV_Alarms_ListHeadingFont()                   |
|                        | CSV_Alarms_PopupMenu                           |
|                        | CSV_Alarms_Sound()                             |
|                        | CSV_Alarms_SoundActive()                       |
|                        | CSV_Alarms_Silence()                           |
| CSV Include Database   | CSV_DB_BOF                                     |
|                        | CSV_DB_Close                                   |
|                        | CSV_DB_EOF()                                   |
|                        | CSV_DB_Execute                                 |
|                        | CSV_DB_GetExecuteError                         |
|                        | CSV_DB_GetFieldCount                           |
|                        | CSV_DB_GetFieldIndex                           |
|                        | CSV_DB_GetFieldName                            |
|                        | CSV_DB_GetFieldText                            |
|                        | CSV_DB_GetRowCount                             |
|                        | CSV_DB_GetRowCurrent<br>CSV_DB_GetRowFieldText |
|                        | CSV_DB_GetRowFieldText                         |
|                        | CSV_DB_MoveLast                                |
|                        | CSV_DB_MoveNext                                |
|                        | CSV_DB_MoveOffset                              |
|                        | CSV_DB_MovePrev                                |
|                        | CSV_DB_StandbyConnectionActive                 |
|                        | CSV_DB_StrToSQL                                |
| CC) ( In clude Disaleu | CSV_Display_Display_Logo                       |
| CSV_Include Display    | CSV_Display_Display_ServicePack()              |
|                        | CSV_Display_Title()                            |
|                        | CSV_Display_Version()                          |
|                        | CSV_File_Display                               |
| CSV_Include File       | CSV File Print                                 |
|                        | CSV_File_Save                                  |
| CC)/ Include Form      | CSV Form Centre                                |
| CSV_Include Form       | CSV_Form_Login()                               |
|                        | CSV_Form_NumPad                                |
|                        | CSV_Form_Position                              |
|                        | CSV_Form_Shutdown()                            |
|                        | CSV_Form_UserCreate()                          |
|                        | CSV_Form_UserEdit()                            |
|                        | CSV_Form_UserPassword()                        |
| CSV Include ListBox    | CSV_ListBox_AddItem                            |
|                        | CSV_ListBox_Clear                              |
|                        | CSV_ListBox_Create()                           |
|                        | CSV_ListBox_Destroy                            |
|                        | CSV_ListBox_GetCategory                        |
|                        | CSV_ListBox_GetItem                            |
|                        | CSV_ListBox_GetItemID                          |
|                        | CSV_ListBox_GetSelectedItem                    |
|                        |                                                |

| Function Category         | Functions                                       |
|---------------------------|-------------------------------------------------|
|                           | CSV_ListBox_GetSelectedItemCategory             |
|                           | CSV_ListBox_GetSelectedItemID                   |
|                           | CSV_ListBox_GetTagComment                       |
|                           | CSV_ListBox_GetTagDescFromTag                   |
|                           | CSV_ListBox_GetTagName                          |
|                           | CSV_ListBox_GetTrendDescFromTag()               |
|                           | CSV_ListBox_Hide                                |
|                           | CSV_ListBox_RemoveItem                          |
|                           | CSV_ListBox_SelectCategories                    |
|                           | CSV_ListBox_SelectTags()                        |
|                           | CSV_ListBox_SelectTrends()                      |
|                           | CSV_ListBox_SetText                             |
|                           | CSV_ListBox_Show                                |
|                           | CSV_ListBox_TagFormat                           |
|                           | CSV_ListBox_Visible                             |
| CSV_Include Math          | CSV_Math_RoundDown                              |
|                           | CSV_Math_Truncate                               |
| CSV Include MenuConfig    | CSV_MenuConfig_Close()                          |
|                           | CSV_MenuConfig_Display()                        |
|                           | CSV_MenuConfig_LoadDflt()                       |
|                           | CSV_MenuConfig_UserPages()                      |
| CSV_Include MessageBox    | CSV_MessageBox                                  |
| CSV Include Misc          | CSV_Misc_CheckNumPadValue                       |
|                           | CSV_Misc_IntRange                               |
|                           | CSV_Misc_MouseOver                              |
| CSV Include MultiMonitors | CSV_MM_BackEmpty()                              |
|                           | CSV_MM_ConfigInit()                             |
|                           | CSV_MM_FwdEmpty()                               |
|                           | CSV_MM_GetMonitor()                             |
|                           | CSV_MM_GetMonitors()                            |
|                           | CSV_MM_GetMouseX                                |
|                           | CSV_MM_GetMouseY                                |
|                           | CSV_MM_GetOffset                                |
|                           | CSV_MM_GetScreenWidth()                         |
|                           | CSV_MM_ListLastPages<br>CSV_MM_MonitorFromPoint |
|                           | CSV_MM_MonitorFromWindow                        |
|                           | CSV_MM_MonitorGoto                              |
|                           | CSV_MM_NextEmpty()                              |
|                           | CSV_MM_PageDisplay                              |
|                           | CSV_MM_PageLast                                 |
|                           | CSV_MM_PageNext()                               |
|                           | CSV_MM_PagePrev()                               |
|                           | CSV_MM_PagesInit()                              |
|                           | CSV_MM_PreviousEmpty()                          |
|                           | CSV_MM_StoreLastPage                            |
|                           | CSV_MM_WinDrag()                                |
|                           | CSV_MM_WinDragEnd()                             |
|                           | CSV_MM_WinFree()                                |
|                           | CSV_MM_WinNewAt                                 |
|                           | CSV_MM_WinPopup<br>CSV_MM_WinTitle              |
|                           |                                                 |

| Function Category      | Functions                                        |
|------------------------|--------------------------------------------------|
| CSV Include Navigation | CSV_Nav_Alarms()                                 |
|                        | CSV_Nav_AlarmsDisabled()                         |
|                        | CSV_Nav_AlarmsHardware()                         |
|                        | CSV_Nav_AlarmsSummary()                          |
|                        | CSV_Nav_CloseWindow()                            |
|                        | CSV_Nav_DisableMenuItem                          |
|                        | CSV_Nav_DisplayMenuBar                           |
|                        | CSV_Nav_DisplayPopupMenu                         |
|                        | CSV_Nav_File                                     |
|                        | CSV_Nav_GetEngToolsPrivilege()                   |
|                        | CSV_Nav_Home()<br>CSV_Nav_Login()                |
|                        | CSV_Nav_LoginMenu()                              |
|                        | CSV_Nav_LogInMenu()<br>CSV_Nav_MenuBar_MenuClick |
|                        | CSV_Nav_Network()                                |
|                        | CSV_Nav_NetworkBtnEnabled()                      |
|                        | CSV_Nav_PageExists                               |
|                        | CSV_Nav_PagePrint()                              |
|                        | CSV_Nav_Parent()                                 |
|                        | CSV_Nav_ParentBtnEnabled()                       |
|                        | CSV_Nav_Report()                                 |
|                        | CSV_Nav_ReportBtnEnabled()                       |
|                        | CSV_Nav_ReportMenu                               |
|                        | CSV_Nav_Tools()                                  |
|                        | CSV_Nav_ToolsBtnEnabled()                        |
|                        | CSV_Nav_ToolsMenu()                              |
|                        | CSV_Nav_Trend()                                  |
|                        | CSV_Nav_TrendBtnEnabled()<br>CSV_Nav_TrendMenu() |
|                        | CSV_Nav_TrendX()                                 |
|                        | CSV_Nav_TickMenuItem                             |
|                        | CSV_Sec_ShowLoginMenu                            |
| CSV_Include Security   |                                                  |
| CSV_Include Strings    | CSV_String_GetField                              |
|                        | CSV_String_GetLines                              |
|                        | CSV_String_Replace                               |
| CSV_Include Tags       | CSV_Tag_Debug                                    |
|                        | CSV_Trend_AutoScale                              |
| CSV_Include Tag        | CSV_Trend_DspGroup                               |
|                        | CSV_Trend_DspGroupList                           |
|                        | CSV_Trend_DspPopupMenu                           |
|                        | CSV_Trend_DspScaleRange                          |
|                        | CSV_Trend_DspTrendText                           |
|                        | CSV_Trend_GetCursorPos                           |
|                        | CSV_Trend_GetCursorTypeStr                       |
|                        | CSV_Trend_GetCursorValueStr                      |
|                        | CSV_Trend_GetDate                                |
|                        | CSV_Trend_GetMode                                |
|                        | CSV_Trend_GetPen                                 |
|                        | CSV_Trend_GetPenFocus                            |
|                        | CSV_Trend_GetSettings<br>CSV_Trend_GetSettings   |
|                        | CSV_Trend_GetSpan                                |
|                        |                                                  |
|                        |                                                  |

| Function Category        | Functions                                          |
|--------------------------|----------------------------------------------------|
|                          | CSV_Trend_GetTime                                  |
|                          | CSV_Trend_GroupConfig()                            |
|                          | CSV_Trend_Page                                     |
|                          | CSV_Trend_Popup                                    |
|                          | CSV_Trend_ScaleDigital                             |
|                          | CSV_Trend_SelectGroup                              |
|                          | CSV_Trend_SelectPen                                |
|                          | CSV_Trend_SetCursor                                |
|                          | CSV_Trend_SetDate                                  |
|                          | CSV_Trend_SetDateTime                              |
|                          | CSV_Trend_SetPens<br>CSV_Trend_SetRange            |
|                          | CSV_Trend_SetScale                                 |
|                          | CSV_Trend_SetSpan                                  |
|                          | CSV_Trend_SetTime                                  |
|                          | CSV_Trend_SetTimebase                              |
|                          | CSV_Trend_UpdatePens                               |
|                          | CSV_Trend_Win                                      |
|                          | CSV_TrendX_AddVariable                             |
| CSV_Include TrendX       | CSV_TrendX_AgeTrends()                             |
|                          | CSV_TrendX_ClearTrend                              |
|                          | CSV_TrendX_Close                                   |
|                          | CSV_TrendX_DeletePen()                             |
|                          | CSV_TrendX_Display()                               |
|                          | CSV_TrendX_DspPopupMenu                            |
|                          | CSV_TrendX_GenericToTag                            |
|                          | CSV_TrendX_GenericToTagStr                         |
|                          | CSV_TrendX_GetComment                              |
|                          | CSV_TrendX_GetCursor                               |
|                          | CSV_TrendX_GetDuration()                           |
|                          | CSV_TrendX_GetSamplePeriod<br>CSV_TrendX_GetScale  |
|                          | CSV_TrendX_GetTrendName                            |
|                          | CSV_TrendX_GetTrigger                              |
|                          | CSV_TrendX_GetVal                                  |
|                          | CSV_TrendX_InitClient()                            |
|                          | CSV_TrendX_InitSrvr()                              |
|                          | CSV_TrendX_MapTrendTags()                          |
|                          | CSV_TrendX_RefreshTrendPage                        |
|                          | CSV_TrendX_SetDuration                             |
|                          | CSV_TrendX_SetDuration                             |
|                          | CSV_TrendX_SetPen()                                |
|                          | CSV_TrendX_SetSamplePeriod                         |
|                          | CSV_TrendX_SetScale                                |
|                          | CSV_TrendX_TagSelect                               |
|                          | CSV_TrendX_TagSelectFrmCursor()                    |
|                          | CSV_TrendX_TagToGeneric<br>CSV_TrendX_TrendTimeout |
|                          | CSV_WinUtl_DestroyCursor()                         |
| CSV_Include WinUtilities | CSV_WINUtl_GetColourRes()                          |
|                          | CSV_WINUTI_GetCpuUsage                             |
|                          | CSV_WinUtl_GetSystemDir()                          |
|                          | CSV_WinUtl_GetTotalCpuUsage()                      |
|                          | CSV_WinUtl_GetWindowsDir()                         |
|                          | CSV_WinUtl_GetWinMode()                            |
| <u> </u>                 | <u>`</u>                                           |

| Function Category | Functions                        |
|-------------------|----------------------------------|
|                   | CSV_WinUtl_LoadCursor            |
|                   | CSV_WinUtl_LockWindowUpdate      |
|                   | CSV_WinUtl_NormalCursor          |
|                   | CSV_WinUtl_ShellExec             |
|                   | CSV_WinUtl_UpdateTotalCpuUsage() |
|                   | CSV_WinUtl_WaitCursor            |

# CSV\_Alarms\_Ack

Acknowledges an alarm at a specified animation point in an alarm list.

#### **Syntax**

CSV\_Alarms\_Ack(iAN)

iAN:

Animation point number of alarm to acknowledge.

#### **Return Value**

0 if successful, otherwise -1.

# CSV\_Alarms\_AckHardware

Acknowledges a hardware alarm at a specified animation point in an alarm list.

### **Syntax**

CSV\_Alarms\_AckHardware(*iAN*)

iAN:

Animation point number of alarm to acknowledge.

**Note:** Hardware alarms are not stored in the same way as standard alarms. Therefore, AlarmGetDsp() does not return any information for a hardware alarm. Thus, CSV\_Alarms\_Ack will not function correctly for hardware alarms.

# **Return Value**

0 if successful, otherwise -1.

# CSV\_Alarms\_AckPage

Acknowledges a page of alarms, starting at a specified animation point. Silences the alarm sound.

### Syntax

CSV\_Alarms\_AckPage(*iAN*)

iAN:

Starting animation point number of page of alarms to acknowledge.

# CSV\_Alarms\_AckRec

Acknowledges an alarm by record number, and silences the alarm sound.

#### **Syntax**

CSV\_Alarms\_AckRec(*iRecNo*)

iRecNo:

Record number of alarm to acknowledge.

# **Return Value**

0 if successful, otherwise -1.

# CSV\_Alarms\_AdvFilter

Applies an advanced filter to the alarm list displayed at a specified AN. The advanced filter allows alarms to be filtered based on Date, Time, Tag, Name, Description, Area, Category, Priority, State and Type (or any combination of these).

### **Syntax**

**CSV\_Alarms\_AdvFilter**(*iAN*,*iAlarmType*,*iMonitor*)

iAN:

Animation point where the alarm list is displayed.

### iAlarmType:

Type of alarm list associated with filter:

- 0 = Last alarms list.
- 1 = Active alarms list.
- 2 = Alarm summary list.
- 3 = Hardware alarms list.
- 4 = Disabled alarms list.

*iMonitor*:

The number of the monitor to associate the filter with (each monitor can display and store a different filter).

### **Return Value**

0

# CSV\_Alarms\_AdvFilterConfig

Displays a popup window allowing the user to configure advance alarm filtering.

#### **Syntax**

### **CSV\_Alarms\_AdvFilterConfig**(*iAlarmType*,*iMonitor*)

iAlarmType:

Type of alarm list associated with filter:

- 0 = Last alarms list.
- 1 = Active alarms list.
- 2 = Alarm summary list.
- 3 = Hardware alarms list.
- 4 = Disabled alarms list.

#### *iMonitor*:

The number of the monitor to associate the filter with (each monitor can display and store a different filter).

### **Return Value**

0 if Advanced filter applied, otherwise -1.

# CSV\_Alarms\_AdvFilterQuery

Called for each alarm to determine which alarm is displayed when a user defined advanced filter has been applied.

#### **Syntax**

# CSV\_Alarms\_

**AdvFilterQuery**(*iRecNo*,*nVer*,*sFromDate*,*sFromTime*,*sToDate*,*sToTime*,*sTag*,*sName*,*sArea*,*sCate*,*gory*,*sPriority*,*sState*,*sType*)

iRecNo:

Record number of the alarm.

nVer:

Version (not used).

# sFromDate:

Alarms prior to this date won't be displayed ("" sets FromDate to earliest possible).

### sFromTime:

Alarms prior to this time won't be displayed ("" sets FromTime to 12:00 Midnight).

# sToDate:

Alarms subsequent to this date won't be displayed ("" sets ToDate to current date).

### sToTime:

Alarms subsequent to this time won't be displayed ("" sets ToDate to current time).

### sTag:

Alarm Tag needs to be 'Like' sTag i.e. = \*sTag\*.

# sName:

Alarm Name needs to be 'Like' sName i.e. = \*sName\*.

# sArea:

Area of alarm (or group of areas).

# sCategory:

Alarm category (or group of categories).

# sPriority:

Alarm priority (or group of priorities).

# sState:

Alarm state.

# sType):

Alarm type.

Note: Setting any filter argument to "" will result in that filter criteria being ignored.

# **Return Value**

1 if alarm is to be displayed (i.e., matches criteria), otherwise 0.

# CSV\_Alarms\_AdvFilterSetDateTime

Writes the date and time entered via a keypad form to specified Text boxes. (Used in the Advanced Alarm Filter form).

#### **Syntax**

CSV\_Alarms\_AdvFilterSetDateTime(*iDateAN*, *iTime*)

# iDateAN:

AN number of Date Text Box.

iTime:

AN number of Time Text Box.

### **Return Value**

0 if successful, otherwise -1.

# CSV\_Alarms\_CheckSound

Checks alarm summary records between a specified index and the current index until an unacknowledged alarm is found (for given area/s) with a priority higher than a specified priority.

Note: Only call this function on an Alarm Server.

### **Syntax**

**CSV\_Alarms\_CheckSound**(*iAlarmIndexPrevious*,*iPriorityPrevious*,*sArea*)

#### iAlarmIndexPrevious:

Index in alarm summary to begin checking from (i.e., the index of the last alarm checked).

#### iPriorityPrevious:

Priority to compare with.

sArea:

Current logged in areas (i.e., only check alarms within these areas).

# **Return Value**

This function returns a string containing three values separated by a single space:

- Alarm Priority: Priority of higher priority alarm if one is found, otherwise iPriorityPrevious as originally passed to function.
- Alarm Index: Index of most recent alarm checked.

• Alarm Acknowledged: 1 if an alarm has been acknowledged and no further alarms have since been triggered, otherwise 0.

# CSV\_Alarms\_ClearGroupFilter

Clears the filter applied to the specified alarm list.

#### **Syntax**

**CSV\_Alarms\_ClearGroupFilter**(*iAN*,*iAlarmType*, *iMonitor*)

iAN:

Animation point number of start of alarm list.

# iAlarmType:

Type of alarm list associated with filter:

- 0 = Last alarms list.
- 1 = Active alarms list.
- 2 = Alarm summary list.
- 3 = Hardware alarms list.
- 4 = Disabled alarms list.

### *iMonitor*:

Number of monitor displaying alarm list (-1 = active monitor).

# CSV\_Alarms\_Disable

Disables an alarm at a specified animation point in an alarm list.

### **Syntax**

CSV\_Alarms\_Disable(*iAN*)

iAN:

Animation point number of alarm to disable.

### **Return Value**

0 if successful, otherwise -1.

# CSV\_Alarms\_DisableRec

Disables an alarm by record number.

### **Syntax**

CSV\_Alarms\_DisableRec(*iRecNo*)

iRecNo:

Record number of alarm to disable.

# **Return Value**

0 if successful, otherwise -1.

# CSV\_Alarms\_DspGroupFilter

Displays the Alarm Group listbox, and stores the selected filter for the specified alarm page and the specified monitor.

### Syntax

# CSV\_Alarms\_DspGroupFilter(*iAlarmType,iMonitor*)

*iAlarmType*:

Type of alarm list associated with filter:

- 0 = Last alarms list.
- 1 = Active alarms list.
- 2 = Alarm summary list.
- 3 = Hardware alarms list.
- 4 = Disabled alarms list.

*iMonitor*:

Number of monitor displaying alarm list (-1 = active monitor).

# **Return Value**

Name of Alarm Group selected, or "" if selection canceled.

# CSV\_Alarms\_DspGroupList

Displays the Alarm Group listbox.

# Syntax

CSV\_Alarms\_DspGroupList

sSelectedGroup:

Name of group to preselect in the list.

sAreas:

Areas to enable in the list; i.e., only alarm groups belonging to these areas are displayed.

### **Return Value**

Alarm group (description) selected from the list, or "" if cancel is pressed.

# CSV\_Alarms\_DspInfo

Displays information popup for alarm at specified animation point in alarm list.

#### **Syntax**

CSV\_Alarms\_DspInfo(iAN)

iAN:

Animation point number of alarm to display information for.

# CSV\_Alarms\_DspInfoRec

Displays information popup for alarm at the specified record number.

### **Syntax**

CSV\_Alarms\_DspInfoRec(*iRecNo*)

iRecNo:

Record number of alarm to display information for.

### **Return Value**

0 if successful, otherwise -1.

# CSV\_Alarms\_DspLast

Displays specified number of most recent alarms, starting at a specified animation point.

### **Syntax**

**CSV\_Alarms\_DspLast**(*iAN*,*iAlarmCount*,*iType*)

iAN:

Animation point number of start of alarm list.

### iAlarmCount:

Number of alarms to display.

iType:

The type of alarms to display.

# Non-hardware alarms

- -1 = Alarms specified by [Alarm]LastAlarmType parameter
- 0 = Active alarms, i.e. Types 1 and 2.
- 1 = Unacknowledged alarms, ON and OFF.
- 2 = Acknowledged ON alarms.
- 3 = Disabled alarms.
- 4 = Configured (non-hardware) alarms, i.e. Types 0 to 3, plus acknowledged OFF alarms.

# Hardware alarms

- 5 = Active alarms; i.e., types 6 and 7.
- 6 = Unacknowledged alarms, ON and OFF.
- 7 = Acknowledged ON alarms.
- 8 = Disabled alarms.
- 9 = Configured alarms; i.e., types 5 to 8.

# Alarm Summary

• 10 = Summary alarms.

### Alarm General

- 11 = ON alarms.
- 12 = OFF alarms.
- 13 = ON hardware alarms.
- 14 = OFF hardware alarms.

# CSV\_Alarms\_Enable

Enables an alarm at a specified animation point in an alarm list.

#### **Syntax**

**CSV\_Alarms\_Enable**(*iAN*)

iAN:

Animation point number of alarm to enable.

### **Return Value**

0 if successful, otherwise -1.

# CSV\_Alarms\_EnableRec

Enables an alarm by record number.

# **Syntax**

CSV\_Alarms\_EnableRec(*iRecNo*)

# iRecNo:

Record number of alarm to enable.

# **Return Value**

0 if successful, otherwise -1.

# CSV\_Alarms\_GetAckPrivilege()

Checks that the user has privilege level necessary for acknowledging alarms.

### **Return Value**

1 if user has necessary privilege level, otherwise 0.

# CSV\_Alarms\_GetDisablePrivilege()

Checks that the user has privilege level necessary for disabling alarms.

### **Return Value**

1 if user has necessary privilege level, otherwise 0.

# CSV\_Alarms\_GetGroupFilter

Returns the description of the filter currently applied to the alarm list.

#### **Syntax**

### **CSV\_Alarms\_GetGroupFilter**(*iAlarmType,iMonitor,iChars*)

iAlarmType:

Type of alarm list associated with filter:

- 0 = Last alarms list.
- 1 = Active alarms list.
- 2 = Alarm summary list.
- 3 = Hardware alarms list.
- 4 = Disabled alarms list.

### *iMonitor*:

Number of monitor displaying alarm list (-1 = active monitor).

iChars:

Number of characters per line (-1 = single line).

### **Return Value**

Description of the filter currently applied to a specified alarm list, returned as lines if a maximum number of characters per line is specified.

# CSV\_Alarms\_GetGroupFilterID

Returns the name of the group associated with the filter currently applied to a specified alarm list.

### **Syntax**

### **CSV\_Alarms\_GetGroupFilterID**(*iAlarmType,iMonitor*)

iAlarmType:

Type of alarm list associated with filter:

- 0 = Last alarms list.
- 1 = Active alarms list.
- 2 = Alarm summary list.
- 3 = Hardware alarms list.
- 4 = Disabled alarms list.

### *iMonitor*:

Number of monitor displaying alarm list (-1 = active monitor).

### **Return Value**

Name of alarm group, or "\_AdvFilter\_" if advanced filter applied, "" if no filter applied.

# CSV\_Alarms\_GetUniqueGroupName

Checks if a group of a specified name exists. If a group already exists with the specified name then a new name is found by appending a number to the original name.

# Syntax

CSV\_Alarms\_GetUniqueGroupName(sGroupName)

#### sGroupName:

Name of a group to check.

**Note:** Call this function to verify a new group can be created with a specified name, before attempting to create the group.

#### **Return Value**

Name of a group not yet assigned (= sGroupName, or modified version of sGroup-Name).

# CSV\_Alarms\_GroupAdd

Adds an alarm group to the Alarm Group Listbox, and creates a group to store the associated alarm categories. The alarm group is also added to AlarmGrp.dbf. The name of the group is stored in the second field of the listbox (non-visible field), as well as in the "Name" field of the AlarmGrp.dbf.

**Note:** Alarm groups are used to filter alarms on an alarm page. When a group is selected from the list only alarms having the associated categories are displayed on the alarm page.

### **Syntax**

**CSV\_Alarms\_GroupAdd**(*sGroupName*, *sDesc*, *sCategories*, *sArea*)

### sGroupName:

Name/ID of alarm group (needs to be unique).

### sDesc:

Text describing alarm group that will appear in listbox.

# sCategories:

String listing categories represented by alarm group. To have the same format as a standard Citect-SCADA group; for example, "1,5,7..9" = categories 1,5,7,8,9.

### sArea:

Area the group applies to. Empty string = every area.

# **Return Value**

Name of the group created, or "" if unsuccessful.

# CSV\_Alarms\_GroupConfig()

Displays a popup window allowing the user to browse/edit/add/delete records in the AlarmGrp.dbf at runtime.

**Note:** Modifications can be made to alarm groups at run-time, that will be reflected in the list box displaying available alarm groups for filtering.

# CSV\_Alarms\_GroupRemove

Removes an alarm group from the Alarm Group Listbox, and deletes the CitectSCADA group of the same name. The alarm group is also removed from the AlarmGrp.dbf.

**Note:** Alarm groups are used to filter alarms on an alarm page. When a group is selected from the list, only alarms having the associated categories are displayed on the alarm page.

### **Syntax**

CSV\_Alarms\_GroupRemove(sGroupName)

# sGroupName:

Unique Name/ID of alarm group (= second field (non-visible) of Alarm Group listbox, which can be retrieved by calling CSV\_ListBox\_GetSelectedItemID.)

#### **Return Value**

0 if successful, otherwise -1.

### CSV\_Alarms\_GroupEdit

Edits an existing alarm group in the Alarm Group Listbox, and updates the AlarmGrp.dbf.

**Note:** Alarm groups are used to filter alarms on an alarm page. When a group is selected from the list, only alarms having the associated categories are displayed on the alarm page.

### Syntax

**CSV\_Alarms\_GroupEdit**(*sGroupName*,*sDesc*,*sCategories*,*sArea*)

### sGroupName:

Name/ID of alarm group (needs to be unique).

sDesc:

Text describing alarm group that will appear in listbox.

# sCategories:

String listing categories represented by alarm group. To have the same format as a standard Citect-SCADA group; for example, "1,5,7..9" = categories 1,5,7,8,9.

#### sArea:

Area the group applies to. Empty string = every area.

#### **Return Value**

0 if successful, otherwise -1.

# CSV\_Alarms\_GroupFilter

Filters the alarm list starting at a specified animation point for a group of categories.

**Note:** If the group name = "\_AllAlarms\_", the "all alarms' is displayed; i.e., the filter is cleared. If the group name = "\_AdvFilter\_", the selected advanced filter is applied to the alarm list.

#### **Syntax**

**CSV\_Alarms\_GroupFilter**(*iAN*,*sGroupName*,*iAlarmType*,*iMonitor*)

iAN:

Animation point number of start of alarm list.

### sGroupName:

Name/ID of alarm group to filter for.

### iAlarmType:

Type of alarm list associated with filter.

- 0 = Last alarms list.
- 1 = Active alarms list.
- 2 = Alarm summary list.
- 3 = Hardware alarms list.
- 4 = Disabled alarms list.

### *iMonitor*:

Number of monitor displaying alarm list (-1 = active monitor).

# **Return Value**

Handle to group, otherwise -1.

# CSV\_Alarms\_GroupSelect

Filters the alarm list starting at a specified animation point for a group of categories. The alarm group may be specified by either the group name or the group description (as found in the AlarmGrp.dbf). Stores the applied filter for a specified monitor and specified alarm page type.

### **Syntax**

**CSV\_Alarms\_GroupSelect**(*iAN*,*sGroupID*,*sGroupIDType*,*iAlarmType*, *iMonitor*)

iAN:

Animation point number of start of alarm list.

### sGroupID:

Name/Desc of alarm group to filter for. If sGroupID = "", the filter is cleared.

### sGroupIDType:

- 0 = sGroupID specifies the alarm group Name.
- 1 = sGroupID specifies the alarm group description.

### iAlarmType:

Type of alarm list associated with filter:

- 0 = Last alarms list.
- 1 = Active alarms list.
- 2 = Alarm summary list.
- 3 = Hardware alarms list.
- 4 = Disabled alarms list.

#### iMonitor:

Number of monitor displaying alarm list (-1 = active monitor).

# CSV\_Alarms\_GroupsInit()

Initializes Alarm Group Listbox with groups specified in AlarmGrp.dbf. For each alarm group listed in AlarmGrp.dbf, a group is created to store the alarm categories assigned to the alarm group. Groups are used to filter alarm list. When a group is selected from the list, only alarms having those categories are displayed on the alarm page.

### **Return Value**

0 if successful, otherwise -1.

# CSV\_Alarms\_Help

For alarm at specified animation point in alarm list: Displays page specified in help field of alarm dbf, or if help field begins with "?", calls the function named in the field (i.e., the text following "?").

### **Return Value**

CSV\_Alarms\_Help(*i*AN)

iAN:

Animation point number of alarm to display help for.

### **Return Value**

0 if successful, otherwise -1.

# CSV\_Alarms\_HelpRec

For alarm at specified record number: displays the page specified in the help field of alarm dbf, or if the help field begins with "?", calls the function named in the field (i.e., the text following "?").

### **Syntax**

CSV\_Alarms\_HelpRec(iAN)

iAN:

Animation point number of alarm to display help for.

# **Return Value**

0 if successful, otherwise -1.

# CSV\_Alarms\_ListHeading

Returns a formatted heading for the specified alarm list type. The heading format is specified by the ini parameters [Alarm]ActiveHeading, [Alarm]SummaryHeading, [Alarm]DisabledHeading, and [Alarm]HardwareHeading.

#### **Syntax**

CSV\_Alarms\_ListHeading(iAlarmType)

*iAlarmType*:

Type of alarm list associated with filter.

- 0 = Last alarms list.
- 1 = Active alarms list.
- 2 = Alarm summary list.
- 3 = Hardware alarms list.
- 4 = Disabled alarms list.

### **Return Value**

Alarm list heading. Returns "" if no heading has been specified.

# Example

```
[Alarm]
ActiveHeading = {DATE,12}^t{TIME,14}^t{NAME,15}^t{DESC,40}^t{STATE,10}
```

# CSV\_Alarms\_ListHeadingFont()

Returns the font to use for alarm list headings. The font is specified by the ini parameter [Alarm]HeadingFont. If no font is specified the default, (Tahoma, bold, 9 blue) is used.

#### **Return Value**

Alarm list heading font.

### CSV\_Alarms\_PopupMenu

Displays popup menu for alarm at specified animation point in alarm list. Available menu items:

- Alarm information
- Acknowledge
- Disable
- Enable
- Help

Note: The Disable/Enable options are available only to user with privilege level specified by [Privilege] DisableAlarms parameter. Acknowledge option available only to user with privilege level specified by [Privilege] AckAlarms parameter.

#### **Syntax**

**CSV\_Alarms\_PopupMenu**(*iAN*,*iAlarmType*,*iPreserveWinNo*)

# iAN:

Animation point number of alarm to display menu for.

# iAlarmType:

Type of alarm list:

- 0 = Last alarms list.
- 1 = Active alarms list.
- 2 = Alarm summary list.
- 3 = Hardware alarms list.
- 4 = Disabled alarms list.

# iPreserveWinNo:

An optional argument which restores the original window selected upon exiting the function if set to 1.

Allowable Values:

0 = Preserves the original behavior (default).

1 = Restores the original window selected.

### **Return Value**

0 if successful, otherwise -1.

# CSV\_Alarms\_Sound()

Checks if there are unacknowledged alarms in the system, and if there are it sounds the relevant alarm.

# CSV\_Alarms\_SoundActive()

Checks if an alarm is being sounded. This function is used to animate siren in templates, and so on.

### **Return Value**

1 if sound is active, otherwise 0.

### CSV\_Alarms\_Silence()

Silences alarm by setting miResetAlarmSound.

# CSV\_DB\_BOF

Checks for the beginning of file flag for a recordset.

### **Syntax**

**CSV\_DB\_BOF**(*hRecordSet*)

hRecordSet:

Handle to recordset (as returned from CSV\_DB\_Execute())

### **Return Value**

0 if not at beginning of file.

# CSV\_DB\_Close

Closes a specified recordset.

#### **Syntax**

CSV\_DB\_Close(hRecordSet)

hRecordSet:

Handle to recordset (as returned from CSV\_DB\_Execute())

### **Return Value**

0 if successful, otherwise -1.

# CSV\_DB\_EOF()

Checks for the end of file flag for a recordset.

### **Return Value**

0 if not at end of file.

# CSV\_DB\_Execute

Executes a command on a specified database. A connection string is used to specify how to connect to the database. If a standby connection string is specified then the standby path is used if the primary path is offline. Make the command an SQL type command, for example:

"SELECT \* FROM MyTable WHERE TimeValue(Time) > #10:00:00#" etc.

Example connection strings:

SQL Server:

```
"Provider=sqloledb;Data Source=MySQLServerName;Initial
Catalog=MyDatabase;User Id=MyUserID;Password=MyPassword;"
```

#### Access:

```
"Provider=Microsoft.Jet.OLEDB.4.0;Data
Source=\somepath\mydb.mdb;User Id=MyUserID;Password=MyPassword;"
```

#### Oracle:

```
"Provider=OraOLEDB.Oracle;Data Source=MyOracleDB;User
Id=MyUserID;Password=MyPassword;"
```

#### Excel:

```
"Provider=Microsoft.Jet.OLEDB.4.0;Data
Source=C:\somepath\MyExcel.xls; Extended Properties=Excel
8.0;HDR=Yes;IMEX=1"
```

#### where:

 $\ensuremath{\mathtt{HDR=Yes}}\xspace$  ; indicates that the first row contains column names, not data

IMEX=1; tells the driver to always read "intermixed" data columns as text

#### Text:

```
"Provider=Microsoft.Jet.OLEDB.4.0;Data
Source=c:\somepath\MyTxtFilesFolder\;Extended
Properties=text;HDR=Yes;FMT=Delimited"
```

#### where:

"HDR=Yes;" indicates that the first row contains column names, not data

### **DBF:**

```
"Provider=Microsoft.Jet.OLEDB.4.0;Data
Source=c:\somepath\MyDbfFolder;Extended Properties=dBASE IV;User
ID=Admin;Password="
```

## DSN:

"DSN=MyDsn;Uid=MyUserID;Pwd=MyPassword;"

### UDL:

"File Name=c:\somepath\myDataLink.udl;"

CSV\_DB\_Execute(sCommand,sPrimaryConnection,sStandbyConnection)

#sCommand:

Command to execute

### #sPrimaryConnection:

Connection string for primary connection path.

### #sStandbyConnection:

Connection string for standby connection path.

#### **Return Value**

Handle to the resulting recordset if successful, otherwise -1.

## CSV\_DB\_GetExecuteError

Returns a description of the error that occurred for the last CSV\_DB\_Execute command call.

#### Syntax

**CSV\_DB\_GetExecuteError**(*nMode*)

#nMode

### **Return Value**

Error description.

# CSV\_DB\_GetFieldCount

Returns the number of fields contained in a specified recordset.

#### Syntax

**CSV\_DB\_GetFieldCount**(*hRecordSet*)

# **Return Value**

Number of fields if successful, otherwise -1.

# CSV\_DB\_GetFieldIndex

Returns the index of a specified field in a specified recordset.

**CSV\_DB\_GetFieldIndex**(*hRecordSet,sField*)

#sField:

Name of field.

## **Return Value**

Index of fields if successful, otherwise -1.

# CSV\_DB\_GetFieldName

Returns the name of a field contained in a specified recordset. The field is identified by a field index.

#### Syntax

**CSV\_DB\_GetFieldName**(hRecordSet,nFieldIndex)

#nFieldIndex:

Index of field (first field has nFieldIndex = 0).

### **Return Value**

Name of fields if successful, otherwise "".

# CSV\_DB\_GetFieldText

Returns the value of a field (as a string) contained in a specified recordset. The field is identified by a field index.

#### Syntax

**CSV\_DB\_GetFieldText**(*hRecordSet*,*sField*,*nFieldIndex*,*sNullValue*)

#sField:

Name of field. (Leave blank "" if nFieldIndex is to be used instead.)

#### #nFieldIndex:

Index of field.The first field has nFieldIndex = 0. (Used only if sField = "")

#### *#sNullValue:*

Value to return if the field value is Null

**Note:** If the value of the field is Null then this function will return the string specified by the argument sNullValue.

### **Return Value**

Value of fields if successful, otherwise sNullValue.

## CSV\_DB\_GetRowCount

Returns the number of rows contained in a specified recordset.

### Syntax

**CSV\_DB\_GetRowCount**(*hRecordSet*)

## **Return Value**

Number of rows if successful, otherwise -1.

# CSV\_DB\_GetRowCurrent

Returns the row number of the current record in a specified recordset.

#### **Syntax**

**CSV\_DB\_GetRowCurrent**(*hRecordSet*)

### **Return Value**

Current row number if successful, otherwise -1.

# CSV\_DB\_GetRowFieldText

Get the value of a specified field in a specified row of a specified recordset.

### Syntax

**CSV\_DB\_GetRowFieldText**(*hRecordSet*,*nRowOffset*,*sField*,*nFieldIndex*, *sNullValue*) #*nRowOffset*:

Offset of row (from current position)

# CSV\_DB\_MoveFirst

Finds the first record in a specified recordset.

**CSV\_DB\_MoveFirst**(*hRecordSet*)

### **Return Value**

First record if successful, otherwise -1.

## CSV\_DB\_MoveLast

Finds the last record in a specified recordset.

## Syntax

CSV\_DB\_MoveLast(hRecordSet)

# **Return Value**

Last record if successful, otherwise -1.

## CSV\_DB\_MoveNext

Finds the next record in a specified recordset.

#### **Syntax**

CSV\_DB\_MoveNext(hRecordSet)

### **Return Value**

Next record if successful, otherwise -1.

### CSV\_DB\_MoveOffset

Finds the record at a specified offset from the current record in a specified recordset.

### Syntax

CSV\_DB\_MoveOffset(hRecordSet)

### **Return Value**

Record at specified offset if successful, otherwise -1.

# CSV\_DB\_MovePrev

Finds the previous record in a specified recordset.

CSV\_DB\_MovePrev(hRecordSet)

#### **Return Value**

Previous record if successful, otherwise -1.

## CSV\_DB\_StandbyConnectionActive

Check the last connection state of the specified primary connection and the specified standby connection.

#### **Syntax**

CSV\_DB\_StandbyConnectionActive(sPrimaryConnection, sStandbyConnection)

## **Return Value**

If the primary connection state is offline and the standby connection state is online then return 1 otherwise return 0.

## CSV\_DB\_StrToSQL

Replaces single quote with two single quotes to verify SQL interprets single quote as text only.

#### **Syntax**

CSV\_DB\_StrToSQL(sText)

#sText:

The text to convert to SQL format

#### **Return Value**

Converted text.

## CSV\_Display\_Logo

Displays company logo at specified x and y coordinates. The logo needs to be a 256color (or less) bitmap file. The default file is "logo.bmp" located in the [RUN] directory. Alternatively, a file name and path may be specified.

Note: The logo will only be displayed on the first scanupdate of the page.

**CSV\_Display\_Logo**(*iX*,*iY*,*sLogoFile*)

#iX:

X coordinate to display top-left corner of logo.

#iY:

Y coordinate to display top-left corner of logo.

### #sLogoFile:

File name to display (including path).

# CSV\_Display\_ServicePack()

Gets CitectSCADA Service Pack in the form 'Service Pack A' . The function will only return a value for officially released service packs. Any hotfix being applied will result in the function returning 'Unknown'.

### **Return Value**

CitectSCADA Service Pack as string.

## CSV\_Display\_Title()

Gets window title to display in title bar.

### **Return Value**

Window title.

# CSV\_Display\_Version()

Gets CitectSCADA Version number in the form 5.41.128.

## **Return Value**

CitectSCADA Version number as string.

## CSV\_File\_Display

Displays textRich text file at a text box object AN.

#### **Syntax**

**CSV\_File\_Display**(*sFile,iAN,iMode,sFontName,sFontSize, iFontColour,iBackColour,iWord-Wrap,iScrollbars*)

### #sFile:

Name of file to display.

## #iAN:

Animation point number of text box object.

## #iMode:

- 1 = Locked (don't allow editing).
- 2 = Allow save (enables save option in popup context menu).
- 4 = Allow create (creates the file if it doesn't already exist).
- 8 = Allow open (enable open option in popup context menu, which allows user to browse for another file to open).

# #sFontName:

Name of font.

## #sFontSize:

Size of font.

## #iFontColour:

Color of font.

### #iBackColour:

Color of text box.

#### *#iWordWrap:*

Wrap text (for text files only; i.e., not rtf files).

## #iScrollbars:

Display scrollbars:

- 0 = None
- 1 = Horizontal
- 2 = Vertical
- 3 = Both

# CSV\_File\_Print

Prints text/Rich text file.

## **Syntax**

CSV\_File\_Print(Name) #Name: Name of file to print.

### **Return Value**

0 if successful, otherwise -1.

## CSV\_File\_Save

Saves text/Rich text file.

#### Syntax

CSV\_File\_Save(sFile)

# #sFile:

Name of File to save.

### **Return Value**

0 if successful, otherwise -1.

# CSV\_Form\_Centre

Displays a form in the center of the current monitor screen.

### **Syntax**

**CSV\_Form\_Centre**(*iFormX*, *iFormY*)

### #iFormX:

Width of form.

### #iFormY:

Height of form

# CSV\_Form\_Login()

Displays the login form, gets the user name and password, and then tries to log the user in. If the login does not succeed, it will retry until login is OK or user presses the Cancel button.

## **Return Value**

0 if login successful, otherwise an error (298).

# CSV\_Form\_NumPad

Generates a form that allows the user to enter values through a number pad. The form is displayed on the current ('active') monitor, at the cursor position.

#### **Syntax**

**CSV\_Form\_NumPad**(*sTitle,sInput,iMode*)

#sTitle:

Title of numeric pad form.

#sInput:

Initial default value.

#### #iMode:

Indicates the input mode:

- 0 = Normal keypad.
- 1 = With a Password style edit field.
- 2 = Mode not yet implemented.
- 4 = With "+-" button.
- 8 = With "" button.
- 16 = With "." button.
- 32 = With ":" button, not compatible with mode "+-".
- 64 = With "AM" and "PM" buttons, not comparable with mode "" or "."
- 128 = With "Now" button.
- 512 = With "1hr", "2hr", "8hr", "24hr" buttons, not compatible with mode "Now".

### **Return Value**

Returns the string of value entered through the keypad if closed with the accept button, or a null string if closed any other way.

## CSV\_Form\_Position

Displays a form at the specified x,y coordinates, and commands that the entire form be displayed within the boundaries of the current monitor. (i.e., that the x,y coordinates are automatically adjusted if necessary).

#### **Syntax**

**CSV\_Form\_Position**(*iX*, *iY*, *iFormX*, *iFormY*)

#iX:

Desired X position of top-left of form.

#iY:

Desired Y position of top-left of form.

### #iFormX:

Width of form.

#### #iFormY:

Height of form.

# CSV\_Form\_Shutdown()

Displays a dialog box to verify that the user really wants to shut down the CitectSCADA system. If the user selects [Yes], CitectSCADA will be shut down.

#### **Return Value**

0 if shutdown confirmed, otherwise an error (298).

## CSV\_Form\_UserCreate()

Displays a form to create a record for a new user. A new user of the specified type is created. The name of the user needs to be unique.

#### **Return Value**

0 if new user is created successfully, otherwise an error.

## CSV\_Form\_UserEdit()

Displays a form to allow the user to create or delete any user record in the database. Give this function restricted access. Changes are written to both the Users database and the runtime database in memory.

#### **Return Value**

0 if successful, otherwise an error.

### CSV\_Form\_UserPassword()

Displays a form to allow users to change their own passwords. Changes are written to both the Users database and the runtime database in memory.

#### **Return Value**

0 if successful, otherwise an error.

# CSV\_ListBox\_AddItem

Adds item to combo box in ActiveX tag list object.

## Syntax

**CSV\_ListBox\_AddItem**(*hList,sItem,sCategory,sItemID*)

# #hList:

Handle to list object.

#### #sItem:

Item text to add to list.

### *#sCategory:*

Category of item (list can be filtered by category).

### #sItemID:

ID of item (optional, but if used make it unique for each item).

### **Return Value**

0 if successful, otherwise -1.

# CSV\_ListBox\_Clear

Clears ActiveX list object.

#### **Syntax**

CSV\_ListBox\_Clear(*hList*)

### #hList:

Handle to list object.

### **Return Value**

0 if successful, otherwise -1.

# CSV\_ListBox\_Create()

Creates ActiveX list object.

**Note:** This object displays a form that contains a combobox. The form may be displayed or hidden at any time. Items may be added to or removed from the combobox at any time (whether or not the combobox is currently being displayed). The combobox remains in memory until the <code>csv\_List\_Destroy()</code> function is called for that

combobox.

#### **Return Value**

0 if list box was created successfully, otherwise an error.

# CSV\_ListBox\_Create()

Creates new list.

### **Return Value**

Handle to the created list if list box was created successfully; otherwise -1.

# CSV\_ListBox\_Destroy

Destroys ActiveX list object.

Note: Call this function if the listbox is no longer necessary to free memory.

### **Syntax**

CSV\_ListBox\_Destroy(*hList*) #hList:

Handle to list object.

## **Return Value**

0 if successful, otherwise -1.

# CSV\_ListBox\_GetCategory

Returns the item category associated with a given ItemID.

# **Syntax**

CSV\_ListBox\_GetCategory(hList,sItemID)

#hList:

Handle to list object.

#### #sItemID:

ItemID of item.

#### **Return Value**

Category of item having ItemID = sItemID.

## CSV\_ListBox\_GetItem

Returns the item text associated with a given ItemID.

#### **Syntax**

CSV\_ListBox\_GetItem(hList,sItemID)

#hList:

Handle to list object.

# #sItemID:

ItemID of item.

## **Return Value**

Item having ItemID = sItemID.

# CSV\_ListBox\_GetItemID

Returns the item ID associated with a given Item text.

### **Syntax**

### CSV\_ListBox\_GetItemID(*hList,sItem*)

#hList:

Handle to list object.

# #sItem:

Item text (as it appears in the listbox).

### **Return Value**

ItemID.

# CSV\_ListBox\_GetSelectedItem

Called when list is displayed. Returns the selected item.

### **Syntax**

CSV\_ListBox\_GetSelectedItem(hList)

#hList:

Handle to list object.

### **Return Value**

Item selected from list.

# CSV\_ListBox\_GetSelectedItemCategory

Call after selection has been made from list. Returns the category of the selected item.

#### **Syntax**

CSV\_ListBox\_GetSelectedItemCategory (hList)

#hList:

Handle to list object.

## **Return Value**

Category of item selected from list.

# CSV\_ListBox\_GetSelectedItemID

Call after item has been selected from list to retrieve its Item ID.

### **Syntax**

CSV\_ListBox\_GetSelectedItemID(hList)

#hList:

Handle to list object.

### **Return Value**

ItemID of item selected from list.

# CSV\_ListBox\_GetTagComment

Extracts the tag comment from a string containing the name followed by, in brackets, the tag comment.

### Syntax

CSV\_ListBox\_GetTagComment(*sltem*) #sItem: String containing tag name and comment.

#### **Return Value**

Comment of tag contained in string sItem

# CSV\_ListBox\_GetTagDescFromTag

Extracts the tag name and comment from the tag name.

#### **Syntax**

CSV\_ListBox\_GetTagDescFromTag(sTrendTag)

#sTrendTag:

Name of tag.

## **Return Value**

String containing formatted tag name and comment.

# CSV\_ListBox\_GetTagName

Extracts the tag name from a string containing the name followed by, in brackets, the tag comment.

### **Syntax**

CSV\_ListBox\_GetTagName(sltem)

### #sItem:

String containing tag name and comment.

### **Return Value**

Name of tag contained in string sItem.

# CSV\_ListBox\_GetTrendDescFromTag()

Remove item from combo box in ActiveX list object.

## **Syntax**

**CSV\_ListBox\_GetTrendDescFromTag**(#sTrendTag)

*#sTrendTag:* 

Name of trend tag.

### **Return Value**

String containing formatted trend tag name and comment.

# CSV\_ListBox\_RemoveItem

Removes item from combo box in ActiveX list object.

**Note:** Two options: 1) Specify both sItem AND sCategory; or 2) Set sItem = "", sCategory = "", and specify only sItemID.

### **Syntax**

**CSV\_ListBox\_RemoveItem**(*hList,sItem,sCategory,sItemID*)

#hList:

Handle to list object.

#### #sItem:

Item to remove from list.

## #sCategory:

Category of item.

## #sItemID:

ID of item.

## **Return Value**

0 if successful, otherwise -1.

# CSV\_ListBox\_Hide

Hides list.

### **Syntax**

CSV\_ListBox\_Hide(*hList*)

#hList:

Handle to list object.

### **Return Value**

0 if successful, otherwise -1.

## CSV\_ListBox\_SelectCategories

Select categories of items to be displayed in list (filters list to display only items having specified category. More than one category can be displayed by separating each category with a comma (and no spaces between categories).

Note: Categories = "" -> removes category filter.

#### Syntax

CSV\_ListBox\_SelectCategories(hList, sCategories)

#hList:

Handle to list object.

#### #sCategories:

Categories to filter list for.

#### **Return Value**

0 if successful, otherwise -1.

# CSV\_ListBox\_SelectTags()

Creates an ActiveX object which provides a combo box to allow a tag to be selected from a list. If a tag list object already exists a new instance of it is created.

### **Return Value**

Handle to tag list object.

# CSV\_ListBox\_SelectTrends()

Creates an ActiveX object which provides a combo box to allow a trend tag to be selected from a list. If a trend tag list object already exists a new instance of it is created.

### **Return Value**

Handle to trend list object.

## CSV\_ListBox\_SetText

Set title, description, OK button, and Cancel button text on ActiveX list object.

## Syntax

**CSV\_ListBox\_SetText**(*hList,sTitle,sDesc,sOK,sCancel*)

## #hList:

Handle to list object.

# #sTitle:

Title appearing on form.

## #sDesc:

Description appearing on form.

## #sOK:

Text displayed on OK button.

### #sCancel:

Text displayed on Cancel button.

### **Return Value**

0 if successful, otherwise -1.

# CSV\_ListBox\_Show

Displays list of tags.

# Syntax

**CSV\_ListBox\_Show**(*hList,sTitle,sDesc,sOK,sCancel,iX,iY*)

## #hList:

Handle to list object.

### *#sTitle:*

Title appearing on form.

# #sDesc:

Description appearing on form.

## #sOK:

Text displayed on OK button.

#### #sCancel:

Text displayed on Cancel button.

# #iX:

X coordinate of left corner, or -9999 to center horizontally on active monitor.

#iY:

Y coordinate of top corner, or -9999 to center vertically.

### **Return Value**

Item selected from list (returns empty string if no item selected)

# CSV\_ListBox\_TagFormat

Formats a string to contain the name of the specified variable followed by, in brackets, the comment associated with the variable. Called before adding a variable to a drop down list of variables available for trending. Formats each item in the drop down list.

### **Syntax**

CSV\_ListBox\_TagFormat(sVariable)

#sVariable:

Name of variable to be formatted.

## CSV\_ListBox\_Visible

Checks if a ListBox is currently visible.

### Syntax

CSV\_ListBox\_Visible(hObject)

## #hObject:

Handle to list object.

#### **Return Value**

1 if list is currently visible, otherwise 0.

### CSV\_Math\_RoundDown

Rounds a real value down (toward 0) to a specified number of decimal places.

#### **Syntax**

**CSV\_Math\_RoundDown**(*rValue*, *iDecPlaces*)

#rValue:

The value to be rounded down.

*#iDecPlaces:* 

The number of decimal places the value is rounded down to.

### Example

```
CSV_Math_RoundDown(4.328, 2) = 4.32
CSV_Math_RoundDown(4.321, 2) = 4.32
CSV_Math_RoundDown(-4.321, 2) = -4.32
CSV_Math_RoundDown(512.3, -2) = 500
```

### **Return Value**

Rounded value.

# CSV\_Math\_Truncate

Truncates a real value down to an integer value.

#### **Syntax**

CSV\_Math\_Truncate(rValue)

#### Example

```
CSV_Math_Truncate(4.328) = 4
CSV_Math_Truncate(5.867) = 5
```

### **Return Value**

Truncated value (as integer).

# CSV\_MenuConfig\_Close()

Closes the Menu Configuration popup. If changes have not been saved, a prompt to save the configuration will appear.

#### **Return Value**

0 if successful, otherwise -1.

# CSV\_MenuConfig\_Display()

Displays Menu configuration popup, which gives the user the ability to configure menus at runtime.

#### **Return Value**

0 if successful, otherwise -1.

## CSV\_MenuConfig\_LoadDflt()

Loads a default menu configuration from the [Bin] directory.

#### **Return Value**

0 if successful, otherwise -1.

## CSV\_MenuConfig\_UserPages()

Updates the menu configuration to allow the user to select from the "Pages" menu every non-system page (maximum number of pages = 25).

### **Return Value**

0 if successful, otherwise -1.

### CSV\_MessageBox

Displays a message box centered on the active monitor screen and waits for the user to select a button. Can display up to three buttons, as well as a checkbox. Can disappear after specified timeout. The maximum timeout is 30s if this is used. If 0 is passed in then no timeout applies.

When using 1,2 or 3 custom buttons: due to the way the underlying widget works, 1 or 2 button custom popups do not have the Cancel or Timeout Feature. The 3 button version does have Timeout. It is recommended when using 2 buttons to use this syntax :

"button1", "button2", "Cancel"

This will allow your 2 button selection to have a timeout feature. In this example your Cicode needs to use the '2' button reply as meaning cancel (299).

Error 359 is returned when a 2nd popup is attempts to display with the same title. The location of the message box is the same so multiple popup boxes // can be problematic.

### Syntax

**CSV\_MessageBox**(*sTitle,sPrompt,iMode,iTimeout,sButton1Text,sButton2Text,sButton3Text,sCheckboxText*)

#sTitle:

Message box title

#sPrompt:

#### Message box prompt

### #iMode:

- 0 OK button only (default)
- 1 OK and Cancel buttons
- 2 Abort, Retry, and Ignore buttons
- 3 Yes, No, and Cancel buttons
- 4 Yes and No buttons
- 5 Retry and Cancel buttons
- 16 Critical message
- 32 Warning query
- 48 Warning message
- 64 Information message
- 0 First button is default (default)
- 256 Second button is default
- 512 Third button is default
- 768 Fourth button is default
- 0 Application modal message box (default)
- 4096 System modal message box
- 16384 Adds Help button to the message box
- 65536 Specifies the message box window as the foreground window
- 524288 Text is right aligned
- 1048576 Specifies text to appear as right-to-left reading on Hebrew and Arabic systems

### #iTimeout:

The number of seconds before the message box disappears.

#### *#sButton1Text:*

Text for first button

# *#sButton2Text:*

Text for second button

## *#sButton3Text:*

Text for third button

#### #sCheckBoxText:

Text for the checkbox

### **Return Value**

If *sButtonText1*="" OR the 3 TextBoxes are in use then:

| Return Value | Description                                      |
|--------------|--------------------------------------------------|
| 0            | OK button pressed                                |
| 299          | Cancel button pressed                            |
| 359          | A Popup with the same title is already displayed |
| 512          | A timeout has occurred                           |
| 3            | Abort button pressed                             |
| 4            | Retry button pressed                             |
| 5            | Ignore button pressed                            |
| 6            | Yes button pressed                               |
| 7            | No button pressed                                |

#### Else:

| Return Value | Description                                      |
|--------------|--------------------------------------------------|
| 0            | First button pressed                             |
| 1            | Second button pressed                            |
| 2            | Third button pressed                             |
| 359          | A Popup with the same title is already displayed |

If *sCheckBoxText* <> "" then 1024 is added to the above return values.

# CSV\_Misc\_CheckNumPadValue

Uses the MultiMonitor Numpad to get a value, then checks the value's range and returns the new value, or the old if range is incorrect.

### **Syntax**

CSV\_Misc\_CheckNumPadValue(sDESC, rValue, rUpLimit, rLowLimit)

#sDESC:

The description to appear in the form numpad title (as a string)

#rValue:

The original value to be changed (as a real or int)

## #rUpLimit:

The Upper limit that the original value can be changed to (as a real or int)

### #rLowLimit:

The Lower limit that the original value can be changed to (as a real or int)

#### **Return Value**

The new value or the original value if out of range.

#### Example

```
Tag = CSV_Misc_CheckNumPadValue("change Value", Tag, 190, 10)
! This will means that Tag can only have values of 10 - 190 written to it via the form-
NumPad.
```

# CSV\_Misc\_IntRange

Checks the range is valid for Integers; if not, a message box appears informing the user of the correct range.

### **Syntax**

**CSV\_Misc\_IntRange**(LowerRange,UpperRange,OriginalValue,NewValue)

#### #LowerRange:

The Lower range of the necessary Range

### #UpperRange:

The Upper range of the necessary Range

### **#Original Value:**

The value to be change back too; this is used if the value is invalid or out of range.

### #New Value:

The new value to change to.

### **Return Value**

The new value, or the original value if out of range.

# CSV\_Misc\_MouseOver

Returns TRUE if the mouse is inside the region defined by the extents of the object at 'hAN'.

**CSV\_Misc\_MouseOver**(*hAN*)

#hAN:

The animation number of the display object

### **Return Value**

- TRUE (1) if the mouse cursor is inside the region bounded by the extents of the specified display object
- FALSE (0) otherwise.

# CSV\_MM\_BackEmpty()

Checks if backward navigation is possible.

Note: If CSV\_MM\_BackEmpty() = 1, disable backward navigation button (there are no pages on the last-page stack that may be navigated in a backward direction from the current position).

#### **Return Value**

1 if backward navigation is not possible, otherwise 0.

## CSV\_MM\_ConfigInit()

Initializes parameters needed for multi-monitor functionality. Initializes queues for storing last pages displayed (last page stack) Parameter values are read from .ini file [MultiMonitors] section:

- Number of monitors (parameter = "Monitors", default = 1).
- Screen width of monitor (parameter = "ScreenWidth", default = 1024).
- Startup pages for each monitor (parameter = "Startup1", "Startup2",... etc. depending on number of monitors, default = "Startup").

Size of last page stack (parameter = "LastPageStackSize", default = 10).

## CSV\_MM\_FwdEmpty()

Checks if forward navigation is possible (only possible if backward navigation has been used).

#### **Return Value**

1 if forward navigation is not possible, otherwise 0.

**Note:** If CSV\_MM\_FwdEmpty() = 1 then disable forward navigation button (there are no pages on the last-page stack that may be navigated in a forward direction from the current position).

## CSV\_MM\_GetMonitor()

Gets the number of the currently active monitor. The 'active' monitor is the monitor that contains the largest part of the area of the currently active window.

#### **Return Value**

Number of currently active monitor.

### CSV\_MM\_GetMonitors()

Gets number of monitors, as set by Monitors parameter in [MultiMonitors] section of the .ini file.

### **Return Value**

Number of monitors.

### CSV\_MM\_GetMouseX

Gets X coordinate of mouse position with respect to desktop, monitor, or window.

### Syntax

CSV\_MM\_GetMouseX(*iMode*)

#iMode:

- 0 = Gets mouse position with respect to top-left corner of desktop.
- 1 = Gets mouse position with respect to top-left corner of active monitor.
- 2 = Gets mouse position with respect to top-left corner of active window.

### CSV\_MM\_GetMouseY

Gets Y coordinate of mouse position with respect to desktop, monitor, or window.

#### **Syntax**

CSV\_MM\_GetMouseY(*iMode*)

#iMode :

- 0 = Gets mouse position with respect to top-left corner of desktop.
- 1 = Gets mouse position with respect to top-left corner of active monitor.

• 2 = Gets mouse position with respect to top-left corner of active window.

## CSV\_MM\_GetOffset

Gets X-offset of selected monitor. To display a page on the selected monitor the page needs to have its X coordinate set to this value.

#### Syntax

CSV\_MM\_GetOffset(iMonitorNo)

### #iMonitorNo:

Number of monitor to get X-offset for.

## **Return Value**

Offset of monitor.

## CSV\_MM\_GetScreenWidth()

Gets width of screen, as set by ScreenWidth parameter in [MultiMonitors] section of .ini file.

#### **Return Value**

Width of screen.

### CSV\_MM\_ListLastPages

Displays on the active monitor a menu listing pages that may be navigated backwards or forwards from the current page. A stack stores recently displayed pages in the order in which they were displayed. This function can be used to allow these pages to be selected for display.

#### **Syntax**

### CSV\_MM\_ListLastPages(Mode)

#Mode:

- 0 = Lists pages which may be navigated backwards.
- 1 = Lists pages which may be navigated forwards.

### **Return Value**

0 if successful, otherwise -1.

# CSV\_MM\_MonitorFromPoint

Gets number of monitor containing point specified.

### **Syntax**

**CSV\_MM\_MonitorFromPoint**(*iX*, *iY*)

# #iX:

X-coordinate of point.

#iY:

Y-coordinate of point.

#### **Return Value**

Number of monitor containing specified point.

# CSV\_MM\_MonitorFromWindow

Gets number of monitor intersecting the largest area of the specified window.

#### Syntax

CSV\_MM\_MonitorFromWindow(iWindowNo)

#iWindowNo:

Window number to get monitor number for.

### **Return Value**

Number of monitor associated with window.

## CSV\_MM\_MonitorGoto

Goes to main window of specified monitor.

## Syntax

CSV\_MM\_MonitorGoto(*iMonitor*)

## #iMonitor:

Number of monitor to go to.

## **Return Value**

Number of main window associated with monitor if successful, otherwise -1.

# CSV\_MM\_NextEmpty()

Checks if a 'Next' page has been defined for the current page.

Note: If CSV MM NextEmpty() = 1 then disable 'Next Page' navigation button.

## **Return Value**

1 if 'Next Page' has not been defined, otherwise 0.

# CSV\_MM\_PageDisplay

Displays selected page on the 'active' monitor, or a pre-selected monitor.

#### **Syntax**

**CSV\_MM\_PageDisplay**(*sPage,iMonitor,bStoreLastPage,sStoreFunction*)

#sPage:

Name of page to display.

### #iMonitor:

Number of monitor to display page on. First monitor = '0', Second = '1' etc. If iMonitor = -1 then page is displayed on the 'active' (that is. currently selected) monitor.

### #bStoreLastPage:

Add page to last page stack. If bStoreLastPage = 0 then the page is not written to the queue that stores the previous pages displayed.

### #sStoreFunction:

Name of function to store on last page stack.

- If a function has been specified then that function will be called when navigating through the last pages, rather than displaying the page.
- To include arguments append a space and then a comma-separated list of the arguments (string constants) to the function name.

#### **Return Value**

'0' if successful, otherwise an error number.

## CSV\_MM\_PageLast

Navigates last page stack. Allows moving backward and (subsequently) forward through a predefined number of previously displayed pages, in the order in which they were displayed. The stack is unique to the currently active monitor. that is. only the last pages displayed on the active monitor are navigated.

CSV\_MM\_PageLast(*iMode*)

#iMode:

Direction of navigation:

- 0 = backwards (Default).
- 1 = forwards.

# **Return Value**

0 if successful, otherwise -1

# CSV\_MM\_PageNext()

Displays 'Next page' of currently active page. Page is displayed on same monitor (that is. currently active monitor).

## **Return Value**

0 if successful, otherwise -1.

## CSV\_MM\_PagePrev()

Displays 'Previous page' of currently active page. Page is displayed on same monitor (i.e., currently active monitor).

### **Return Value**

0 if successful, otherwise -1.

# CSV\_MM\_PagesInit()

Displays startup pages. Parameter values are read from .ini file [MultiMonitors] section.

**Note:** This function is to be called on startup for clients requiring multiple-monitor support. To implement this without requiring a call to this function from within the startup Cicode function, it has been configured as a periodic event (listed as a 'CSV\_ MultiMonitor' event). The first time the event is processed the multi-monitor functionality is initialized. Subsequent calls return immediately without effect.

# CSV\_MM\_PreviousEmpty()

Checks if a 'Previous' page has been defined for the current page.

**Note:** If CSV\_MM\_PreviousEmpty() = 1 then disable 'Previous Page' navigation button.

#### **Return Value**

1 if 'Previous Page' has not been defined, otherwise 0.

## CSV\_MM\_StoreLastPage

Adds page to last page stack for selected monitor. Page Title is written to queue that stores pages in order of access. (Each monitor has its own queue.) The action to perform when navigating through the last page stack is also stored.

### **Syntax**

**CSV\_MM\_StoreLastPage**(*iMonitorNo,sPageAction,sPageTitle*)

### #iMonitorNo:

Number of monitor page was displayed on.

### #sPageAction:

Name of action to store on last page stack.

- To specify a function, prefix the function name with "?" If a function has been specified then that function will be called when navigating through the last pages, rather than displaying the page.
- To include arguments, append a space and then a comma-separated list of the arguments (string constants) to the function name.

#### *#sPageTitle:*

Name of page displayed.

#### **Return Value**

1 if backward navigation is not possible, otherwise 0.

# CSV\_MM\_WinDrag()

Moves active window with mouse; i.e., window position will track mouse movements.

Note: Call CSV\_MM\_WinDragEnd to end dragging of window.

## CSV\_MM\_WinDragEnd()

Ends window dragging initiated by CSV\_MM\_WinDrag().

# CSV\_MM\_WinFree()

Closes active window, if active window is not main window for a monitor.

Calling  $csv_M_WinFree$  rather than WinFree verifies that assigned monitors maintain at least one open window. That window will be the one opened by the  $csv_M_PageDisplay$  function.

Always call  $csv_M_WinFree$  to close a window if multi-monitor functionality has been implemented.

#### **Return Value**

0 if successful, otherwise an error is returned. -1 indicates that you attempted to close the main window of a monitor.

# CSV\_MM\_WinNewAt

Displays a new window at the X and Y coordinates relative to the top-left corner of active monitor.

#### **Syntax**

**CSV\_MM\_WinNewAt**(*sPage,iX,iY,iMode*)

*#sPage:* 

Name of pagewindow to display.

### #iX:

X-offset to display window at relative to left of monitor.

### #iY:

Y-offset to display window at relative to top of monitor.

## #iMode:

Display mode (same settings as for 'WinNewAt' function, except that the window by default will be 'always on top', regardless of whether or not you add 64 to the mode. This verifies that the popup window does not disappear behind the main window. To de-select this option add 2048 to the mode). Dynamic resizing will be disabled unless 4096 is added to the mode. To center the window within the page add 8192 to the mode.

### **Return Value**

The window number of the window, or -1 if the window cannot be opened.

## CSV\_MM\_WinPopup

Display popup window at x and y coordinates relative to top left corner of active monitor.

#### **Syntax**

**CSV\_MM\_WinPopup**(*sWindow*, *iX*, *iY*, *iHideTitleBar*)

#sWindow:

Name of page window to display.

#iX:

X offset to display window at relative to left of monitor.

#iY:

Y offset to display window at relative to top of monitor.

### #iHideTitleBar :

- 0 = display window standard title bar.
- 1 = don't display title bar (for XP style window).

#### **Return Value**

The window number of the window, or -1 if the window cannot be opened.

**Note:** The entire window is displayed within the borders of a single screen. If iX = -1 and iY = -1, the window is centered on screen.

# CSV\_MM\_WinTitle

Sets the window title. Call this function rather than WinTitle to set window title. Changes the title of the page on the last page stack if the window is a main page. Shows the correct page title in the forward/back navigation drop down list.

### Syntax

CSV\_MM\_WinTitle(sTitle)

# #sTitle:

Title of window.

## **Return Value**

0 if successful, otherwise an error.

# CSV\_Nav\_Alarms()

Displays Alarm page, or calls function defined for alarm page.

**Note:** The Network page is defined by the parameter [Navigation] AlarmPage. To specify a function prefix the function name with "?"

#### **Return Value**

0 if successful, otherwise -1.

### CSV\_Nav\_AlarmsDisabled()

Displays Disabled Alarm page, or calls function defined for disabled alarm page.

Note: The Network page is defined by the parameter [Navigation]DisabledPage. To specify a function prefix the function name with "?".

#### **Return Value**

0 if successful, otherwise -1.

# CSV\_Nav\_AlarmsHardware()

Displays Hardware Alarm page, or calls function defined for hardware alarm page.

**Note:** The Network page is defined by the parameter [Navigation] HardwarePage. To specify a function prefix the function name with "?"

#### **Return Value**

0 if successful, otherwise -1.

# CSV\_Nav\_AlarmsSummary()

Displays Alarm page, or calls function defined for alarm page.

Note: The Network page is defined by the parameter [Navigation]SummaryPage. To specify a function prefix the function name with "?"

## **Return Value**

0 if successful, otherwise -1.

## CSV\_Nav\_CloseWindow()

Displays form to enable user to shutdown CitectSCADA.

## CSV\_Nav\_DisableMenuItem

Disables/enables a specified item in a specified popup menu. A disabled menu item appears embossed in the popup menu and cannot be selected.

### **Syntax**

**CSV\_Nav\_DisableMenuItem**(*iMode*,*sMenuItem*,*sSubMenuItem*,*sMenuName*,*sPageName*)

#iMode :

- 1 = disable menu item.
- 0 = enable menu item.

#sMenuItem:

Menu item to enable/disable.

#sSubMenuItem:

Submenu item to enable/disable(if applicable).

## #sMenuName:

Name of menu (that is. button associated with popup menu).

#sPageName:

Name of page associated with menu.

### **Return Value**

0 if successful, otherwise -1.

## CSV\_Nav\_DisplayMenuBar

Creates menu bar for specified page. The PageMenu.dbf (previously named Menu.dbf) is accessed to determine what buttons appear in the menu bar. A new menu bar (ActiveX object) is created with the specified buttons.

#### **Syntax**

**CSV\_Nav\_DisplayMenuBar**(*sPageName*,*iX*,*iY*,*nBackColour*,*nForeColour*)

#### *#sPageName:*

Name of page.

#iX:

X-coordinate of top left corner of menu bar.

#iY:

Y-coordinate of top left corner of menu bar.

## #nBackColour:

Background color of menu bar (CitectSCADA palette number).

### #nForeColour:

Foreground (font) color of menu bar (CitectSCADA palette number).

## **Return Value**

0 if successful, otherwise -1.

# CSV\_Nav\_DisplayPopupMenu

Displays popup menu for specified page and specified menu. Top left corner of menu is displayed at nominated x,y coordinates.

### **Syntax**

**CSV\_Nav\_DisplayPopupMenu**(*sPageName,sMenuName,iX,iY*)

#sPageName:

Name of page.

### #sMenuName:

Name of menu.

# #iX:

X-coordinate of top left corner of popup menu.

# #iY:

Y-coordinate of top left corner of popup menu.

### **Return Value**

0 if successful, otherwise -1.

# CSV\_Nav\_File

Displays text/Rich text file.

# Syntax

**CSV\_Nav\_File**(*sTitle,sFile,iMode,sFontName,iFontSize,iFontColour, iBackColour,iWordWrap*) #*sTitle*: Title to appear on file page.

### #sFile:

File name including path (for example, "[Run]:\file.txt").

#### #iMode:

- 1 = Locked (don't allow editing).
- 2 = Allow save (enables save option in popup context menu).
- 4 = Allow create (creates the file if it doesn't already exist).
- 8 = Allow open (enable open option in popup context menu allows user to browse for another file to open).

#### #sFontName:

Name of font to display file in (if not an rtf file).

# #iFontSize:

Size of font (if not an rtf file).

# #iFontColour:

Color of font (if not an rtf file).

### #iBackColour:

Color of background.

#### #iWordWrap:

Enable word wrap.

### **Return Value**

0 if successful, otherwise -1.

# CSV\_Nav\_GetEngToolsPrivilege()

Checks that the user has the privilege level necessary for engineering tools.

## **Return Value**

1 if user has necessary privilege level, otherwise 0.

# CSV\_Nav\_Home()

Displays Home page, or calls function defined for home page.

Note: The Home page is defined by the parameter [Navigation] HomePage. To specify a

function prefix the function name with "?"

#### **Return Value**

0 if successful, otherwise -1.

# CSV\_Nav\_Login()

Displays popup form allowing user to login.

# CSV\_Nav\_LoginMenu()

Displays popup menu for Screen Login.

**Note:** Login popup menu is defined by the "Template" page and "Login" menu in the PageMenu.dbf (previously named Menu.dbf). If no "Login" menu has been defined in this section of the PageMenu.dbf then a default menu is displayed.

# CSV\_Nav\_MenuBar\_MenuClick

Event triggered by clicking a button in the ActiveX menu bar.

#### **Syntax**

**CSV\_Nav\_MenuBar\_MenuClick**(*sPageName,sButtonName,iX,iY*)

### #sPageName:

Name of page containing menu bar.

#### #sButtonName:

Name of button clicked.

## #iX:

X-coordinate of top-left corner of menu bar.

## #iY:

Y-coordinate of top-left corner of menu bar.

# CSV\_Nav\_Network()

Displays Network page, or calls function defined for network page.

Note: The Network page is defined by the parameter [Navigation] NetworkPage. To

specify a function prefix the function name with "?"

### **Return Value**

0 if successful, otherwise -1.

# CSV\_Nav\_NetworkBtnEnabled()

Checks if network page exists.

#### **Return Value**

1 if network page exists, or function has been specified for network page.

# CSV\_Nav\_PageExists

Checks if a page exists by attempting to locate its associated runtime file.

#### **Syntax**

CSV\_Nav\_PageExists(sPage)

#sPage:

Name of page to check.

### **Return Value**

1 if page exists, otherwise 0.

## CSV\_Nav\_PagePrint()

Creates a screen print of the active page, or calls the function defined for page print.

**Note:** The print function is defined by the page environment variable "PrintPage" if it exists, otherwise by the parameter [Navigation] PrintPage. To specify a function prefix the function name with "?". If no function has been defined, a screen print will be performed.

# CSV\_Nav\_Parent()

Displays page configured as ParentPage environment variable for current page, or calls function specified by ParentPage.

#### **Return Value**

0 if successful, otherwise -1.

Note: To specify a function prefix the function name with "?".

# CSV\_Nav\_ParentBtnEnabled()

Checks if a page has been defined for the current page.

#### **Return Value**

1 if parent page has been defined.

# CSV\_Nav\_Report()

Displays Report page, or calls function defined for report page.

Note: The Network page is defined by the parameter [Navigation]ReportPage. To specify a function prefix the function name with "?".

#### **Return Value**

0 if successful, otherwise -1.

# CSV\_Nav\_ReportBtnEnabled()

Checks if Report page exists.

### **Return Value**

1 if Report page exists, or function has been specified for Report page.

# CSV\_Nav\_ReportMenu

Displays popup menu for Reports.

**Note:** Report popup menu is defined by the "Template" page and "Reports" menu in the PageMenu.dbf (previously named Menu.dbf).

## **Syntax**

CSV\_Nav\_ReportMenu(*iX*,*iY*) #*iX*: X-coordinate of popup menu position.

#iY:

Y-coordinate of popup menu position.

# CSV\_Nav\_Tools()

Displays Tools page, or calls function defined for tools page.

Note: The Tools page is defined by the parameter [Navigation] Tools Page.

To specify a function, prefix the function name with "?".

## **Return Value**

0 if successful, otherwise -1.

# CSV\_Nav\_ToolsBtnEnabled()

Checks if Tools page exists.

# **Return Value**

1 if Tools page exists, or function has been specified for Tools page.

# CSV\_Nav\_ToolsMenu()

Displays popup menu for Screen Tools.

**Note:** Tools popup menu is defined by the "Template" page and "Tools" menu in the PageMenu.dbf (previously named Menu.dbf). If no Tools menu has been defined in this section of the PageMenu.dbf, a default menu is displayed.

# CSV\_Nav\_Trend()

Displays Trend page, or calls function defined for trend page.

**Note:** The Trend page is defined by the parameter [Navigation] TrendPage. To specify a function prefix the function name with "?".

### **Return Value**

0 if successful, otherwise -1.

# CSV\_Nav\_TrendBtnEnabled()

Checks if Trend page exists.

## **Return Value**

1 if Trend page exists, or function has been specified for Trend page.

# CSV\_Nav\_TrendMenu()

Displays popup menu for Trends.

**Note:** Trend popup menu is defined by the "Template" page and "Trends" menu in the PageMenu.dbf (previously named Menu.dbf).

# CSV\_Nav\_TrendX()

Displays Instant Trend page.

**Note:** To implement this function, you need to add the CSV\_InstantTrend project as an Included project. (See "Including a project in the current project" in the Citect-SCADA User Guide.)

#### **Return Value**

0 if successful, otherwise -1.

### CSV\_Nav\_TickMenuItem

Checks/unchecks a specified item in a specified popup menu. A checked menu item appears with a tick beside it in the popup menu.

#### **Syntax**

CSV\_Nav\_TickMenuItem(iMode,sMenuItem,sSubMenuItem,sMenuName,sPageName)

#iMode :

- 1 = Check menu item.
- 0 = Uncheck menu item.

#sMenuItem:

Menu item to check/uncheck.

## #sSubMenuItem:

Submenu item to check/uncheck (if applicable).

#sMenuName:

Name of menu (i.e., button associated with popup menu).

#sPageName:

Name of page associated with menu.

### **Return Value**

0 if successful, otherwise -1.

# CSV\_Sec\_ShowLoginMenu

Displays a popup menu allowing user to login, logout, change the password, and, if the user has the necessary privilege, to edit a user or add a user.

### **Syntax**

**CSV\_Sec\_ShowLoginMenu**(*iXpos,iYpos,iUserEditPrivilege*)

# #iXpos:

X position of top-left corner of popup menu.

### #iYpos:

Y position of top-left corner of popup menu.

### #iUserEditPrivilege:

Privilege necessary to edit or add a user.

# CSV\_String\_GetField

Gets a field value (text) from a string, where the string consists of a number of fields separated by a field separation character.

## **Syntax**

### **CSV\_String\_GetField**(*sText*,*iField*,*sFieldSeparator*)

#sText:

String containing fields.

# #iField:

Index of field value to return (starting at 1).

### #SFieldSeparator:

Field separation character.

#### **Return Value**

Field value as string.

#### Example

```
sText = "ab?cde?fghi?j";
sField = CSV_String_GetField(sText,3,"?");
In this case sField = "fghi"
```

# CSV\_String\_GetLines

Returns the number of lines in a string, given a maximum number of characters per line.

### **Syntax**

**CSV\_String\_GetLines**(*sText*, *iChars*)

#sText:

Text to convert to lines.

#iChars:

Maximum number of characters per line.

## **Return Value**

Number of lines that text would be converted to.

# CSV\_String\_Replace

Returns a string in which a specified substring has been replaced with another substring a specified number of times.

#### Syntax

**CSV\_String\_Replace**(*sTextString*,*sFind*,*sReplace*,*iStart*,*iCount*)

### #sTextString:

Expression containing substring to replace.

## #sFind:

Substring being searched for.

### *#sReplace:*

Replacement substring.

### #iStart:

Optional. Position within expression where substring search is to begin. If omitted, 0 is assumed.

#### #iCount:

Optional. Number of substring substitutions to perform. If omitted, the default value is -1, which means make every possible substitution.

# CSV\_Tag\_Debug

Builds a form to provide simple user access to every Variable Tag during runtime. Reading and writing are supported. The Form is always on top, and only one instance is allowed.

#### **Syntax**

CSV\_Tag\_Debug()

### **Return Value**

Name of selected tag.

Note: Uses a listbox object to display every tag in system. List may be filtered.

# CSV\_Trend\_AutoScale

Auto scales trend pens, such that the 100% scale is 10% of the full tag range above the maximum tag value in the viewable trend window, and the 0% scale is 10% of the tag range below the minimum tag value in the viewable trend window.

#### **Syntax**

CSV\_Trend\_AutoScale(hTrendAN)

#hTrendAN:

Animation point number of the trend.

# CSV\_Trend\_DspGroup

Displays a specified group of trend pens on a specified trend page. The group of trend pens need to have been defined in the TrendGrp.dbf file in the [RUN] directory. The group may be specified by either the group name or the group description.

## **Syntax**

**CSV\_Trend\_DspGroup**(*sTitle,sTrendPage,hTrendAN,sTrendID,iTrendIDType, iTrendDataSet*) #*sTitle:* 

Title to appear on trend page.

### #sTrendPage:

Name of trend page to display.

#### *#hTrendAN*:

Animation point number of trend.

#### #sTrendID:

Name or Desc of trend group (found in TrendGrp.dbf).

## #iTrendIDType:

The type of the trend. Two possible values:

- 0 = sTrendID specifies the Name of the trend group.
- 1 = sTrendID specifies the description of the trend group.

#### *#iTrendDataSet:*

Identifies the data set to be used for the group.

Normal trend page uses data set 0, double trend page uses data sets 1 and 2.

# CSV\_Trend\_DspGroupList

Displays available groups of trend tags in a listbox. Returns the description of the item selected from the list. Groups are configured in the TrendGrp.dbf file found in the [RUN] directory.

## **Syntax**

## **CSV\_Trend\_DspGroupList**(*sSelectedGroup*,*sAreas*)

#sSelectedGroup:

Name of group to preselect in the list.

#sAreas:

Areas to enable in the list; i.e., only trend groups belonging to these areas are displayed.

### **Return Value**

Trend group (description) selected from the list, or "" if cancel is pressed.

# CSV\_Trend\_DspPopupMenu

Displays a popup menu to allow the user to add or clear the selected pen.

### **Syntax**

CSV\_Trend\_DspPopupMenu(hTrendAN,iPen)

### #hTrendAN:

Animation point number of the trend.

#iPen:

Number of selected pen.

## **Return Value**

Description of trend group.

# CSV\_Trend\_DspScaleRange

Returns the current displayed scale range for a specified trend pen, in the format: "Lo - HiEU" where Lo = RangeMin, Hi = RangeMax, and EU = engineering units.

#### **Syntax**

**CSV\_Trend\_DspScaleRange**(*hTrendAN*,*iPen*)

#hTrendAN:

Animation point number of the trend.

# #iPen:

Number of the trend pen.

### **Return Value**

Formatted range value as a string.

# CSV\_Trend\_DspTrendText

Returns the comment for the trend tag plotted by the specified pen if a comment exists, otherwise returns the name of the trend tag.

### **Syntax**

**CSV\_Trend\_DspTrendText**(*hTrendAN*,*iPen*) #*hTrendAN*: Animation point number of the trend.

#iPen:

Number of the trend pen.

#### **Return Value**

Trend tag comment if it exists, otherwise the trend tag name (all capitalized).

# CSV\_Trend\_GetCursorPos

Gets the offset of a trend cursor from its origin, in samples.

#### **Syntax**

CSV\_Trend\_GetCursorPos(hTrendAN)

## #hTrendAN:

Animation point number of the trend.

# **Return Value**

The offset of a trend cursor from its origin, in samples, or -1 if the trend cursor is disabled.

# CSV\_Trend\_GetCursorTypeStr

Returns text indicating whether the cursor is displayed. Used in conjunction with csv\_ Trend\_GetCursorValueStr() to notify the user whether the displayed trend tag value corresponds to the value at the cursor, or the current value.

## **Syntax**

**CSV\_Trend\_GetCursorTypeStr**(*hTrendAN*)

#hTrendAN:

Animation point number of the trend.

## **Return Value**

Returns "Current Value" if the cursor is not displayed, or "Cursor Value" if the cursor is displayed.

# CSV\_Trend\_GetCursorValueStr

Gets the value of a trend pen at the cursor position, or the current value of the trend pen if the cursor is disabled. The value is returned as a string, optionally followed by the engineering units of the tag.

#### **Syntax**

CSV\_Trend\_GetCursorValueStr(hTrendAN, iPen, iEngUnits)

### #hTrendAN:

Animation point number of the trend.

### #iPen:

Number of the trend pen.

### #iEngUnits:

Append the engineering units to the cursor value returned.

### **Return Value**

Value of the trend pen at the cursor position, or its current value if the cursor is not displayed.

## CSV\_Trend\_GetGroup

Gets the description of the group of trends (as defined in TrendGrp.dbf) currently displayed (or last displayed) on a specified monitor.

## **Syntax**

**CSV\_Trend\_GetGroup**(*iMonitor*, *iTrendDataSet*)

#### #iMonitor:

Number of monitor the trend is/was displayed on.

#### #iTrendDataSet:

Identifies the data set to be used for the group of trend tags. Normal trend page uses data set 0; a double trend page uses data sets 1 and 2.

#### **Return Value**

Description of trend group.

# CSV\_Trend\_GetMode

Gets the mode (real-time or historical trending) of the trend pen.

## **Syntax**

CSV\_Trend\_GetMode(hTrendAN)

# #hTrendAN:

Animation point number of the trend.

#### **Return Value**

The current mode: 0 for real-time or 1 for historical.

# CSV\_Trend\_GetPen

Gets the trend tag being plotted by a specified pen.

#### **Syntax**

CSV\_Trend\_GetPen(hTrendAN, iPen)

# #hTrendAN:

Animation point number of the trend.

#iPen:

Number of pen.

## **Return Value**

Trend tag of specified pen.

# CSV\_Trend\_GetPenFocus

Gets the trend pen currently in focus.

## **Syntax**

**CSV\_Trend\_GetPenFocus**(*hTrendAN*)

## #hTrendAN:

Animation point number of the trend.

# **Return Value**

Number of pen in focus.

# CSV\_Trend\_GetSettings

Reads an .ini file to recall (Get) the settings (Tags displayed and scales) for the current page. This function will allocate a separate section in the .ini file for each page.

#### **Syntax**

**CSV\_Trend\_GetSettings**(*sPage*, *hTrendAN*)

#sPage:

The reference for the settings to recall.

### #hTrendAN:

Animation point number of the trend.

## Example

[TrendPage1] Tag 1=TrendTag1 Zero 1=0. Full\_1=1000. Tag\_2=TrendTag2 Zero 2=0. Full 2=1000. Tag\_3=TrendTag3 Zero 3=0. Full 3=1000. Tag 4=TrendTag4 Zero\_4=0. Full\_4=1000. Tag 5= Tag 6= Tag\_7= Tag\_8=

Note: Call this function on entry to the Trend Page.

# CSV\_Trend\_GetSettings

Writes an .ini file to recall (Get) the settings (tags displayed and scales) for the current page. This function allocates a separate section in the .ini file for each page.

#### Syntax

**CSV\_Trend\_GetSettings**(*sPage,hTrendAN*)

#### Example

[TrendPage1] Tag 1=TrendTag1 Zero 1=0. Full 1=1000. Tag\_2=TrendTag2 Zero\_2=0. Full 2=1000. Tag\_3=TrendTag3 Zero 3=0. Full 3=1000. Tag 4=TrendTag4 Zero 4=0. Full\_4=1000. Tag\_5= Tag\_6= Tag 7= Tag\_8=

Note: Call this function on exiting the Trend Page.

# CSV\_Trend\_GetSpan

Gets the time span as a time formatted string "HH:MM:SS" for a specified trend.

#### **Syntax**

**CSV\_Trend\_GetSpan**(*hTrendAN*)

## #hTrendAN:

Animation point number of the trend.

#### **Return Value**

The formatted time string.

# CSV\_Trend\_GetTime

Gets the time of the trend at a percentage along the trend, using the time of the rightmost sample displayed. The time associated with the right-most sample displayed is known as the end time. The start time is the time of the left-most sample displayed. Percent 0 (zero) will correspond to the end time, and Percent 100 will correspond to the start time.

#### **Syntax**

**CSV\_Trend\_GetTime**(*hTrendAN*, *iPercent*)

#hTrendAN:

Animation point number of the trend.

#### #iPercent:

The percentage of the trend from the time of the right-most sample displayed.

#### **Return Value**

The time of the trend in the format hh:mm:ss.

# CSV\_Trend\_GetDate

Gets the date of the trend at a percentage along the trend, using the date of the rightmost sample displayed. The date associated with the right-most sample displayed is known as the end date.

The start date is the date of the left-most sample displayed. Percent 0 (zero) will correspond to the end date, and Percent 100 will correspond to the start date.

#### **Syntax**

GetDate(hTrendAN,iPercent)

#hTrendAN:

Animation point number of the trend.

### #iPercent:

The percentage of the trend from the date of the right-most sample displayed.

### **Return Value**

The date of the trend in the format month day year.

# CSV\_Trend\_GroupConfig()

Displays a popup window allowing the user to browse/edit/add/delete records in the TrendGrp.dbf at runtime.

# CSV\_Trend\_Page

Builds a trend page with the specified pens.

**Note:** Because you cannot mix templates in a project, CSV\_Trend\_Page only works on trend pages based on XP-style templates. When using CSV\_Trend\_Page to go to a page based on a standard template, the page displays, but no trend tag is added. This also applies for the PageTrend Cicode function.

## **Syntax**

CSV\_Trend\_Page(sPage,sPen1,sPen2,sPen3,sPen4,sPen5,sPen6,sPen7,sPen8)

#sPage:

Name of trend page to display.

# #sPen1:

Trend tag to be trended by pen 1.

# #sPen2:

Trend tag to be trended by pen 2.

#### #sPen3:

Trend tag to be trended by pen 3.

## #sPen4:

Trend tag to be trended by pen 4.

### #sPen5:

Trend tag to be trended by pen 5.

#### #sPen6:

Trend tag to be trended by pen 6.

#### #sPen7:

Trend tag to be trended by pen 7.

# #sPen8:

Trend tag to be trended by pen 8.

# **Return Value**

0 if successful, otherwise an error number.

# CSV\_Trend\_Popup

Builds a Pop-up trend page in a new window with the specified pens. The window is centered on the active monitor.

### **Syntax**

**CSV\_Trend\_Popup**(*sPage,sPen1,sPen2,sPen3,sPen4*)

# #sPage:

Name of trend page to display.

#### #sPen1:

Trend tag to be trended by pen 1.

## #sPen2:

Trend tag to be trended by pen 2.

## #sPen3:

Trend tag to be trended by pen 3.

### #sPen4:

Trend tag to be trended by pen 4.

### **Return Value**

Window number of popup trend window; otherwise -1 if the window couldn't be created.

# CSV\_Trend\_ScaleDigital

Rescales digital pens between -2 and 2.

Note: To be rescaled trend tags need to have same name as digital variable tag.

### **Syntax**

CSV\_Trend\_ScaleDigital(*hTrendAN*,*iPen*)

# #hTrendAN:

Animation point number of the trend.

#iPen:

Number of pen to scale, or -1 for every pen.

# CSV\_Trend\_SelectGroup

Allows the user to select a group of trend tags from a listbox. Each group has an associated name, description and list of up to 8 tags. This function stores the selected group data and returns the name of the group selected from the list.

Note: Groups are configured in the TrendGrp.dbf file found in the [RUN] directory.

### **Syntax**

CSV\_Trend\_SelectGroup(iMonitor,iTrendDataSet)

#### #iMonitor:

Number of monitor the trend is/was displayed on.

### #iTrendDataSet:

Identifies the data set to be used for the group of trend tags. A normal trend page uses data set 0, double trend page uses data sets 1 and 2.

#### **Return Value**

Trend group (description) selected from the list, or "" if Cancel is pressed.

## CSV\_Trend\_SelectPen

Displays a listbox to allow the user to select a tag to trend with the selected pen.

#### **Syntax**

CSV\_Trend\_SelectPen(sSelectedPen)

#### #sSelectedPen:

Name of trend tag to pre-select.

#### **Return Value**

Name of trend tag selected from list, or "" if action is canceled.

### CSV\_Trend\_SetCursor

If no trend pen has the focus, this function returns, otherwise it moves the trend cursor by a specified number of samples. If the trend cursor is disabled, this function enables it. If the cursor is enabled and the number of samples is 0 (zero), the cursor is disabled. If the cursor is moved off the current trend frame, the trend scrolls.

#### **Syntax**

**CSV\_Trend\_SetCursor**(*hTrendAN*)

### #hTrendAN:

Animation point number of the trend.

## CSV\_Trend\_SetDate

Sets the 0% date of the trend via a keypad form. This allows the user to view trend information up to the date entered.

#### **Syntax**

**CSV\_Trend\_SetDate**(*hTrendAN*,*sValue*)

#hTrendAN:

Animation point number of the trend.

### #sValue:

The date to set the 0% trend date to. If sValue = "", a form is displayed for the user to select a date.

## **Return Value**

New date (as string).

# CSV\_Trend\_SetDateTime

Sets the 0% date and time of the trend via a keypad form. This allows the user to view trend information up to the time and date entered.

#### **Syntax**

CSV\_Trend\_SetDateTime(hTrendAN)

#hTrendAN:

Animation point number of the trend.

## **Return Value**

New time and date, separated by a space.

# CSV\_Trend\_SetPens

Allocates trend tags to trend pens. The names of the trend tags are extracted from a string that stores the last group of trend tags displayed on a particular monitor.

## **Syntax**

**CSV\_Trend\_SetPens**(*hTrendAN*, *iMonitor*, *iTrendDataSet*)

# #hTrendAN:

Animation point number of the trend.

#### #iMonitor:

Number of monitor the trend is displayed on (-1 for active monitor).

### #iTrendDataSet:

Identifies the data set to be used for the group of trend tags. Normal trend page uses data set 0; double trend page uses data sets 1 and 2.

# CSV\_Trend\_SetRange

Gets the default range for trend pens and sets page strings 10-17 to the values of the ranges.

## **Syntax**

**CSV\_Trend\_SetRange**(*hTrendAN*)

#hTrendAN:

Animation point number of trend.

# CSV\_Trend\_SetScale

Allows the user to set the zero and full scale values of the trend. The scale may be changed for every trend or only the current trend.

## **Syntax**

CSV\_Trend\_SetScale(hTrendAN,iPercentage,sValue)

#### #hTrendAN:

Animation point number of trend for which the timebase is to be set.

## #iPercentage:

Scale percentage to set (0 or 100).

# #sValue:

Value to set scale percentage to. If sValue = "", a form will be displayed allowing the user to select a new scale.

#### **Return Value**

New scale value as string.

# CSV\_Trend\_SetSpan

Sets the span (total amount of time visible) on the trend.

### **Syntax**

**CSV\_Trend\_SetSpan**(*hTrendAN*,*sSpan*)

# #hTrendAN:

Animation point number of trend.

#### #sSpan:

Value to set the span to. If sSpan = "", a form will be displayed allowing the user to select the trend span.

### **Return Value**

New span as string.

# CSV\_Trend\_SetTime

Sets the 0% time of the trend via a keypad form. This allows the user to view trend information up to the time entered.

#### **Syntax**

CSV\_Trend\_SetTime(hTrendAN,sValue)

#### #hTrendAN:

Animation point number of the trend.

## *#sValue:*

The time to set the 0% trend time to. If sValue = "", a form is displayed for the user to select a time.

### **Return Value**

New time (as string).

# CSV\_Trend\_SetTimebase

Allows the operator to set the time interval between each sample.

### Syntax

**CSV\_Trend\_SetTimebase**(*hTrendAN*,*sValue*)

## #hTrendAN:

Animation point number of trend for which the timebase is to be set.

#sValue:

Value to set timebase to. If sValue = "", a form will be displayed allowing the user to select a new timebase.

#### **Return Value**

New timebase as string.

# CSV\_Trend\_UpdatePens

Stores the names of tags currently trended at a specified AN to a string as a comma separated list. A separate string is assigned to each monitor. The string is used to restore the last tags trended when the trend page is redisplayed.

#### **Syntax**

**CSV\_Trend\_UpdatePens**(*hTrendAN*,*iMonitor*,*iTrendDataSet*)

#### #hTrendAN:

Animation point number of the trend.

#### #iMonitor:

Number of monitor the trend is displayed on (-1 for active monitor).

## #iTrendDataSet:

Identifies the data set to be used for the group of trend tags. Normal trend page uses data set 0, double trend page uses data sets 1 and 2.

# CSV\_Trend\_Win

Builds a trend page in a new window with the specified pens.

#### **Syntax**

**CSV\_Trend\_Win**(*sPage,iX,iY,iMode,sPen1,sPen2,sPen3,sPen4,sPen5,sPen6,sPen7, sPen8*)

#sPage:

Name of trend page to display.

#iX:

X coordinate of top left corner of window.

## #iY:

Y coordinate of top left corner of window.

#iMode:

Mode of the window (= mode used by WinNewAt).

## #sPen1:

Trend tag to be trended by pen 1.

# #sPen2:

Trend tag to be trended by pen 2.

## #sPen3:

Trend tag to be trended by pen 3.

## #sPen4:

Trend tag to be trended by pen 4.

#### #sPen5:

Trend tag to be trended by pen 5.

## #sPen6:

Trend tag to be trended by pen 6.

# #sPen7:

Trend tag to be trended by pen 7.

## #sPen8:

Trend tag to be trended by pen 8.

#### **Return Value**

Window number of the window; otherwise -1 if window can't be opened.

# CSV\_TrendX\_AddVariable

Assigns a variable to the first available instant trend tag. An instant trend tag is available if no variable is currently being trended by it; that is, msTrendXVariable[iTrendNo] = "", where iTrendNo is the number of the instant trend.

**Note:**This function is to be called only on a Trends Server. To maintain redundancy the function is also called with the same arguments on the second/redundant Trends Server.

The variable is assigned a trend duration. The variable name is also added to the end of a queue storing currently assigned variables in the order in which they were assigned.

If there are no available trend tags then the variable is not assigned to be trended.

### Syntax

#### **CSV\_TrendX\_AddVariable**(*sVariable*, *iDuration*, *IupdateRedundantSrvr*)

*#sVariable:* 

Name of variable to be trended.

## #iDuration:

Value to preset trend tag timer to. This determines the number of seconds that the variable will be trended for.

# #iUpdateRedundantSrvr:

- 1 = update second Trends Server with same info, i.e. RPC same function on second Trends Server. Set to 0 only in RPC call from within function itself.
- 0 = don't RPC second Trends Server.

**Note:**Number of instant trend tag assigned to trending sVariable if successful, otherwise -1.

# CSV\_TrendX\_AgeTrends()

Decrements trend countdown timers.

# CSV\_TrendX\_ClearTrend

Clears trend cache and delete trend file associated with specified trend.

This function needs to be called before a new variable can be assigned to a Instant Trend tag. This needs to be done as the trend tag may have been previously assigned to a different variable, in which case scrolling back through the trends history could display data not associated with the current variable.

Note: This function is to be called only on a Trends Server. To maintain redundancy the function is also called with the same arguments on the second/redundant Trends Server.

### Syntax

**CSV\_TrendX\_ClearTrend**(*iTrendNo*, *IUpdateRedundantSrvr*)

#iTrendNo:

Number of Instant Trend to be cleared.

#iUpdateRedundantSrvr :

• 1 = update second Trends Server with same info; i.e., RPC same function on second Trends Server.

• 0 = don't RPC second Trends Server. Set to 0 only in RPC call from within function itself.

## CSV\_TrendX\_Close

Frees instant trend tags associated with trend pens. Close the instant trend popup.

#### Syntax

```
CSV_TrendX_Close(hAN)
#hAN:
```

AN number of instant trend.

# CSV\_TrendX\_DeletePen()

Deletes trend pen on instant trend page. Stop trending variable assigned to instant trend Tag.

#### **Syntax**

**CSV\_TrendX\_DeletePen**(*hAN*, *iPenNo*)

#hAN:

AN number of Instant Trend

#iPenNo:

Number of trend pen to delete.

# CSV\_TrendX\_Display()

Displays the Instant Trend popup. Set trend duration to default value.

## CSV\_TrendX\_DspPopupMenu

Creates a popup at the location of the mouse on an Instant Trend page, giving the user a choice of selecting a trend pen (i.e., selecting a tag to be trended by the selected pen), or clearing a trend pen.

If the user chooses 'select trend pen' then a form is displayed allowing the user to select a variable tag to be trended by the pen from a menu of available variable tags. If the user chooses 'clear trend pen', the selected trend pen is deleted. Called when the user rightclicks a trend pen marker.

### **Syntax**

CSV\_TrendX\_DspPopupMenu(hTrendAN, iPenNo) #hTrendAn: AN number of Instant Trend.

### #iPenNo:

Number of trend pen to select/clear.

## CSV\_TrendX\_GenericToTag

Converts raw integer value (0-32000) to real value scaled between specified tag's engineering zero and engineering full scale.

## **Syntax**

**CSV\_TrendX\_GenericToTag**(*iValue,sTagName*)

#iValue:

Raw value scaled between 0 - 32000.

#### #sTagname:

Name of tag whose eng zero and eng full scale values are to be used to scale iValue.

#### **Return Value**

Value scaled between tag's eng zero scale and eng full scale.

# CSV\_TrendX\_GenericToTagStr

Converts raw integer value (0-32000) to real value scaled between specified tag's engineering zero and engineering full scale, then returns that value as a string.

**Note:** Instant trend data is stored in generic format. i.e., as a raw integer with range 0-32000. Call this function to convert raw trend value into scaled value to be displayed on the trend popup.

#### **Syntax**

CSV\_TrendX\_GenericToTagStr(*iValue*,*sTagName*)

#iValue:

Raw value scaled between 0 - 32000.

## *#sTagname:*

Name of tag whose eng zero and eng full scale values are to be used to scale iValue.

#### **Return Value**

Value (as string) scaled between tag's eng zero scale and eng full scale.

# CSV\_TrendX\_GetComment

Gets comment associated with variable tag.

#### **Syntax**

CSV\_TrendX\_GetComment(sVariable)

*#sVariable:* 

Name of tag to retrieve comment for.

### **Return Value**

Comment associated with variable tag sVariable.

# CSV\_TrendX\_GetCursor

Gets value of instant trend pen at cursor.

## **Syntax**

CSV\_TrendX\_GetCursor(hAN, iPenNo)

#hAN:

AN number of Instant Trend.

#### #iPenNo:

Pen to get cursor value for.

### **Return Value**

Value of trend pen at cursor (returned as string). Value is scaled between eng zero and eng full for variable being trended, as specified by in variable tag configuration.

# CSV\_TrendX\_GetDuration()

Gets duration associated with instant trend popup.

### **Return Value**

Trend duration of instant trend popup, in long time period format (hh:mm:ss).

# CSV\_TrendX\_GetSamplePeriod

Gets period at which trend tag is being sampled.

## **Syntax**

# CSV\_TrendX\_GetSamplePeriod(*iTrendNo*)

#iTrendNo:

Number of trend tag to get sample period for.

### **Return Value**

Sample period of specified Instant Trend (in seconds).

**Note:** This is not the same as the sample period specified in the trend tag configuration form (which is set to 1 sec). The sample period for a Instant Trend can be set dynamically at run time.

# CSV\_TrendX\_GetScale

Gets value representing a percentage of the displayed range for trend pen in focus. Used for determining/displaying 0, 50, 100% etc, scale on Instant Trend page.

#### **Syntax**

CSV\_TrendX\_GetScale(hAN, iPercent)

### #hAN:

AN number of Instant Trend.

# #iPercent:

Percentage of full scale.

### **Return Value**

Scale value.

# CSV\_TrendX\_GetTrendName

Gets name of instant trend from number of instant trend.

## **Syntax**

CSV\_TrendX\_GetTrendName(*iTrendNo*)

#iTrendNo:

Number of instant trend tag.

#### **Return Value**

Name of trend tag.

# CSV\_TrendX\_GetTrigger

Description This function is called in the Trigger field of the Trend Tag configuration form for Instant Trend tags.

### **Syntax**

**CSV\_TrendX\_GetTrigger**(*iTrendNo*)

#iTrendNo:

Number of the instant trend tag.

#### **Return Value**

Return Value Trigger setting for each Instant Trend tag.

# CSV\_TrendX\_GetVal

This function is called in the Expression field of the Trend Tag configuration form for instant trend tags. Makes the element of the array that stores the value assigned to a trend tag available to the trend system.

#### **Syntax**

CSV\_TrendX\_GetVal(*iTrendNo*)

## #iTrendNo:

Number of the instant trend tag.

## **Return Value**

Last stored value of the variable associated with the instant trend tag, as an integer between -1 and 32000.

# CSV\_TrendX\_InitClient()

Initializes trend client for instant trending.

**Note:** This function is to be called on startup for each trend client if instant trend functionality is necessary. To implement this without requiring a call to this function from within the startup Cicode function, it has been configured as a periodic event

(listed as a csv\_TrendxClient event). The first time the event is processed the instant trend client functionality is initialized. Any subsequent calls return immediately without effect.

# CSV\_TrendX\_InitSrvr()

Initializes Trends Server for instant trending. Set up table used for clearing data in trend cache. Set instant trend triggers to 1. Initializes queue for storing names of variables being trended by instant trend system.

**Note:** This function is to be called on startup for Trends Servers if instant trend functionality is necessary. To implement this without requiring a call to this function from within the startup Cicode function, it has been configured as a periodic event (listed as a CSV\_TrendXServer event). The first time the event is processed the instant Trends Server functionality is initialized. Subsequent calls return immediately without effect.

# CSV\_TrendX\_MapTrendTags()

Wrapper function for \_CSV\_TrendX\_MapTrendTags. Called as an event on Trends Server every 1 second, to update trend tag values (if CSV TrendXServer event has been enabled).

## CSV\_TrendX\_RefreshTrendPage

Refreshes trend page. Called after a variable has been added to instant trend system. Scrolls to current time.

#### **Syntax**

**CSV\_TrendX\_RefreshTrendPage**(*hAN*)

#hAN:

AN number of instant trend.

**Note:** Calling TrendSetNow results in old/invalid data being cleared from the screen. This is necessary when the variable being trended by a pen changes.

# CSV\_TrendX\_SetDuration

Sets duration of Instant Trend popup.

#### Syntax

**CSV\_TrendX\_SetDuration**(*iDuration*, *iDspNumPad*)

#iDuration:

Duration of popup (in seconds).

### #iDspNumPad:

Display number pad for data entry.

# CSV\_TrendX\_SetDuration

Sets duration of Instant Trend on Trends Server.

**Note:** This function is to be called only on a Trends Server. To maintain redundancy, the function is also called with the same arguments on the second/redundant Trends Server.

#### **Syntax**

## **CSV\_TrendX\_SetDuration**(*iTrendNo*,*iDuration*,*iUpdateRedundantSrvr*)

#iTrendNo:

Number of trend to set duration for.

*#iDuration:* 

Duration of popup (in seconds).

### #iUpdateRedundantSrvr :

- 1 = Update second Trends Server with same info; i.e., RPC same function on second Trends Server.
- 0 = Don't RPC second Trends Server. Set to 0 only in RPC call from within function itself.

### **Return Value**

0 if successful, otherwise -1.

# CSV\_TrendX\_SetPen()

Displays form allowing user to select variable to assign to trend pen.

# CSV\_TrendX\_SetSamplePeriod

Sets the sample period for a specified instant trend pen. For display purposes only, the sample period is stored as a page-based integer. This is updated when this function is called. The sample period is updated on the Trends Server.

#### **Syntax**

CSV\_TrendX\_SetSamplePeriod(hAN, iPenNo, iPeriod)

#hAN:

Number of Instant Trend AN.

### #iPenNo:

Number of pen to update sample period.

#### #iPeriod:

Time (in seconds) to set new sample period to.

# CSV\_TrendX\_SetScale

Sets scale for instant trend. Scale may be set for every pen or current pen only.

#### **Syntax**

**CSV\_TrendX\_SetScale**(*hAN*,*iPercent*,*iScaleVal*,*iDspNumPad*)

#hAN:

AN number of Instant Trend.

### #iPercent:

Percent of displayed range that scale setting represents.

### #iScaleVal:

New scale value.

# #iDspNumPad:

Display number pad for setting scale.

# CSV\_TrendX\_TagSelect

Assigns a variable to a pen on the Instant Trend page. The variable will be assigned to the first available Instant Trend tag. The local page based variables accessed by the trend page are updated.

### **Return Value**

Number of instant trend tag assigned to trending sVariable if successful, otherwise -1.

#### Syntax

**CSV\_TrendX\_TagSelect**(*hAN*,*iPenNo*,*sVariable*)

#hAN:

AN number of Instant Trend.

#### #iPenNo:

Number of pen to assign to variable.

#### *#sVariable:*

Name of variable to assign to pen.

# CSV\_TrendX\_TagSelectFrmCursor()

Assigns a variable to a pen on the Instant Trend page by positioning the mouse pointer over an animation point. The variable associated with the AN point will be selected.

# CSV\_TrendX\_TagToGeneric

Converts real value scaled between specified tag's engineering zero and engineering full scale, to a raw integer value (0 - 32000).

Instant Trend data is stored in generic format. i.e. as a raw integer with range 0 - 32000.

#### Syntax

**CSV\_TrendX\_TagToGeneric**(*rValue*, *sTagName*)

#rValue:

Scaled value to convert to raw integer 0-32000.

# #sTagname:

Name of tag whose eng zero and eng full scale values rValue is scaled between.

### **Return Value**

Value scaled between 0-32000.

# CSV\_TrendX\_TrendTimeout

Monitors time remaining for trends associated with instant trend popup.

#### **Syntax**

CSV\_TrendX\_TrendTimeout(*hAN*) #*hAN*: Number of Instant Trend AN.

### **Return Value**

1 if trend has timed out, 0 otherwise.

### CSV\_WinUtl\_DestroyCursor()

Deletes the specified cursor and sets the cursor to the normal cursor.

### CSV\_WinUtl\_GetColourRes()

Gets the screen color resolution.

#### **Return Value**

Screen color resolution: 0 = 256 colors, 1 = High color (16 bit), 2 = True color (24 bit/32 bit), -1 = Error.

### CSV\_WinUtl\_GetCpuUsage

Gets the percent CPU usage of a specified process, or the total CPU usage.

**Note:** This function has been deprecated on Windows Vista, and will return 0 when called on this operating system.

#### **Syntax**

CSV\_WinUtl\_GetCpuUsage(sProcessName)

### #sProcessName:

Name of process, or "" to get total CPU usage.

### **Return Value**

Percentage CPU usage.

### CSV\_WinUtl\_GetSystemDir()

Gets the windows system directory.

### **Return Value**

Windows system directory path.

### CSV\_WinUtl\_GetTotalCpuUsage()

Gets the total percent CPU usage.

Note: Call CSV\_WinUtl\_UpdateTotalCpuUsage to refresh the data (CSV\_WinUtl\_Update-TotalCpuUsage prevents a 'Foreground Cicode run too long' error).

#### **Return Value**

Total CPU Usage.

### CSV\_WinUtl\_GetWindowsDir()

Gets the windows directory.

### **Return Value**

Windows directory path.

### CSV\_WinUtl\_GetWinMode()

Returns 1 if CitectSCADA is in FullScreen mode.

### **Return Value**

1 if fullscreen mode([Animator]FullScreen = 1), otherwise 0.

### CSV\_WinUtl\_LoadCursor

Loads the cursor for a specified window from a file (.ani or .cur).

#### **Syntax**

**CSV\_WinUtl\_LoadCursor**(*sCursor*,*hWnd*)

### #sCursor:

File (including path) containing cursor.

#### #hWnd:

Handle of window to change cursor for.

#### **Return Value**

Handle to new cursor.

### CSV\_WinUtl\_LockWindowUpdate

Freezes the specified window (prevents CitectSCADA repainting it).

### **Syntax**

CSV\_WinUtl\_LockWindowUpdate(hWnd)

#hWnd:

Handle of window to freeze, or -1 to unfreeze any frozen window.

### **Return Value**

0 if successful, otherwise -1.

### CSV\_WinUtl\_NormalCursor

Loads the normal cursor for a specified window.

### **Syntax**

**CSV\_WinUtl\_NormalCursor**(*hWnd*)

#hWnd:

Handle of window to change cursor for.

### **Return Value**

Handle to normal cursor.

### CSV\_WinUtl\_ShellExec

Opens or prints a specified file.

### **Syntax**

**CSV\_WinUtl\_ShellExec**(*sFile,sArgs,sDir,sOperation,iShowCmd*)

#sFile:

Specifies the file to open or print or the folder to open or explore. The function can open an executable file or a document file. The function can print a document file.

### #sArgs:

If sFile specifies an executable file, sArgs specifies the parameters to be passed to the application. If sFile specifies a document file, make sArgs as "".

#### #sDir:

Specifies the default directory.

### #sOperation:

Specifies the operation to perform. The following operation strings are valid:

- open Opens the file specified by the lpFile parameter. The file can be an executable file or a document file. It can also be a folder.
- print The function prints the file specified by lpFile. The file has to be a document file. If the file is an executable file, the function opens the file, as if "open" had been specified.
- explore The function explores the folder specified by lpFile. This parameter can be "". In that case, the function opens the file specified by lpFile.

### #iShowCmd:

If sFile specifies an executable file, iShowCmd specifies how the application is to be shown when it is opened. This parameter can be one of the following values:

- SW\_HIDE (=0) Hides the window and activates another window.
- SW\_MAXIMIZE (=3) Maximizes the specified window.
- SW\_MINIMIZE (=6) Minimizes the specified window and activates the next top-level window in the z-order.
- SW\_RESTORE (=9) Activates and displays the window. If the window is minimized or maximized, Windows restores it to its original size and position. An application should specify this flag when restoring a minimized window.
- SW\_SHOW (=5) Activates the window and displays it in its current size and position.
- SW\_SHOWDEFAULT (=10) Sets the show state based on the SW\_ flag specified in the STARTUPINFO structure passed to theCreateProcess function by the program that started the application. An application should call Show-Window with this flag to set the initial show state of its main window.
- SW\_SHOWMAXIMIZED (=3) Activates the window and displays it as a maximized window.
- SW\_SHOWMINIMIZED (=2) Activates the window and displays it as a minimized window.
- SW\_SHOWMINNOACTIVE (=7) Displays the window as a minimized window. The active window remains active.
- SW\_SHOWNA (=8) Displays the window in its current state. The active window remains active.
- SW\_SHOWNOACTIVATE (=4) Displays a window in its last size and position. The active window remains active.
- SW\_SHOWNORMAL (=1) Activates and displays a window. If the window is minimized or maximized, Windows restores it to its original size and position. An application should specify this flag when displaying the window for the first time. If sFile specifies a document file, nShowCmd should be zero.

#### **Return Value**

Returns a value greater than 32 if successful, or an error value that is less than or equal to 32 otherwise. The following table lists the error values.

- ERROR\_FILE\_NOT\_FOUND (=2) The specified file was not found.
- ERROR\_PATH\_NOT\_FOUND (=3) The specified path was not found.
- ERROR\_BAD\_FORMAT (=17) The .exe file is invalid (non-Win32® .exe or error in .exe image).
- SE\_ERR\_ACCESSDENIED (=5) The operating system denied access to the specified file.
- SE\_ERR\_ASSOCINCOMPLETE (=27) The file name association is incomplete or invalid.
- SE\_ERR\_DDEBUSY (=30) The DDE transaction could not be completed because other DDE transactions were being processed.
- SE\_ERR\_DDEFAIL (=29) The DDE transaction did not succeed.
- SE\_ERR\_DDETIMEOUT (=28) The DDE transaction could not be completed because the request timed out.
- SE\_ERR\_DLLNOTFOUND (=32) The specified dynamic-link library was not found.
- SE\_ERR\_FNF (=2) The specified file was not found.
- SE\_ERR\_NOASSOC (=31) There is no application associated with the given file name extension.
- SE\_ERR\_OOM (=8) There was not enough memory to complete the operation.
- SE\_ERR\_PNF (=3) The specified path was not found.
- SE\_ERR\_SHARE (=26) A sharing violation occurred.

### CSV\_WinUtl\_UpdateTotalCpuUsage()

Updates the total percent CPU usage at minimum of 0.5 second intervals. Called from the Admin Tools page.

### CSV\_WinUtl\_WaitCursor

Loads the wait/busy cursor for a specified window.

**Syntax** 

CSV\_WinUtl\_WaitCursor(hWnd)

#hWnd:

Handle of window to change cursor for.

### **Return Value**

Handle to wait cursor.

# **Chapter: 6 Graphics Builder Automation Interface**

The CitectSCADA Graphics Builder now offers support for "automation," an OLE service that allows applications to expose their functionality, or to control the functionality of other applications on the same computer or across a network. As a result, applications can be integrated and automated with programming code.

The two key elements of automation are:

- Applications or software components, called **automation Servers**, that can be controlled because their functionality has been exposed and made accessible to other applications. Examples of Microsoft Automation servers are Microsoft Office applications and Microsoft Project. These Automation servers expose their functionality through object models.
- Other applications or development tools, called **automation controllers**, that can control OLE Automation servers through programming code, by accessing the functionality exposed by the Automation servers. Examples of Microsoft Automation controllers are Microsoft Visual Basic, Microsoft Visual C++, and Microsoft Visual Basic for Applications (which is built into Microsoft Access, Microsoft Excel, and Microsoft Project).

*Automation* is the umbrella term for the process by which an automation controller sends instructions to an automation server (using the functionality exposed by the automation server), where they are run.

The CitectSCADA Graphics Builder automation interface enables the CitectSCADA Graphics Builder to act as an automation server, as it exposes many Graphics Builder functions as well as some Project Editor and Citect Explorer functions.

The interface supports a simple object model: functions are on the root level. Names are structured and contain a group identifier and a function name; for example, DrawLine, DrawRectangle, PositionAt, PositionRotate, ProjectSelect, ProjectUpgrade. These functions can be called from a Visual Basic (VB) program.

**Note:** In the VB development environment, the reference GraphicsBuilder Type Library needs to have previously been selected. If it hasn't, choose **References** from the Project menu in the VB and check the Graphics Builder Type Library.

#### Example

The following sample VB code allows you to create a new CitectSCADA page, place a Genie at a specific location, set one of its parameter, draw a line, and then save the page with the name "TEST".

```
Dim GraphicsBuilder As IGraphicsBuilder2
Set GraphicsBuilder = New GraphicsBuilder.GraphicsBuilder
With GraphicsBuilder
.Visible = True
.PageNew "include", "standard", "normal", 0, True, True
.LibraryObjectPlace "include", "motors", "motor_1_east", 0, True
.PositionAt 300, 500
.LibraryObjectPutProperty "Tag", "Test_Tag"
.DrawLine 100, 100, 300, 300
.AttributeLineColour = 120
.PageSaveAs "Example", "TEST"
.PageClose
.Visible = False
End With
Set GraphicsBuilder = Nothing
```

### See Also Error Handling

Automation Events

# **Error Handling**

Functions, when called from VB, throw an exception on error. The following table lists the possible HRESULT errors that may be encountered:

| C++<br>define     | Hex<br>value | Hex codes in VB | Description                                    |
|-------------------|--------------|-----------------|------------------------------------------------|
| S_OK              | 0            | No exception    | Successful execution                           |
| E_INVAL-<br>IDARG | 80070057     | 5               | One or more arguments are out of range         |
| E_HANDLE          | 80070006     | 80070006        | No active object (page or<br>graphical object) |
| E_POINTER         | 80004003     | 80004003        | Missing or broken link<br>encountered          |

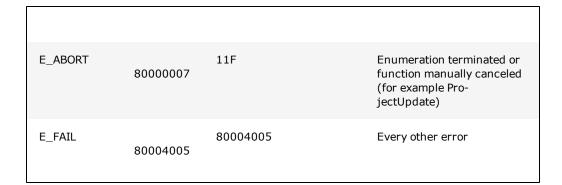

The following VB code can be used to process the error code:

```
On Error Resume Next
Err.Clear
GraphicsBuilder.LibObjectName Project, File, Page, Type
If Err.Number <> 0 Then
Debug.Print "Error occurred in LibObjectName"
End If
```

Note the following points:

- VB sets the Err variable only in the erroneous case. It will not be set to 0 if the function succeeds.
- When VB handles an exception, it ignores the functions parameters. Hence when a
  function like ProjectNext does not succeed, the returned string is undefined and not
  an empty string.

The functions in the groups <u>Page Functions</u>, <u>Options Functions</u>, <u>Object Drawing and</u> <u>Property Functions</u>, <u>Text Property Functions</u> and the individual functions <u>Lib-</u> <u>SelectionHooksEnabled</u>, <u>SelectionEventEnabled</u>, <u>BrokenLinkCancelEnabled</u> and <u>Visible</u> are treated as variables in VB.

When calling these functions from C++, you need to use a "put\_" or "get\_" prefix, for example, "put\_Visible(TRUE)", "get\_Visible(bValue)" to set or fetch the values, except if the Attribute is read-only. In this case the function is the same in C++; for example, Page-Name.

To evaluate the correct function name for C++ reference the Type library CTDRAW32.TLB, which can be found in CitectSCADA's BIN directory. You can use Microsoft's Visual Studio Tool OLE / COM Object Viewer (select menu File | View Typelib...) to look at a type library.

See Also Automation Events

261

### **Automation Events**

The graphics builder also provides event based notification of actions, which an Automation client can intercept and react to accordingly. The following example creates a form, creates a graphics builder automation object with event capability and performs actions on two events that the graphics builder might generate, pasting a symbol and saving a page.

To enable this:

- The Graphics Builder object needs to be declared "WithEvents"
- The event handler subroutine needs to have the correct name and signature. Note
  how the event handler function names are gb, the graphics builder object, followed by
  \_<eventName> e.g gb\_PasteSymbol. This is consistent with standard Visual Basic
  event handling subroutine naming.

For details, see the individual event subroutine description.

```
Private WithEvents gb As GraphicsBuilder.GraphicsBuilder
Public Sub Form_Load()
    Set gb = New GraphicsBuilder.GraphicsBuilder
    gb.LibrarySelectionHooksEnabled = True
    gb.Visible = True
End Sub
Public Sub gb_PasteSymbol()
    MsgBox ("PasteSymbol")
End Sub
Private Sub gb_PageSaved(ByVal Project As String, ByVal Page As String,
    ByVal LastPage As Boolean)
    MsgBox "PageSaved: " + Project + "." + Page + "--"
End Sub
```

### See Also Error Handling

### **Function Categories**

This table lists the CitectSCADA functions exposed through the Graphics Builder automation interface, grouped into the following categories:

Arrange and<br/>PositionAllow you to modify the position of a selected object in three dimensions<br/>(X,Y and Z order).Functions(X,Y and Z order).

| Events Func-<br>tions                            | Allow you to use the automation dispatch mechanism to fire events in spe-<br>cific situations.                                                                                        |
|--------------------------------------------------|----------------------------------------------------------------------------------------------------|
| Specific<br>Functions                            | Currently include only the Visible function.                                                                                                    |
| Dynamic<br>Properties<br>Functions               | Allow you to modify the dynamic properties of the graphics objects in your project (movement, scaling, rotation, sliders, dynamic color fill).                                        |
| Library<br>Object Func-<br>tions                 | Allow you to use and manipulate the objects stored in libraries in your project. This includes such objects as Genies, Super Genies, Symbols, and so on.                              |
| Mis-<br>cellaneous<br>Functions                  | Used for special interactions with the Graphics Builder, for example an external drag-and-drop action could be performed by requesting the active window handle.                      |
| Object Draw-<br>ing and<br>Property<br>Functions | Allow you to draw objects and manipulate the properties of objects.                                                                                                    |
| Options<br>Functions                             | Relate to the options found under the Graphics Builder 's Tools menu.                                                                                                    |
| Page Func-<br>tions                              | Allow you to manipulate the pages in your project (for example open, close, save, delete), and select objects on those pages. This includes templates, symbols, Genies, Super Genies. |
| Page Prop-<br>erties Func-<br>tions              | Allow you to manipulate the properties of the pages in your project.                                                                                                    |
| Project Func-<br>tions                           | These functions operate on the project level. Some are actually initiated within Citect Project Editor or the Project Explorer.                                                       |
| Text Prop-<br>erty Func-<br>tions                | Allow you to read and modify the properties of the text objects in your project.                                                                                                    |

For details and a VB example on handling return and error values, see Error Handling.

# Arrange and Position Functions

The following functions modify the position of a selected object in three dimensions (X, Y and Z order).

| PositionAt                    | Positions the active object at the specified location.                                                                                        |
|-------------------------------|----------------------------------------------------------------------------------------------------|
| Posi-<br>tionBringForwards    | Moves the last object addressed one step forward in the layering of objects on a page, creating the appearance of moving for-<br>ward.        |
| PositionBringToFront          | Positions the last object addressed as the closest layer on a graphics page, giving it the appearance of being in front of the other objects. |
| Posi-<br>tionMirrorHorizontal | Turns the last object addressed into a mirror image of itself across a horizontal axis.                                                       |
| Posi-<br>tionMirrorVertical   | Turns the last object addressed into a mirror image of itself across a vertical axis.                                                         |
| PositionRotate                | Rotates the last object addressed by 90 degrees clockwise.                                                                                    |
| Posi-<br>tionSendBackwards    | Moves the last object addressed one step backwards in the lay-<br>ering of objects on a page, creating the appearance of moving<br>backwards. |
| PositionSendToBack            | Positions the last object addressed as the lowest layer on a graphics page, giving it the appearance of being behind the other objects.       |

For details and a VB example on handling return and error values, see Error Handling.

### **PositionAt**

Positions the active object at the specified location. The destination coordinates is adjusted if <u>OptionSnapToGrid</u> or <u>OptionSnapToGuidelines</u> are set to TRUE.

### Syntax

**PositionAt**(*XPosition*, *YPosition*)

XPosition:

Absolute X position in pixels from the left side of the page.

YPosition:

Absolute Y position in pixels from the top of the page.

### **Return Value**

0 (zero) if successful; otherwise an error is returned.

Note: For details on handling return and error values, see Error Handling.

#### **Related Functions**

PositionRotate, PositionMirrorVertical, PositionMirrorHorizontal, PositionSendToBack, PositionBringToFront, PositionBringForwards, PositionSendBackwards

### Example

GraphicsBuilder.LibraryObjectPlace "include", "agitator", "agit\_1\_Pos1\_g", 2, True GraphicsBuilder.PositionAt "200,200"

### **PositionBringForwards**

Moves the last object addressed one step forward in the layering of objects on a page, creating the appearance of moving forward.

### **Syntax**

PositionBringForwards

### **Return Value**

0 (zero) if successful, otherwise an error is returned.

Note: For details on handling return and error values, see Error Handling.

### **Related Functions**

PositionAt, PositionRotate, PositionMirrorVertical, PositionMirrorHorizontal, PositionSendToBack, PositionBringToFront, PositionSendBackwards

#### Example

```
' Moves an object forward in the layering of objects on a graphics page
GraphicsBuilder.LibraryObjectPlace "include", "agitator", "agit_1_Pos1_g", 2, True
GraphicsBuilder.PositionAt 200, 200
GraphicsBuilder.PositionBringForwards
```

### **PositionBringToFront**

Positions the last object addressed as the closest layer on a graphics page, giving it the appearance of being in front of other objects.

#### Syntax

### **PositionBringToFront**

### **Return Value**

0 (zero) if successful; otherwise an error is returned.

Note: For details on handling return and error values, see Error Handling.

#### **Related Functions**

PositionAt, PositionRotate, PositionMirrorVertical, PositionMirrorHorizontal, PositionSendToBack, PositionBringForwards, PositionSendBackwards

#### Example

```
' Places an object in front of other objects on a graphics page
GraphicsBuilder.LibraryObjectPlace "include", "agitator", "agit_1_Pos1_g", 2, True
GraphicsBuilder.PositionAt 200, 200
GraphicsBuilder.PositionBringToFront
```

### **PositionMirrorHorizontal**

Turns the last object addressed into a mirror image of itself across a horizontal axis.

#### **Syntax**

**PositionMirrorHorizontal** 

### **Return Value**

0 (zero) if successful; otherwise an error is returned.

Note: For details on handling return and error values, see Error Handling.

#### **Related Functions**

PositionAt, PositionRotate, PositionMirrorVertical, PositionSendToBack, PositionBringToFront, PositionBringForwards, PositionSendBackwards

#### Example

```
' Mirrors an object across a horizontal access
GraphicsBuilder.LibraryObjectPlace "include", "agitator", "agit_1_Pos1_g", 2, True
GraphicsBuilder.PositionAt 200, 200
GraphicsBuilder.PositionMirrorHorizontal
```

### **PositionMirrorVertical**

Turns the last object addressed into a mirror image of itself across a vertical axis.

#### **Syntax**

PositionMirrorVertical

#### **Return Value**

0 (zero) if successful, otherwise an error is returned.

Note: For details on handling return and error values, see Error Handling.

### **Related Functions**

PositionAt, PositionRotate, PositionMirrorHorizontal, PositionSendToBack, PositionBringToFront, PositionBringForwards, PositionSendBackwards

### Example

```
' Mirrors an object across a vertical access
GraphicsBuilder.LibraryObjectPlace "include", "agitator", "agit_1_Pos1_g", 2, True
GraphicsBuilder.PositionAt 200, 200
GraphicsBuilder.PositionMirrorVertical
```

### **PositionRotate**

Rotates the last object addressed by 90 degrees clockwise.

#### **Syntax**

PositionRotate

### **Return Value**

0 (zero) if successful, otherwise an error is returned.

Note: For details on handling return and error values, see Error Handling.

### **Related Functions**

PositionAt, PositionMirrorVertical, PositionMirrorHorizontal, PositionSendToBack, PositionBringToFront, PositionBringForwards, PositionSendBackwards

#### Example

```
' Rotates an object 90 degrees
GraphicsBuilder.LibraryObjectPlace "include", "agitator", "agit_1_Pos1_g", 2, True
GraphicsBuilder.PositionAt 200, 200
GraphicsBuilder.PositionRotate
```

### PositionSendBackwards

Moves the last object addressed one step backwards in the layering of objects on a page, creating the appearance of moving backwards.

### **Syntax**

### PositionSendBackwards

### **Return Value**

0 (zero) if successful; otherwise an error is returned.

Note: For details on handling return and error values, see Error Handling.

PositionAt, PositionMirrorVertical, PositionMirrorHorizontal, PositionSendToBack, PositionBringToFront, PositionBringForwards, PositionRotate

#### Example

```
' Moves an object backwards in the layering of objects on a graphics page
GraphicsBuilder.LibraryObjectPlace "include", "agitator", "agit_1_Pos1_g", 2, True
GraphicsBuilder.PositionAt 200, 200
GraphicsBuilder.PositionSendBackwards
```

### **PositionSendToBack**

Positions the last object addressed as the lowest layer on a graphics page, giving it the appearance of being behind other objects.

### **Syntax**

PositionSendToBack

#### **Return Value**

0 (zero) if successful, otherwise an error is returned.

Note: For details on handling return and error values, see Error Handling.

#### **Related Functions**

PositionAt, PositionMirrorVertical, PositionMirrorHorizontal, PositionSendBackwards, PositionBringToFront, PositionBringForwards, PositionRotate

### Example

```
' Places an object behind other objects on a graphics page
GraphicsBuilder.LibraryObjectPlace "include", "agitator", "agit_1_Pos1_g", 2, True
GraphicsBuilder.PositionAt 200, 200
GraphicsBuilder.PositionSendToBack
```

# **Events Functions**

The following events use the automation Idispatch mechanism to fire events in specific situations.

| <u>BrokenLink</u>        | This event is fired if a missing link is encountered while executing the functions ProjectUpdatePages() or PageOpen(). Details of the missing object are provided through the parameters Project, Library, Object, GenieOrSymbol. |
|--------------------------|----------------------------------------------------------------------------------------------------|
| PasteGenie               | When the LibrarySelectionHooksEnabled() attribute is set to TRUE, this event is fired when: the paste Genie menu item is selected; the paste genie toolbar button is pressed; or F11 is pressed.                                  |
| <u>Pas</u> -<br>teSymbol | When the LibrarySelectionHooksEnabled() attribute is set to TRUE, this event is fired when the paste symbol menu item is selected, the paste symbol toolbar button is pressed, or F6 is pressed.                                  |
| Pro-<br>jectChange       | This event is fired whenever a new project is selected in Citect Explorer.                                                                                                    |
| Selection                | When SelectionEventEnabled() is set to TRUE, this event is fired every time a selection is made within a graphics page. The dimension of the selection rectangle is passed as parameters.                                         |
| <u>Swa</u> -<br>pObject  | When the LibrarySelectionHooksEnabled() attribute is set to TRUE, this event is fired when pressing the CTRL+SHIFT keys and double-clicking on the object in the graphics page.                                                   |

Note: For details on handling return and error values, see Error Handling.

### **BrokenLink**

This event is fired if a missing link is encountered while executing the functions <u>ProjectUpdatePages</u> or <u>PageOpen</u>. Details of the missing object are provided through the parameters *Project, Library, Object, GenieOrSymbol*.

### **Syntax**

BrokenLink(Project, Library, Object, GenieOrSymbol)

Project:

The name of the project.

Library:

The name of the library.

Object:

The name of the symbol or Genie.

GenieOrSymbol:

Identifies if the object is a symbol or Genie: 1 = Genie; 2 = symbol.

See Also Automation Events

### **PasteGenie**

When the LibrarySelectionHooksEnabled attribute is set to TRUE, this event is fired when the paste Genie menu item is selected, the paste genie toolbar button is pressed, or when F11 is pressed.

#### **Syntax**

PasteGenie See Also Automation Events

### PasteSymbol

When the LibrarySelectionHooksEnabled attribute is set to TRUE, this event is fired when the paste symbol menu item is selected, the paste symbol toolbar button is pressed, or F6 is pressed.

### **Syntax**

PasteSymbol See Also Automation Events

### ProjectChange

This event is fired whenever a new project is selected in Citect Explorer.

**Syntax** 

ProjectChange See Also Automation Events

### Selection

When <u>SelectionEventEnabled</u> is set to TRUE, this event is fired every time a selection is made within a graphics page. The dimension of the selection rectangle is passed as parameters.

#### **Syntax**

Selection (FromXPosition, FromYPosition, ToXPosition, ToYPosition)

FromXPosition:

Distance from the left-hand side of the page to top-left hand corner of the selection rectangle (in pixels).

### FromYPosition:

Distance from the top of the page to the top-left hand corner of the selection rectangle (in pixels).

### ToXPosition:

Distance from the left-hand side of the page to the bottom-right hand corner of the selection rectangle (in pixels).

### ToYPosition:

Distance from the top of the page to the bottom-right hand corner of the selection rectangle (in pixels).

### See Also

Automation Events

### SwapObject

When the <u>LibSelectionHooksEnabled</u> attribute is set to TRUE, this event is fired when pressing the CTRL+SHIFT keys and double-clicking the object in the graphics page.

#### **Syntax**

SwapObject See Also Automation Events

### **Specific Functions**

The specific functions category currently includes only the Visible function.

Vis- Controls visibility of the CitectSCADA Graphics Builder, or retrieves its current visible ible state. Note: For details on handling return and error values, see Error Handling.

### Visible

Controls visibility of the CitectSCADA Graphics Builder, or retrieves its current visible state.

#### **Syntax**

Visible

### **Return Value**

If determining the current visible state of the Graphics Builder, TRUE or FALSE is returned. If applying a setting to this function, 0 (zero) is returned if successful, otherwise an error is returned.

Note: For details on handling return and error values, see Error Handling.

### Example

```
Make CitectSCADA Graphics Builder appear
GraphicsBuilder.Visible = TRUE
Retrieve the current visible state of the Graphics Builder
```

MyVariable = GraphicsBuilder.Visible

**Note:** This function is implemented in the C++ environment as two separate functions: put\_visible sets the visible state of the Graphics Builder, and get\_visible retrieves the current state of the Graphics Builder (TRUE = visible).

### **Dynamic Properties Functions**

With these functions, you can modify the dynamic properties of the graphics objects in your project (movement, scaling, rotation, sliders, dynamic color fill).

The error E\_HANDLE is returned if there is no selected or active object, or if an object does not support this type of property. E\_INVALIDARG is returned if an argument is out of range.

| PropertiesAccessDisableGet    | Reads the current values set on the Access   Dis-<br>able tab of the Object Properties dialog.                                                                                                    |
|-------------------------------|----------------------------------------------------------------------------------------------------|
| PropertiesAccessDisablePut    | Sets the values on the Access   Disable tab of the Object Properties dialog.                                                                                                    |
| PropertiesAccessGeneralGet    | Reads the values on the Access   General tab of the Object Properties dialog.                                                                                                    |
| PropertiesAccessGeneralPut    | Sets the values on the Access   General tab of the Object Properties dialog.                                                                                                    |
| PropertiesButtonGet           | Reads the values for a button object from the Appearance   General tab of the Object Properties dialog.                                                                                                    |
| PropertiesButtonPut           | Sets the values on the Appearance   General tab<br>of the Object Properties dialog for a button<br>object.                                                                                                    |
| PropertiesCicodeObjectGet     | Reads the values set for a Cicode object on the<br>Cicode   General tab of the Object Properties<br>dialog.                                                                                                    |
| PropertiesCicodeObjectPut     | Sets the values for a Cicode object on the Cicode<br>  General tab of the Object Properties dialog.                                                                                                    |
| PropertiesDisplayValueGet     | Reads the type and expressions configured on<br>the Appearance   Display Value tab of the Object<br>Properties dialog.                                                                                                    |
| PropertiesDisplayValuePut     | Sets the values and expressions on the Appear-<br>ance   Display Value tab of the Object Properties<br>dialog.                                                                                                    |
| PropertiesDisplayValueTextGet | Reads the text for a specific index from the<br>Appearance   Display Value tab of the Object<br>Properties dialog.                                                                                                    |
| PropertiesDisplayValueTextPut | Sets the text for a specific index on the Appear-<br>ance   Display Value tab of the Object Properties<br>dialog.                                                                                                    |
| PropertiesFillColourColourGet | Reads the current color value set for the spec-<br>ified index point on the Fill   Color tab of the<br>Object Properties dialog. This function has been<br>superseded by the function Prop-<br>ertiesFillColourColourGetEx. |

| PropertiesFillColourColourGetEx | Reads the current color value set for the spec-<br>ified index point on the Fill   Color tab of the<br>Object Properties dialog.                                                          |
|---------------------------------|----------------------------------------------------------------------------------------------------|
| PropertiesFillColourColourPut   | Sets the color at the specific index on the Fill  <br>Color tab of the Object Properties dialog. This<br>function has been superseded by the function<br>PropertiesFillColourColourPutEx. |
| PropertiesFillColourColourPutEx | Sets the color at the specific index on the Fill  <br>Color tab of the Object Properties dialog.                                                                                          |
| PropertiesFillColourGet         | Reads the values set on the Fill   Color tab of the Object Properties dialog for the current object.                                                                                      |
| PropertiesFillColourPut         | Sets the values on the Fill   Color tab of the Object Properties dialog.                                                                                                    |
| PropertiesFillLevelGet          | Reads the values set on the Fill   Level tab of the<br>Object Properties dialog. This function has been<br>superseded by the function Prop-<br>ertiesFillLevelGetEx.                      |
| PropertiesFillLevelGetEx        | Reads the values set on the Fill   Level tab of the Object Properties dialog.                                                                                                    |
| PropertiesFillLevelPut          | Sets the values on the Fill   Level tab of the<br>Object Properties dialog. This function has been<br>superseded by the function Prop-<br>ertiesFillLevelPutEx.                           |
| PropertiesFillLevelPutEx        | Sets the values on the Fill   Level tab of the Object Properties dialog.                                                                                                    |
| PropertiesInputKeyboardGet      | Reads the values set on the Input   Keyboard<br>Command tab of the Object Properties dialog                                                                                               |
| PropertiesInputKeyboardPut      | Sets the values on the Input   Keyboard Com-<br>mands tab of the Object Properties dialog                                                                                                 |
| PropertiesInputTouchGet         | Reads the values set on the Input   Touch tab of the Object Properties dialog                                                                                                    |
| PropertiesInputTouchPut         | Sets the values on the Input   Touch tab of the Object Properties dialog.                                                                                                    |
| PropertiesShowDialog            | Shows the property dialog for an object or a form for Genies.                                                                                                    |

| PropertiesSymbolSetGetReads the type and expressions configured on<br>the Appearance   General tab of the Object Prop-<br>erties dialog.PropertiesSymbolSetPutSets the type defined for a symbol set on the<br>Appearance   General tab of the Object Prop-<br>erties dialog.PropertiesSymbolSetSymbolGetRetrieves the Element name and Library name of the<br>"Index" element of the currently selected object.PropertiesSymbolSetSymbolPutSets the Element name and Library name of the<br>"Index" element of the currently selected object.PropertiesTransCentreOffsetExpressGetRetrieve the express properties.PropertiesTransCentreOffsetExpressPutSet the express properties.PropertiesTransformationGetReads the property values set on the Movement,<br>Scaling and Slider tabs of the Object Properties<br>dialog.PropertiesTransformationPutSets values for the properties on the Movement,<br>Scaling and Slider tabs of the Object Properties<br>dialog.PropertiesTrendGetReads the values for a trend object as set on the<br>Appearance   General tab of the Object Prop- |
|----------------------------------------------------------------------------------------------------|
| Appearance   General tab of the Object Properties dialog.PropertiesSymbolSetSymbolGetRetrieves the Element name and Library name of the<br>"Index" element of the currently selected object.PropertiesSymbolSetSymbolPutSets the Element name and Library name of the<br>"Index" element of the currently selected object.PropertiesTransCentreOffsetExpressGetRetrieve the express properties.PropertiesTransCentreOffsetExpressPutSet the express properties.PropertiesTransCentreOffsetExpressPutSet the express properties.PropertiesTransformationGetReads the property values set on the Movement,<br>Scaling and Slider tabs of the Object Properties<br>dialog.PropertiesTransformationPutSets values for the properties on the Movement,<br>Scaling and Slider tabs of the Object Properties<br>dialog.PropertiesTrendGetReads the values for a trend object as set on the                                                                                                    |
| "Index" element of the currently selected object.PropertiesSymbolSetSymbolPutSets the Element name and Library name of the<br>"Index" element of the currently selected object.PropertiesTransCentreOffsetExpressGetRetrieve the express properties.PropertiesTransCentreOffsetExpressPutSet the express properties.PropertiesTransformationGetReads the property values set on the Movement,<br>Scaling and Slider tabs of the Object Properties<br>dialog.PropertiesTransformationPutSets values for the properties on the Movement,<br>Scaling and Slider tabs of the Object Properties<br>dialog.PropertiesTrendGetReads the values for a trend object as set on the                                                                                                    |
| "Index" element of the currently selected object.PropertiesTransCentreOffsetExpressGetRetrieve the express properties.PropertiesTransCentreOffsetExpressPutSet the express properties.PropertiesTransformationGetReads the property values set on the Movement,<br>Scaling and Slider tabs of the Object Properties<br>dialog.PropertiesTransformationPutSets values for the properties on the Movement,<br>Scaling and Slider tabs of the Object Properties<br>dialog.PropertiesTransformationPutSets values for the properties on the Movement,<br>Scaling and Slider tabs of the Object Properties<br>dialog.PropertiesTrendGetReads the values for a trend object as set on the                                                                                                    |
| PropertiesTransCentreOffsetExpressPut       Set the express properties.         PropertiesTransformationGet       Reads the property values set on the Movement, Scaling and Slider tabs of the Object Properties dialog.         PropertiesTransformationPut       Sets values for the properties on the Movement, Scaling and Slider tabs of the Object Properties dialog.         PropertiesTransformationPut       Sets values for the properties on the Movement, Scaling and Slider tabs of the Object Properties dialog.         PropertiesTrendGet       Reads the values for a trend object as set on the                                                                                                    |
| PropertiesTransformationGet       Reads the property values set on the Movement, Scaling and Slider tabs of the Object Properties dialog.         PropertiesTransformationPut       Sets values for the properties on the Movement, Scaling and Slider tabs of the Object Properties dialog.         PropertiesTrendGet       Reads the values for a trend object as set on the                                                                                                    |
| Scaling and Slider tabs of the Object Properties dialog.         PropertiesTransformationPut       Sets values for the properties on the Movement, Scaling and Slider tabs of the Object Properties dialog.         PropertiesTrendGet       Reads the values for a trend object as set on the                                                                                                    |
| Scaling and Slider tabs of the Object Properties dialog.         PropertiesTrendGet       Reads the values for a trend object as set on the                                                                                                    |
|                                                                                                    |
| erties dialog. This function has been superseded<br>by the function PropertiesTrendGetEx.                                                                                                    |
| PropertiesTrendGetEx<br>Reads the values for a trend object as set on the<br>Appearance   General tab of the Object Prop-<br>erties dialog.                                                                                                    |
| PropertiesTrendPutSets the values for a trend object that appear on<br>the Appearance   General tab of the Object Prop-<br>erties dialog. This function has been superseded<br>by the function PropertiesTrendPutEx.                                                                                                    |
| PropertiesTrendPutEx Sets the values for a trend object that appear on the Appearance   General tab of the Object Properties dialog                                                                                                    |
| PropertyVisibility       Sets the Hidden when argument on the Appear-<br>ance   Visibility tab of the Object Properties<br>dialog.                                                                                                    |

Note: For details on handling return and error values, see Error Handling.

### PropertiesAccessDisableGet

Reads the current values set on the Access | Disable tab of the Object Properties dialog for the current object.

#### **Syntax**

**PropertiesAccessDisableGet**(*Expression*, *DisableFlag*, *DisableStyle*)

Expression:

The string for the Disable when command.

### DisableFlag:

TRUE if the object is configured to disable when an insufficient area or privilege setting is encountered.

### DisableStyle:

The disable style setting:

- 0 = Embossed
- 1 = Grayed
- 2 = Hidden

### **Return Value**

The requested values, as a string.

Note: For details on handling return and error values, see Error Handling.

#### **Related Functions**

**PropertiesAccessDisablePut** 

### PropertiesAccessDisablePut

Sets the values on the Access | Disable tab of the Object Properties dialog for the current object.

### **Syntax**

**PropertiesAccessDisablePut**(*Expression*, *DisableFlag*, *DisableStyle*)

Expression:

The string for the Disable when command.

DisableFlag:

TRUE if the object is configured to disable when an insufficient area or privilege setting is encountered.

### DisableStyle:

The disable style setting:

- 0 = Embossed
- 1 = Grayed
- 2 = Hidden

### **Return Value**

0 (zero) if successful, otherwise an error is returned

Note: For details on handling return and error values, see Error Handling.

#### **Related Functions**

**PropertiesAccessDisableGet** 

### PropertiesAccessGeneralGet

Reads the values on the Access | General tab of the Object Properties dialog for the current object.

### **Syntax**

PropertiesAccessGeneralGet(Description, Tooltip, Area, Privilege, LogDevice)

Description:

Description string for the object.

### Tooltip:

Tooltip string for the object.

### Area:

1 to 255 representing the current area setting, or 0 if the Same area as page check box is ticked.

### Privilege:

1 to 255 representing the current privilege setting, or 0 if the No privilege restrictions checkbox is ticked.

### LogDevice:

The name of the log device as a string.

### **Return Value**

The requested values, as a string

Note: For details on handling return and error values, see Error Handling.

#### **Related Functions**

**PropertiesAccessGeneralPut** 

### PropertiesAccessGeneralPut

Sets the values on the Access | General tab of the Object Properties dialog for the current object.

### **Syntax**

PropertiesAccessGeneralPut(Description, Tooltip, Area, Privilege, LogDevice)

Description:

Description string for the object.

Tooltip:

Tooltip string for the object.

Area:

1 to 255 representing the current area setting, or 0 if the Same area as page check box is ticked.

### Privilege:

1 to 255 representing the current privilege setting, or 0 if the No privilege restrictions checkbox is ticked.

### LogDevice:

The name of the log device as a string.

### **Return Value**

0 (zero) if successful, otherwise an error is returned

**Note:** For details on handling return and error values, see Automation Error Handling.

**PropertiesAccessGeneralGet** 

### **PropertiesButtonGet**

Reads the values for a button object from the **Appearance** | **General** tab of the Object Properties dialog.

### **Syntax**

PropertiesButtonGet(ButtonType, Text, TextFont, Library, SymbolName)

ButtonType:

Defines the button type:

- 0 = Text
- 1 = Border 3D Target
- 2 = Border Target
- 3 = Target
- 4 = Symbol
- 5 = XP Style button with text
- 6 = XP Style Button with Symbol

### Text:

Button text. This argument is only valid for ButtonType = 0 and 5 (text).

### TextFont:

The font use for the button text. This argument is only valid for ButtonType = 0 and 5 (text).

#### Library:

Library where the button symbol can be found. This argument is only valid for ButtonType = 4 and 6 (symbol).

#### SymbolName:

Name of the symbol to be displayed for a button. This argument is only valid for ButtonType = 4 and 6 (symbol).

### **Return Value**

The requested values, as a string.

Note: For details on handling return and error values, see Error Handling.

**PropertiesButtonPut** 

### **PropertiesButtonPut**

Sets the values on the **Appearance** | **General** tab of the Object Properties dialog for a button object.

### **Syntax**

PropertiesButtonPut(Type, Text, TextFont, Library, SymbolName)

ButtonType:

Defines the button type:

- 0 = Text
- 1 = Border 3D Target
- 2 = Border Target
- 3 = Target
- 4 = Symbol
- 5 = XP Style button with text
- 6 = XP Style Button with Symbol

### Text:

Button text. This argument is only valid for ButtonType = 0 and 5 (text).

### TextFont:

The font use for the button text. This argument is only valid for ButtonType = 0 and 5 (text).

#### Library:

Library where the button symbol can be found. This argument is only valid for ButtonType = 4 and 6 (symbol).

### SymbolName:

Name of the symbol to be displayed for a button. This argument is only valid for ButtonType = 4 and 6 (symbol).

### **Return Value**

0 (zero) if successful, otherwise an error is returned.

Note: For details on handling return and error values, see Error Handling.

**PropertiesButtonGet** 

### PropertiesCicodeObjectGet

Reads the values set for a Cicode object on the **Cicode** | **General** tab of the Object Properties dialog.

### **Syntax**

PropertiesCicodeObjectGet(Expression, Library, SymbolName)

Expression:

The command expression.

Library:

Name of the library where the symbol used can be found.

### SymbolName:

Name of the symbol used.

### **Return Value**

The requested values, as a string.

Note: For details on handling return and error values, see Error Handling.

#### **Related Functions**

**PropertiesCicodeObjectPut** 

### PropertiesCicodeObjectPut

Sets the values for a Cicode object on the Cicode | General tab of the Object Properties dialog.

#### **Syntax**

PropertiesCicodeObjectPut(Expression, Library, SymbolName)

Expression:

The command expression.

Library:

Name of the library where the symbol used can be found.

SymbolName:

Name of the symbol used.

### **Return Value**

0 (zero) if successful, otherwise an error is returned.

Note: For details on handling return and error values, see Error Handling.

#### **Related Functions**

**PropertiesCicodeObjectGet** 

### PropertiesDisplayValueGet

Reads the type and expressions configured on the **Appearance** | **Display Value** tab of the Object Properties dialog for a number or text object.

### **Syntax**

**PropertiesDisplayValueGet**(*SymbolSetType*, *ExpressionA*, *ExpressionB*, *ExpressionC*, *ExpressionD*, *ExpressionE*)

SymbolSetType:

Defines the symbol set type:

- 0 = On / Off
- 1 = Multi-state
- 2 = Array
- 3 = Numeric
- 4 = String

### ExpressionA:

This is the main expression:

- ON text when for type On / Off.
- Conditions A for type Multi-state.
- Array expression for type Array.
- Numeric Expression for type Numeric.
- String Expression for type String.

### ExpressionB:

Conditions B, only used for multistate type.

ExpressionC:

Conditions C, only used for multistate type.

ExpressionD:

Conditions D, only used for multistate type.

ExpressionE:

Conditions E, only used for multistate type.

### **Return Value**

The requested values, as a string

Note: For details on handling return and error values, see Error Handling.

### **Related Functions**

**PropertiesDisplayValuePut** 

### Example

```
    Gets the properties on the Appearance/DisplayValue sheet for a
number or text object
    GraphicsBuilder.PropertiesDisplayValueGet nType, Expression1,
Expression2, Expression3, Expression4, Expression5
```

### PropertiesDisplayValuePut

Sets the fields that appear on the **Appearance** | **Display Value** tab of the Object Properties dialog for a number or text object. This includes the type setting and related expressions.

#### **Syntax**

**PropertiesDisplayValueGet**(*SymbolSetType*, *ExpressionA*, *ExpressionB*, *ExpressionC*, *ExpressionD*, *ExpressionE*)

SymbolSetType:

Defines the symbol set type:

- 0 = On / Off
- 1 = Multi-state
- 2 = Array

- 3 = Numeric
- 4 = String

### ExpressionA:

This is the main expression:

- ON text when for type On / Off.
- Conditions A for type Multi-state.
- Array expression for type Array.
- Numeric Expression for type Numeric.
- String Expression for type String.

### ExpressionB:

Conditions B, only used for multistate type.

#### *ExpressionC*:

Conditions C, only used for multistate type.

ExpressionD:

Conditions D, only used for multistate type.

### ExpressionE:

Conditions E, only used for multistate type.

### **Return Value**

0 (zero) if successful, otherwise an error is returned.

Note: For details on handling return and error values, see Error Handling.

#### **Related Functions**

PropertiesDisplayValueGet

### PropertiesDisplayValueTextGet

Reads the text for a specific index from the Appearance | Display Value tab of the Object Properties dialog for a number or text object of type Multistate, Array or Numeric.

#### **Syntax**

PropertiesDisplayValueTextGet(Index, Text)

Index:

The position of the text:

- 0..31 for type Multistate.
- 0..255 for type Array.
- 0 for type Numeric.

#### Text:

The text written to the field:

- State text for type Multi-state.
- Array text for type Array.
- Format for type Numeric.

### **Return Value**

The requested values, as a string.

Note: For details on handling return and error values, see Error Handling.

### **Related Functions**

PropertiesDisplayValueTextPut, PropertiesDisplayValuePut, PropertiesCicodeObjectPut

### PropertiesDisplayValueTextPut

Sets the text for a specific index on the **Appearance** | **Display Value** tab of the Object Properties dialog for a number or text object of type Multistate, Array, or Numeric.

#### **Syntax**

PropertiesDisplayValueTextGet(Index, Text)

Index:

The position of the text:

- 0..31 for type Multistate.
- 0..255 for type Array.
- 0 for type Numeric.

Text:

The text written to the field:

- State text for type Multi-state.
- Array text for type Array.
- Format for type Numeric.

### **Return Value**

0 (zero) if successful, otherwise an error is returned.

Note: For details on handling return and error values, see Error Handling.

#### **Related Functions**

PropertiesDisplayValueTextGet, PropertiesSymbolSetPut, PropertiesSymbolSetGet

### PropertiesFillColourColourGet

Reads the current color value set for the specified index point on the **Fill** | **Color** tab of the Object Properties dialog for Array, Threshold and Gradient types.

**Note:** As this function does not supportTrue Color functionality, it has been superseded by the function PropertiesFillColourColourGetEx.

### **Syntax**

PropertiesFillColourColourGet(Index, ColourNo, Limit, Operator)

Index:

Specify the index you would like to read the current color for. This values depends on the type of color fill selected:

- 0 31 for type Multi-state
- 0 255 for type Array
- 0 255 for type Threshold
- 0-1 for Gradient

### ColourNo:

A value between 0 and 255 representing the color applied to the Index setting.

### Limit:

A value between 0 and 100 representing the threshold limit. Used for type Threshold only.

### **Operator:**

The value representing the current operator used for the threshold limit setting:

- 0 : < (less than)
- 1 :> (greater than)
- 2 : <= (less than or equal to)
- 3 : >= (greater than or equal to)

### **Return Value**

0 (zero) if successful, otherwise an error is returned.

Note: For details on handling return and error values, see Error Handling.

#### **Related Functions**

PropertiesFillColourColourPut, PropertiesFillColourGet, PropertiesFillColourPut

### PropertiesFillColourColourGetEx

Reads the current color value set for the specified index point on the **Fill** | **Color** tab of the Object Properties dialog for Array, Threshold and Gradient types.

#### **Syntax**

PropertiesFillColourColourGet(Index, OnColourNo, OffColourNo, Limit, Operator)

Index:

Specify the index you would like to read the current color for. This values depends on the type of color fill selected:

- 0 31 for type Multi-state
- 0 255 for type Array
- 0 255 for type Threshold
- 0-1 for Gradient

### OnColourNo:

An RGB value representing the "on" color applied to the Index setting.

### OffColourNo:

An RGB value representing the "off" color applied to the Index setting.

#### Limit:

A value between 0 and 100 representing the threshold limit. Used for type Threshold only.

### **Operator:**

The value representing the current operator used for the threshold limit setting:

- 0 : < (less than)
- 1 : > (greater than)
- 2 : <= (less than or equal to)
- 3 : >= (greater than or equal to)

### **Return Value**

0 (zero) if successful, otherwise an error is returned.

### **Related Functions**

PropertiesFillColourColourPutEx, PropertiesFillColourGet, PropertiesFillColourPut

# PropertiesFillColourColourPut

Sets the color at the specific index on the **Fill** | **Color** tab of the Object Properties dialog for type Array, Threshold and Gradient.

**Note:** As this function does not support True Color functionality, it has been superseded by the function PropertiesFillColourColourPutEx.

### **Syntax**

PropertiesFillColourColourPut(Index, ColourNo, Limit, Operator)

Index:

Specify the index you would like to read the current color for. This values depends on the type of color fill selected:

- 0 31 for type Multi-state
- 0 255 for type Array
- 0 255 for type Threshold
- 0-1 for Gradient

# ColourNo:

A value between 0 and 255 representing the color applied to the Index setting.

### Limit:

A value between 0 and 100 representing the threshold limit. Used for type Threshold only.

## **Operator:**

The value representing the current operator used for the threshold limit setting:

- 0 : < (less than)
- 1 :> (greater than)
- 2 : <= (less than or equal to)
- 3 : >= (greater than or equal to)

# **Return Value**

0 (zero) if successful, otherwise an error is returned.

### **Related Functions**

PropertiesFillColourColourGet, PropertiesFillColourGet, PropertiesFillColourPut

# PropertiesFillColourColourPutEx

Sets the color at the specific index on the **Fill** | **Color** tab of the Object Properties dialog for type Array, Threshold and Gradient.

#### **Syntax**

PropertiesFillColourColourPutEx(Index, OnColourNo, OffColourNo, Limit, Operator)

Index:

Specify the index you want to read the current color for. This values depends on the type of color fill selected:

- 0 31 for type Multi-state
- 0 255 for type Array
- 0 255 for type Threshold
- 0-1 for Gradient

### OnColourNo:

An RGB value representing the "on" color applied to the Index setting.

# OffColourNo:

An RGB value representing the "off" color applied to the Index setting.

#### Limit:

A value between 0 and 100 representing the threshold limit. Used for type Threshold only.

# **Operator:**

The value representing the current operator used for the threshold limit setting:

- 0 : < (less than)
- 1 : > (greater than)
- 2 : <= (less than or equal to)
- 3 : >= (greater than or equal to)

# **Return Value**

0 (zero) if successful, otherwise an error is returned.

### **Related Functions**

PropertiesFillColourColourGetEx, PropertiesFillColourPut

# PropertiesFillColourGet

Reads the values set on the **Fill** | **Color** tab of the Object Properties dialog for the current object.

#### **Syntax**

**PropertiesFillColourGet**(*FillColourType*, *ExpressionA*, *ExpressionB*, *ExpressionC*, *ExpressionD*, *ExpressionE*, *RangeFlag*, *RangeMin*, *RangeMax*)

# FillColourType:

The fill color type:

- 0 = On / Off
- 1 = Multi-state
- 2 = Array
- 3 = Threshold
- 4 = Gradient

## ExpressionA:

This is the main expression:

- ON color when for type On / Off
- Conditions A for type Multi-state
- Array expression for type Array
- Color expression for type Animated

## ExpressionB:

Conditions B, only used for multistate symbol sets.

# ExpressionC:

Conditions C, only used for multistate symbol sets.

#### ExpressionD:

Conditions D, only used for multistate symbol sets.

### ExpressionE:

Conditions E, only used for multistate symbol sets.

# RangeFlag:

If set to TRUE, checks the Specify range checkbox. Flag is only valid for Threshold and Gradient types.

## RangeMin:

This floating point value sets the minimum range of the tag value. Only necessary if the argument RangeFlag is set to TRUE.

## RangeMax:

This floating point value sets the maximum range of the tag value. Only necessary, if the argument RangeFlag is set to TRUE.

## **Return Value**

The requested values, as a string.

Note: For details on handling return and error values, see Error Handling.

#### **Related Functions**

PropertiesFillColourPut, PropertiesFillColourColourGet, PropertiesFillColourColourPut

# PropertiesFillColourPut

Sets the values on the Fill | Color tab of the Object Properties dialog for the current object.

# **Syntax**

**PropertiesFillColourPut**(*FillColourType*, *ExpressionA*, *ExpressionB*, *ExpressionC*, *ExpressionD*, *ExpressionE*, *RangeFlag*, *RangeMin*, *RangeMax*)

FillColourType:

The fill color type:

- 0 = On / Off
- 1 = Multi-state
- 2 = Array
- 3 = Threshold
- 4 = Gradient

ExpressionA:

This is the main expression:

- ON color when for type On / Off
- Conditions A for type Multi-state
- Array expression for type Array
- Color expression for type Animated

### ExpressionB:

Conditions B, only used for multistate symbol sets.

### ExpressionC:

Conditions C, only used for multistate symbol sets.

### ExpressionD:

Conditions D, only used for multistate symbol sets.

#### ExpressionE:

Conditions E, only used for multistate symbol sets.

# RangeFlag:

If set to TRUE, checks the Specify range checkbox. Flag is only valid for Threshold and Gradient types.

# RangeMin:

This floating point value sets the minimum range of the tag value. Only necessary if the argument RangeFlag is set to TRUE.

## RangeMax:

This floating point value sets the maximum range of the tag value. Only necessary, if the argument RangeFlag is set to TRUE.

#### **Return Value**

0 (zero) if successful, otherwise an error is returned.

Note: For details on handling return and error values, see Error Handling.

## **Related Functions**

PropertiesFillColourGet, PropertiesFillColourColourGet, PropertiesFillColourColourPut

# PropertiesFillLevelGet

Reads the values set on the **Fill | Level** tab of the Object Properties dialog for the current object.

**Note:** As this function does not support True Color functionality, it has been superseded by the function <u>PropertiesFillLevelGetEx</u>.

#### **Syntax**

**PropertiesFillLevelGet**(*Expression*, *RangeFlag*, *RangeMin*, *RangeMax*, *OffsetMin*, *OffsetMax*, *FillDirection*, *BackgroundColour*)

Expression:

The level expression.

# RangeFlag:

TRUE if the Specify range checkbox is selected.

# RangeMin:

The minimum floating point value in the range of the tag. This argument is only valid if RangeFlag is set to TRUE.

# RangeMax:

The maximum floating point value in the range of the tag. This argument is only valid if RangeFlag is set to TRUE.

## OffsetMin:

The value between 0 and 100 representing the percentage of the area displayed as filled when the tag value is at its minimum.

## OffsetMax:

The value between 0 and 100 representing the percentage of the area displayed as filled when the tag value is at its maximum.

## FillDirection:

The current fill direction setting:

- 0 = up
- 1 = down
- 2 = left
- 3 = right

# BackgroundColour:

A value between 0 and 255 representing the background color setting.

## **Return Value**

The requested values, as a string.

### **Related Functions**

**PropertiesFillColourPut** 

# PropertiesFillLevelGetEx

Reads the values set on the **Fill** | **Level** tab of the Object Properties dialog for the current object.

#### **Syntax**

**PropertiesFillLevelGetEx**(*Expression*, *RangeFlag*, *RangeMin*, *RangeMax*, *OffsetMin*, *OffsetMax*, *FillDirection*, *OnColour*, *OffColour*)

Expression:

The level expression.

# RangeFlag:

TRUE if the Specify range checkbox is selected.

# RangeMin:

The minimum floating point value in the range of the tag. This argument is only valid if RangeFlag is set to TRUE.

# RangeMax:

The maximum floating point value in the range of the tag. This argument is only valid if RangeFlag is set to TRUE.

# OffsetMin:

The value between 0 and 100 representing the percentage of the area displayed as filled when the tag value is at its minimum.

#### OffsetMax:

The value between 0 and 100 representing the percentage of the area displayed as filled when the tag value is at its maximum.

#### FillDirection:

The current fill direction setting:

- 0 = up
- 1 = down

• 2 = left

• 3 = right

OnColour:

An RGB value representing the background "on" color setting.

*OffColour:* 

An RGB value representing the background "off" color setting.

## **Return Value**

The requested values, as a string.

Note: For details on handling return and error values, see Error Handling.

## **Related Functions**

**PropertiesFillColourPut** 

# **PropertiesFillLevelPut**

Sets the values on the Fill | Level tab of the Object Properties dialog for the current object.

**Note:** As this function does not support True Color functionality, it is superseded by the function <u>PropertiesFillLevelPutEx</u>.

#### **Syntax**

**PropertiesFillLevelPut**(*Expression, RangeFlag, RangeMin, RangeMax, OffsetMin, OffsetMax, FillDirection, BackgroundColour*)

Expression:

The level expression.

RangeFlag:

TRUE if the Specify range checkbox is selected.

# RangeMin:

The minimum floating point value in the range of the tag. This argument is only valid if RangeFlag is set to TRUE.

## RangeMax:

The maximum floating point value in the range of the tag. This argument is only valid if RangeFlag is set to TRUE.

#### OffsetMin:

The value between 0 and 100 representing the percentage of the area displayed as filled when the tag value is at its minimum.

## OffsetMax:

The value between 0 and 100 representing the percentage of the area displayed as filled when the tag value is at its maximum.

## FillDirection:

The current fill direction setting:

- 0 = up
- 1 = down
- 2 = left
- 3 = right

BackgroundColour:

A value between 0 and 255 representing the background color setting.

### **Return Value**

0 (zero) if successful, otherwise an error is returned.

Note: For details on handling return and error values, see Error Handling.

### **Related Functions**

PropertiesFillLevelPutEx,PropertiesFillLevelGet

# PropertiesFillLevelPutEx

Sets the values on the **Fill** | **Level** tab of the Object Properties dialog for the current object.

### **Syntax**

**PropertiesFillLevelPutEx**(*Expression, RangeFlag, RangeMin, RangeMax, OffsetMin, OffsetMax, FillDirection, OnColour, OffColour*)

Expression:

The level expression.

RangeFlag:

TRUE if the Specify range checkbox is selected.

## RangeMin:

The minimum floating point value in the range of the tag. This argument is only valid if RangeFlag is set to TRUE.

### RangeMax:

The maximum floating point value in the range of the tag. This argument is only valid if RangeFlag is set to TRUE.

### OffsetMin:

The value between 0 and 100 representing the percentage of the area displayed as filled when the tag value is at its minimum.

### OffsetMax:

The value between 0 and 100 representing the percentage of the area displayed as filled when the tag value is at its maximum.

# FillDirection:

The current fill direction setting:

- 0 = up
- 1 = down
- 2 = left
- 3 = right

# OnColour:

An RGB value representing the background "on" color setting.

# OffColour:

An RGB value representing the background "off" color setting.

# **Return Value**

0 (zero) if successful, otherwise an error is returned.

Note: For details on handling return and error values, see Error Handling.

### **Related Functions**

**PropertiesFillLevelGetEx** 

# PropertiesInputKeyboardGet

Reads the values set on the **Input | Keyboard Command** tab of the Object Properties dialog for the current object.

#### **Syntax**

**PropertiesInputKeyboardGet**(*Index*, *KeySequence*, *Command*, *Area*, *Privilege*, *LogMessage*) *Index*:

 $0\ {\rm to}\ 255\ {\rm for}\ {\rm the}\ {\rm key}\ {\rm sequence}.$ 

KeySequence:

String of the keys to be pressed.

## Command:

Expression for the key sequence command.

### Area:

0 to 255 for the area, where 0 ticks the checkbox Same area as object.

## Privilege:

0 to 255 for the privilege, where 0 ticks the checkbox Same privilege as object.

# LogMessage:

The message text to be logged.

#### **Return Value**

The requested values, as a string.

Note: For details on handling return and error values, see Error Handling.

## **Related Functions**

**PropertiesInputKeyboardPut** 

# PropertiesInputKeyboardPut

Sets the values on the Input | Keyboard Commands tab of the Object Properties dialog for the current object.

# **Syntax**

**PropertiesInputKeyboardPut**(*Index*, *KeySequence*, *Command*, *Area*, *Privilege*, *LogMessage*) *Index*: 0 to 255 for the key sequence.

# KeySequence:

String of the keys to be pressed.

# Command:

Expression for the key sequence command.

# Area:

0 to 255 for the area, where 0 ticks the checkbox Same area as object.

# Privilege:

0 to 255 for the privilege, where 0 ticks the checkbox Same privilege as object.

#### LogMessage:

The message text to be logged.

#### **Return Value**

0 (zero) if successful, otherwise an error is returned.

Note: For details on handling return and error values, see Error Handling.

# **Related Functions**

PropertiesInputKeyboardGet

# PropertiesInputTouchGet

Reads the values set on the **Input** | **Touch** tab of the Object Properties dialog for the current object.

# **Syntax**

PropertiesInputTouchGet(Action, Expression, LogMessage, RepeatRate)

Action:

The type of keyboard action:

- 0 = Up
- 1 = Down
- 2 = Repeat

Expression:

The expression configured for the selected keyboard action (either up, down or repeat).

LogMessage:

The message text to be logged.

RepeatRate:

A value between 1 and 32000 representing the repeat rate in milliseconds.

# **Return Value**

The requested values, as a string.

Note: For details on handling return and error values, see Error Handling.

## **Related Functions**

**PropertiesInputTouchPut** 

# PropertiesInputTouchPut

Sets the values on the **Input** | **Touch** tab of the Object Properties dialog for the current object.

## **Syntax**

**PropertiesInputTouchPut**(*Action, Expression, LogMessage, RepeatRate*)

Action:

The type of keyboard action:

- 0 = Up
- 1 = Down
- 2 = Repeat

Expression:

The expression configured for the selected keyboard action (either up, down or repeat).

## LogMessage:

The message text to be logged.

## RepeatRate:

A value between 1 and 32000 representing the repeat rate in milliseconds.

#### **Return Value**

0 (zero) if successful, otherwise an error is returned.

Note: For details on handling return and error values, see Error Handling.

#### **Related Functions**

**PropertiesInputTouchGet** 

# **PropertiesShowDialog**

Shows the properties dialog for an object or a form for Genies.

# Syntax

# PropertiesShowDialog

# **Return Value**

0 (zero) if successful, otherwise an error is returned.

Note: For details on handling return and error values, see Error Handling.

# PropertiesSymbolSetGet

Reads the type and expressions configured on the **Appearance** | **General** tab of the Object Properties dialog for a symbol set.

### Syntax

**PropertiesSymbolSetGet**(*SymbolSetType*, *ExpressionA*, *ExpressionB*, *ExpressionC*, *ExpressionD*, *ExpressionE*)

SymbolSetType:

Defines the symbol set type:

- 0 = On / Off
- 1 = Multi-state
- 2 = Array
- 3 = Animated

ExpressionA:

This is the main expression:

- ON symbol when for type On / Off
- Conditions A for type Multi-state
- Array expression for type Array
- Animate when for type Animated

# ExpressionB:

Conditions B, only used for multistate symbol sets.

### ExpressionC:

Conditions C, only used for multistate symbol sets.

### ExpressionD:

Conditions D, only used for multistate symbol sets.

#### ExpressionE:

Conditions E, only used for multistate symbol sets.

#### **Return Value**

The requested values, as a string.

Note: For details on handling return and error values, see Error Handling.

### **Related Functions**

**PropertiesSymbolSetPut** 

## Example

```
`Gets the properties on the Appearance/General sheet for a symbol set
GraphicsBuilder.PropertiesSymbolSetGet nType, Expression1, Expression2, Expression3,
Expression4, Expression5
```

# PropertiesSymbolSetPut

Sets the type defined for a symbol set on the **Appearance** | **General** tab of the Object Properties dialog, as well any expressions used

# **Syntax**

**PropertiesSymbolSetPut**(*SymbolSetType*, *ExpressionA*, *ExpressionB*, *ExpressionC*, *ExpressionD*, *ExpressionE*)

SymbolSetType:

Defines the symbol set type:

- 0 = On / Off
- 1 = Multi-state
- 2 = Array
- 3 = Animated

#### ExpressionA:

This is the main expression:

- ON symbol when for type On / Off
- Conditions A for type Multi-state
- Array expression for type Array
- Animate when for type Animated

## ExpressionB:

Conditions B, only used for multistate symbol sets.

## ExpressionC:

Conditions C, only used for multistate symbol sets.

# ExpressionD:

Conditions D, only used for multistate symbol sets.

## ExpressionE:

Conditions E, only used for multistate symbol sets.

### **Return Value**

0 (zero) if successful, otherwise an error is returned.

Note: For details on handling return and error values, see Error Handling.

# **Related Functions**

PropertiesSymbolSetGet

## Example

` Sets the properties on the Appearance General sheet for a symbol set GraphicsBuilder.PropertiesSymbolSetPut 0, "ON / OFF", "", "", ""

# **PropertiesSymbolSetSymbolGet**

Retrieves the Element name and Library name of the "Index" element of the currently selected object.

"Index" refers to the element within the currently selected object. For example:

- If the currently selected object is an On/Off symbol set, index can be a value in the range 0..1
- If the currently selected object is a multistate symbol set, index can be a value in the range 0..31
- If the currently selected object is an array symbol set, index can be a value in the range 0..255
- If the currently selected object is an animated symbol set, index can be a value in the range 0..255
- On return, "Element" will contain the name of the symbol set element name for the "Index" element
- On return, "Library" will contain the name of the symbol set library name for the "Index" element

e.g.

Index=0, Element="detail\_entrycoil1\_grey\_01", Library="steelmill" Index=1, Element="detail\_entrycoil1\_green\_01", Library="steelmill"

# **Syntax**

PropertiesSymbolSetSymbolGet(Index, Library, Element)

#### **Return Value**

N/A

Note: For details on handling return and error values, see Error Handling.

### Example

### **Related Functions**

PropertiesSymbolSetSymbolPut

# **PropertiesSymbolSetSymbolPut**

Sets the Element name and Library name of the "Index" element of the currently selected object.

"Index" refers to the element within the currently selected object. For example:

- If the currently selected object is an On/Off symbol set, index can be a value in the range 0..1
- If the currently selected object is a multistate symbol set, index can be a value in the range 0..31
- If the currently selected object is an array symbol set, index can be a value in the range 0..255
- If the currently selected object is an animated symbol set, index can be a value in the range 0..255
- On return, "Element" will contain the name of the symbol set element name for the "Index" element
- On return, "Library" will contain the name of the symbol set library name for the "Index" element

e.g.

Index=0, Element="detail\_entrycoil1\_grey\_01", Library="steelmill" Index=1, Element="detail\_entrycoil1\_green\_01", Library="steelmill"

# Syntax

PropertiesSymbolSetSymbolPut(Index, Library, Element)

#### **Return Value**

N/A

Note: For details on handling return and error values, see Error Handling.

#### Example

# **Related Functions**

PropertiesSymbolSetSymbolGet()

# **PropertiesTransCentreOffsetExpressGet**

Retrieve the express properties.

### **Syntax**

Prop-

ert-

iesTransCentreOffsetExpressGet(movementRotationalExpress,scalingHorizontalExpress,scalingVertica

movementRotationalExpress - Movement Rotational Express scalingHorizontalExpress - Scaling Horizontal Express scalingVerticalExpress - Scaling Vertical Express sliderRotationalExpress - Slider Rotational Express

## **Return Value**

N/A

Note: For details on handling return and error values, see Error Handling.

#### Example

|        | Public Sub Test()<br>Dim gb As GraphicsBuilder.GraphicsBuilder<br>gb = New GraphicsBuilder.GraphicsBuilder |            |    |
|--------|----------------------------------------------------------------------------------------------------|------------|----|
|        | •                                                                                                    |            |    |
|        |                                                                                                    |            |    |
|        | <pre>gb.PropertiesTransCentreOffsetExpressPut(0, 0, 0, 0)</pre>                                            |            |    |
|        | Dim nMovRot As Short                                                                                       |            |    |
|        | Dim nScaleHorz As Short                                                                                    |            |    |
|        | Dim nScaleVert As Short                                                                                    |            |    |
|        | Dim nSliderRot As Short                                                                                    |            |    |
|        | gb.PropertiesTransCentreOffsetExpressGet(nMovRot, nScaleHorz, n                                            | ScaleVert, | nS |
| erRot) |                                                                                                    |            |    |
|        | End Sub                                                                                                    |            |    |

# **Related Functions**

PropertiesTransCentreOffsetExpressPut

# **PropertiesTransCentreOffsetExpressPut**

Sets the express properties.

## Syntax

Prop-

ert-

iesTransCentreOffsetExpressPut(movementRotationalExpress,scalingHorizontalExpress,scalingVertica

movementRotationalExpress - Movement Rotational Express scalingHorizontalExpress - Scaling Horizontal Express scalingVerticalExpress - Scaling Vertical Express sliderRotationalExpress - Slider Rotational Express

# **Return Value**

N/A

Note: For details on handling return and error values, see Error Handling.

#### Example

|        | Public Sub Test()                                                            |
|--------|------------------------------------------------------------------------------|
|        | Dim gb As GraphicsBuilder.GraphicsBuilder                                    |
|        | gb = New GraphicsBuilder.GraphicsBuilder                                     |
|        |                                                                              |
|        |                                                                              |
|        | · · ·                                                                        |
|        | <pre>gb.PropertiesTransCentreOffsetExpressPut(0, 0, 0, 0)</pre>              |
|        | Dim nMovRot As Short                                                         |
|        | Dim nScaleHorz As Short                                                      |
|        | Dim nScaleVert As Short                                                      |
|        | Dim nSliderRot As Short                                                      |
|        | gb.PropertiesTransCentreOffsetExpressGet(nMovRot, nScaleHorz, nScaleVert, nS |
| erRot) |                                                                              |
|        | End Sub                                                                      |
|        |                                                                              |

# **Related Functions**

PropertiesTransCentreOffsetExpressGet

# PropertiesTransformationGet

Reads the property values set on the **Movement**, **Scaling** and **Slider** tabs of the Object Properties dialog for the current object.

### **Syntax**

**PropertiesTransformationGet**(*Action, Expression, RangeFlag, RangeMin, RangeMax, OffsetMin, OffsetMax, CustomFlag, CentreOffsetRight, CentreOffsetDown*)

Action:

Selects the tab on the Object Properties dialog that data will be read from:

- 0 = MovementHorizontal
- 1 = MovementVertical
- 2 = MovementRotational
- 3 = ScalingHorizontal
- 4 = ScalingVertical

- 5 = SliderHorizontal
- 6 = SliderVertical
- 7 = SliderRotational

### Expression:

The main expression in Field:

- Movement expression for the actions MovementHorizontal or MovementVertical
- Angle expression for action MovementRotational
- Scaling expression for actions ScalingHorizontal or ScalingVertical
- Tag for actions SliderHorizontal, SliderVertical or SliderRotational

## RangeFlag:

TRUE if Specify range is checked

### RangeMin:

The minimum floating point value. 0 (zero) if RangeFlag is not set.

## RangeMax:

This maximum floating point value. 0 (zero) if RangeFlag is set to TRUE.

# OffsetMin:

The value of Angle at minimum for the actions MovementRotational and SliderRotational, or Offset at minimum for other actions.

## OffsetMax:

The value of Angle at maximum for the actions MovementRotational and SliderRotational, or Offset at maximum for other actions.

### CustomFlag:

TRUE if custom is selected for the center axis offset setting for the actions MovementRotational, SliderRotational, Scaling Horizontal or ScalingVertical.

# CentreOffsetRight:

A value between 0 and 32767 representing the customized setting for center offset right. 0 (zero) if CustomFlag is not set.

## CentreOffsetDown:

A value between 0 and 32767 representing the customized setting for center offset down. 0 (zero) if CustomFlag is not set.

# **Return Value**

The requested values, as a string.

### **Related Functions**

**PropertiesTransformationPut** 

# PropertiesTransformationPut

Sets values for the properties on the **Movement**, **Scaling** and **Slider** tabs of the Object Properties dialog.

#### **Syntax**

**PropertiesTransformationGet**(*Action, Expression, RangeFlag, RangeMin, RangeMax, OffsetMin, OffsetMax, CustomFlag, CentreOffsetRight, CentreOffsetDown*)

# Action:

Selects the tab on the Object Properties dialog that data will be read from:

- 0 = MovementHorizontal
- 1 = MovementVertical
- 2 = MovementRotational
- 3 = ScalingHorizontal
- 4 = ScalingVertical
- 5 = SliderHorizontal
- 6 = SliderVertical
- 7 = SliderRotational

# Expression:

The main expression in Field:

- Movement expression for the actions MovementHorizontal or MovementVertical
- Angle expression for action MovementRotational
- Scaling expression for actions ScalingHorizontal or ScalingVertical
- Tag for actions SliderHorizontal, SliderVertical or SliderRotational

# RangeFlag:

TRUE if Specify range is checked

# RangeMin:

The minimum floating point value. 0 (zero) if RangeFlag is not set.

## RangeMax:

This maximum floating point value. 0 (zero) if RangeFlag is set to TRUE.

## OffsetMin:

The value of Angle at minimum for the actions MovementRotational and SliderRotational, or Offset at minimum for other actions.

## OffsetMax:

The value of Angle at maximum for the actions MovementRotational and SliderRotational, or Offset at maximum for other actions.

### CustomFlag:

TRUE if custom is selected for the center axis offset setting for the actions MovementRotational, SliderRotational, Scaling Horizontal or ScalingVertical.

## CentreOffsetRight:

A value between 0 and 32767 representing the customized setting for center offset right. 0 (zero) if CustomFlag is not set.

# CentreOffsetDown:

A value between 0 and 32767 representing the customized setting for center offset down. 0 (zero) if CustomFlag is not set.

# **Return Value**

The requested values, as a string.

Note: For details on handling return and error values, see Error Handling.

#### **Related Functions**

PropertiesTransformationGet

# PropertiesTrendGet

Reads the values for a trend object as set on the **Appearance** | **General** tab of the Object Properties dialog.

**Note:** As this function does not support True Color functionality, it has been superseded by the function <u>PropertiesTrendGetEx</u>.

# Syntax

**PropertiesTrendGet**(*NumberOfSamples, PixelPerSample, Expression1, Colour1, Expression2, Colour2, Expression3, Colour3, Expression4, Colour4, Expression5, Colour5, Expression6, Colour6, Expression7, Colour7, Expression8, Colour8*)

NumberOfSamples:

A value between 0 and 32767 representing the number of samples in a trend display.

# PixelPerSample:

A value between 1 and 32, representing the width of each sample in pixels.

# Expression1:

String argument for the field Pen1.

# Colour1:

A value between 0 and 255 representing the color of trend Pen1.

### Expression2:

String argument for the field Pen2.

# Colour2:

A value between 0 and 255 representing the color of trend Pen2.

#### Expression3:

String argument for the field Pen3.

# Colour3:

A value between 0 and 255 representing the color of trend Pen3.

# Expression4:

String argument for the field Pen4.

# Colour4:

A value between 0 and 255 representing the color of trend Pen4.

# Expression5:

String argument for the field Pen5.

# Colour5:

A value between 0 and 255 representing the color of trend Pen5.

#### Expression6:

String argument for the field Pen6.

Colour6:

A value between 0 and 255 representing the color of trend Pen6.

Expression7:

String argument for the field Pen7.

# Colour7:

A value between 0 and 255 representing the color of trend Pen7.

# Expression8:

String argument for the field Pen8.

#### Colour8:

A value between 0 and 255 representing the color of trend Pen8.

#### **Return Value**

The requested values, as a string.

Note: For details on handling return and error values, see Error Handling.

# **Related Functions**

**PropertiesTrendPut** 

# **PropertiesTrendGetEx**

Reads the values for a trend object as set on the **Appearance** | **General** tab of the Object Properties dialog.

# **Syntax**

**PropertiesTrendGetEx**(*NumberOfSamples, PixelPerSample, Expression1, OnColour1, Off-Colour1, Expression2, OnColour2, OffColour2, Expression3, OnColour3, OffColour3, Expression4, OnColour4, OffColour4, Expression5, OnColour5, OffColour5, Expression6, OnColour6, OffColour6, Expression7, OnColour7, OffColour7, Expression8, OnColour8, OffColour8*)

# NumberOfSamples:

A value between 0 and 32767 representing the number of samples in a trend display.

#### PixelPerSample:

A value between 1 and 32, representing the width of each sample in pixels.

Expression1:

String argument for the field Pen1.

OnColour1:

An RGB value representing the "on" color of trend Pen1.

*OffColour1*:

An RGB value representing the "off" color of trend Pen1.

Expression2:

String argument for the field Pen2.

OnColour2:

An RGB value representing the "on" color of trend Pen2.

*OffColour2:* 

An RGB value representing the "off" color of trend Pen2.

Expression3:

String argument for the field Pen3.

# OnColour3:

An RGB value representing the "on" color of trend Pen3.

# *OffColour3:*

An RGB value representing the "off" color of trend Pen3.

# Expression4:

String argument for the field Pen4.

### OnColour4:

An RGB value representing the "on" color of trend Pen4.

# OffColour4:

An RGB value representing the "off" color of trend Pen4.

## Expression5:

String argument for the field Pen5.

# OnColour5:

An RGB value representing the "on" color of trend Pen5.

# OffColour5:

An RGB value representing the "off" color of trend Pen5.

Expression6:

String argument for the field Pen6.

OnColour6:

An RGB value representing the "on" color of trend Pen6.

OffColour6:

An RGB value representing the "off" color of trend Pen6.

Expression7:

String argument for the field Pen7.

OnColour7:

An RGB value representing the "on" color of trend Pen7.

OffColour7:

An RGB value representing the "off" color of trend Pen7.

Expression8:

String argument for the field Pen8.

OnColour8:

An RGB value representing the "on" color of trend Pen8.

OffColour8:

An RGB value representing the "off" color of trend Pen8.

# **Return Value**

The requested values, as a string.

Note: For details on handling return and error values, see Error Handling.

# **Related Functions**

PropertiesTrendPutEx

# PropertiesTrendPut

Sets the values for a trend object that appear on the **Appearance** | **General** tab of the Object Properties dialog.

Note: As this function does not support True Color functionality, it has been

superseded by the functions **PropertiesTrendPutEx**.

# **Syntax**

**PropertiesTrendGet**(*NumberOfSamples, PixelPerSample, Expression1, Colour1, Expression2, Colour2, Expression3, Colour3, Expression4, Colour4, Expression5, Colour5, Expression6, Colour6, Expression7, Colour7, Expression8, Colour8*)

NumberOfSamples:

A value between 0 and 32767 representing the number of samples in a trend display.

# PixelPerSample:

A value between 1 and 32, representing the width of each sample in pixels.

# Expression1:

String argument for the field Pen1.

#### Colour1:

A value between 0 and 255 representing the color of trend Pen1

#### Expression2:

String argument for the field Pen2.

# Colour2:

A value between 0 and 255 representing the color of trend Pen2.

## Expression3:

String argument for the field Pen3.

# Colour3:

A value between 0 and 255 representing the color of trend Pen3.

# Expression4:

String argument for the field Pen4.

# Colour4:

A value between 0 and 255 representing the color of trend Pen4.

### Expression5:

String argument for the field Pen5.

# Colour5:

A value between 0 and 255 representing the color of trend Pen5.

Expression6:

String argument for the field Pen6.

Colour6:

A value between 0 and 255 representing the color of trend Pen6.

Expression7:

String argument for the field Pen7.

Colour7:

A value between 0 and 255 representing the color of trend Pen7.

Expression8:

String argument for the field Pen8.

Colour8:

A value between 0 and 255 representing the color of trend Pen8.

#### **Return Value**

0 (zero) if successful, otherwise an error is returned.

Note: For details on handling return and error values, see Error Handling.

## **Related Functions**

**PropertiesTrendGet** 

# PropertiesTrendPutEx

Sets the values for a trend object that appear on the **Appearance** | **General** tab of the Object Properties dialog.

# **Syntax**

**PropertiesTrendPutEx**(*NumberOfSamples, PixelPerSample, Expression1, OnColour1, Off-Colour1, Expression2, OnColour2, OffColour2 , Expression3, OnColour3, OffColour3 , Expression4, OnColour4, OffColour4 , Expression5, OnColour5, OffColour5, Expression6, OnColour6, OffColour6 , Expression7, OnColour7, OffColour7, Expression8, OnColour8, OffColour8, )* 

NumberOfSamples:

A value between 0 and 32767 representing the number of samples in a trend display.

PixelPerSample:

A value between 1 and 32, representing the width of each sample in pixels.

Expression1:

String argument for the field Pen1.

OnColour1:

An RGB value representing the "on" color of trend Pen1.

*OffColour1:* 

An RGB value representing the "off" color of trend Pen1.

Expression2:

String argument for the field Pen2.

OnColour2:

An RGB value representing the "on" color of trend Pen2.

*OffColour2:* 

An RGB value representing the "off" color of trend Pen2.

Expression3:

String argument for the field Pen3.

OnColour3:

An RGB value representing the "on" color of trend Pen3.

*OffColour3:* 

An RGB value representing the "off" color of trend Pen3.

Expression4:

String argument for the field Pen4.

# OnColour4:

An RGB value representing the "on" color of trend Pen4.

*OffColour4:* 

An RGB value representing the "off" color of trend Pen4.

Expression5:

String argument for the field Pen5.

# OnColour5:

An RGB value representing the "on" color of trend Pen5.

*OffColour5:* 

An RGB value representing the "off" color of trend Pen5.

Expression6:

String argument for the field Pen6.

OnColour6:

An RGB value representing the "on" color of trend Pen6.

*OffColour6:* 

An RGB value representing the "off" color of trend Pen6.

Expression7:

String argument for the field Pen7.

OnColour7:

An RGB value representing the "on" color of trend Pen7.

*OffColour7:* 

An RGB value representing the "off" color of trend Pen7.

Expression8:

String argument for the field Pen8.

OnColour8:

An RGB value representing the "on" color of trend Pen8.

OffColour8:

An RGB value representing the "off" color of trend Pen8.

### **Return Value**

0 (zero) if successful, otherwise an error is returned.

Note: For details on handling return and error values, see Error Handling.

# **Related Functions**

**PropertiesTrendGetEx** 

# PropertyVisibility

Sets the Hidden when argument on the **Appearance** | **Visibility** tab of the Object Properties dialog.

### **Syntax**

**PropertyVisibility**(*Text*)

Text:

The argument string.

# **Return Value**

If retrieving the current setting, the argument string. If enabling or disabling the option, 0 (zero) if successful. In both cases, an error is returned if unsuccessful.

Note: For details on handling return and error values, see Error Handling.

**Note:** This function is implemented in the C++ environment as two separate functions: put\_PropertyVisibility enables or disables this option, and get\_PropertyVisibility retrieves the current option setting.

# **Library Object Functions**

With Library Object functions you can use and manipulate the objects stored in libraries in your project. This includes such objects as Genies, Super Genies, Symbols, and so on.

| LibraryObjectFirstProperty   | Returns the name and value of the active Genie's first property.                                      |
|------------------------------|----------------------------------------------------------------------------------------------------|
| LibraryObjectFirstPropertyEx | Returns the name and value of a specified Genie's first property.                                     |
| LibraryObjectHotspotGet      | Retrieves the hotspot marker in a Genie or symbol page.                                               |
| LibraryObjectHotspotPut      | Positions the hotspot marker in a Genie or symbol page.                                               |
| LibraryObjectName            | Returns the name of the selected object.                                                              |
| LibraryObjectNextProperty    | Returns the name and value of the active Genie's<br>"next" property when implemented following a call |

|                                    | of the function LibraryObjectFirstProperty.                                                                                                    |
|------------------------------------|----------------------------------------------------------------------------------------------------|
| <u>LibraryObjectNextPropertyEx</u> | Returns the name and value of the "next" property<br>of the Genie specified by the implementation of<br>LibraryObjectFirstPropertyEx.                                                                                                    |
| <u>LibraryObjectPlace</u>          | Places a library object (a symbol or genie) on the active CitectSCADA graphics page at the default loca-tion (top left corner).                                                                                                    |
| LibraryObjectPlaceEx               | Places a library object (a symbol or genie) on the active CitectSCADA graphics page at the specified location.                                                                                                    |
| LibraryObjectPutProperty           | Sets the value of a specified property for the active genie.                                                                                                    |
| LibSelectionHooksEnabled           | Writing a TRUE value with this function enables<br>library selection hooks. When enabled, selecting<br>Paste Genie or Paste Symbol (or their equivalent<br>function key of toolbar button) will not show the<br>standard selection dialog, but will fire the auto-<br>mation event PasteSymbol or PasteGenie instead. |
| LibraryShowPasteDialog             | Shows either the paste Genie or Paste Symbol dialog.                                                                                                    |

# LibraryObjectFirstProperty

Returns the name and value of the active Genie's first property. Can be used with <u>Libra-ryObjectNextProperty</u> to step through a genie's properties.

## **Syntax**

# LibraryObjectFirstProperty(PropertyName, PropertyValue)

PropertyName:

Returns the name of the active genie's first property as a string.

# PropertyValue:

Returns the value of the active genie's first property as a string.

# **Return Value**

The name and value of the Genie's first property as string values

### **Related Functions**

LibraryObjectPlace, LibraryObjectNextProperty, LibraryObjectPutProperty, Libra-ryObjectName

#### Example

# LibraryObjectFirstPropertyEx

Returns the name and value of a specified Genie's first property. Can be used in conjunction with <u>LibraryObjectNextPropertyEx</u> to step through the specified Genie's properties.

#### **Syntax**

LibraryObjectFirstPropertyEx(Project, Library, Object, PropertyName, PropertyValue)

Project:

The name of the project where the Genie is located.

Library:

The name of the library where the Genie is located.

Object:

The name of the genie.

#### PropertyName:

Returns the name of the active genie's first property as a string.

#### *PropertyValue:*

Returns the value of the active genie's first property as a string.

#### **Return Value**

The name and value of the specified Genie's first property as string values.

Note: For details on handling return and error values, see Error Handling.

### **Related Functions**

LibraryObjectPlace, LibraryObjectNextProperty, LibraryObjectPutProperty, Libra-ryObjectName

## Example

```
' Retrieves the first property of the specified Genie
GraphicsBuilder.LibraryObjectFirstPropertyEx "include", "motors", "Motor_2_east",
PropName, PropValue
```

# LibraryObjectHotspotGet

Retrieves the hotspot marker in a Genie or symbol page. Fails if not a Genie or symbol page.

#### **Syntax**

LibraryObjectHotspotGet(Xposition, YPosition)

Xposition:

Absolute X position in pixels from the left side of the page.

YPosition:

Absolute Y position in pixels from the top of the page.

## **Return Value**

X and Y values for the hotspot, where X represents the number of pixels from the left hand side of the page, and Y represents the number of pixels from the top of the page.

Note: For details on handling return and error values, see Error Handling.

## **Related Functions**

LibraryObjectHotspotPut

# LibraryObjectHotspotPut

Positions the hotspot marker in a Genie or symbol page. Fails if not a Genie or symbol page.

# **Syntax**

LibraryObjectHotspotPut(Xposition, YPosition)

Xposition:

Absolute X position in pixels from the left side of the page.

YPosition:

Absolute Y position in pixels from the top of the page.

## **Return Value**

0 (zero) if successful, otherwise an error is returned.

Note: For details on handling return and error values, see Error Handling.

### **Related Functions**

LibraryObjectHotspotGet

# LibraryObjectName

Returns the name of the selected object, if it is a library object.

## **Syntax**

LibraryObjectName(Project, Library, Object, GenieOrSymbol)

Project:

The name of the project that contains the object library you would like to source.

# Library:

Specifies the library that contains the symbol or genie you would like to retrieve the name of.

Object:

The name of the symbol or genie as a string.

## GenieOrSymbol:

Indicates whether the object you want to retrieve the name for is a symbol or a genie.

- 1 = Genie
- 2 = Symbol

### **Return Value**

The name of the specified object as a string.

Note: For details on handling return and error values, see Error Handling.

# **Related Functions**

LibraryObjectFirstProperty, LibraryObjectNextProperty, LibraryObjectPutProperty

## Example

# LibraryObjectNextProperty

Returns the name and value of the active Genie's "next" property when implemented following a call of the function <u>LibraryObjectFirstProperty</u>. By using multiple calls of this function, you can iterate through an object's properties.

## **Syntax**

LibraryObjectNextPropertyEx(PropertyName, PropertyValue)

PropertyName:

Returns the name of the active genie's next property as a string.

### PropertyValue:

Returns the value of the active genie's next property as a string.

# **Return Value**

The name and value of the Genie's next property as string values

LibraryObjectPlace, LibraryObjectFirstProperty, LibraryObjectPutProperty, Libra-ryObjectName

#### Example

```
On Error Resume Next
Err.Clear
GraphicsBuilder.LibraryObjectFirstProperty PropName, PropValue
While Err.Number = 0
Debug.Print PropName, PropValue
GraphicsBuilder.LibraryObjectNextProperty PropName, PropValue
Wend
```

# LibraryObjectNextPropertyEx

Returns the name and value of the "next" property of the Genie specified by the implementation of LibraryObjectFirstPropertyEx. By using multiple calls of this function, you can iterate through the specified genie's properties.

#### **Syntax**

LibraryObjectNextPropertyEx(PropertyName, PropertyValue)

PropertyName:

Returns the name of the active genie's next property as a string.

### PropertyValue:

Returns the value of the active genie's next property as a string.

## **Return Value**

The name and value of the Genie's next property as string values.

Note: For details on handling return and error values, see Error Handling.

#### **Related Functions**

LibraryObjectFirstPropertyEx

```
On Error Resume Next
Err.Clear
GraphicsBuilder.LibraryObjectFirstPropertyEx "include", "motors", "Motor_2_east",
PropName, PropValue
While Err.Number = 0
Debug.Print PropName, PropValue
GraphicsBuilder.LibraryObjectNextProperty PropName, PropValue
Wend
```

# LibraryObjectPlace

Places a library object (a symbol or genie) on the active CitectSCADA graphics page at the default location (top left corner). This function will not succeed if the specified object is not found.

### **Syntax**

LibraryObjectPlace(Project, Library, Object, GenieOrSymbol, Linked)

Project:

The name of the project that contains the object library you would like to source.

Library:

Specifies the library that contains the symbol or genie you would like to place on the active Citect-SCADA graphics page.

### Object:

The name of the symbol or genie you would like to place on the active CitectSCADA graphics page.

# GenieOrSymbol:

Indicates whether the object you want to use is a symbol of a genie.

- 0 = Library type unknown (will automatically select genie or symbol)
- 1 = Genie
- 2 = Symbol

# Linked:

If set to TRUE, the object will remain linked to the library it came from. (select TRUE for Genies). Can only be set to FALSE if GenieOrSymbol is set to 2 (Symbol).

#### **Return Value**

0 (zero) if successful, otherwise an error is returned.

Note: For details on handling return and error values, see Error Handling.

### **Related Functions**

LibraryObjectFirstProperty, LibraryObjectNextProperty, LibraryObjectPutProperty, Libra-ryObjectName

### Example

```
' Adds an object to the current CitectSCADA graphics page
GraphicsBuilder.LibraryObjectPlace "include", "agitator", "agit_1_Pos1_g", 2, True
GraphicsBuilder.PositionAt 200, 200
```

# LibraryObjectPlaceEx

Places a library object (a symbol or genie) on the active CitectSCADA graphics page at the specified location. This function will not succeed if the specified object is not found.

#### **Syntax**

LibraryObjectPlaceEx(Project, Library, Object, GenieOrSymbol, Linked, Xposition, YPosition)

Project:

The name of the project that contains the object library you would like to source.

# Library:

Specifies the library that contains the symbol or genie you would like to place on the active Citect-SCADA graphics page.

# Object:

The name of the symbol or genie you would like to place on the active CitectSCADA graphics page.

# GenieOrSymbol:

Indicates whether the object you want to use is a symbol of a genie.

- 0 = Library type unknown (will automatically select genie or symbol)
- 1 = Genie
- 2 = Symbol

### Linked:

If set to TRUE, the object will remain linked to the library it came from. (Select TRUE for Genies).

### Xposition:

Absolute X position in pixels from the left hand side of the page.

YPosition:

Absolute Y position in pixels from the top of the page.

### **Return Value**

0 (zero) if successful, otherwise an error is returned.

Note: For details on handling return and error values, see Error Handling.

## **Related Functions**

LibraryObjectFirstProperty, LibraryObjectNextProperty, LibraryObjectPutProperty, LibraryObjectName

#### Example

```
' Adds an object to the current graphics page at 200 pixels from the left and top
GraphicsBuilder.LibraryObjectPlaceEx "include", "agitator", "agit_1_Pos1_g",
2, True, 200, 200
```

# LibraryObjectPutProperty

Sets the value of a specified property for the active genie. The field name is case-sensitive.

### **Syntax**

LibraryObjectPutProperty(PropertyName, PropertyValue)

PropertyName:

The name of the property to be modified, as returned by the function LibraryObjectFirstProperty or LibraryObjectNextProperty.

PropertyValue:

The value to be written to the property as a string.

# **Return Value**

0 (zero) if successful, otherwise an error is returned.

LibraryObjectPlace, LibraryObjectFirstProperty, LibraryObjectNextProperty, Libra-ryObjectName

### Example

GraphicsBuilder.LibraryObjectPlace "include", "motors", "Motor\_1\_east", 1, True GraphicsBuilder.LibraryObjectPutProperty "Tag", "My test genie"

# LibraryShowPasteDialog

Shows either the Paste Genie or Paste Symbol dialog.

### **Syntax**

## LibraryShowPasteDialog(GenieOrSymbol)

GenieOrSymbol:

Indicates whether the object you want to use is a symbol of a genie.

- 1 = Genie
- 2 = Symbol

Note: For details on handling return and error values, see Error Handling.

### **Related Functions**

PasteSymbol, PasteGenie

# LibSelectionHooksEnabled

Writing a TRUE value with this function enables library selection hooks. When enabled, selecting **Paste Genie** or **Paste Symbol** (or their equivalent function key of toolbar button) will not show the standard selection dialog, but will fire the automation event <u>PasteSymbol</u> or <u>PasteGenie</u> instead.

Additionally, when hooks are enabled, pressing CTRL + SHIFT and double-clicking a CitectSCADA page will fire the event <u>SwapObject</u>.

## Syntax

LibSelectionHooksEnabled(HooksEnabled)

HooksEnabled:

A setting of TRUE enables library selection hooks.

### **Return Value**

Enables library selection hooks, or retrieves the current library selection hooks setting.

Note: For details on handling return and error values, see Error Handling.

#### **Related Functions**

PasteSymbol, PasteGenie

Note: This function is implemented in the C++ environment as two separate functions: put\_LibSelectionHooksEnabled enables selection hooks, and get\_ Lib-SelectionHooksEnabled retrieves the current selection hooks setting.

# **Metadata Functions**

Use these Metadata functions to configure the metadata of the current object on a page.

| PropertiesAddMetadata          | Adds a new Metadata entry to the properties of the cur-<br>rent object.     |
|--------------------------------|-----------------------------------------------------------------------------|
| ProperitiesSelectFirstMetadata | Selects the first metadata entry from the properties of the current object. |
| PropertiesSelectNextMetadata   | Selects the next metadata entry from the properties of the current object.  |
| PropertiesSelectMetadataByName | Selects the specified metadata entry in the current page.                   |
| PropertiesDeleteMetadata       | Deletes the selected metadata from the properties of the current object.    |
| PropertiesMetadataName         | Sets or retrieves the name of the currently selected object metadata.       |
| PropertiesMetadataValue        | Sets or retrieves the value of the currently selected object metadata.      |

For details and a VB example on handling return and error values, see Error Handling.

# PropertiesAddMetadata

Adds a new metadata entry to the current object properties. This function will return an error if metadata with the specified name already exists.

# Syntax

PropertiesAddMetadata (Name, Value)

Name:

The name of the new metadata entry to be added to the properties of the current object

Value:

The value of the new metadata to be added to the current object properties.

### **Return Value**

0 (zero) if successful, otherwise an error is returned.

#### Example

Adding a new element and setting its properties:

GraphicsBuilder.PropertiesAddMetadata("MyName", "MyValue")

# **Related Functions**

<u>PropertiesMetadataValue</u>, <u>PropertiesMetadataName</u>, <u>PropertiesSelectNextMetadata</u>, <u>PropertiesSelectFirstMetadata</u>, <u>PropertiesDeleteMetadata</u>, <u>PropertiesSelectMetadataByName</u>

# PropertiesDeleteMetadata

Deletes the selected metadata from the properties of the current object. After an item has been deleted, a call to PropertiesSelectNextMetadata will select the item immediately following the deleted item.

### Syntax

PropertiesDeleteMetadata()

# **Return Value**

0 (zero) if successful, otherwise an error is returned.

# Example

delete any metadata starting with "a":

Dim name As String

```
On Error Resume Next
Err.Clear()
GraphicsBuilder.PropertiesSelectFirstMetadata()
While (Err.Number = 0)
    name = GraphicsBuilder.PropertiesMetadataName
    If (name.ToLower().StartsWith("a")) Then
        GraphicsBuilder.PropertiesDeleteMetadata()
    End If
    GraphicsBuilder.PropertiesSelectNextMetadata()
End While
```

PropertiesMetadataValue, PropertiesMetadataName, PropertiesSelectNextMetadata, PropertiesSelectFirstMetadata, PropertiesAddMetadata, PropertiesSelectMetadataByName

# PropertiesMetadataName

Sets or retrieves the name of the currently selected object metadata.

### **Syntax**

*Name* = PropertiesMetadataName PropertiesMetadataName (Name)

#### **Return Value**

The name of the currently selected metadata item (as a string). An error is returned if unsuccessful.

## **Related Functions**

PropertiesMetadataValue, PropertiesDeleteMetadata, PropertiesSelectNextMetadata, PropertiesSelectFirstMetadata, PropertiesAddMetadata, PropertiesSelectMetadataByName

# **PropertiesMetadataValue**

Sets or retrieves the value of the currently selected object metadata.

# Syntax

*Val* = PropertiesMetadataValue

PropertiesMetadataValue(Def)

# **Return Value**

The value of the currently selected metadata (as a string), or 0 (zero) if successfully used to set the default. An error is returned if unsuccessful.

## **Related Functions**

<u>PropertiesMetadataName</u>, <u>PropertiesDeleteMetadata</u>, <u>PropertiesSelectNextMetadata</u>, <u>Prop</u>ertiesSelectFirstMetadata</u>, <u>PropertiesAddMetadata</u>, <u>PropertiesSelectMetadataByName</u>

# PropertiesSelectFirstMetadata

Selects the first metadata entry from the properties of the current object.

# **Syntax**

PropertiesSelectFirstMetadata()

#### **Return Value**

0 (zero) if successful, otherwise an error is returned.

#### Example

Determines whether the page properties of the urrent object has defined metadata:

# **Related Functions**

<u>PropertiesMetadataValue</u>, <u>PropertiesMetadataName</u>, <u>PropertiesSelectNextMetadata,Prop</u>ertiesDeleteMetadata, PropertiesAddMetadata, PropertiesSelectMetadataByName

# **PropertiesSelectMetadataByName**

Selects the specified metadata in the current page.

# **Syntax**

# PropertiesSelectMetadataByName(BSTR Name)

Name:

The name of the metadata to be selected.

### **Return Value**

0 (zero) if successful, otherwise an error is returned.

#### Example

Determining whether an metadata with a particular name exists:

# **Related Functions**

<u>PropertiesDeleteMetadata, PropertiesMetadataValue, PropertiesMetadataName, Prop</u>ertiesSelectNextMetadata, PropertiesSelectFirstMetadata

# PropertiesSelectNextMetadata

Selects the next metadata entry from the properties of the current object.

## **Syntax**

PropertiesSelectNextMetadata()

## **Return Value**

0 (zero) if successful, otherwise an error is returned.

#### Example

Print metadata entries in the current object properties:

```
On Error Resume Next
Err.Clear()
GraphicsBuilder.PropertiesSelectFirstMetadata()
While (Err.Number = 0)
Console.Out.WriteLine(GraphicsBuilder.PropertiesMetadataName)
GraphicsBuilder.PropertiesSelectNextMetadata()
End While
```

<u>PropertiesMetadataValue</u>, <u>PropertiesMetadataName</u>, <u>PropertiesSelectNextMetadata</u>, <u>PropertiesSelectFirstMetadata</u>, <u>PropertiesAddMetadata</u>, <u>PropertiesSelectMetadataByName</u>

# **Miscellaneous Functions**

These functions are used for special interactions with the Graphics Builder; for example, an external drag-and-drop action could be performed by requesting the active window handle.

| BrokenLinkCancelEnabled | Writing a TRUE value enables the functions Pro-<br>jectUpdatePages or PageOpen to exit and report the<br>error E-POINTER when encountering the first<br>broken link (missing reference) during execution.       |
|-------------------------|----------------------------------------------------------------------------------------------------|
| <u>ClipboardCopy</u>    | Copies the selected object(s) to the Windows Clip-<br>board.                                                                                                    |
| <u>ClipboardCut</u>     | Cuts the selected object(s) to the Windows Clip-<br>board.                                                                                                    |
| <u>ClipboardPaste</u>   | Paste the elements of the Windows Clipboard on to the active page.                                                                                                    |
| <u>ConvertToBitmap</u>  | Converts the active object to a bitmap. Unable to convert if no active object.                                                                                                    |
| Quit                    | Exits the CitectSCADA development environment.                                                                                                    |
| SelectionEventEnabled   | Writing a true value with this function enables an<br>event to be fired for every selection performed on a<br>graphics page. You can also use this function to<br>retrieve the current setting for this option. |
| UnLockObject            | Make an object selectable.                                                                                                    |

For details and a VB example on handling return and error values, see Error Handling.

# BrokenLinkCancelEnabled

Writing a TRUE value enables the functions <u>ProjectUpdatePages</u> or <u>PageOpen</u> to exit and report the error E-POINTER when encountering the first broken link (missing reference) during execution. If set to FALSE, these functions will succeed, but will issue a BrokenLink event for every unresolved reference on a page.

### **Syntax**

### BrokenLinkCancelEnabled(CancelEnabled)

CancelEnabled:

TRUE if enabled.

### **Return Value**

If retrieving the current setting, TRUE or FALSE. If setting this option, 0 (zero) if successful. In both cases, an error is returned if unsuccessful.

For details and a VB example on handling return and error values, see Error Handling.

# **Related Functions**

BrokenLink, ProjectUpdatePages, PageOpen

Note: This function is implemented in the C++ environment as two separate functions: put\_BrokenLinkCancelEnabled enables or disables this option, and get\_BrokenLinkCancelEnabled retrieves the current setting.

# ClipboardCopy

Copies the selected object(s) to the Windows clipboard.

# Syntax

# ClipboardCopy

**Related Functions** 

ClipboardCut, ClipboardPaste

# ClipboardCut

Cuts the selected object(s) to the Windows clipboard.

Syntax

ClipboardCut

Related Functions

ClipboardCopy, ClipboardPaste

# ClipboardPaste

Paste the elements of the Windows Clipboard on to the active page.

## **Syntax**

### ClipboardPaste

#### **Related Functions**

ClipboardCut, ClipboardCopy

# ConvertToBitmap

Converts the active object to a bitmap. Fails if no active object.

#### **Syntax**

# ConvertToBitmap

# Quit

Exits the CitectSCADA development environment.

# SelectionEventEnabled

Writing a true value with this function enables an event to be fired for every selection performed on a graphics page. You can also use this function to retrieve the current setting for this option.

### **Syntax**

# SelectionEventEnabled(EventEnabled)

EventEnabled:

Set to TRUE to enable selection events.

# **Return Value**

If retrieving the current setting, TRUE or FALSE. If setting this option, 0 (zero) if successful. In both cases, an error is returned if unsuccessful.

Note: For details on handling return and error values, see Error Handling.

## **Related Functions**

Selection

Note: This function is implemented in the C++ environment as two separate functions: put\_SelectionEventEnabled enables or disables this option, and get\_SelectionEventEnabled retrieves the current option setting.

# UnLockObject

Make an object selectable.

#### **Syntax**

UnLockObject

### **Return Value**

N/A

Note: For details on handling return and error values, see Error Handling.

#### Example

```
Public Sub Example()
Dim gb As GraphicsBuilder.GraphicsBuilder
.
.
.
gb.PageSelectFirstObjectInGenie()
gb.PageTemplateSelectFirstObject()
gb.PageTemplateSelectNextObject()
gb.UnLockObject()
End Sub
```

#### **Related Functions**

N/A

# **Object Drawing and Property Functions**

With these functions, you can draw objects and manipulate the properties of objects.

**Note:** Freehand line drawing is not supported, as the same output can be achieved using the DrawPolygon function.

Only General and 3D properties are supported. Movement, Scaling, Fill, and so on are not accessible.

The settings are applied to or read from the selected object. Typically, the last placed object is the selected object. By using the PageSelectFirstObject() and PageSelectNextObject() functions, you can access your objects and change or read their properties.

| Attribute3dEffects           | Applies a 3D effect to an object, or retrieves the cur-<br>rent 3D effect setting.           |
|------------------------------|----------------------------------------------------------------------------------------------|
| Attribute3dEffectDepth       | Applies a level of depth to a 3D effect, or retrieves the current depth setting.             |
| AttributeAN                  | Retrieves the animation number (AN) of the active object.                                    |
| AttributeBaseCoordinates     | Returns the base coordinates of an object.                                                   |
| AttributeClass               | Retrieves the class of the active object as a string.                                        |
| AttributeCornerRadius        | Sets or retrieves the corner radius value for the current object.                            |
| AttributeEllipseStyle        | Applies a style to an ellipse, or retrieves the current ellipse style setting.               |
| AttributeEndAngle            | Sets the end angle of an arc or pie-slice, or retrieves the end angle.                       |
| AttributeExtentX             | Retrieves the X coordinate that represents the extent of the active object.                  |
| AttributeExtentY             | Retrieves the Y coordinate that represents the extent of the active object.                  |
| AttributeFillColour          | Sets the fill color for an object, or retrieves a value representing the current fill color. |
| AttributeFillOffColourEx     | Sets the fill color for an object, or retrieves a value representing the current fill color. |
| AttributeFillOnColourEx      | Sets the fill color for an object, or retrieves a value representing the current fill color. |
| <u>AttributeGradientMode</u> | Sets or retrieves the direction of the gradient for the current object.                      |

| <u>AttributeGradientOffColour</u>   | Sets or retrieves the "Off" portion of the gradient colour for the current object.                                                                                                    |
|-------------------------------------|----------------------------------------------------------------------------------------------------|
| AttributeGradientOnColour           | Sets or retrieves the "On" portion of the gradient colour for the current object.                                                                                                    |
| <u>AttributeHiLightColour</u>       | Sets the highlight color applied to the 3D effects<br>raised, lowered or embossed, or retrieves the current<br>highlight color setting.                                                                                                    |
| AttributeLineColour                 | Applies a color to a line, or retrieves the current color setting. This function has been replaced by the func-<br>tions AttributeLineOnColourEx and Attrib-<br>uteLineOffColourEx.                                                                                                    |
| <u>AttributeLineOnColourEx</u>      | This function supports True Color functionality and replaces AttributeLineColour.                                                                                                    |
| AttributeLineOffColourEx            | This function supports True Color functionality and replaces AttributeLineColour.                                                                                                    |
| AttributeLineStyle                  | Applies a style to a line, or retrieves the current style setting.                                                                                                    |
| AttributeLineWidth                  | Sets the width of a line, or retrieves its current width.                                                                                                    |
| <u>AttributeLoLightColour</u>       | Sets the lowlight color applied to the 3D effects raised,<br>lowered or embossed, or retrieves the current lowlight<br>color setting. As this function does not support True<br>Colour functionality, it has been superseded by the<br>functions AttributeLoLightOffColourEx and Attrib-<br>uteLoLightOnColourEx. |
| <u>AttributeLoLightOffColourEx</u>  | Sets the lowlight "off" color applied to the 3D effects raised, lowered or embossed, or retrieves the current lowlight color setting.                                                                                                    |
| <u>AttributeLoLightOnColourEx</u>   | Sets the lowlight "on" color applied to the 3D effects raised, lowered or embossed, or retrieves the current lowlight color setting.                                                                                                    |
| AttributeNodeCoordinatesFirst       | Returns the coordinates of the first node of a free hand line, polygon or pipe.                                                                                                    |
| <u>AttributeNodeCoordinatesNext</u> | Returns the coordinates of any following nodes of a free hand line, polygon or pipe when implemented after AttributeNodeCoordinatesFirst.                                                                                                    |
| AttributePolygonOpen                | Defines whether a polygon (polyline) is set to open                                                                                                    |

|                                       | mode (i.e. its two end points are not joined) or closed (its two ends are joined).                                                                                                    |
|---------------------------------------|----------------------------------------------------------------------------------------------------|
| AttributeRectangleStyle               | Sets the rectangle style, or retrieves the rectangle style setting.                                                                                                    |
| AttributeSetFill                      | Displays the object as filled, or retrieves the current fill value.                                                                                                    |
| <u>AttributeShadowColour</u>          | Sets the shadow color when a shadowed 3D effect is<br>used, or retrieves the current shadow color setting. As<br>this function does not support True Color functionality,<br>it has been superseded by the functions Attrib-<br>uteShadowOffColourEx and Attrib-<br>uteShadownOnColourEx. |
| <u>AttributeShadowOffColourEx</u>     | Sets the "off" shadow color when a shadowed 3D effect is used, or retrieves the current shadow color setting.                                                                                                    |
| <u>AttributeShadowOnColourEx</u>      | Sets the "on" shadow color when a shadowed 3D effect is used, or retrieves the current shadow color setting.                                                                                                    |
| AttributeStartAngle                   | Sets the start angle of an arc or pie-slice, or retrieves the start angle.                                                                                                    |
| Attrib-<br>uteTransformationMatrixGet | Reads the elements of the transformation matrix.                                                                                                    |
| Attrib-<br>uteTransformationMatrixPut | Sets the elements of the transformation matrix.                                                                                                    |
| AttributeX                            | Retrieves the X coordinate of the active object.                                                                                                    |
| AttributeY                            | Retrieves the Y coordinate of the active object.                                                                                                    |
| DrawButton                            | Draws a button on the active page.                                                                                                    |
| DrawCicodeObject                      | Places a Cicode object on the page at the specified loca-<br>tion.                                                                                                    |
| DrawEllipse                           | Draws an ellipse on the active page.                                                                                                    |
| DrawLine                              | Draws a line on the active page.                                                                                                    |
| <u>DrawNumber</u>                     | Places a number object on the page at the specified location.                                                                                                    |

| DrawPipeEnd             | Terminates the drawing of a pipe on the active page.                                                                                         |
|-------------------------|----------------------------------------------------------------------------------------------------|
| DrawPipeSection         | Draws a section of pipe on the active page.                                                                                                  |
| <u>DrawPipeStart</u>    | Initiates the process of drawing a pipe on the active<br>page by defining a starting point that Draw-<br>PipeSection() can be applied to.    |
| DrawPolygonEnd          | Terminates the drawing of a polygon on the active page.                                                                                      |
| DrawPolygonLine         | Draws a line on the active page that forms part of a polygon.                                                                                |
| <u>DrawPolygonStart</u> | Initiates the process of drawing a polygon on the<br>active page by defining a starting point that Draw-<br>PolygonLine() can be applied to. |
| DrawRectangle           | Draws a rectangle on the active page.                                                                                                    |
| DrawSymbolSet           | Places a Symbol Set object on the page at the specified location.                                                                            |
| <u>DrawText</u>         | Draws an alphanumeric string at the specified loca-<br>tion.                                                                                 |
| DrawTrend               | Draws a trend object on the active page.                                                                                                    |

For details and a VB example on handling return and error values, see Error Handling.

# Attribute3dEffects

Applies a 3D effect to an object, or retrieves the current 3D effect setting.

This function applies to the selected object, which is typically the last placed object. By using the PageSelectFirstObject() and PageSelectNextObject() functions, you can access your objects and change or read their properties.

# Syntax

# Attribute3dEffects(Effects)

Effects:

A value between 0 and 4 representing the 3D effect type.

- 0 = none
- 1 = raised

- 2 = lowered
- 3 = shadowed
- 4 = embossed

# **Return Value**

If retrieving the current 3D effect setting, a value between 0 and 4 representing the effect type. If applying a 3D effect, 0 (zero) if successful. In both cases, an error is returned if unsuccessful. If values are out of range on writing to the attribute, the function will exit and report with the error E\_INVALIDARG. If there is no active object, they will exit with a return value of E\_HANDLE.

Note: For details on handling return and error values, see Error Handling.

# **Related Functions**

Attribute3dEffectDepth, AttributeShadowColour, AttributeHiLightColour, AttributeLoLightColour

### Example

```
' Applies a 3D effect (embossed) to an object
GraphicsBuilder.Attribute3dEffects = 4
```

```
' Retrieves the current 3D effect applied to an object
MyVariable = GraphicsBuilder.Attribute3dEffects
```

Note: This function is implemented in the C++ environment as two separate functions: put\_Attribute3dEffect applies a 3D effect, and get\_Attribute3dEffect retrieves the current 3D effect setting.

# Attribute3dEffectDepth

Applies a level of depth to a 3D effect, or retrieves the current depth setting.

This function applies to the selected object, which is typically the last placed object. By using the PageSelectFirstObject() and PageSelectNextObject() functions, you can access your objects and change or read their properties.

## Syntax

Attribute3dEffectDepth(EffectDepth)

EffectDepth:

A value between 0 and 32 representing the depth of the 3D effect used.

## **Return Value**

If retrieving the current depth setting for a 3D effect, a value between 0 and 32. If applying depth to a 3D effect, 0 (zero) if successful. In both cases, an error is returned if unsuccessful. If values are out of range on writing to the attribute, the function will exit and report the error E\_INVALIDARG. If there is no active object, they will exit with a return value of E\_HANDLE.

Note: For details on handling return and error values, see Error Handling.

# **Related Functions**

Attribute3dEffects, AttributeShadowColour, AttributeHiLightColour, AttributeLoLightColour

# Example

```
 Applies depth to a 3D effect for the current object
GraphicsBuilder.Attribute3dEffectDepth = 28
```

' Retrieves the 3D depth for the current object MyVariable = GraphicsBuilder.Attribute3dEffectDepth

Note: This function is implemented in the C++ environment as two separate functions: put\_Attribute3dEffectDepth applies depth to 3D effect, and get\_Attribute3dEffectDepth retrieves the current 3D depth setting.

# **AttributeAN**

Retrieves the animation number (AN) of the active object. This is a read only function.

This function applies to the selected object, which is typically the last placed object. By using the PageSelectFirstObject() and PageSelectNextObject() functions, you can access your objects and change or read their properties.

## Syntax

AttributeAN(AN)

AN:

A value between 0 and 65536.

## **Return Value**

A value between 0 and 65536. If values are out of range on writing to the attribute, the function will exit and report the error E\_INVALIDARG. If there is no active object, they will exit with a return value of E\_HANDLE.

Note: For details on handling return and error values, see Error Handling.

# **Related Functions**

AttributeX, AttributeY

# Example

' Retrieves the AN for the current object MyVariable = GraphicsBuilder.AttributeAN

# **AttributeBaseCoordinates**

Returns the base coordinates of an object. If you use these coordinates, also apply the transformation matrix. Refer to functions <u>AttributeTransformationMatrixPut</u> and <u>AttributeTransformationMatrixQut</u>.

This function applies to the selected object, which is typically the last placed object. By using the PageSelectFirstObject() and PageSelectNextObject() functions, you can access your objects and change or read their properties.

#### **Syntax**

AttributeBaseCoordinates(FromXPosition, FromYPosition, ToXPosition, ToYPosition)

# FromXPosition:

Distance from the left hand side of the page to top left hand corner of the object, measured in pixels.

#### FromYPosition:

Distance from the top of the page to the top left hand corner of the object, measured in pixels.

#### ToXPosition:

Distance from the left hand side of the page to the bottom right hand corner of the object, measured in pixels.

### ToYPosition:

Distance from the top of the page to the bottom right hand corner of the object, measured in pixels.

### **Return Value**

The base coordinates of the current object. If values are out of range on writing to the attribute, the function will exit and report the error E\_INVALIDARG. If there is no active object, they will exit with a return value of E\_HANDLE.

Note: For details on handling return and error values, see Error Handling.

### **Related Functions**

AttributeTransformationMatrixPut, AttributeTransformationMatrixGet

# **AttributeClass**

Retrieves the class of the active object as a string. This is a read only function.

This function applies to the selected object, which is typically the last placed object. By using the PageSelectFirstObject() and PageSelectNextObject() functions, you can access your objects and change or read their properties.

#### **Syntax**

AttributeClass(Class)

Class:

A string depicting the class of the object. The class options include: "Draw", "Line", "Square", "Circle", "Polyline", "Pipe", "Text", "Button", "Set", "Trend", "Advanced Animation", "Bitmap", "Group", "ActiveX", "Symbol" and "Genie".

#### **Return Value**

A string depicting the class of the object. If values are out of range on writing to the attribute, the function will exit and report the error E\_INVALIDARG. If there is no active object, they will exit with a return value of E\_HANDLE.

Note: For details on handling return and error values, see Error Handling.

### Example

```
' Retrieves the Class for the current object
MyVariable = GraphicsBuilder.AttributeClass
```

# AttributeCornerRadius

Sets or retrieves the corner radius value on the General | Appearance tab of the Object Properties dialog for the current object. This is only supported on rectangle objects.

#### **Syntax**

#### AttributeCornerRadius(nRadius)

nRadius:

Defines the radius of the corner. Values from 0-32 pixels are permitted.

### **Return Value**

If retrieving the current corner radius, a value between 0 and 32. If applying a corner radius, 0 (zero) if successful. In both cases, an error is returned if unsuccessful. If values are out of range on writing to the attribute, the function exits and reports the error E\_INVALIDARG. If there is no active object, they exit with a return value of E\_HANDLE.

# AttributeEllipseStyle

Applies a style to an ellipse, or retrieves the current ellipse style setting.

This function applies to the selected object, which is typically the last placed object. By using the PageSelectFirstObject() and PageSelectNextObject() functions, you can access your objects and change or read their properties.

### **Syntax**

## AttributeEllipseStyle(EllipseStyle)

EllipseStyle:

A value representing the current ellipse style.

- 0 = normal ellipse
- 1 = pie slice
- 2 = arc

### **Return Value**

If retrieving the current ellipse style setting, a value between 0 and 2 representing one of three style options. If applying a style setting, 0 (zero) if successful. In both cases, an error is returned if unsuccessful. If values are out of range on writing to the attribute, the function will exit and report the error E\_INVALIDARG. If there is no active object, they will exit with a return value of E\_HANDLE.

```
Applies a style (arc) to an ellipse
GraphicsBuilder.AttributeEllipseStyle = 2
Retrieves a value representing the style applied to an ellipse
MyVariable = GraphicsBuilder.AttributeEllipseStyle
```

**Note:** This function is implemented in the C++ environment as two separate functions: put\_AttributeEllipseStyle applies a style to an ellipse, and get\_AttributeEllipseStyle retrieves the current ellipse style setting.

# AttributeEndAngle

Sets the end angle of an arc or pie-slice, or retrieves the end angle.

This function applies to the selected object, which is typically the last placed object. By using the PageSelectFirstObject() and PageSelectNextObject() functions, you can access your objects and change or read their properties.

### **Syntax**

AttributeEndAngle(Angle)

Angle:

A value between 0 and 360 representing the end angle (in degrees).

## **Return Value**

If retrieving the end angle, a value between 0 and 360. If applying an end angle, 0 (zero) if successful. In both cases, an error is returned if unsuccessful. If values are out of range on writing to the attribute, the function will exit and report the error E\_INVALIDARG. If there is no active object, they will exit and report a return value of E\_HANDLE.

Note: For details on handling return and error values, see Error Handling.

#### **Related Functions**

<u>AttributeStartAngle</u>

```
Sets the end angle of an arc
GraphicsBuilder.AttributeEndAngle = 45
Retrieves the start angle for an arc
MyVariable = GraphicsBuilder.AttributeEndAngle
```

**Note:** This function is implemented in the C++ environment as two separate functions: put\_AttributeEndAngle applies an end angle setting, and get\_AttributeEndAngle retrieves the current end angle setting.

# AttributeExtentX

Retrieves the X coordinate that represents the extent of the active object. For example, if the active object were a line, it would be the end coordinate. This is a read only function.

This function applies to the selected object, which is typically the last placed object. By using the PageSelectFirstObject() and PageSelectNextObject() functions, you can access your objects and change or read their properties.

### **Syntax**

AttributeExtentX(XPosition)

XPosition:

A value between 0 and 65536.

# **Return Value**

A value between 0 and 65536. If values are out of range on writing to the attribute, the function will exit and report the error E\_INVALIDARG. If there is no active object, they will exit and report a return value of E\_HANDLE.

Note: For details on handling return and error values, see Error Handling.

#### **Related Functions**

AttributeExtentY, AttributeAN

```
' Retrieves the X coordinate for the extent of the current object
MyVariable = GraphicsBuilder.AttributeExtentX
```

# AttributeExtentY

Retrieves the Y coordinate that represents the extent of the active object. For example, if the active object were a line, it would be the end coordinate. This is a read only function.

This function applies to the selected object, which is typically the last placed object. By using the PageSelectFirstObject() and PageSelectNextObject() functions, you can access your objects and change or read their properties.

### **Syntax**

AttributeExtentY(YPosition)

YPosition:

A value between 0 and 65536

# **Return Value**

A value between 0 and 65536. If values are out of range on writing to the attribute, the function will exit and report the error E\_INVALIDARG. If there is no active object, they will exit and report a return value of E\_HANDLE.

Note: For details on handling return and error values, see Error Handling.

### **Related Functions**

AttributeExtentX, AttributeAN

#### Example

```
' Retrieves the Y coordinate for the extent of the current object
MyVariable = GraphicsBuilder.AttributeExtentY
```

# AttributeFillColour

Sets the fill color for an object, or retrieves a value representing the current fill color.

This function applies to the selected object, which is typically the last placed object. By using the PageSelectFirstObject() and PageSelectNextObject() functions, you can access your objects and change or read their properties.

**Note:** As this function does not support True Color functionality, it has been superseded by the functions <u>AttributeFillOffColourEx</u> and <u>AttributeFillOnColourEx</u>.

# **Syntax**

AttributeFillColour(FillColour)

FillColour:

A value between 0 and 255 representing the fill color.

#### **Return Value**

If retrieving the current fill color, a value between 0 and 255. If applying a fill color, 0 (zero) if successful. In both cases, an error is returned if unsuccessful. If values are out of range on writing to the attribute, the function will exit and report the error E\_INVAL-IDARG. If there is no active object, they will exit and report a return value of E\_HAN-DLE.

Note: For details on handling return and error values, see Error Handling.

### **Related Functions**

#### AttributeSetFill

### Example

```
' Sets the fill color for an object
GraphicsBuilder.AttributeFillColour = 125
' Retrieves the value of the fill color
MyVariable = GraphicsBuilder.AttributeFillColour
```

**Note:** This function is implemented in the C++ environment as two separate functions: put\_AttributeFillColour applies a fill color, and get\_AttributeFillColour retrieves the current fill color setting.

# AttributeFillOffColourEx

Sets the fill color for an object, or retrieves a value representing the current fill color.

This function applies to the selected object, which is typically the last placed object. By using the PageSelectFirstObject() and PageSelectNextObject() functions, you can access your objects, and change or read their properties.

### **Syntax**

AttributeFillOffColourEx(FillColour)

FillColour:

An RGB value.

# **Return Value**

If retrieving the current fill color, an RGB value. If applying a fill color, 0 (zero) if successful. In both cases, an error is returned if unsuccessful. If values are out of range on writing to the attribute, the function will exit and report the error E\_INVALIDARG. If there is no active object, they will exit and report a return value of E\_HANDLE.

Note: For details on handling return and error values, see Error Handling.

#### **Related Functions**

AttributeSetFill

### Example

```
' Sets the fill color for an object
GraphicsBuilder.AttributeFillOffColourEx = &hFF0000
' Retrieves the value of the fill color
MyVariable = GraphicsBuilder.AttributeFillOffColourEx
```

This function is implemented in the C++ environment as two separate functions: put\_ AttributeFillOffColourEx applies a fill color, and get\_AttributeFillOffColourEx retrieves the current fill color setting.

# **AttributeFillOnColourEx**

Sets the fill color for an object, or retrieves a value representing the current fill color.

This function applies to the selected object, which is typically the last placed object. By using the PageSelectFirstObject() and PageSelectNextObject() functions, you can access your objects and change or read their properties.

# Syntax

## AttributeFillOnColourEx(FillColour)

FillColour:

An RGB value.

# **Return Value**

If retrieving the current fill color, an RGB value. If applying a fill color, 0 (zero) if successful. In both cases, an error is returned if unsuccessful. If values are out of range on writing to the attribute, the function exits and reports the error E\_INVALIDARG. If there is no active object, they exit and report a return value of E\_HANDLE.

Note: For details on handling return and error values, see Error Handling.

# **Related Functions**

AttributeSetFill

### Example

```
' Sets the fill color for an object
GraphicsBuilder.AttributeFillOnColourEx = &hFF0000
' Retrieves the value of the fill color
MyVariable = GraphicsBuilder.AttributeFillOnColourEx
```

This function is implemented in the C++ environment as two separate functions: put\_ AttributeFillonColourEx applies a fill color, and get\_AttributeFillOnColourEx retrieves the current fill color setting.

# **AttributeGradientMode**

Sets or retrieves the direction of the gradient on the **General** Appearance tab of the Object Properties dialog for the current object.

This function is only supported on rectangle objects.

## **Syntax**

AttributeGradientMode(Mode)

Mode:

Direction of the gradient:

0 - Off

- 1 Left To Right
- 2 Right To Left
- 3 Top To Bottom
- 4 Bottom To Top
- 5 Horizontal Edge To Middle
- 6 Middle To Horizontal Edge
- 7 Vertical Edge To Middle
- 8 Middle To Vertical Edge

# **Return Value**

If retrieving the gradient mode, the direction of the gradient as specified above. If applying a gradient mode, 0 (zero) if successful. In both cases, an error is returned if unsuccessful. If values are out of range on writing to the attribute, the function will exit and report the error E\_INVALIDARG. If there is no active object, they will exit and report a return value of E\_HANDLE.

# **AttributeGradientOffColour**

Sets or retrieves the "Off" portion of the gradient color on the **Generall Appearance** tab of the Object Properties dialog for the current object.

This is only supported on rectangle objects.

### **Syntax**

### AttributeGradientOffColour(Color)

Color:

Off portion of the gradient color.

# **Return Value**

If retrieving the gradient color, an RGB encoded color. If applying a gradient color, 0 (zero) if successful. In both cases, an error is returned if unsuccessful. If values are out of range on writing to the attribute, the function exits and reports the error E\_INVAL-IDARG. If there is no active object, they exit and report a return value of E\_HANDLE.

# **AttributeGradientOnColour**

Sets or retrieves the "On" portion of the gradient color on the **General** | **Appearance** tab of the Object Properties dialog for the current object.

This function is only supported on rectangle objects.

# Syntax

### AttributeGradientOnColour(Color)

Color:

On portion of the gradient color.

# **Return Value**

If retrieving the gradient color, an RGB encoded color. If applying a gradient color, 0 (zero) if successful. In both cases, an error is returned if unsuccessful. If values are out of range on writing to the attribute, the function will exit and report the error E\_INVAL-IDARG. If there is no active object, they will exit and report a return value of E\_HAN-DLE.

# AttributeHiLightColour

Sets the highlight color applied to the 3D effects raised, lowered or embossed, or retrieves the current highlight color setting.

This function applies to the selected object, which is typically the last placed object. By using the PageSelectFirstObject() and PageSelectNextObject() functions, you can access objects and change or read their properties.

**Note:** As this function does not support True Color functionality, it has been superseded by the functions <u>AttributeHiLightOnColourEx</u> and <u>Attrib-</u><u>uteHiLightOffColourEx</u>.

## Syntax

# AttributeHiLightColour(HiLightColour)

HiLightColour:

A value between 0 and 255 representing the highlight color.

### **Return Value**

If retrieving the current highlight color setting, a value between 0 and 255. If applying a highlight color, 0 (zero) if successful. In both cases, an error is returned if unsuccessful. If values are out of range on writing to the attribute, the function will exit and report the error E\_INVALIDARG. If there is no active object, they will exit and report a return value of E\_HANDLE.

<u>Attribute3dEffects</u>, <u>Attribute3dEffectDepth</u>, <u>AttributeShadowColour</u>, <u>Attrib</u>uteLoLightColour

### Example

```
 Applies a highlight color to a 3D effect
GraphicsBuilder.AttributeHiLightColour = 125
```

' Retrieves a value representing a 3D effect's highlight color MyVariable = GraphicsBuilder.AttributeHiLightColour

**Note:** This function is implemented in the C++ environment as two separate functions: put\_AttributeHiLightColour applies a highlight color setting, and get\_AttributeHiLightColour retrieves the current highlight color setting.

# AttributeHiLightOffColourEx

Sets the highlight color applied to the 3D effects raised, lowered or embossed, or retrieves the current highlight color setting.

This function applies to the selected object, which is typically the last placed object. By using the PageSelectFirstObject() and PageSelectNextObject() functions, you can access your objects, and change or read their properties.

#### Syntax

# AttributeHiLightOffColourEx(HiLightColour)

HiLightColour:

An RGB value.

# **Return Value**

If retrieving the current highlight color setting, an RGB value. If applying a highlight color, 0 (zero) if successful. In both cases, an error is returned if unsuccessful. If values are out of range on writing to the attribute, the function exits and reports the error E\_INVALIDARG. If there is no active object, they exit and report a return value of E\_HANDLE.

<u>Attribute3dEffects</u>, <u>Attribute3dEffectDepth</u>, <u>AttributeShadowOffColourEx</u>, <u>AttributeShadowOnColourEx</u>, <u>AttributeLoLightOffColourEx</u>, <u>AttributeLoLightOnColourEx</u>

### Example

```
' Applies a highlight color to a 3D effect
GraphicsBuilder.AttributeHiLightOffColourEx = &hFF0000
' Retrieves a value representing a 3D effect's highlight color
MyVariable = GraphicsBuilder.AttributeHiLightOffColourEx
```

This function is implemented in the C++ environment as two separate functions: put\_ AttributeHiLightOffColourEx applies a highlight color setting, and get\_AttributeHiLightOffColourEx retrieves the current highlight color setting.

# **AttributeHiLightOnColourEx**

Sets the highlight color applied to the 3D effects raised, lowered or embossed, or retrieves the current highlight color setting.

This function applies to the selected object, which is typically the last placed object. By using the PageSelectFirstObject() and PageSelectNextObject() functions, you can access your objects, and change or read their properties.

### **Syntax**

AttributeHiLightOnColourEx(HiLightColour)

HiLightColour:

An RGB value.

### **Return Value**

If retrieving the current highlight color setting, an RGB value. If applying a highlight color, 0 (zero) if successful. In both cases, an error is returned if unsuccessful. If values are out of range on writing to the attribute, the function exits and reports the error E\_ INVALIDARG. If there is no active object, they exit and report a return value of E\_HAN-DLE.

<u>Attribute3dEffects</u>, <u>Attribute3dEffectDepth</u>, <u>AttributeShadowOffColourEx</u>, <u>AttributeShadowOnColourEx</u>, <u>AttributeLoLightOffColourEx</u>, <u>AttributeLoLightOnColourEx</u>

### Example

```
' Applies a highlight color to a 3D effect
GraphicsBuilder.AttributeHiLightOnColourEx = &hFF0000
' Retrieves a value representing a 3D effect's highlight color
MyVariable = GraphicsBuilder.AttributeHiLightOnColourEx
```

This function is implemented in the C++ environment as two separate functions: put\_ AttributeHiLightOnColourEx applies a highlight color setting, and get\_AttributeHiLightOnColourEx retrieves the current highlight color setting.

# AttributeLineColour

Applies a color to a line, or retrieves the current color setting.

This function applies to the selected object, which is typically the last placed object. By using the PageSelectFirstObject() and PageSelectNextObject() functions, you can access your objects and change or read their properties.

**Note:** This function, as it does not support True Color functionality, has been superseded by the functions <u>AttributeLineOnColourEx</u> and <u>AttributeLineOffColourEx</u>.

#### Syntax

AttributeLineColour(LineColour)

LineColour:

A value between 0 and 255 representing a particular color.

# **Return Value**

If retrieving the current line color, a value between 0 and 255. If setting the line color, 0 (zero) if successful. In both cases, an error is returned if unsuccessful. If values are out of range on writing to the attribute, the function will exit and report the error E\_INVAL-IDARG. If there is no active object, they will exit and report a return value of E\_HAN-DLE.

### **Related Functions**

AttributeLineWidth, AttributeLineStyle

#### Example

```
' Applies a color to the current line
GraphicsBuilder.AttributeLineColour = 125
```

' Retrieves the value of the color applied to the current line MyVariable = GraphicsBuilder.AttributeLineColour

Note: This function is implemented in the C++ environment as two separate functions: put\_AttributeLineColour applies a particular color to a line, and get\_AttributeLineColour retrieves the current color setting.

### AttributeLineOffColourEx

Applies a color to a line, or retrieves the current "off" color setting. The function uses RGB colors for each state of a color instead of a palette index.

This function applies to the selected object, which is typically the last placed object. By using the PageSelectFirstObject() and PageSelectNextObject() functions, you can access your objects, and change or read their properties.

#### **Syntax**

AttributeLineOffColourEx(LineColour)

LineColour:

An RGB value.

## **Return Value**

If retrieving the current line color, an RGB value. If setting the line color, 0 (zero) if successful. In both cases, an error is returned if unsuccessful. If values are out of range on writing to the attribute, the function exits and reports the error E\_INVALIDARG. If there is no active object, they exit and report a return value of E\_HANDLE.

Note: For details on handling return and error values, see Error Handling.

### **Related Functions**

AttributeLineWidth, AttributeLineStyle

```
Applies a color to the current line
GraphicsBuilder.AttributeLineOffColourEx = &hFF0000
Retrieves the value of the color applied to the current line
MyVariable = GraphicsBuilder.AttributeLineOffColourEx
```

This function is implemented in the C++ environment as two separate functions: put\_ AttributeLineOffColourEx applies a particular color to a line, and get\_AttributeLineOffColourEx retrieves the current color setting.

## AttributeLineOnColourEx

Applies a color to a line, or retrieves the current "on" color setting. The function uses RGB colors for each state of a color instead of a palette index.

This function applies to the selected object, which is typically the last placed object. By using the PageSelectFirstObject() and PageSelectNextObject() functions, you can access your objects, and change or read their properties.

### **Syntax**

AttributeLineOnColourEx(LineColour)

LineColour:

An RGB value.

#### **Return Value**

If retrieving the current line color, an RGB value. If setting the line color, 0 (zero) if successful. In both cases, an error is returned if unsuccessful. If values are out of range on writing to the attribute, the function exits and reports the error E\_INVALIDARG. If there is no active object, they exit and report a return value of E\_HANDLE.

Note: For details on handling return and error values, see Error Handling.

## **Related Functions**

AttributeLineWidth, AttributeLineStyle

#### Example

```
' Applies a color to the current line
```

```
GraphicsBuilder.AttributeLineOnColourEx = &hFF0000
' Retrieves the value of the color applied to the current line
```

MyVariable = GraphicsBuilder.AttributeLineOnColourEx

This function is implemented in the C++ environment as two separate functions: put\_ AttributeLineOnColourEx applies a particular color to a line, and get\_AttributeLineOnColourEx retrieves the current color setting.

## AttributeLineStyle

Applies a style to a line, or retrieves the current style setting. You can only apply a line style if the line width is set to 1.

This function applies to the selected object, which is typically the last placed object. By using the PageSelectFirstObject() and PageSelectNextObject() functions, you can access your objects and change or read their properties.

#### **Syntax**

#### AttributeLineStyle(LineStyle)

LineStyle:

A value between 0 and 4 representing the style applied to a line. Line style only works if line width is set to 1.

- 0 = solid
- 1 = dashed
- 2 = dot
- 3 = dash dot
- 4 = dash dot dot

## **Return Value**

If retrieving the current line style, a value between 0 and 4 that represents a particular style. If setting the line style, 0 (zero) if successful. In both cases, an error is returned if unsuccessful. If values are out of range on writing to the attribute, the function will exit and report the error E\_INVALIDARG. If there is no active object, they will exit and report a return value of E\_HANDLE.

Note: For details on handling return and error values, see Error Handling.

#### **Related Functions**

AttributeLineWidth, AttributeLineColour

```
Applies a style (dash dot) to the current line
GraphicsBuilder.AttributeLineStyle = 3
Retrieves the style applied to the current line
MyVariable = GraphicsBuilder.AttributeLineStyle
```

**Note:** This function is implemented in the C++ environment as two separate functions: put\_AttributeLineStyle applies a particular line style, and get\_AttributeLineStyle retrieves the current style setting.

## AttributeLineWidth

Sets the width of a line, or retrieves its current width.

This function applies to the selected object, which is typically the last placed object. By using the PageSelectFirstObject() and PageSelectNextObject() functions, you can access your objects and change or read their properties.

#### **Syntax**

AttributeLineWidth(LineWidth)

LineWidth:

A value between 0 and 32 representing the line width in pixels.

## **Return Value**

If retrieving the current width of a line, a value between 1 and 32 (representing pixels) is returned. If setting the line width, 0 (zero) if successful. In both cases, an error is returned if unsuccessful. If values are out of range on writing to the attribute, the function will exit and report the error E\_INVALIDARG. If there is no active object, they will exit and report a return value of E\_HANDLE.

Note: For details on handling return and error values, see Error Handling.

## **Related Functions**

AttributeLineStyle, AttributeLoLightColour

```
' Sets the width for the current line
GraphicsBuilder.AttributeLineWidth = 1
' Retrieves the width of the current line
MyVariable = GraphicsBuilder.AttributeLineWidth
```

This function is implemented in the C++ environment as two separate functions: put\_ AttributeLineWidth sets the value for the width of a line, and get\_AttributeLineWidth retrieves the current line width setting.

## AttributeLoLightColour

Sets the lowlight color applied to the 3D effects raised, lowered or embossed, or retrieves the current lowlight color setting.

This function applies to the selected object, which is typically the last placed object. By using the PageSelectFirstObject() and PageSelectNextObject() functions, you can access your objects and change or read their properties.

## Syntax

AttributeLoLightColour(LoLightColour)

LoLightColour:

A value between 0 and 255 representing the lowlight color.

## **Return Value**

If retrieving the current lowlight color setting, a value between 0 and 255. If applying a lowlight color, 0 (zero) if successful. In both cases, an error is returned if unsuccessful. If values are out of range on writing to the attribute, the function will exit and report the error E\_INVALIDARG. If there is no active object, they will exit and report a return value of E\_HANDLE.

Note: For details on handling return and error values, see Error Handling.

## **Related Functions**

<u>Attribute3dEffects</u>, <u>Attribute3dEffectDepth</u>, <u>AttributeShadowColour</u>, <u>Attribute3dEffectDepth</u>, <u>AttributeShadowColour</u>, <u>Attrib</u>-

```
Applies a lowlight color to a 3D effect
GraphicsBuilder.AttributeLoLightColour = 45
Retrieves a value representing a 3D effect's lowlight color
MyVariable = GraphicsBuilder.AttributeLoLightColour
```

This function is implemented in the C++ environment as two separate functions: put\_ AttributeLoLightColour applies a lowlight color setting, and get\_AttributeLoLightColour retrieves the current lowlight color setting.

## **AttributeLoLightOffColourEx**

Sets the lowlight color applied to the 3D effects raised, lowered or embossed, or retrieves the current lowlight color setting.

This function applies to the selected object, which is typically the last placed object. By using the PageSelectFirstObject() and PageSelectNextObject() functions, you can access your objects and change or read their properties.

## Syntax

AttributeLoLightOffColourEx(LoLightColour)

LoLightColour:

An RGB value.

## **Return Value**

If retrieving the current lowlight color setting, an RGB value. If applying a lowlight color, 0 (zero) if successful. In both cases, an error is returned if unsuccessful. If values are out of range on writing to the attribute, the function exits and reports the error E\_INVAL-IDARG. If there is no active object, they exit and report a return value of E\_HANDLE.

Note: For details on handling return and error values, see Error Handling.

## **Related Functions**

<u>Attribute3dEffects</u>, <u>Attribute3dEffectDepth</u>, <u>AttributeShadowOffColourEx</u>, <u>AttributeShadowOnColourEx</u>, <u>AttributeHiLightOffColourEx</u>, <u>AttributeHiLightOnColourEx</u>

```
' Applies a lowlight color to a 3D effect
GraphicsBuilder.AttributeLoLightOffColourEx = &hFF0000
' Retrieves a value representing a 3D effect's lowlight color
MyVariable = GraphicsBuilder.AttributeLoLightOffColourEx
```

This function is implemented in the C++ environment as two separate functions: put\_ AttributeLoLightOffColourEx applies a lowlight color setting, and get\_AttributeLoLightOffColourEx retrieves the current lowlight color setting.

## **AttributeLoLightOnColourEx**

Sets the lowlight color applied to the 3D effects raised, lowered or embossed, or retrieves the current lowlight color setting.

This function applies to the selected object, which is typically the last placed object. By using the PageSelectFirstObject() and PageSelectNextObject() functions, you can access your objects and change or read their properties.

## Syntax

AttributeLoLightOnColourEx(LoLightColour)

LoLightColour:

An RGB value.

## **Return Value**

If retrieving the current lowlight color setting, an RGB value. If applying a lowlight color, 0 (zero) if successful. In both cases, an error is returned if unsuccessful. If values are out of range on writing to the attribute, the function exits and reports the error E\_INVAL-IDARG. If there is no active object, they exit and report a return value of E\_HANDLE.

Note: For details on handling return and error values, see Error Handling.

## **Related Functions**

<u>Attribute3dEffects</u>, <u>Attribute3dEffectDepth</u>, <u>AttributeShadowOffColourEx</u>, <u>Attrib</u>uteShadowOnColourEx</u>, <u>AttributeHiLightOffColourEx</u>, <u>AttributeHiLightOnColourEx</u>

```
' Applies a lowlight color to a 3D effect
GraphicsBuilder.AttributeLoLightOnColourEx = &hFF0000
' Retrieves a value representing a 3D effect's lowlight color
MyVariable = GraphicsBuilder.AttributeLoLightOnColourEx
```

This function is implemented in the C++ environment as two separate functions: put\_ AttributeLoLightOnColourEx applies a lowlight color setting, and get\_AttributeLoLightOnColourEx retrieves the current lowlight color setting.

## AttributeNodeCoordinatesFirst

Returns the coordinates of the first node of a free hand line, polygon or pipe.

This function applies to the selected object, which is typically the last placed object. By using the PageSelectFirstObject() and PageSelectNextObject() functions, you can access your objects and change or read their properties.

#### **Syntax**

AttributeNodeCoordinatesFirst(XPosition, YPosition)

XPosition:

Distance from the left-hand side of the page to the first node of an object, measured in pixels.

### YPosition:

Distance from the top of the page to the first node of an object, measured in pixels.

## **Return Value**

The coordinates of the current object's first node. If values are out of range on writing to the attribute, the function will exit and report the error E\_INVALIDARG. If there is no active object, they will exit and report a return value of E\_HANDLE.

Note: For details on handling return and error values, see Error Handling.

## **Related Functions**

AttributeNodeCoordinatesNext

## AttributeNodeCoordinatesNext

Returns the coordinates of any following nodes of a free hand line, polygon or pipe when implemented after AttributeNodeCoordinatesFirst.

This function applies to the selected object, which is typically the last placed object. By using the PageSelectFirstObject() and PageSelectNextObject() functions, you can access your objects and change or read their properties.

#### **Syntax**

AttributeNodeCoordinatesNext(XPosition, YPosition)

XPosition:

Distance from the left-hand side of the page to the first node of an object, measured in pixels.

YPosition:

Distance from the top of the page to the first node of an object, measured in pixels.

The coordinates of the object's following nodes, or E\_ABORT if no more nodes are left. If values are out of range on writing to the attribute, the function will exit and report the error E\_INVALIDARG. If there is no active object, they will exit and report a return value of E\_HANDLE.

Note: For details on handling return and error values, see Error Handling.

### **Related Functions**

AttributeNodeCoordinatesFirst

## AttributePolygonOpen

Defines whether a polygon (polyline) is set to open mode (that is, its two end points are not joined) or closed (its two ends are joined). It can also be used to retrieve the current open mode setting.

This function applies to the selected object, which is typically the last placed object. By using the PageSelectFirstObject() and PageSelectNextObject() functions, you can access your objects and change or read their properties.

### **Syntax**

#### AttributePolygonOpen(OpenClose)

OpenClose:

TRUE = Polygon is drawn in open mode; FALSE = Polygon is drawn in closed mode.

If retrieving the current open mode setting for a polygon, TRUE or FALSE is returned. If setting the open mode, 0 (zero) is returned if successful. In both cases, an error is returned if unsuccessful. If values are out of range on writing to the attribute, the function will exit and report the error E\_INVALIDARG. If there is no active object, they will exit and report a return value of E\_HANDLE.

Note: For details on handling return and error values, see Error Handling.

## Example

```
' Sets a polygon to Open mode
GraphicsBuilder.AttributePolygonOpen = TRUE
```

' Determines if the current polygon is defined as Open
MyVariable = GraphicsBuilder.AttributePolygonOpen

**Note:** This function is implemented in the C++ environment as two separate functions: put\_AttributePolygonOpen sets the open mode for a polygon, and get\_AttributePolygonOpen retrieves the current open mode setting.

## AttributeRectangleStyle

Sets the rectangle style, or retrieves the rectangle style setting.

This function applies to the selected object, which is typically the last placed object. By using the PageSelectFirstObject() and PageSelectNextObject() functions, you can access your objects and change or read their properties.

#### **Syntax**

### AttributeRectangleStyle(Style)

Style:

- 0 = none
- 1 = border
- 2 = extra line
- 3 = border and an extra line

If retrieving the current rectangle style setting, a value between 0 and 3. If applying a rectangle style, 0 (zero) if successful. In both cases, an error is returned if unsuccessful. If values are out of range on writing to the attribute, the function will exit and report the error E\_INVALIDARG. If there is no active object, they will exit and report a return value of E\_HANDLE.

Note: For details on handling return and error values, see Error Handling.

### **Related Functions**

<u>Attribute3dEffects</u>, <u>Attribute3dEffectDepth</u>, <u>AttributeShadowColour</u>, <u>Attribute3dEffectDepth</u>, <u>AttributeShadowColour</u>, <u>Attribute3dEffectDepth</u>, <u>Attribute3dEffectDepth</u>, <u>Attribute3dEffect3dEffect3dEffect3dEffect3dEffect3dEffect3dEffect3dEffect3dEffect3dEffect3dEffect3dEffect3dEffect3dEffect3dEffect3dEffect3dEffect3dEffect3dEffect3dEffect3dEffect3d</u>

#### Example

```
' Applies a style to a rectangle
GraphicsBuilder.AttributeRectangleStyle = 1
```

```
' Retrieves a value representing a rectangle style
MyVariable = GraphicsBuilder.AttributeRectangleStyle
```

**Note:** This function is implemented in the C++ environment as two separate functions: put\_AttributeRectangleStyle applies a rectangle style, and get\_AttributeRectangleStyle retrieves the current rectangle style setting.

## AttributeSetFill

Displays the object as filled, or retrieves the current fill value.

This function applies to the selected object, which is typically the last placed object. By using the PageSelectFirstObject() and PageSelectNextObject() functions, you can access your objects and change or read their properties.

## Syntax

AttributeSetFill(SetFill)

SetFill:

TRUE if the object drawn filled.

If retrieving the current fill setting, TRUE if the object is displayed as filled. If applying a fill setting, 0 (zero) if successful. In both cases, an error is returned if unsuccessful. If values are out of range on writing to the attribute, the function will exit and report the error E\_INVALIDARG. If there is no active object, they will exit and report a return value of E\_HANDLE.

Note: For details on handling return and error values, see Error Handling.

### **Related Functions**

**AttributeFillColour** 

#### Example

```
' Displays an object as filled
GraphicsBuilder.AttributeSetFill = TRUE
' Retrieves the current fill setting
MyVariable = GraphicsBuilder.AttributeSetFill
```

Note: This function is implemented in the C++ environment as two separate functions: put\_AttributeSetFill applies a fill setting, and get\_AttributeSetFill retrieves the current fill setting.

## **AttributeShadowColour**

Sets the shadow color when a shadowed 3D effect is used, or retrieves the current shadow color setting.

This function applies to the selected object, which is typically the last placed object. By using the PageSelectFirstObject() and PageSelectNextObject() functions, you can access your objects and change or read their properties.

**Note:** As this function does not support True Color functionality, it has been superseded by the functions <u>AttributeShadowOffColourEx</u> and <u>Attrib-</u><u>uteShadowOnColourEx</u>.

#### Syntax

AttributeShadowColour(ShadowColour)

ShadowColour:

A value between 0 and 255 representing the shadow color.

### **Return Value**

If retrieving the current shadow color setting, a value between 0 and 255. If applying a shadow color, 0 (zero) if successful. In both cases, an error is returned if unsuccessful. If values are out of range on writing to the attribute, the function will exit and report the error E\_INVALIDARG. If there is no active object, they will exit and report a return value of E\_HANDLE.

Note: For details on handling return and error values, see Error Handling.

## **Related Functions**

<u>Attribute3dEffects</u>, <u>Attribute3dEffectDepth</u>, <u>AttributeHiLightColour</u>, <u>AttributeLightColour</u>

## Example

```
Applies a shadow color to a shadowed 3D effect
GraphicsBuilder.AttributeShadowColour = 125Retrieves the current shadow color
```

MyVariable = GraphicsBuilder.AttributeShadowColour

**Note:** This function is implemented in the C++ environment as two separate functions: put\_AttributeShadowColour applies a shadow color setting, and get\_AttributeShadowColour retrieves the current shadow color setting.

## **AttributeShadowOffColourEx**

Sets the shadow color when a shadowed 3D effect is used, or retrieves the current shadow color setting.

This function applies to the selected object, which is typically the last placed object. By using the PageSelectFirstObject() and PageSelectNextObject() functions, you can access your objects and change or read their properties.

#### Syntax

AttributeShadowOffColourEx(ShadowColour)

ShadowColour:

An RGB value.

## **Return Value**

If retrieving the current shadow color setting, an RGB value. If applying a shadow color, 0 (zero) if successful. In both cases, an error is returned if unsuccessful. If values are out of range on writing to the attribute, the function exits and reports the error E\_INVAL-IDARG. If there is no active object, they exit and report a return value of E\_HANDLE.

Note: For details on handling return and error values, see Error Handling.

#### **Related Functions**

<u>Attribute3dEffects</u>, <u>Attribute3dEffectDepth</u>, <u>AttributeHiLightOffColourEx</u>, <u>Attrib</u>uteHiLightOnColourEx</u>, <u>AttributeLoLightOffColourEx</u>, <u>AttributeLoLightOnColourEx</u>

### Example

```
' Applies a shadow color to a shadowed 3D effect
GraphicsBuilder.AttributeShadowOffColourEx = &hFF0000
' Retrieves the current shadow color
MyVariable = GraphicsBuilder.AttributeShadowOffColourEx
```

This function is implemented in the C++ environment as two separate functions: put\_ AttributeShadowOffColourEx applies a shadow color setting, and get\_AttributeShadowOffColourEx retrieves the current shadow color setting.

## **AttributeShadowOnColourEx**

Sets the shadow color when a shadowed 3D effect is used, or retrieves the current shadow color setting.

This function applies to the selected object, which is typically the last placed object. By using the PageSelectFirstObject() and PageSelectNextObject() functions, you can access your objects, and change or read their properties.

### **Syntax**

AttributeShadowOnColourEx(ShadowColour)

ShadowColour:

An RGB value.

If retrieving the current shadow color setting, an RGB value. If applying a shadow color, 0 (zero) if successful. In both cases, an error is returned if unsuccessful. If values are out of range on writing to the attribute, the function will exit and report the error E\_INVAL-IDARG. If there is no active object, they will exit and report a return value of E\_HAN-DLE.

Note: For details on handling return and error values, see Error Handling.

### **Related Functions**

<u>Attribute3dEffects</u>, <u>Attribute3dEffectDepth</u>, <u>AttributeHiLightOffColourEx</u>, <u>AttributeHiLightOnColourEx</u>, <u>AttributeLoLightOffColourEx</u>, <u>AttributeLoLightOnColourEx</u>

#### Example

```
' Applies a shadow color to a shadowed 3D effect
GraphicsBuilder.AttributeShadowOnColourEx = &hFF0000
' Retrieves the current shadow color
MyVariable = GraphicsBuilder.AttributeShadowOnColourEx
```

This function is implemented in the C++ environment as two separate functions: put\_ AttributeShadowOnColourEx applies a shadow color setting, and get\_AttributeShadowOnColourEx retrieves the current shadow color setting.

## AttributeStartAngle

Sets the start angle of an arc or pie-slice, or retrieves the start angle.

This function applies to the selected object, which is typically the last placed object. By using the PageSelectFirstObject() and PageSelectNextObject() functions, you can access your objects and change or read their properties.

### **Syntax**

#### AttributeStartAngle(Angle)

Angle:

A value between 0 and 360 representing the start angle (in degrees).

If retrieving the start angle, a value between 0 and 360. If applying a start angle, 0 (zero) if successful. In both cases, an error is returned if unsuccessful. If values are out of range on writing to the attribute, the function will exit and report the error E\_INVALIDARG. If there is no active object, they will exit and report a return value of E\_HANDLE.

Note: For details on handling return and error values, see Error Handling.

## **Related Functions**

**AttributeEndAngle** 

#### Example

```
' Sets the start angle of an arc
GraphicsBuilder.AttributeStartAngle = 45
' Retrieves the start angle for an arc
MyVariable = GraphicsBuilder.AttributeStartAngle
```

This function is implemented in the C++ environment as two separate functions: put\_ AttributeStartAngle applies a start angle setting, and get\_AttributeStartAngle retrieves the current start angle setting.

## AttributeTransformationMatrixGet

Reads the elements of the transformation matrix. If A and D are both 1, and others are 0, the object is not transformed (identity matrix).

This function applies to the selected object, which is typically the last placed object. By using the PageSelectFirstObject() and PageSelectNextObject() functions, you can access your objects and change or read their properties.

#### **Syntax**

AttributeTransformationMatrixGet(A, B, C, D, H, K)

*A*:

Element A of the transformation matrix

В:

Element A of the transformation matrix

C:

Element A of the transformation matrix

D:

Element A of the transformation matrix

H:

Element A of the transformation matrix

*K*:

Element A of the transformation matrix

## **Return Value**

The elements of the transformation matrix. If values are out of range on writing to the attribute, the function will exit and report the error E\_INVALIDARG. If there is no active object, they will exit and report a return value of E\_HANDLE.

Note: For details on handling return and error values, see Error Handling.

## **Related Functions**

**AttributeTransformationMatrixPut** 

## **AttributeTransformationMatrixPut**

Sets the elements of the transformation matrix.

This function applies to the selected object, which is typically the last placed object. By using the PageSelectFirstObject() and PageSelectNextObject() functions, you can access your objects and change or read their properties.

#### **Syntax**

AttributeTransformationMatrixPut(A, B, C, D, H, K)

A:

Element A of the transformation matrix

*B*:

Element A of the transformation matrix

C:

Element A of the transformation matrix

D:

Element A of the transformation matrix

H:

Element A of the transformation matrix

*K*:

Element A of the transformation matrix

#### **Return Value**

0 (zero) if successful, otherwise an error is returned. If values are out of range on writing to the attribute, the function will exit and report the error E\_INVALIDARG. If there is no active object, they will exit and report a return value of E\_HANDLE.

Note: For details on handling return and error values, see Error Handling.

## **Related Functions**

**AttributeTransformationMatrixGet** 

## AttributeX

Retrieves the X coordinate of the active object. This is a read only function.

This function applies to the selected object, which is typically the last placed object. By using the PageSelectFirstObject() and PageSelectNextObject() functions, you can access your objects and change or read their properties.

#### **Syntax**

AttributeX(XPosition)

XPosition:

A value between 0 and 65536.

## **Return Value**

A value between 0 and 65536. If values are out of range on writing to the attribute, the function will exit and report the error E\_INVALIDARG. If there is no active object, they will exit and report a return value of E\_HANDLE.

Note: For details on handling return and error values, see Error Handling.

## **Related Functions**

AttributeY, AttributeAN

```
' Retrieves the X coordinate for the current object
MyVariable = GraphicsBuilder.AttributeX
```

## AttributeY

Retrieves the Y coordinate of the active object. This is a read-only function.

This function applies to the selected object, which is typically the last placed object. By using the PageSelectFirstObject() and PageSelectNextObject() functions, you can access your objects and change or read their properties.

## **Syntax**

AttributeY(YPosition)

YPosition:

A value between 0 and 65536.

## **Return Value**

A value between 0 and 65536. If values are out of range on writing to the attribute, the function will exit and report the error E\_INVALIDARG. If there is no active object, they will exit and report a return value of E\_HANDLE.

Note: For details on handling return and error values, see Error Handling.

### **Related Functions**

AttributeX, AttributeAN

#### Example

' Retrieves the Y coordinate for the current object MyVariable = GraphicsBuilder.AttributeY

## **DrawButton**

Draws a button on the active page.

#### **Syntax**

#### DrawButton(FromXPosition, FromYPosition, ToXPosition, ToYPosition)

## FromXPosition:

Distance from the left hand side of the page to top left hand corner of the button to be drawn, measured in pixels.

### FromYPosition:

Distance from the top of the page to the top left hand corner of the button to be drawn, measured in pixels.

## ToXPosition:

Distance from the left hand side of the page to the bottom right hand corner of the button to be drawn, measured in pixels.

#### ToYPosition:

Distance from the top of the page to the bottom right hand corner of the button to be drawn, measured in pixels.

#### **Return Value**

0 (zero) if successful; otherwise an error is returned.

Note: For details on handling return and error values, see Error Handling.

### **Related Functions**

DrawLine, DrawEllipse, DrawRectangle, DrawPolygonStart, DrawPolygonLine, Draw-PolygonEnd, DrawPipeStart, DrawPipeSection, DrawPipeEnd, DrawText, DrawNumber, DrawSymbolSet, DrawTrend, DrawCicodeObject

#### Example

GraphicsBuilder.DrawButton 50, 70, 400, 200

## **DrawCicodeObject**

Places a Cicode object on the page at the specified location.

#### **Syntax**

DrawCicodeObject(XPosition, YPosition)

XPosition:

Distance in pixels from the left of the page to the point where you would like the Cicode object to be placed.

YPosition:

Distance in pixels from the top of the page to the point where you would like the Cicode object to be placed.

### **Return Value**

0 (zero) if successful, otherwise an error is returned.

Note: For details on handling return and error values, see Error Handling.

#### **Related Functions**

DrawButton, DrawLine, DrawEllipse, DrawRectangle, DrawPolygonStart, Draw-PolygonLine, DrawPolygonEnd, DrawPipeStart, DrawPipeSection, DrawPipeEnd, Draw-Text, DrawNumber, DrawSymbolSet, DrawTrend

### Example

GraphicsBuilder.DrawCicodeObject 500, 100

## DrawEllipse

Draws an ellipse on the active page.

### **Syntax**

DrawEllipse(FromXPosition, FromYPosition, ToXPosition, ToYPosition)

#### FromXPosition:

Distance in pixels from the left hand side of the page to top left hand corner of the rectangle that will enclose the ellipse.

#### FromYPosition:

Distance in pixels from the top of the page to the top left hand corner of the rectangle that will enclose the ellipse.

### ToXPosition:

Distance in pixels from the left hand side of the page to the bottom right hand corner of the rectangle that will enclose the ellipse. ToYPosition:

Distance in pixels from the top of the page to the bottom-right hand corner of the rectangle that will enclose the ellipse.

#### **Return Value**

0 (zero) if successful, otherwise an error is returned.

Note: For details on handling return and error values, see Error Handling.

#### **Related Functions**

DrawButton, DrawLine, DrawRectangle, DrawPolygonStart, DrawPolygonLine, Draw-PolygonEnd, DrawPipeStart, DrawPipeSection, DrawPipeEnd, DrawText, DrawNumber, DrawSymbolSet, DrawTrend, DrawCicodeObject

## Example

GraphicsBuilder.DrawEllipse 50, 70, 400, 200

## **DrawLine**

Draws a line on the active page.

### **Syntax**

DrawLine(FromXPosition, FromYPosition, ToXPosition, ToYPosition)

#### FromXPosition:

Distance in pixels from the left-hand side of the page to top left-hand corner of the rectangle that will enclose the ellipse.

#### FromYPosition:

Distance in pixels from the top of the page to the top-left hand corner of the rectangle that will enclose the ellipse.

#### ToXPosition:

Distance in pixels from the left-hand side of the page to the bottom right-hand corner of the rectangle that will enclose the ellipse.

## ToYPosition:

Distance in pixels from the top of the page to the bottom-right hand corner of the rectangle that will enclose the ellipse.

0 (zero) if successful, otherwise an error is returned.

Note: For details on handling return and error values, see Error Handling.

#### **Related Functions**

DrawButton, DrawEllipse, DrawRectangle, DrawPolygonStart, DrawPolygonLine, Draw-PolygonEnd, DrawPipeStart, DrawPipeSection, DrawPipeEnd, DrawText, DrawNumber, DrawSymbolSet, DrawTrend, DrawCicodeObject

## Example

GraphicsBuilder.DrawLine 50, 70, 400, 70

## DrawNumber

Places a number object on the page at the specified location.

#### **Syntax**

### DrawNumber(XPosition, YPosition)

XPosition:

Distance in pixels from the left of the page to the point where you would like the number object to be placed.

#### YPosition:

Distance in pixels from the top of the page to the point where you would like the number object to be placed.

#### **Return Value**

0 (zero) if successful, otherwise an error is returned.

Note: For details on handling return and error values, see Error Handling.

#### **Related Functions**

DrawLine, DrawEllipse, DrawRectangle, DrawPolygonStart, DrawPolygonLine, Draw-PolygonEnd, DrawPipeStart, DrawPipeSection, DrawPipeEnd, DrawText, DrawButton, DrawSymbolSet, DrawTrend, DrawCicodeObject

#### Example

GraphicsBuilder.DrawNumber 500, 100

## **DrawPipeEnd**

Terminates the drawing of a pipe on the active page. To work successfully, this function needs to follow an instance of <u>DrawPipeSection</u>.

#### **Syntax**

DrawPipeEnd

## **Return Value**

0 (zero) if successful, otherwise an error is returned.

Note: For details on handling return and error values, see Error Handling.

#### **Related Functions**

DrawPipeSection, DrawPipeStart

## Example

```
GraphicsBuilder.DrawPipeStart 50, 290
GraphicsBuilder.DrawPipeSection 200, 350
GraphicsBuilder.DrawPipeSection 350, 250
GraphicsBuilder.DrawPipeSection 400, 350
GraphicsBuilder.DrawPipeEnd
```

## **DrawPipeSection**

Draws a section of pipe on the active page. To work successfully, this function needs to have a starting point defined by the function <u>DrawPipeStart</u>, or it needs to follow a previous incidence of itself.

## Syntax

### DrawPipeSection(XPosition, YPosition)

XPosition:

Distance in pixels from the left of the page to the point where you would like the section of pipe to end.

YPosition:

Distance in pixels from the top of the page to the point where you would like the section of pipe to end.

## **Return Value**

0 (zero) if successful, otherwise an error is returned.

Note: For details on handling return and error values, see Error Handling.

### **Related Functions**

DrawPipeStart, DrawPipeEnd

#### Example

```
GraphicsBuilder.DrawPipeStart 50, 290
GraphicsBuilder.DrawPipeSection 200, 350
GraphicsBuilder.DrawPipeSection 350, 250
GraphicsBuilder.DrawPipeSection 400, 350
GraphicsBuilder.DrawPipeEnd
```

## **DrawPipeStart**

Initiates the process of drawing a pipe on the active page by defining a starting point that <u>DrawPipeSection</u> can be applied to.

#### **Syntax**

DrawPipeStart(XPosition, YPosition)

XPosition:

Distance in pixels from the left of the page to the point where you would like the section of pipe to start.

YPosition:

Distance in pixels from the top of the page to the point where you would like the section of pipe to start.

#### **Return Value**

0 (zero) if successful, otherwise an error is returned.

Note: For details on handling return and error values, see Error Handling.

### **Related Functions**

DrawPipeSection, DrawPipeEnd

#### Example

```
GraphicsBuilder.DrawPipeStart 50, 290
GraphicsBuilder.DrawPipeSection 200, 350
GraphicsBuilder.DrawPipeSection 350, 250
GraphicsBuilder.DrawPipeSection 400, 350
GraphicsBuilder.DrawPipeEnd
```

## DrawPolygonEnd

Terminates the drawing of a polygon on the active page. To work successfully, this function needs to follow an instance of DrawPolygonLine.

### **Syntax**

### DrawPolygonEnd

#### **Return Value**

0 (zero) if successful, otherwise an error is returned.

Note: For details on handling return and error values, see Error Handling.

## **Related Functions**

DrawPolygonLine, DrawPolygonStart

#### Example

GraphicsBuilder.DrawPolygonStart 50, 290

GraphicsBuilder.DrawPolygonLine 200, 350 GraphicsBuilder.DrawPolygonLine 350, 250 GraphicsBuilder.DrawPolygonLine 400, 350 GraphicsBuilder.DrawPolygonEnd

## DrawPolygonLine

Draws a line on the active page that forms part of a polygon. To work successfully, this function needs to have a starting point defined by the function <u>DrawPolygonStart</u> or a previous incidence of itself.

#### Syntax

DrawPolygonLine(XPosition, YPosition)

XPosition:

Distance in pixels from the left of the page to the point where you would like the line to end.

YPosition:

Distance in pixels from the top of the page to the point where you would like the line to end.

### **Return Value**

0 (zero) if successful, otherwise an error is returned.

Note: For details on handling return and error values, see Error Handling.

#### **Related Functions**

DrawPolygonStart, DrawPolygonEnd

#### Example

```
GraphicsBuilder.DrawPolygonStart 50, 290
GraphicsBuilder.DrawPolygonLine 200, 350
GraphicsBuilder.DrawPolygonLine 350, 250
GraphicsBuilder.DrawPolygonLine 400, 350
GraphicsBuilder.DrawPolygonEnd
```

## DrawPolygonStart

Initiates the process of drawing a polygon on the active page by defining a starting point that <u>DrawPolygonLine</u> can be applied to.

### **Syntax**

#### DrawPolygonStart(XPosition, YPosition)

XPosition:

Distance in pixels from the left of the page to the point where you would like the start the polygon.

YPosition:

Distance in pixels from the top of the page to the point where you would like the start the polygon.

#### **Return Value**

0 (zero) if successful, otherwise an error is returned.

Note: For details on handling return and error values, see Error Handling.

## **Related Functions**

DrawPolygonLine, DrawPolygonEnd

## Example

```
GraphicsBuilder.DrawPolygonStart 50, 290
GraphicsBuilder.DrawPolygonLine 200, 350
GraphicsBuilder.DrawPolygonLine 350, 250
GraphicsBuilder.DrawPolygonLine 400, 350
GraphicsBuilder.DrawPolygonEnd
```

## DrawRectangle

Draws a rectangle on the active page.

#### **Syntax**

DrawRectangle(FromXPosition, FromYPosition, ToXPosition, ToYPosition)

### FromXPosition:

Distance from the left hand side of the page to top left hand corner of the rectangle to be drawn, measured in pixels.

## FromYPosition:

Distance from the top of the page to the top left hand corner of the rectangle to be drawn, measured in pixels.

#### ToXPosition:

Distance from the left hand side of the page to the bottom right hand corner of the rectangle to be drawn, measured in pixels.

ToYPosition:

Distance from the top of the page to the bottom right hand corner of the rectangle to be drawn, measured in pixels.

#### **Return Value**

0 (zero) if successful, otherwise an error is returned.

Note: For details on handling return and error values, see Error Handling.

### **Related Functions**

DrawLine, DrawEllipse, DrawPolygonStart, DrawPolygonLine, DrawPolygonEnd, Draw-PipeStart, DrawPipeSection, DrawPipeEnd, DrawText, DrawNumber, DrawButton, Draw-SymbolSet, DrawTrend, DrawCicodeObject

## Example

GraphicsBuilder.DrawRectangle 50, 70, 400, 200

## DrawSymbolSet

Places a symbol set object on the page at the specified location.

### Syntax

DrawSymbolSet(XPosition, YPosition)

XPosition:

Distance in pixels from the left of the page to the point where you would like the object to be placed.

### YPosition:

Distance in pixels from the top of the page to the point where you would like the object to be placed.

## **Return Value**

0 (zero) if successful, otherwise an error is returned.

Note: For details on handling return and error values, see Error Handling.

### **Related Functions**

DrawLine, DrawEllipse, DrawPolygonStart, DrawPolygonLine, DrawPolygonEnd, Draw-PipeStart, DrawPipeSection, DrawPipeEnd, DrawText, DrawNumber, DrawButton, Draw-Trend, DrawCicodeObject, DrawRectangle

#### Example

GraphicsBuilder.DrawSymbolSet 500, 100

## **DrawText**

Draws an alphanumeric string at the specified location.

#### **Syntax**

DrawText(Text, XPosition, YPosition)

Text:

The text to be pasted on to the active graphics page.

## XPosition:

Distance in pixels from the left of the page to the point where you would like the text to be placed.

### YPosition:

Distance in pixels from the top of the page to the point where you would like the text to be placed.

#### **Return Value**

0 (zero) if successful, otherwise an error is returned.

Note: For details on handling return and error values, see Error Handling.

## **Related Functions**

DrawLine, DrawEllipse, DrawPolygonStart, DrawPolygonLine, DrawPolygonEnd, Draw-PipeStart, DrawPipeSection, DrawPipeEnd, DrawNumber, DrawButton, DrawTrend, DrawCicodeObject, DrawRectangle, DrawSymbolSet

GraphicsBuilder.DrawText "My Text", 500, 100

## DrawTrend

Draws a trend object on the active page.

#### **Syntax**

#### DrawTrend(FromXPosition, FromYPosition, ToXPosition, ToYPosition)

## FromXPosition:

Distance from the left hand side of the page to top left hand corner of the trend object, measured in pixels.

## FromYPosition:

Distance from the top of the page to the top left hand corner of the trend object, measured in pixels.

## ToXPosition:

Distance from the left hand side of the page to the bottom right hand corner of the trend object, measured in pixels.

### ToYPosition:

Distance from the top of the page to the bottom right hand corner of the trend object, measured in pixels.

## **Return Value**

0 (zero) if successful, otherwise an error is returned.

Note: For details on handling return and error values, see Error Handling.

## **Related Functions**

DrawLine, DrawEllipse, DrawPolygonStart, DrawPolygonLine, DrawPolygonEnd, Draw-PipeStart, DrawPipeSection, DrawPipeEnd, DrawNumber, DrawButton, Draw-CicodeObject, DrawRectangle, DrawSymbolSet, DrawText

#### Example

GraphicsBuilder.DrawTrend 50, 70, 400, 200

# **Options Functions**

These relate to the options found under the Graphics Builder's Tools menu. They do not throw an exception in Visual Basic.

| Option-<br>DisplayPropertiesOnNew | Simulates the option available on the Graphics Builder<br>Tools menu that automatically shows the properties for a<br>new object when inserted. You can use this function to<br>set this option, or you can retrieve its current setting. |
|-----------------------------------|----------------------------------------------------------------------------------------------------|
| <u>OptionSnapToGrid</u>           | Simulates the option available on the Graphics Builder<br>Tools menu that automatically snaps objects to a grid.<br>You can use this function to set this option, or you can<br>retrieve its current setting.                             |
| <u>OptionSnapToGuidelines</u>     | Simulates the option available on the Graphics Builder<br>Tools menu that automatically snaps objects to guide-<br>lines. You can use this function to set this option, or you<br>can retrieve its current setting.                       |

For details and a VB example on handling return and error values, see Automation Error Handling.

## **OptionDisplayPropertiesOnNew**

Simulates the option available on the Graphics Builder Tools menu that automatically shows the properties for a new object when inserted. You can use this function to set this option, or you can retrieve its current setting.

#### **Syntax**

**OptionDisplayPropertiesOnNew**(OptionValue)

OptionValue:

TRUE activates the option, FALSE deactivates the option.

## **Return Value**

If retrieving the current setting, TRUE or FALSE. If enabling or disabling the option, 0 (zero) if successful. In both cases, an error is returned if unsuccessful.

Note: For details on handling return and error values, see Error Handling.

#### **Related Functions**

OptionSnapToGrid, OptionSnapToGuidelines

Note: This function is implemented in the C++ environment as two separate functions: put\_OptionDisplayPropertiesOnNew enables or disables this option, and get\_Option-DisplayPropertiesOnNew retrieves the current option setting.

## **OptionSnapToGrid**

Simulates the option available on the Graphics Builder Tools menu that automatically snaps objects to a grid. You can use this function to set this option, or you can retrieve its current setting.

## **Syntax**

**OptionSnapToGrid**(*OptionValue*)

OptionValue:

TRUE activates the option, FALSE deactivates the option.

#### **Return Value**

If retrieving the current setting, TRUE or FALSE. If enabling or disabling the option, 0 (zero) if successful. In both cases, an error is returned if unsuccessful.

Note: For details on handling return and error values, see Error Handling.

#### **Related Functions**

OptionDisplayPropertiesOnNew, OptionSnapToGuidelines

**Note:** This function is implemented in the C++ environment as two separate functions: put\_OptionSnapToGrid enables or disables this option, and get\_OptionSnapToGrid retrieves the current option setting.

## **OptionSnapToGuidelines**

Simulates the option available on the Graphics Builder Tools menu that automatically snaps objects to guidelines. You can use this function to set this option, or you can retrieve its current setting.

#### **Syntax**

### **OptionSnapToGuidelines**(OptionValue)

OptionValue:

TRUE activates the option, FALSE deactivates the option.

## **Return Value**

If retrieving the current setting, TRUE or FALSE. If enabling or disabling the option, 0 (zero) if successful. In both cases, an error is returned if unsuccessful.

Note: For details on handling return and error values, see Error Handling.

#### **Related Functions**

OptionDisplayPropertiesOnNew, OptionSnapToGrid

Note: This function is implemented in the C++ environment as two separate functions: put\_OptionSnapToGuidelines enables or disables this option, and get\_Option-SnapToGuidelines retrieves the current option setting.

# **Page Functions**

Using the page functions, you can manipulate the pages in your project (for example, open, close, save, delete), and select objects on those pages. This includes templates, symbols, Genies, Super Genies.

| PageActiveWindowHandle            | Retrieves the window handle of the active page.                                                         |
|-----------------------------------|----------------------------------------------------------------------------------------------------|
| PageClose                         | Closes the current page. This function will also close an unsaved page.                                 |
| Page-<br>ConvertWindowCoordinates | Converts the raw window coordinates to page coor-<br>dinates which account for the scroll bar position. |
| PageDelete                        | Deletes the specified page.                                                                             |
| PageDeleteEx                      | Deletes a specified symbol, Genie or Supergenie from a library.                                         |

| PageDeleteObject         | Deletes the currently selected object.                                                                                                    |
|--------------------------|----------------------------------------------------------------------------------------------------|
| PageDeleteTemplate       | Deletes a specified graphics page template.                                                                                                    |
| PageGroupSelectedObjects | Groups the currently selected objects.                                                                                                    |
| PageImport               | Imports a graphics file on to the page as a bitmap.                                                                                                    |
| PageNew                  | Creates a new CitectSCADA graphics page.                                                                                                    |
| PageNewEx                | Creates a new symbol, Genie or Supergenie page.                                                                                                    |
| PageNewLibrary           | Creates a new library. Does not succeed, if project is read-only or not valid.                                                                                                    |
| PageNewTemplate          | Creates a new CitectSCADA graphics page template.                                                                                                    |
| PageOpen                 | Opens an existing CitectSCADA graphics page.                                                                                                    |
| PageOpenEx               | Opens the specified symbol, Genie or Supergenie page, if it is found.                                                                                                    |
| PageOpenTemplate         | Opens a specified graphics page template.                                                                                                    |
| PagePrint                | Prints the current page.                                                                                                    |
| PageUpdated              | The event fired when a Graphics Builder page is updated.                                                                                                    |
| PageSave                 | Saves the page using its current name.                                                                                                    |
| PageSaveAs               | Saves the page with a new name within a specified project.                                                                                                    |
| PageSaveAsEx             | Saves a symbol, Genie, Supergenie or template page to the specified location.                                                                                                    |
| PageSelect               | Select an opened page.                                                                                                    |
| PageSelectFirst          | Selects the first page currently open in the Graphics<br>Builder. Does not succeed if there are no pages open.                                                                                                    |
| PageSelectFirstObject    | Selects the first object on the active page, based on its<br>z-order number. This will not succeed if no object<br>exists. Note that an object can also be a group object, in<br>which case this function will iterate through the items of<br>a group. |

| PageSelectFirstObjectEx           | Selects the first object on the active page, based on its z-order number. This will not succeed if no object exists. This function will not iterate through the items of a group.                                                                               |
|-----------------------------------|----------------------------------------------------------------------------------------------------|
| PageSelectFirstObjectInGenie      | Select the first sub-object in the currently selected genie                                                                                                    |
| PageSe-<br>lectFirstObjectInGroup | Selects the first object in a group.                                                                                                    |
| PageSelectNext                    | Selects the next page currently open in the Graphics<br>Builder. Does not succeed if there are no pages open.                                                                                                    |
| PageSelectNextObject              | Selects the next object on the active page, based on its<br>z-order number. This function will not succeed if no<br>object exists. Note that an object can also be a group<br>object, in which case this function will iterate through<br>the items of a group. |
| PageSelectNextObjectEx            | Selects the next object on the active page, based on its z-order number. This function will not succeed if no object exists. This function will not iterate through the items of a group.                                                                       |
| PageSelectNextObjectInGenie       | Select the next sub-object in the currently selected genie.                                                                                                    |
| PageSe-<br>lectNextObjectInGroup  | Selects the next object in a group.                                                                                                    |
| PageSelectObject                  | Selects an object using a specified AN number.                                                                                                    |
| PageSelectObjectAdd               | Selects an additional object using a specified AN<br>number. This can be used to select multiple objects for<br>a succeeding PageGroupSelectedObjects operation.                                                                                                |
| PageTemplateSelectFirstObject     | Restart the template enumeration sequence.                                                                                                    |
| PageTemplateSelectNextObject      | Select the next object in the template.                                                                                                    |
| PageThumbnailToClipboard          | Creates a thumbnail image of the current page and copies it to the clipboard.                                                                                                    |
| PageUngroupSelectedObject         | Ungroups the currently selected grouped object.                                                                                                    |

For details and a VB example on handling return and error values, see Automation Error Handling.

# PageActiveWindowHandle

Retrieves the window handle of the active page.

### Syntax

### PageActiveWindowHandle(WindowHandle)

WindowHandle:

The active window handle. The handle is NULL if there is no active window. In VB, this is the return value.

### **Return Value**

The active window handle. The handle is NULL if there is no active window.

Note: For details on handling return and error values, see Error Handling.

### Example

```
' Retrieves the window handle of the active page
MyVariable = GraphicsBuilder.PageActiveWindowHandle
```

# PageClose

Closes the current page. This function will also close an unsaved page.

### **Syntax**

PageClose

# **Return Value**

0 (zero) if successful, otherwise an error is returned.

Note: For details on handling return and error values, see Error Handling.

### **Related Functions**

PageNew, PageOpen, PageSaveAs, PageSave

# Example

```
' Closes the current CitectSCADA graphics page
GraphicsBuilder.PageClose
```

# **PageConvertWindowCoordinates**

Converts the raw window coordinates to page coordinates which account for the scroll bar position.

### **Syntax**

PageConvertWindowCoordinates(XPosition, YPosition)

XPosition:

The raw window X coordinate as input. The page X coordinates as output.

YPosition:

The raw window Y coordinate as input. The page Y coordinate as output.

# **Return Value**

0 (zero) if successful, otherwise an error is returned.

Note: For details on handling return and error values, see Error Handling.

# PageDelete

Deletes the specified page.

#### Syntax

PageDelete(Project, Page, Flag)

Project:

The name of the project where the page can be found.

Page:

The name of the page to be deleted.

Flag:

If the flag is set, associated records are deleted.

### **Return Value**

0 (zero) if successful, otherwise an error is returned.

Note: For details on handling return and error values, see Error Handling.

### **Related Functions**

PageNew, PageOpen, PageSaveAs, PageSave

#### Example

```
' Deletes the current CitectSCADA graphics page
GraphicsBuilder.PageDelete "Example", "TestPage", True
```

# PageDeleteEx

Deletes a specified symbol, Genie or Supergenie from a library.

### **Syntax**

PageDeleteEx(Project, Library, Element, PageType)

Project:

The name of the project where the element can be found.

### Library:

The name of the library where the element can be found.

# Element:

Name of the symbol, Genie or Supergenie.

### PageType:

- 0 = Symbol
- 1 = Genie
- 2 = Supergenie

#### **Return Value**

0 (zero) if successful, otherwise an error is returned.

Note: For details on handling return and error values, see Error Handling.

## **Related Functions**

PageNew, PageOpen, PageSaveAs, PageSave

### Example

' Deletes the specified symbol GraphicsBuilder.PageDeleteEx "Example", "TestLibrary", "TestObject", 0 ' Deletes the specified Genie GraphicsBuilder.PageDeleteEx "Example", "TestLibrary", "TestObject", 1 ' Deletes the specified Supergenie GraphicsBuilder.PageDeleteEx "Example", "TestLibrary", "TestObject", 2

# PageDeleteObject

Deletes the currently selected object.

### **Syntax**

# PageDeleteObject

### **Return Value**

0 (zero) if successful, otherwise an error is returned.

Note: For details on handling return and error values, see Error Handling.

#### **Related Functions**

PageSelectObject, PageSelectFirstObject, PageSelectNextObject

# PageDeleteTemplate

Deletes a specified graphics page template.

### **Syntax**

**PageDeleteTemplate**(*Project, Style, Template, Resolution, Titlebar*)

Project:

The name of the project that contains the template.

Style:

The style of the template you would like to delete.

#### *Template:*

The name of the template you would like to delete.

Resolution:

The resolution of the template.

- 0 = Default
- 1 = VGA
- 2 = SVGA
- 3 = XGA
- 4 = SXGA
- 5 = User

Titlebar:

Set to TRUE to select a titlebar.

### **Return Value**

0 (zero) if successful, otherwise an error is returned.

Note: For details on handling return and error values, see Error Handling.

### **Related Functions**

PageOpen, PageSave, PageSaveAs, PageClose

### Example

```
' Deletes a graphics page template
GraphicsBuilder.PageDeleteTemplate "include", "standard", "blank", 2, True
```

# PageGroupSelectedObjects

Groups the currently selected objects.

### **Syntax**

PageGroupSelectedObjects

# **Return Value**

0 (zero) if successful, otherwise an error is returned.

Note: For details on handling return and error values, see Error Handling.

### **Related Functions**

PageSelectObject, PageSelectObjectAdd, PageSelectFirstObject, PageSelectNextObject, PageUngroupSelectedObject

# PageImport

Imports a graphics file on to the page as a bitmap.

### **Syntax**

**PageImport**(*FileName*)

FileName:

The name of the graphic file, including the complete path.

#### **Return Value**

0 (zero) if successful, otherwise an error is returned.

Note: For details on handling return and error values, see Error Handling.

#### Example

' Imports the graphic file splash.bmp as a bitmap GraphicsBuilder.PageImport "C:Program Files\Citect\CitectSCADA 7.10\Bin\splash.bmp"

# PageNew

Creates a new CitectSCADA graphics page.

#### **Syntax**

PageNew(Project, Style, Template, Resolution, Titlebar, Linked)

Project:

The name of the project that contains the template you would like to apply to the page.

### Style:

The style you would like to apply to your new CitectSCADA graphics page. CitectSCADA templates are grouped into styles.

#### Template:

Specifies the template you would like to apply to your new CitectSCADA graphics page.

# Resolution:

Sets the appropriate resolution for the page being created.

- 0 = Default
- 1 = VGA
- 2 = SVGA
- 3 = XGA
- 4 = SXGA
- 5 = User

# Titlebar:

Set to TRUE to include a titlebar on your new CitectSCADA graphics page.

#### Linked:

Set to TRUE to link the page to the library.

### **Return Value**

0 (zero) if successful, otherwise an error is returned.

Note: For details on handling return and error values, see Error Handling.

### **Related Functions**

PageOpen, PageSave, PageSaveAs, PageClose

#### Example

```
' Creates a new CitectSCADA graphics page
GraphicsBuilder.PageNew "include", "standard", "blank", 2, True, True
```

# **PageNewEx**

Creates a new symbol, Genie or Supergenie page.

#### **Syntax**

PageNewEx(PageType)

PageType:

Specifies the type of page you would like to create:

- 0 = Symbol
- 1 = Genie
- 2 = Supergenie

### **Return Value**

0 (zero) if successful, otherwise an error is returned.

Note: For details on handling return and error values, see Error Handling.

### **Related Functions**

PageOpen, PageSave, PageSaveAs, PageClose

### Example

```
' Creates a symbol as a new graphics page
GraphicsBuilder.PageOpenEx "Example", "boiler", "tubes1", 0
' Creates a Genie as a new graphics page
GraphicsBuilder.PageOpenEx "Example", "example", "dial", 1
' Creates a Supergenie as a new graphics page
```

```
GraphicsBuilder.PageOpenEx "Example", "utility", "!sysinfo", 2
```

# PageNewLibrary

Creates a new library. Fails, if project is read-only or not valid.

# Syntax

PageNewLibrary(Project, Library, LibraryType)

Project:

The name of the project where the library is created.

Library:

The new library name (or style for templates).

### LibraryType:

Type:

- 0 =Symbol
- 1 = Genie

- 2 = Supergenie
- 3 = Template

#### **Return Value**

0 (zero) if successful, otherwise an error is returned.

Note: For details on handling return and error values, see Error Handling.

### **Related Functions**

PageOpen, PageSave, PageSaveAs, PageClose

### Example

```
' Creates a new symbol library
GraphicsBuilder.PageNewLibrary "Example", "newlibrary", 0
' Creates a new Genie library
GraphicsBuilder.PageNewLibrary "demo", "newlibrary", 1
' Creates a new Supergenie library
GraphicsBuilder.PageNewLibrary "Example", "newlibrary", 2
' Creates a new template style
GraphicsBuilder.PageNewLibrary "Example", "newstyle", 3
```

# PageNewTemplate

Creates a new CitectSCADA graphics page template.

**PageNewTemplate**(*Project, Style, Template, Resolution, Titlebar, Linked*)

Project:

The name of the project that will contain the template.

Style:

The style you would like to apply to your new template.

Template:

The name you would like to give to your new template.

#### Resolution:

Sets the appropriate resolution for the template being created.

- 0 = Default
- 1 = VGA
- 2 = SVGA
- 3 = XGA
- 4 = SXGA
- 5 = User

# Titlebar:

Set to TRUE to include a titlebar on the template.

# Linked:

Set to TRUE to link the page to the library.

# **Return Value**

0 (zero) if successful, otherwise an error is returned.

Note: For details on handling return and error values, see Error Handling.

### **Related Functions**

PageOpen, PageSave, PageSaveAs, PageClose

### Example

```
' Creates a new CitectSCADAgraphics page template
GraphicsBuilder.PageNewTemplate "include", "standard", "blank", 2, True, True
```

# PageOpen

Opens an existing CitectSCADA graphics page.

# Syntax

PageOpen(Project, Page)

# Project:

The name of the project that contains the page you would like to open.

### Page:

The name of the page you would like to open.

### **Return Value**

0 (zero) if successful, otherwise an error is returned.

Note: For details on handling return and error values, see Error Handling.

#### **Related Functions**

PageNew, PageSave, PageSaveAs, PageClose

### Example

' Opens an existing CitectSCADA graphics page GraphicsBuilder.PageOpen "Example", "Genies"

# PageOpenEx

Opens the specified symbol, Genie or Supergenie page, if it is found. See <u>Bro-kenLinkCancelEnabled</u> for more information if a missing reference is encountered.

## **Syntax**

PageOpenEx(Project, Library, Element, PageType)

Project:

The name of the project where the element can be found.

### Library:

The name of the library where the element can be found.

# Element:

The name of the symbol, Genie or Supergenie.

PageType:

Type:

- 0 = Symbol
- 1 = Genie
- 2 = Supergenie

### **Return Value**

0 (zero) if successful, otherwise an error is returned.

Note: For details on handling return and error values, see Error Handling.

### **Related Functions**

PageNew, PageSave, PageSaveAs, PageClose

#### Example

```
' Opens a symbol saved as a graphics page
GraphicsBuilder.PageOpenEx "Example", "boiler", "tubes1", 0
' Opens a Genie saved as a new graphics page
GraphicsBuilder.PageOpenEx "Example", "example", "dial", 1
' Opens a Supergenie saved as a graphics page
GraphicsBuilder.PageOpenEx "Example", "utility", "!sysinfo", 2
```

# PageOpenTemplate

Opens a specified graphics page template.

### **Syntax**

**PageOpenTemplate**(*Project, Style, Template, Resolution, Titlebar*)

Project:

The name of the project that contains the template.

Style:

The style of the template you would like to open.

### Template:

The name of the template you would like to open.

#### Resolution:

The resolution of the template.

- 0 = Default
- 1 = VGA
- 2 = SVGA
- 3 = XGA
- 4 = SXGA
- 5 = User

Titlebar:

Set to TRUE to select a titlebar.

### **Return Value**

0 (zero) if successful, otherwise an error is returned.

Note: For details on handling return and error values, see Error Handling.

### **Related Functions**

PageOpen, PageSave, PageSaveAs, PageClose

### Example

' Opens a graphics page template GraphicsBuilder.PageOpenTemplate "include", "standard", "blank", 2, True

# PagePrint

Prints the current page.

#### **Syntax**

PagePrint

#### **Return Value**

0 (zero) if successful, otherwise an error is returned.

Note: For details on handling return and error values, see Error Handling.

### **Related Functions**

PageSelectFirstObject, PageSelectNextObject

# PageSave

Saves the page using its current name.

### **Syntax**

PageSave

#### **Return Value**

0 (zero) if successful, otherwise an error is returned.

Note: For details on handling return and error values, see Error Handling.

#### **Related Functions**

PageOpen, PageNew, PageSaveAs, PageClose

### Example

' Saves an existing CitectSCADA graphics page GraphicsBuilder.PageSave

# PageSaveAs

Saves the page with a new name within a specified project.

# Syntax

PageSaveAs(Project, Page)

Project:

The name of the project you would like to save the page to.

Page:

The name you would like to apply to the page.

### **Return Value**

0 (zero) if successful, otherwise an error is returned.

Note: For details on handling return and error values, see Error Handling.

# **Related Functions**

PageNew, PageOpen, PageSave, PageClose
See Also
"Page Properties - General" in the CitectSCADA User Guide

### Example

```
' Saves a CitectSCADA graphics page
GraphicsBuilder.PageSaveAs "Example", "MyPage"
```

# PageSaveAsEx

Saves a symbol, Genie, Supergenie or template page to the specified location.

# Syntax

PageSaveAsEx(Project, Library, Element)

Project:

The name of the project where the element is to be saved.

Library:

The name of the library (or style for templates) where the element is to be saved.

### Element:

The new name for the symbol, Genie, Supergenie, or template to be saved.

### **Return Value**

0 (zero) if successful, otherwise an error is returned.

Note: For details on handling return and error values, see Error Handling.

### **Related Functions**

PageNew, PageSave, PageSaveAs, PageClose

### Example

' Renames and saves the currently selected element to the specified location GraphicsBuilder.PageSaveAsEx "Example", "TestLibrary", "TestObject"

# PageSelect

Selects an opened page.

### **Syntax**

### PageSelectFirst

sBase - Base name sFile - File name

#### **Return Value**

N/A

Note: For details on handling return and error values, see Error Handling.

### Example

```
Public Sub Example()
Dim gb As GraphicsBuilder.GraphicsBuilder
.
.
.
gb.PageSelect("BaseName", "Filename")
End Sub
```

### **Related Functions**

PageSelectNext

# PageSelectFirst

Selects the first page currently open in the Graphics Builder. Fails if there are no pages open.

### **Syntax**

PageSelectFirst

### **Return Value**

0 (zero) if successful, otherwise an error is returned.

Note: For details on handling return and error values, see Error Handling.

### **Related Functions**

**PageSelectNext** 

#### Example

# PageSelectFirstObject

Selects the first object on the active page, based on its z-order number. This will exit and return an error if no object exists.

#### Syntax

### PageSelectFirstObject

#### **Return Value**

0 (zero) if successful, otherwise an error is returned.

Note: For details on handling return and error values, see Error Handling.

#### **Related Functions**

PageSelectObject, PageSelectNextObject, PageDeleteObject, PageSelectFirstObjectEx

# PageSelectFirstObjectEx

Selects the first object on the active page, based on its z-order number. This will exit and return an error if no object exists. This function will not iterate through the items of a group.

#### **Syntax**

PageSelectFirstObjectEx

### **Return Value**

0 (zero) if successful, otherwise an error is returned.

Note: For details on handling return and error values, see Error Handling.

#### **Related Functions**

PageSelectObject, PageSelectNextObject, PageDeleteObject, PageSelectFirstObject

# PageSelectFirstObjectInGenie

Select the first sub-object in the currently selected genie

### **Syntax**

PageSelectFirstObjectInGenie

#### **Return Value**

N/A

Note: For details on handling return and error values, see Error Handling.

### Example

|         | Public Sub Example()<br>Dim gb As GraphicsBuilder.GraphicsBuilder |
|---------|-------------------------------------------------------------------|
|         | •                                                                 |
|         | •                                                                 |
|         | •                                                                 |
|         | gb.PageSelectFirstObjectInGenie()                                 |
|         | gb.PageSelectNextObjectInGenie()                                  |
|         | gb.PageTemplateSelectFirstObject()                                |
|         | gb.PageTemplateSelectNextObject()                                 |
|         | gb.UnLockObject()                                                 |
| End Sub |                                                                   |

#### **Related Functions**

PageSelectNextObjectInGenie

# PageSelectFirstObjectInGroup

Selects the first object in a group.

## **Syntax**

PageSelectFirstObjectInGroup

#### **Return Value**

0 (zero) if successful, otherwise an error is returned.

Note: For details on handling return and error values, see Error Handling.

#### **Related Functions**

PageSelectObject, PageSelectNextObject, PageDeleteObject, PageSelectFirstObject

# PageSelectNext

Selects the next page currently open in the Graphics Builder. Fails if there are no pages open.

### **Syntax**

### PageSelectNext

#### **Return Value**

0 (zero) if successful, otherwise an error is returned.

Note: For details on handling return and error values, see Error Handling.

### **Related Functions**

PageSelectFirst

### Example

PageSelectNextObject

Selects the next object on the active page, based on its z-order number. This function will exit and return an error if no object exists. An object can also be a group object, in which case this function will iterate through the items of a group.

### Syntax

PageSelectNextObject

#### **Return Value**

0 (zero) if successful, otherwise an error is returned.

Note: For details on handling return and error values, see Error Handling.

### **Related Functions**

PageSelectObject, PageSelectFirstObject, PageDeleteObject, PageSelectNextObjectEx

# PageSelectNextObjectEx

Selects the next object on the active page, based on its z-order number. This function will exit and return an error if no object exists. This function will not iterate through the items of a group.

#### **Syntax**

### PageSelectNextObjectEx

### **Return Value**

0 (zero) if successful, otherwise an error is returned.

Note: For details on handling return and error values, see Error Handling.

#### **Related Functions**

PageSelectObject, PageSelectFirstObject, PageDeleteObject, PageSelectNextObjectEx

# PageSelectNextObjectInGenie

Select the next sub-object in the currently selected genie.

### Syntax

PageSelectNextObjectInGenie

## **Return Value**

N/A

Note: For details on handling return and error values, see Error Handling.

#### Example

|         | Public Sub Example()<br>Dim gb As GraphicsBuilder.GraphicsBuilder |
|---------|-------------------------------------------------------------------|
|         |                                                                   |
|         | •                                                                 |
|         | •                                                                 |
|         | gb.PageSelectFirstObjectInGenie()                                 |
|         | gb.PageSelectNextObjectInGenie()                                  |
|         | gb.PageTemplateSelectFirstObject()                                |
|         | gb.PageTemplateSelectNextObject()                                 |
|         | gb.UnLockObject()                                                 |
| End Sub |                                                                   |

### **Related Functions**

PageSelectFirstObjectInGenie

# PageSelectNextObjectInGroup

Selects the next object in a group.

### **Syntax**

PageSelectNextObjectInGroup

# **Return Value**

0 (zero) if successful, otherwise an error is returned.

Note: For details on handling return and error values, see Error Handling.

#### **Related Functions**

PageSelectFirstObjectInGroup

# PageSelectObject

Selects an object using a specified AN number.

#### **Syntax**

**PageSelectObject**(AN)

AN:

The AN number of the object you would like to select.

### **Return Value**

0 (zero) if successful, otherwise an error is returned.

Note: For details on handling return and error values, see Error Handling.

#### **Related Functions**

PageSelectObjectAdd, PageSelectFirstObject, PageSelectNextObject, PageDeleteObject

# PageSelectObjectAdd

Selects an additional object using a specified AN number. This can be used to select multiple objects for a succeeding PageGroupSelectedObjects operation.

#### **Syntax**

### **PageSelectObjectAdd**(AN)

AN:

The AN number of the object you would like to select.

### **Return Value**

0 (zero) if successful, otherwise an error is returned.

Note: For details on handling return and error values, see Error Handling.

#### **Related Functions**

PageSelectObject, PageSelectFirstObject, PageSelectNextObject, PageGroupSelectedObjects

# PageTemplateSelectFirstObject

Restart the template enumeration sequence.

### Syntax

PageTemplateSelectFirstObject

### **Return Value**

N/A

Note: For details on handling return and error values, see Error Handling.

# Example

|         | Public Sub Example()<br>Dim gb As GraphicsBuilder.GraphicsBuilder |
|---------|-------------------------------------------------------------------|
|         |                                                                   |
|         |                                                                   |
|         | •                                                                 |
|         | gb.PageSelectFirstObjectInGenie()                                 |
|         | gb.PageSelectNextObjectInGenie()                                  |
|         | gb.PageTemplateSelectFirstObject()                                |
|         | gb.PageTemplateSelectNextObject()                                 |
|         | gb.UnLockObject()                                                 |
| End Sub |                                                                   |

### **Related Functions**

PageTemplateSelectNextObject

# PageTemplateSelectNextObject

Select the next object in the template.

# Syntax

PageTemplateSelectNextObject

# **Return Value**

N/A

Note: For details on handling return and error values, see Error Handling.

### Example

### **Related Functions**

PageTemplateSelectFirstObject

# PageThumbnailToClipboard

Creates a thumbnail image of the current page and copies it to the clipboard.

### **Syntax**

### **PageThumbnailToClipboard**(*Size*)

Size:

The size of the thumbnail image in pixels.

### **Return Value**

0 (zero) if successful, otherwise an error is returned.

Note: For details on handling return and error values, see Error Handling.

# PageUngroupSelectedObject

Ungroups the currently selected grouped object.

### **Syntax**

PageUngroupSelectedObject

#### **Return Value**

0 (zero) if successful, otherwise an error is returned.

Note: For details on handling return and error values, see Error Handling.

#### **Related Functions**

PageSelectObject, PageSelectObjectAdd, PageSelectFirstObject, PageSelectNextObject, Page-GroupSelectedObjects

# PageUpdated

The event fired when a Graphics Builder page is updated.

### **Syntax**

PageUpdated(sProject, sPage)

sProject - the name of the project sPage - the name of the page

#### **Return Value**

N/A

Note: For details on handling return and error values, see Error Handling.

### **Related Functions**

**PageSelectNext** 

#### Example

Sub PageUpdated(ByVal bstrProject As String, ByVal bstrPage As String, ByVal bLastPage As Boolean) ' Add your code here End sub

# **Page Properties Functions**

Using the page properties functions, you can manipulate the properties of the pages in your project.

| PageAddAssociation     | Adds a new association to the current page. This function will return an error if an association with the specified name already exists. |
|------------------------|----------------------------------------------------------------------------------------------------|
| PageAssociationDefault | Sets or retrieves the default for the currently selected page association.                                                               |

| PageAssociationDescription  | Sets or retrieves the description for the currently selected page association.                                                                                                    |
|-----------------------------|----------------------------------------------------------------------------------------------------|
| PageAssociationName         | Retrieves the name of the currently selected page association.                                                                                                    |
| PageAssociationValueOnError | Sets or retrieves the value-on-error for the currently selected page association.                                                                                                    |
| PageAppearanceGet           | Retrieves the appearance properties of a page. This func-<br>tion, since it does not support True Color functionality,<br>has been superseded by PageAppearanceGetEx.                          |
| PageAppearanceGetEx         | Retrieves the appearance properties of a page. This func-<br>tion supports True Color functionality and replaces<br>PageAppearanceGet.                                                         |
| PageArea                    | Retrieves or sets the PageArea property for the current graphics page.                                                                                                    |
| PageClusterInherit          | Retrieves or sets the cluster context inherit flag setting for current graphics page.                                                                                                    |
| PageClusterName             | Retrieves or sets the cluster context name property for the current graphics page.                                                                                                    |
| PageDeleteAssociation       | Deletes the selected association from the current page. After<br>an item has been deleted, a call to PageSelectNextAssociation<br>will select the item immediately following the deleted item. |
| PageDescription             | Sets or retrieves the description attached to the active CitectSCADA graphics page.                                                                                                    |
| PageEnvironmentAdd          | Adds a new environment variable to the current page. This function will return an error if an environment variable with the specified name already exists.                                     |
| PageEnvironmentFirst        | Retrieves the first environment variable in the current page.<br>This function will return an error if there are no environment<br>variables in the page.                                      |
| PageEnvironmentNext         | Retrieves the next environment variable in the current page.<br>This function will return an error if there are no more envi-<br>ronment variables in the page.                                |
| PageEnvironmentRemove       | Removes an environment variable from the current page.<br>This function will return an error if an environment variable<br>with the specified name does not exist.                             |
| PageLogDevice               | Retrieves or sets the LogDevice property setting for the current graphics page.                                                                                                    |
| PageName                    | Returns the name of the active page. This is a read only attribute.                                                                                                    |
|                             |                                                                                                    |

| PageNext                    | Retrieves the name of the page currently defined as "next"<br>for the active graphics page, or sets the page you would<br>like defined as next.                              |
|-----------------------------|----------------------------------------------------------------------------------------------------|
| PagePrevious                | Retrieves the name of the page currently defined as "pre-<br>vious" to the active graphics page, or sets the page you<br>would like defined as previous to the current page. |
| PageScanTime                | Retrieves or sets the PageScanTime property for the cur-<br>rent graphics page.                                                                                              |
| PageSelectAssociationByName | Selects the specified association in the current page.                                                                                                    |
| PageSelectFirstAssociation  | Selects the first association in the current page.                                                                                                    |
| PageSelectNextAssociation   | Selects the next association in the current page.                                                                                                    |
| PageTitle                   | Sets or retrieves the title of the active CitectSCADA graph-<br>ics page.                                                                                                    |

For details and a VB example on handling return and error values, see Error Handling.

### PageAddAssociation

Adds a new association to the current page. This function will return an error if an association with the specified name already exists.

### **Syntax**

PageAddAssociation(Name)

Name:

The name of the new association to be added to the current page.

#### **Return Value**

0 (zero) if successful, otherwise an error is returned.

Note: For details on handling return and error values, see Error Handling.

#### Example

Adding a new element and setting its properties:

```
GraphicsBuilder.PageAddAssociation("MyAssociation")
GraphicsBuilder.SelectAssociationByName("MyAssociation")
```

```
GraphicsBuilder.PageAssociationsDefault = "TAGO"
GraphicsBuilder.PageAssociationValueOnError = "Oops"
GraphicsBuilder.PageAssociationDescription = "My Association"
```

#### **Related Functions**

PageAssociationDefault,PageAssociationDescription\_

# PageAppearanceGet

Retrieves the appearance properties of a page.

**Note:** As this function does not support True Color functionality, this function has been superseded by the function <u>PageAppearanceGetEx</u>.

#### Syntax

**PageAppearanceGet**(*Project, Style, Template, Resolution, Titlebar, Width, Height, Colour*) *Project:* 

The name of the project that contains the template.

### Style:

The style of the template.

### Template:

The name of the template.

#### Resolution:

The resolution of the template.

- 0 = Default
- 1 = VGA
- 2 = SVGA
- 3 = XGA
- 4 = SXGA
- 5 = User

# Titlebar:

TRUE if titlebar is selected.

# Width:

The width of the page in pixels.

Height:

The height of the page in pixels.

Colour:

The color of the page background.

### **Return Value**

The requested values, as a string

Note: For details on handling return and error values, see Error Handling.

### **Related Functions**

PageOpen, PageSave, PageSaveAs, PageClose

# PageAppearanceGetEx

Retrieves the appearance properties of a page.

# Syntax

**PageAppearanceGetEx**(*Project, Style, Template, Resolution, Titlebar, Width, Height, OnColour, OffColour*)

Project:

Name of project that contains the template.

Style:

Style of template.

### Template:

Name of template.

### Resolution:

Resolution of template.

- 0 = Default
- 1 = VGA
- 2 = SVGA
- 3 = XGA
- 4 = SXGA
- 5 = User

### Titlebar:

TRUE if titlebar is selected.

# Width:

Width of the page in pixels.

### Height:

Height of the page in pixels.

### OnColour:

"On" color of the page background as an RGB value.

### OffColour:

"Off" color of the page background as an RGB value.

### **Return Value**

The requested values, as a string

Note: For details on handling return and error values, see Error Handling.

#### **Related Functions**

PageOpen, PageSave, PageSaveAs, PageClose

# PageArea

Retrieves or sets the PageArea property for the current graphics page.

### **Syntax**

**PageArea**(*Area*)

Area:

1... 255 as a string, or blank to assign the page to every area.

### **Return Value**

If retrieving the current PageArea setting, 1... 255 is returned as a string if a numeric value is used, or a group name is returned as a string if security has been set up using a preconfigured group. A blank string is returned if the active page is assigned to every area.

If you are using the function to apply an area setting, 0 (zero) is returned if successful, or an E\_INVALIDARG error if the value you want to apply is out of range.

Note: For details on handling return and error values, see Error Handling.

### **Related Functions**

PageName, PageTitle, PageDescription, PagePrevious, ProjectNext, PageScanTime, Page-LogDevice

#### See Also

"Page Properties - General" in the CitectSCADA User Guide

### Example

```
' Assigns a page to one of the areas defined in a CitectSCADA project GraphicsBuilder.PageArea = "1"
```

```
' Retrieves the name of the area the current page is assigned to
MyVariable = GraphicsBuilder.PageArea
```

**Note:** This function is implemented in the C++ environment as two separate functions: put\_PageArea applies an Area setting for active graphics page, and get\_PageArea retrieves the current Area setting.

## PageAssociationDefault

Sets or retrieves the default for the currently selected page association.

#### **Syntax**

Def=PageAssociationDefault

#### PageAssociationDefault(Def)

Def:

Default substitution string to be used if the page association has not been performed using the Ass(..) Cicode function at runtime. The default needs to be either a literal string enclosed in single quotes (e.g. 'a literal value') or a valid tag name.

### **Return Value**

The default for the currently selected association (as a string), or 0 (zero) if successfully used to set the default. An error is returned if unsuccessful.

### **Related Functions**

PageAddAssociation,PageAssociationDescription\_

# PageAssociationDescription

Sets or retrieves the description for the currently selected page association.

#### **Syntax**

Description = PageAssociationDescription

PageAssociationDescription(Description)

Description:

Free text description of the association.

### **Return Value**

The description of the currently selected association (as a string), or 0 (zero) if successfully used to set the description. An error is returned if unsuccessful.

#### **Related Functions**

PageAddAssociation

### PageAssociationName

Retrieves the name of the currently selected page association.

#### **Syntax**

Name = PageAssociationName

### **Return Value**

The name of the currently selected association (as a string). An error is returned if unsuccessful.

### **Related Functions**

PageAddAssociation, PageAssociationDescription

# PageAssociationValueOnError

Sets or retrieves the value-on-error for the currently selected page association.

### Syntax

ValOnErr = PageAssociationValueOnError
PageAssociationValueOnError(ValOnErr)

ValOnErr:

Value to be used if the substitution was not performed and a default value was not defined, or a tag name was specified that did not resolve.

### **Return Value**

The value-on-error for the currently selected association (as a string), or 0 (zero) if successfully used to set the value-on-error. An error is returned if unsuccessful.

#### **Related Functions**

PageAddAssociation,PageAssociationDescription

# PageClusterInherit

Retrieves or sets the Cluster context inherit flag property setting for the current graphics page.

### **Syntax**

PageClusterInherit(bInherit)

bInherit:

The setting of the cluster context inherit flag as a boolean value.

### **Return Value**

The cluster context inherit flag for the active graphics page (as a boolean value), or 0 (zero) if successfully used to set the inherit flag. In both cases, an error is returned if unsuccessful.

### **Related Functions**

PageClusterName

See Also "Page Properties - General" in the CitectSCADA User Guide

### Example

```
' Sets the cluster context inherit flag for current page
GraphicsBuilder.PageClusterInherit = "1"
' Retrieves the cluster context inherit flag for current page
MyVariable = GraphicsBuilder.PageClusterInherit
```

# PageClusterName

Retrieves or sets the Cluster context name property setting for the current graphics page.

#### **Syntax**

PageClusterName(ClusterName)

ClusterName:

The name of the cluster as a string.

### **Return Value**

The ClusterName setting for the active graphics page (as a string), or 0 (zero) if successfully used to set the ClusterName. In both cases, an error is returned if unsuccessful.

#### **Related Functions**

**PageClusterInherit** 

See Also

"Page Properties - General" in the CitectSCADA User Guide

### Example

```
' Sets the cluster context name property setting for current page
GraphicsBuilder.PageClusterName = "Cluster1"
' Retrieves the cluster context name property setting for current page
MyVariable = GraphicsBuilder.PageClusterName
```

# PageDeleteAssociation

Deletes the selected association from the current page.

After an item has been deleted, a call to PageSelectNextAssociation will select the item immediately following the deleted item.

#### **Syntax**

PageDeleteAssociation()

#### **Return Value**

0 (zero) if successful, otherwise an error is returned.

Note: For details on handling return and error values, see Error Handling.

#### Example

Deleting any associations starting with "a":

```
Dim name As String
On Error Resume Next
Err.Clear()
GraphicsBuilder.SelectFirstAssociation()
While (Err.Number = 0)
name = GraphicsBuilder.PageAssociationName
If (name.ToLower().StartsWith("a")) Then
GraphicsBuilder.PageDeleteAssociation()
End If
GraphicsBuilder.PageSelectNextAssociation()
End While
```

### **Related Functions**

PageSelectNextAssociation

# PageDescription

Sets or retrieves the description attached to the active CitectSCADA graphics page.

### **Syntax**

**PageDescription**(Description)

Description:

The description applied to the active graphics page, as a string.

### **Return Value**

The description of the active graphics page as a string, or 0 (zero) if successfully used to apply a description to the active graphics page. In both cases, an error is returned if unsuccessful.

Note: For details on handling return and error values, see Error Handling.

### **Related Functions**

PageName, PageTitle, PagePrevious, ProjectNext, PageScanTime, PageLogDevice, PageNext, PageArea

See Also

"Page Properties - General" in the CitectSCADA User Guide

#### Example

```
Attaches a description to the active graphics page
GraphicsBuilder.PageDescription = "MyDescription"
Retrieves the description for the active graphics page
MyVariable = GraphicsBuilder.PageDescription
```

**Note:** This function is implemented in the C++ environment as two separate functions: put\_PageDescription sets the title of the active graphics page, and get\_PageDescription retrieves the title of the active graphics page.

# PageEnvironmentAdd

Adds a new environment variable to the current page. This function will return an error if an environment variable with the specified name already exists

### **Syntax**

PageEnvironmentAdd(name, value)

Name:

Specifies the name of the new environment variable.

Value:

Specifies the value to associate with the new environment variable

### **Return Value**

0 (zero) if successful, otherwise an error is returned.

### Example

Adding a new environment variable:

GraphicsBuilder.PageEnvironmentAdd("Foo", "Bar")

### **Related Functions**

PageEnvironmentFirst

# PageEnvironmentFirst

Retrieves the first environment variable in the current page. This function will return an error if there are no environment variables in the page.

#### **Syntax**

PageEnvironmentFirst(name, value)

Name:

Receives the name of the first environment variable in the current page.

Value:

Receives the value associated with the first environment variable.

#### **Return Value**

0 (zero) if successful, otherwise an error is returned.

#### Example

Printing out environment variables

```
Dim name As String
Dim value As String
Dim prevName As String
On Error Resume Next
Err.Clear()
GraphicsBuilder.PageEnvironmentFirst(name, value)
While (Err.Number = 0)
Console.Out.WriteLine(name + "=" + value)
prevName = name
GraphicsBuilder.PageEnvironmentNext(prevName, name, value)
End While
```

#### **Related Functions**

PageEnvironmentAdd

# PageEnvironmentNext

Retrieves the next environment variable in the current page. This function will return an error if there are no more environment variables in the page.

#### Syntax

PageEnvironmentNext(currentName, nextName, nextValue)

currentName:

Specifies the name of the current environment variable.

nextName:

Receives the name of the next environment variable.

nextValue:

Receives the value associated with the next environment variable.

# **Return Value**

0 (zero) if successful, otherwise an error is returned.

#### **Related Functions**

PageEnvironmentFirst

# PageEnvironmentRemove

Removes an environment variable from the current page. This function will return an error if an environment variable with the specified name does not exist.

#### **Syntax**

PageEnvironmentRemove(name)

name:

Specifies the name of the environment variable to be removed.

# **Return Value**

0 (zero) if successful, otherwise an error is returned.

## Example

Deleting an existing environment variable

GraphicsBuilder.PageEnvironmentRemove("Foo")

## Updating an existing environment variable

```
GraphicsBuilder.PageEnvironmentRemove("Foo")
GraphicsBuilder.PageEnvironmentAdd("Foo", "Bar2")
```

# **Related Functions**

PageEnvironmentFirst

# PageLogDevice

Retrieves or sets the LogDevice property setting for the current graphics page.

# **Syntax**

PageLogDevice(LogDevice)

LogDevice:

The name of the log device as a string.

## **Return Value**

The LogDevice setting for the active graphics page (as a string), or 0 (zero) if successfully used to set the LogDevice. In both cases, an error is returned if unsuccessful.

Note: For details on handling return and error values, see Error Handling.

#### **Related Functions**

PageName, PageTitle, PageDescription, PagePrevious, PageNext, PageScanTime

# See Also

"Page Properties - General" in the CitectSCADA User Guide

#### Example

```
' Sets the LogDevice for the current graphics page
GraphicsBuilder.PageLogDevice = "MyDevice"
```

```
' Retrieves the name of the LogDevice for the current page
MyVariable = GraphicsBuilder.PageLogDevice
```

**Note:** This function is implemented in the C++ environment as two separate functions: put\_PageLogDevice applies an LogDevice setting for active graphics page, and get\_PageLogDevice retrieves the current LogDevice setting.

# PageName

Returns the name of the active page. This is a read only attribute.

#### **Syntax**

PageName(PageName)

PageName:

Returns the name of the active page as a string.

The name of the active CitectSCADA graphics page as a string.

Note: For details on handling return and error values, see Error Handling.

#### **Related Functions**

PageTitle, PageDescription, PagePrevious, PageNext, PageArea, PageScanTime, Page-LogDevice

#### See Also

"Page Properties - General" in the CitectSCADA User Guide

#### Example

Debug.Print "PageName"; GraphicsBuilder.PageName

# PageNext

Retrieves the name of the page currently defined as "next" for the active graphics page, or sets the page you would like defined as next.

#### **Syntax**

PageNext(PageName)

PageName:

The name of the page defined as next for the active graphics page, as a string.

#### **Return Value**

The name of the page defined as next for the active graphics page (as a string), or 0 (zero) if successfully used to set the page that is defined as next. In both cases, an error is returned if unsuccessful.

Note: For details on handling return and error values, see Error Handling.

# **Related Functions**

PageName, PageTitle, PageDescription, PagePrevious, PageArea, PageScanTime, Page-LogDevice

# See Also

"Page Properties - General" in the CitectSCADA User Guide

#### Example

' Defines a page as the one that follows the current page in a browse sequence GraphicsBuilder.PageNext = "MyPage3" ' Retrieves the name of the page that follows the current page in a browse sequence MyVariable = GraphicsBuilder.PageNext

**Note:** This function is implemented in the C++ environment as two separate functions: put\_PageNext sets the page defined as next for the active graphics page, and get\_PageNext retrieves the name of the next graphics page.

# PagePrevious

Retrieves the name of the page currently defined as "previous" to the active graphics page, or sets the page you would like defined as previous to the current page.

#### **Syntax**

**PagePrevious**(*PageName*)

PageName:

The name of the page defined as previous for the active graphics page, as a string.

# **Return Value**

The name of the page defined as previous to the active graphics page (as a string), or 0 (zero) if successfully used to set the page that is previous to the active graphics page. In both cases, an error is returned if unsuccessful.

Note: For details on handling return and error values, see Error Handling.

## **Related Functions**

PageName, PageTitle, PageDescription, PageNext, PageArea, PageScanTime, Page-LogDevice

See Also

"Page Properties - General" in the CitectSCADA User Guide

#### Example

```
Defines a page as previous to the current page in a browse sequence
GraphicsBuilder.PagePrevious = "MyPage1"
Retrieves the name for the page defined as previous to the current page
MyVariable = GraphicsBuilder.PagePrevious
```

**Note:** This function is implemented in the C++ environment as two separate functions: put\_PagePrevious sets the page defined as previous to the active graphics page, and get\_PagePrevious retrieves the name of the previous graphics page.

# PageScanTime

Retrieves or sets the PageScanTime property for the current graphics page.

#### **Syntax**

PageScanTime(ScanTime)

ScanTime:

A value between 1 and 60000 as a string, or blank to set to default.

#### **Return Value**

If retrieving the current PageScanTime setting, the value returned is between 1 and 60000 as a string, or a blank string if set to default.

If you are using the function to apply a ScanTime setting, 0 (zero) is returned if successful, or an E\_INVALIDARG error if the value you want to apply is out of range.

Note: For details on handling return and error values, see Error Handling.

#### **Related Functions**

PageName, PageTitle, PageDescription, PagePrevious, PageNext, PageLogDevice

See Also

"Page Properties - General" in the CitectSCADA User Guide

## Example

```
' Assigns a ScanTime value to the current graphics page
GraphicsBuilder.PageScanTime = "2000"
```

' Retrieves the ScanTime setting for the current page
MyVariable = GraphicsBuilder.PageScanTime

**Note:** This function is implemented in the C++ environment as two separate functions: put\_PageScanTime applies an ScanTime setting to active graphics page, and get\_ PageScanTime retrieves the current ScanTime setting.

# PageSelectAssociationByName

Selects the specified association in the current page.

#### Syntax

PageSelectAssociationByName(Name)

Name

The name of the association to be selected.

#### **Return Value**

0 (zero) if successful, otherwise an error is returned.

#### Example

Determining whether an association with a particular name exists:

# **Related Functions**

PageAddAssociation

# PageSelectFirstAssociation

Selects the first association in the current page.

#### **Syntax**

PageSelectFirstAssociation()

0 (zero) if successful, otherwise an error is returned.

#### Example

Determine whether the current page has associations in the page properties:

# **Related Functions**

PageAddAssociation,PageAssociationDescription\_

# PageSelectNextAssociation

Selects the next association in the current page.

## **Syntax**

PageSelectNextAssociation()

## **Return Value**

0 (zero) if successful, otherwise an error is returned.

#### Example

Print associations in the current page's properties:

```
On Error Resume Next
Err.Clear()
GraphicsBuilder.SelectFirstAssociation()
While (Err.Number = 0)
Console.Out.WriteLine(GraphicsBuilder.PageAssociationName)
GraphicsBuilder.SelectNextAssociation()
End While
```

# **Related Functions**

PageAddAssociation,PageAssociationDescription

# PageTitle

Sets or retrieves the title of the active CitectSCADA graphics page.

# **Syntax**

PageTitle(Title)

Title:

The title of the active page as a string.

#### **Return Value**

The title of the active graphics page as a string, or 0 (zero) if successfully used to set the title of the active graphics page. In both cases, an error is returned if unsuccessful.

Note: For details on handling return and error values, see Error Handling.

#### **Related Functions**

PageName, PageDescription, PagePrevious, PageNext, PageArea, PageScanTime, Page-LogDevice

See Also "Page Properties - General" in the CitectSCADA User Guide

## Example

```
' Sets the title of the active graphics page
GraphicsBuilder.PageTitle = "MyTitle"
```

```
' Retrieves the title of the active graphics page
MyVariable = GraphicsBuilder.PageTitle
```

**Note:** This function is implemented in the C++ environment as two separate functions: put\_PageTitle sets the title of the active graphics page, and get\_PageTitle retrieves the title of the active graphics page.

# **Project Functions**

These functions operate on the project level. Some are actually initiated within Citect Project Editor or the Project Explorer. If they experience an error in Visual Basic, they throw an exception with a return value E\_FAIL.

| ProjectCompile                   | This function starts the CitectSCADA compiler with the current project.                            |
|----------------------------------|----------------------------------------------------------------------------------------------------|
| ProjectFirst                     | Retrieves the name of the first project defined in CitectSCADA.                                    |
| <u>Pro-jectFirstInclude</u>      | Retrieves the name of the first included project defined for the cur-<br>rent CitectSCADA project. |
| ProjectNext                      | Retrieves the name of the next project defined in CitectSCADA.                                     |
| Pro-<br>jectNextInclude          | Retrieves the name of the next included project defined for the cur-<br>rent CitectSCADA project.  |
| <u>Pro-</u><br>jectPackDatabase  | Packs the current project's database files.                                                        |
| <u>Pro-</u><br>jectPackLibraries | Packs the library files for the current CitectSCADA project.                                       |
| ProjectSelect                    | Selects the passed project as the current project within Citect Explorer.                          |
| ProjectSelected                  | Retrieves the name of the project that is currently selected in Citect-SCADA.                      |
| <u>Pro-</u><br>jectUpdatePages   | Updates the pages for the current CitectSCADA project.                                             |
| ProjectUpgrade                   | Performs a project upgrade on the current CitectSCADA project.                                     |
| Pro-<br>jectUpgradeAll           | Performs a project upgrade on the CitectSCADA projects.                                            |

For details and a VB example on handling return and error values, see Error Handling.

# ProjectCompile

This function starts the CitectSCADA compiler with the current project. There are currently no functions to check errors or trigger the compiler's cancel function.

# Syntax

# ProjectCompile

# **Return Value**

0 (zero) if successful, otherwise an error is returned.

Note: For details on handling return and error values, see Error Handling.

#### **Related Functions**

ProjectSelect, ProjectSelected, ProjectFirst, ProjectNext, ProjectFirstInclude, ProjectNextInclude, ProjectUpgrade, ProjectUpgradeAll, ProjectPackLibraries, ProjectUpdatePages, ProjectPackDatabase

#### Example

# ProjectFirst

Retrieves the name of the first project defined in CitectSCADA. Can be used in conjunction with ProjectNext to call the projects currently defined in CitectSCADA.

#### Syntax

ProjectFirst(Project)

Project:

The name of the project.

#### **Return Value**

The name of the first CitectSCADA project. If no project exists, an error is returned.

Note: For details on handling return and error values, see Error Handling.

# **Related Functions**

ProjectSelect, ProjectSelected, ProjectNext, ProjectFirstInclude, ProjectNextInclude, ProjectUpgrade, ProjectUpgradeAll, ProjectPackLibraries, ProjectUpdatePages, ProjectPackDatabase, ProjectCompile

#### Example

# ProjectFirstInclude

Retrieves the name of the first included project defined for the current CitectSCADA project. Can be used in conjunction with ProjectNextInclude to call the projects defined as included for current CitectSCADA project.

## Syntax

ProjectFirstInclude(Project)

Project:

The name of the project.

## **Return Value**

The name of the first include project for the current CitectSCADA project. If no project exists, an error is returned.

Note: For details on handling return and error values, see Error Handling.

# **Related Functions**

ProjectSelect, ProjectSelected, ProjectFirst, ProjectNext, ProjectNextInclude, ProjectUpgrade, ProjectUpgradeAll, ProjectPackLibraries, ProjectUpdatePages, ProjectPackDatabase, ProjectCompile

# ProjectNext

Retrieves the name of the next project defined in CitectSCADA. Can be used with ProjectFirst to call projects currently defined in CitectSCADA.

#### Syntax

ProjectNext(Project)

Project:

The name of the project.

# **Return Value**

The name of the next CitectSCADA project. If no project exists, an error is returned.

Note: For details on handling return and error values, see Error Handling.

#### **Related Functions**

ProjectSelect, ProjectSelected, ProjectFirst, ProjectFirstInclude, ProjectNextInclude, ProjectUpgrade, ProjectUpgradeAll, ProjectPackLibraries, ProjectUpdatePages, ProjectPackDatabase, ProjectCompile

#### Example

```
On Error Resume Next
sProject = GraphicsBuilder.ProjectSelected
If Err.Number <> 0 Then
        Debug.Print "Error in ProjectSelected"
        Err.Clear
Else
        Debug.Print "Selected project:", sProject
End If
Debug.Print "list of projects:"
sProject = GraphicsBuilder.ProjectFirst
While Err.Number = 0
        Debug.Print sProject
        sProject = GraphicsBuilder.ProjectNext
Wend
```

# ProjectNextInclude

Retrieves the name of the next included project defined for the current CitectSCADA project. Can be used with ProjectFirstInclude to call the projects defined as included for current CitectSCADA project.

#### **Syntax**

ProjectNextInclude(Project)

Project:

The name of the project.

# **Return Value**

The name of the next include project for the current CitectSCADA project. If no project exists, an error is returned.

Note: For details on handling return and error values, see Error Handling.

#### **Related Functions**

ProjectSelect, ProjectSelected, ProjectFirst, ProjectNext, ProjectFirstInclude, ProjectUpgrade, ProjectUpgradeAll, ProjectPackLibraries, ProjectUpdatePages, ProjectPackDatabase, ProjectCompile

# ProjectPackDatabase

Packs the current project's database files.

#### **Syntax**

ProjectPackDatabase

## **Return Value**

0 (zero) if successful, otherwise an error is returned.

**Note:** This function displays a cancel dialog. It will exit and report error code E\_ABORT, if the cancel button is pressed. For details on handling return and error values, see Error Handling.

# **Related Functions**

ProjectSelect, ProjectSelected, ProjectFirst, ProjectNext, ProjectFirstInclude, ProjectNextInclude, ProjectUpgrade, ProjectUpgradeAll, ProjectPackLibraries, ProjectUpdatePages, ProjectCompile

#### Example

# ProjectPackLibraries

Packs the library files for the current CitectSCADA project.

## Syntax

# ProjectPackLibraries

### **Return Value**

0 (zero) if successful, otherwise an error is returned.

**Note:** This function displays a cancel dialog. It will exit and report error code E\_ ABORT, if the cancel button is pressed. For details on handling return and error values, see Error Handling.

## **Related Functions**

ProjectSelect, ProjectSelected, ProjectFirst, ProjectNext, ProjectFirstInclude, ProjectNextInclude, ProjectUpgrade, ProjectUpgradeAll, ProjectUpdatePages, ProjectPackDatabase, ProjectCompile

ProjectSelect, ProjectSelected, ProjectFirst, ProjectNext, ProjectFirstInclude, ProjectUpgrade, ProjectUpgradeAll, ProjectUpdatePages, ProjectPackDatabase, ProjectCompile

#### Example

```
GraphicsBuilder.ProjectPackLibraries

If Err.Number <> 0 Then

Debug.Print "Error in ProjectPackLibraries"

Err.Clear

Else

Debug.Print "ProjectPackLibraries OK"

End If
```

# ProjectSelect

Selects the passed project as the current project within Citect Explorer.

## **Syntax**

ProjectSelect(Project)

Project:

The name of the project.

#### **Return Value**

0 (zero) if successful, otherwise an error is returned.

Note: For details on handling return and error values, see Error Handling.

# **Related Functions**

<u>ProjectSelected</u>, <u>ProjectFirst</u>, <u>ProjectNext</u>, <u>ProjectFirstInclude</u>, <u>ProjectNextInclude</u>, <u>ProjectUpgrade</u>, <u>ProjectUpgradeAll</u>, <u>ProjectPackLibraries</u>, <u>ProjectUpdatePages</u>, <u>ProjectPackDatabase</u>, <u>ProjectCompile</u>

# Example

GraphicsBuilder.ProjectSelect "Example"

# ProjectSelected

Retrieves the name of the project that is currently selected in CitectSCADA.

# Syntax

ProjectSelected(Project)

Project:

The name of the project.

#### **Return Value**

0 (zero) if successful, otherwise an error is returned.

Note: For details on handling return and error values, see Error Handling.

#### **Related Functions**

ProjectSelect, ProjectFirst, ProjectNext, ProjectFirstInclude, ProjectNextInclude, ProjectUpgrade, ProjectUpgradeAll, ProjectPackLibraries, ProjectUpdatePages, ProjectPackDatabase, ProjectCompile

# Example

# ProjectUpdatePages

Updates the pages for the current CitectSCADA project. If you encounter missing references during the update, see <u>BrokenLinkCancelEnabled</u>.

#### **Syntax**

ProjectUpdatePages(FastUpdate)

FastUpdate:

Set to TRUE to enable a fast update.

# **Return Value**

0 (zero) if successful, otherwise an error is returned.

**Note:** This function displays a cancel dialog. It will exit and report error code E\_ABORT, if the cancel button is pressed. For details on handling return and error values, see Error Handling.

#### **Related Functions**

ProjectSelect, ProjectSelected, ProjectFirst, ProjectNext, ProjectFirstInclude, ProjectNextInclude, ProjectUpgrade, ProjectUpgradeAll, ProjectPackLibraries, ProjectPackDatabase, ProjectCompile

#### Example

```
GraphicsBuilder.ProjectUpdatePages True

If Err.Number <> 0 Then

Debug.Print "Error in ProjectUpdatePages"

Err.Clear

Else

Debug.Print "ProjectUpdatePages OK"

End If
```

# ProjectUpgrade

Performs a project upgrade on the current CitectSCADA project.

#### **Syntax**

ProjectUpgradeAll

#### **Return Value**

0 (zero) if successful, otherwise an error is returned.

**Note:** This function displays a cancel dialog. It will exit and report error code E\_ABORT, if the cancel button is pressed. For details on handling return and error values, see Error Handling.

# **Related Functions**

<u>ProjectSelect</u>, <u>ProjectSelected</u>, <u>ProjectFirst</u>, <u>ProjectNext</u>, <u>ProjectFirstInclude</u>, <u>ProjectUpgradeAll</u>, <u>ProjectPackLibraries</u>, <u>ProjectUpdatePages</u>, <u>ProjectPackDatabase</u>, <u>ProjectCompile</u>

## Example

```
On Error Resume Next
Err.Clear
GraphicsBuilder.ProjectUpgrade
If Err.Number <> 0 Then
```

```
Debug.Print "Error in ProjectUpgrade"
Err.Clear
Else
Debug.Print "ProjectUpgrade OK"
End If
```

# ProjectUpgradeAll

Performs a project upgrade on CitectSCADA projects. This function produces the same result as setting Upgrade=1 in the Citect.ini file.

# **Syntax**

ProjectUpgradeAll

## **Return Value**

0 (zero) if successful, otherwise an error is returned.

Note: For details on handling return and error values, see Error Handling.

# **Related Functions**

ProjectSelect, ProjectSelected, ProjectFirst, ProjectNext, ProjectFirstInclude, ProjectVextInclude, ProjectUpgrade, ProjectPackLibraries, ProjectUpdatePages, ProjectPackDatabase, ProjectCompile

#### Example

# **Text Property Functions**

These functions allow you to read and modify the properties of the text objects in your project.

| AttributeText                   | Sets the text for a text object, or retrieves the current text.                                               |
|---------------------------------|----------------------------------------------------------------------------------------------------|
| AttributeTextColour             | Applies a color to the selected text, or retrieves the current font color setting.                            |
| Attrib-<br>uteTextOffColourEx   | Applies the "off" color to the selected text, or retrieves the cur-<br>rent font color setting.               |
| Attrib-<br>uteTextOnColourEx    | Applies the "on" color to the selected text, or retrieves the cur-<br>rent font color setting.                |
| <u>AttributeTextFont</u>        | Applies a specific font to the selected text, or retrieves the font setting.                                  |
| <u>AttributeTextFontSize</u>    | Applies a font size to the selected text, or retrieves the current font size.                                 |
| Attrib-<br>uteTextJustification | Applies a specific justification setting to selected text, or retrieves the current text justification value. |
| AttributeTextStyle              | Sets a specific text style, or retrieves the current text style set-<br>ting.                                 |

The following object functions are also valid for text objects:

| Attribute3dEffects          | Applies a 3D effect to an object, or retrieves the current 3D effect setting.                                                     |
|-----------------------------|----------------------------------------------------------------------------------------------------|
| Attrib-<br>ute3dEffectDepth | Applies a level of depth to a 3D effect, or retrieves the current depth setting.                                                  |
| Attrib-<br>uteHiLightColour | Sets the highlight color applied to the 3D effects raised, lowered or embossed, or retrieves the current highlight color setting. |
| Attrib-<br>uteLoLightColour | Sets the lowlight color applied to the 3D effects raised, lowered or embossed, or retrieves the current lowlight color setting.   |
| Attrib-<br>uteShadowColour  | Sets the shadow color when a shadowed 3D effect is used, or retrieves the current shadow color setting.                           |

For details and a VB example on handling return and error values, see Error Handling.

# AttributeText

Sets the text for a text object, or retrieves the current text.

## Syntax

AttributeText(Text)

Text:

The text object's text as a string.

## **Return Value**

If retrieving the current text for the object, the text is returned as a string. If setting the text, a 0 (zero) is returned if successful. In both cases, an error is returned if unsuccessful. If values are out of range on writing to the attribute, the function will exit and report the error E\_INVALIDARG. If there is no active text object, these functions throw an exception with a return value of E\_HANDLE.

Note: For details on handling return and error values, see Error Handling.

# **Related Functions**

<u>AttributeTextStyle</u>, <u>AttributeTextJustification</u>, <u>AttributeTextFont</u>, <u>AttributeTextFontSize</u>, <u>AttributeTextColour</u>

#### Example

```
' Sets the text for the currently text object
GraphicsBuilder.AttributeText = "TestText"
' Retrieves text for the current text object
MyVariable = GraphicsBuilder.AttributeText
```

This function is implemented in the C++ environment as two separate functions: put\_ AttributeText sets the text for the currently selected text object, and get\_AttributeText retrieves the text for the current text object.

# AttributeTextColour

Applies a color to the selected text, or retrieves the current font color setting.

**Note:** As this function does not support True Color functionality, it has been superseded by the functions <u>AttributeTextOnColourEx</u> and <u>AttributeTextOffColourEx</u>.

#### **Syntax**

AttributeTextColour(TextColour)

TextColour:

A value between 0 and 255 representing the font color.

#### **Return Value**

If retrieving the current font color, a value between 0 and 255. If applying a particular font color, 0 (zero) if successful. In both cases, an error is returned if unsuccessful. If values are out of range on writing to the attribute, the function exits and reports the error E\_INVALIDARG. If there is no active text object, these functions throw an exception with a return value of E\_HANDLE.

Note: For details on handling return and error values, see Error Handling.

## **Related Functions**

<u>AttributeText</u>, <u>AttributeTextStyle</u>, <u>AttributeTextJustification</u>, <u>AttributeTextFont</u>, <u>AttributeTextFont</u>, <u>AttributeTextFont</u>, <u>AttributeTextFontSize</u>

# Example

```
' Applies a color to the selected text
GraphicsBuilder.AttributeTextColour = 255
`Retrieves the current font color setting
MyVariable = GraphicsBuilder.AttributeTextColour
```

This function is implemented in the C++ environment as two separate functions: put\_ AttributeTextColour applies a color to the currently selected text, and get\_AttributeTextColour retrieves the current text color.

# **AttributeTextOffColourEx**

Applies the "off" color to the selected text, or retrieves the current font color setting.

#### Syntax

AttributeTextOffColourEx(TextColour)

TextColour:

An RGB value.

If retrieving the current font color, an RGB value. If applying a particular font color, 0 (zero) if successful. In both cases, an error is returned if unsuccessful. If values are out of range on writing to the attribute, the function exits and reports the error E\_INVAL-IDARG. If there is no active text object, these functions throw an exception with a return value of E\_HANDLE.

Note: For details on handling return and error values, see Error Handling.

#### **Related Functions**

<u>AttributeText, AttributeTextStyle</u>, <u>AttributeTextJustification</u>, <u>AttributeTextFont</u>, <u>AttributeTextFont</u>, <u>AttributeTextFontSize</u>

## Example

```
' Applies a color to the selected text
GraphicsBuilder.AttributeTextOffColourEx = &hFF0000
`Retrieves the current font color setting
MyVariable = GraphicsBuilder.AttributeTextOffColourEx
```

This function is implemented in the C++ environment as two separate functions: put\_ AttributeTextOffColourEx applies a color to the currently selected text, and get\_AttributeTextOffColourEx retrieves the current text color.

# **AttributeTextOnColourEx**

Applies the "on" color to the selected text, or retrieves the current font color setting.

## **Syntax**

AttributeTextOnColourEx(TextColour)

TextColour:

An RGB value.

If retrieving the current font color, an RGB value. If applying a particular font color, 0 (zero) if successful. In both cases, an error is returned if unsuccessful. If values are out of range on writing to the attribute, the function exits and reports the error E\_INVAL-IDARG. If there is no active text object, these functions throw an exception with a return value of E\_HANDLE.

Note: For details on handling return and error values, see Error Handling.

#### **Related Functions**

<u>AttributeText, AttributeTextStyle, AttributeTextJustification, AttributeTextFont, AttributeTextFont, AttributeTextFontSize</u>

## Example

```
' Applies a color to the selected text
GraphicsBuilder.AttributeTextOnColourEx = &hFF0000
`Retrieves the current font color setting
MyVariable = GraphicsBuilder.AttributeTextOnColourEx
```

This function is implemented in the C++ environment as two separate functions: put\_ AttributeTextOnColourEx applies a color to the currently selected text, and get\_AttributeTextOnColourEx retrieves the current text color.

# AttributeTextFont

Applies a specific font to the selected text, or retrieves the font setting.

#### **Syntax**

AttributeTextFont(TextFont)

TextFont:

The font name as a string.

If retrieving the current font, the name of the font as a string, for example "courier". If applying a particular font, 0 (zero) if successful. In both cases, an error is returned if unsuccessful. If values are out of range on writing to the attribute, the function will exit and report the error E\_INVALIDARG. If there is no active text object, these functions throw an exception with a return value of E\_HANDLE.

Note: For details on handling return and error values, see Error Handling.

#### **Related Functions**

<u>AttributeText, AttributeTextStyle, AttributeTextJustification, AttributeTextFontSize, Attrib-uteTextColour</u>

## Example

```
' Applies the font Courier to the selected text
GraphicsBuilder.AttributeTextFont = "Courier"
```

```
' Retrieves the font setting
MyVariable = GraphicsBuilder.AttributeTextFont
```

**Note:** This function is implemented in the C++ environment as two separate functions: put\_AttributeTextFont applies a font to the currently selected text, and get\_ AttributeTextFont retrieves the current font setting.

# **AttributeTextFontSize**

Applies a font size to the selected text, or retrieves the current font size.

#### **Syntax**

#### AttributeTextFontSize(TextFontSize)

TextFontSize:

A value between 0 and 65535 representing the font size.

If retrieving the current font size, a value between 0 and 65535. If applying a particular font size, 0 (zero) if successful. In both cases, an error is returned if unsuccessful. If values are out of range on writing to the attribute, the function will exit and report the error E\_INVALIDARG. If there is no active text object, these functions throw an exception with a return value of E\_HANDLE.

Note: For details on handling return and error values, see Error Handling.

#### **Related Functions**

<u>AttributeText, AttributeTextStyle, AttributeTextJustification, AttributeTextFont, Attrib-uteTextColour</u>

#### Example

```
' Applies the font size to the selected text
GraphicsBuilder.AttributeTextFontSize = 12
```

```
' Retrieves the font size
MyVariable = GraphicsBuilder.AttributeTextFontSize
```

Note: This function is implemented in the C++ environment as two separate functions: put\_AttributeTextFontSize sets the font size, and get\_AttributeTextFontSize retrieves the current font size.

# AttributeTextJustification

Applies a specific justification setting to selected text, or retrieves the current text justification value.

#### **Syntax**

AttributeTextJustification(TextJustification)

TextJustification:

A value depicting the type of justification used:

- 0 = left justified
- 1 = right justified
- 2 = centered

If retrieving the current text justification, a value between 0 and 2 depicting the type of justification used. If applying justification, 0 (zero) if successful. In both cases, an error is returned if unsuccessful. If values are out of range on writing to the attribute, the function will exit and report the error E\_INVALIDARG. If there is no active text object, these functions throw an exception with a return value of E\_HANDLE.

Note: For details on handling return and error values, see Error Handling.

#### **Related Functions**

<u>AttributeText, AttributeTextStyle, AttributeTextFont, AttributeTextFontSize, AttributeTextColour</u>

#### Example

```
 Applies right justification to the selected text
GraphicsBuilder.AttributeTextJustification = 1
```

```
' Retrieves the current text justification value
MyVariable = GraphicsBuilder.AttributeTextJustification
```

**Note:** This function is implemented in the C++ environment as two separate functions: put\_AttributeTextJustification applies justification to the currently selected text, and get\_AttributeTextJustification retrieves the current justification setting.

# AttributeTextStyle

Sets a specific text style, or retrieves the current text style setting.

#### **Syntax**

## AttributeTextStyle(TextStyle)

#### TextStyle:

A value depicting text style:

- 0 = normal
- 1 = bold
- 2 = italic
- 4 = underline
- 8 = strikeout

You can superimpose styles by adding the above values.

#### **Return Value**

If retrieving the current text style, a value between 0 and 8 depicting the applied style. If applying a text style, 0 (zero) if successful. In both cases, an error is returned if unsuccessful. If values are out of range on writing to the attribute, the function will exit and report the error E\_INVALIDARG. If there is no active text object, these functions throw an exception with a return value of E\_HANDLE.

Note: For details on handling return and error values, see Error Handling.

## **Related Functions**

<u>AttributeText, AttributeTextJustification, AttributeTextFont, AttributeTextFontSize, AttributeTextColour</u>

# Example

```
' Sets the normal text style
GraphicsBuilder.AttributeTextStyle = 0
```

```
' Retrieves the current text style setting
MyVariable = GraphicsBuilder.AttributeTextStyle
```

**Note:** This function is implemented in the C++ environment as two separate functions: put\_AttributeTextStyle applies a style to the currently selected text, and get\_ AttributeTextStyle retrieves the current text style setting.

# **Chapter: 7 Frequently Asked Questions**

This section contains answers to some commonly asked questions about CitectSCADA functionality. The FAQs have been divided into several categories:

- Pages
- Graphics
- <u>Runtime</u>
- <u>Trends</u>
- <u>Controls</u>
- <u>Alarms</u>
- <u>Miscellaneous</u>

# Pages

# Q: How do I open a page on startup?

A:CitectSCADA searches for a page called "Startup" when it starts up. If CitectSCADA locates this page, it is opened automatically. You can change the name of the default startup page with the Computer Setup Wizard, run in Custom mode. See "General Options Setup" in the CitectSCADA User Guide for details.

# Q: How do I get the Page Next and Page Previous buttons to work on new graphics pages?

**A:** Use the page Properties (File menu in the Graphics Builder) to define the next page and previous page.

## Q: How do I display pages starting with '!'?

**A:** Turn on the List system pages option, under **Options** in the **Tools** menu of the Graphics Builder.

# Q: What does the '!' mean when it is the first character in a page name?

**A:** The '!' means the page is a System page. Pages that begin with '!' will not appear on the default menu page or in the Page Select combo box.

# Q: Is it possible to associate more than 8 variable tags to a Super Genie. I am using theAssPopup() function but it only allows me to use 8?

**A:** You can use the AssVarTags function to associate up to 256 variable tags, or use arrays.

Q: I have just created a Genie and want to add a privilege to it. In versions 3 and 4, I was able to hold down CTRL and double-click, but it doesn't seem to work in this version?

A: This is an effect of the addition of version 5 property-based objects. To add a privilege field, you need to add another field to the Genie form by adding <code>%privilege%</code> in the **Priv-ilege** field of the Genie.

# Graphics

# Q: With the version 4 graphic objects, you could display the on/off state of strings in different colors. How can I do this with the new objects?

A: You can create the same effect by using the **On/Off** type in the Fill tab of a text object. Just add the digital tag again and specify the colors you want.

## Q: Why are there dots displayed everywhere on my bar graphs and symbols?

**A:** The dots indicate a communication error for this object display. If the I/O Device associated with the data is offline, then it is displayed with dots over it.

# Runtime

#### Q: How do I run a Cicode function on startup?

**A:** Specify the Cicode function with the Computer Setup Wizard - run in Custom mode. Use the **Startup FunctionsSetup** page. See "Startup Functions Configuration" in the Citect-SCADA User Guide for details.

#### Q: How do I run a report on startup?

A:CitectSCADA searches for a report called "Startup" when it starts up. If CitectSCADA locates this report, it is run automatically. You can change the name of the default startup report with the Computer Setup Wizard - run in Custom mode. Use the Startup report field on the Reports Setup page. See "Reports Configuration" in the CitectSCADA User Guide for details.

# Q: How do I disable operator reboot?

**A:** You can disable the Ctrl+Alt+Del command by using a third-party utility. See the Citect knowledge base or contact Technical Support for this product. to obtain the latest recommended software.

#### Q: How do I remove the Cancel button from the Startup Message Box?

**A:** Use the Computer Setup Wizard - run in Custom mode. De-select the **DisplayCancel** button on startup option on the Security Setup - Miscellaneous page. See "Miscellaneous Security Configuration" in the CitectSCADA User Guide for details.

## Q: How do I remove the Shutdown command from the Control menu?

A: Use the Computer Setup Wizard - run in Custom mode. De-select the Shutdown on menu option on the Security Setup - Control Menu page. See "Control Menu Security Configuration" in the CitectSCADA User Guide for details.

# Q: How do I remove the Project Editor and Graphics Builder commands from the Control Menu?

A: Use the Computer Setup Wizard - run in Custom mode. De-select the Project Editor/Graphics Builder on menu option on the Security Setup - Control Menu page. See "Control Menu Security Configuration" in the CitectSCADA User Guide for details.

# Trends

#### Q: How do I get trend data into a dBASE database?

**A:** Display the trend on screen and select the File Save/As tool. This tool displays a Save/As dialog box for you to enter the name of the file, and calls the TrnExportDBF function to save the data. (For more complex procedures, call this function directly.)

#### Q: How do I get trend data into Excel?

A: You can get data into Excel in three ways:

- Display the trend on the screen, select the Clipboard tool to copy the data, and use the Excel paste command to paste the data into Excel.
- Display the trend on the screen and select the File Save/As tool. Save the data in CSV format, and open the CSV file in Excel.
- Display the trend on the screen and select the File Save/As tool. Save the data in DBF format and open the DBF file in Excel.

(For other procedures, call the TrnExportCSV or TrnExportDBF function.)

#### Q: How do I get trend data into MS Access?

A: You can get data into Access in three ways:

- Display the trend on the screen, select the Clipboard tool to copy the data, and use the Access Paste command to paste the data into Access.
- Display the trend on the screen and select the File Save/As tool. Save the data in CSV format, and open the CSV file in Access.
- Display the trend on the screen and select the File Save/As tool. Save the data in DBF format and open the DBF file in Access.

(For other procedures, call the TrnExportCSV or TrnExportDBF function.)

#### Q: How do I update trend data?

A: Use the TrnSetTable function to write data back to the trend system.

## Q: How do I archive trend data?

**A:** Use the trend archive Cicode functions from the Examples database. Use the Find Function command to search for the TrendArchive() function.

## Q: How do I restore archived trend data to the system?

**A:** Use the trend archive Cicode functions from the "Examples" database. Use the Find Function command to search for the TrendArchive() function.

#### Q: How do I get trend data into a report?

A: Use the TrnGetTable function.

# Controls

## Q: How do I start a motor with the keyboard?

**A:** Define a Page Keyboard command that sets the value of the digital variable to 1, for example:

- Key Sequence: ENTER or F5
- Command: Conv\_Motor = 1

# Q: How do I start a motor with a button?

**A:** Define a Button command that sets the value of the digital variable to 1 (for example Conv\_Motor = 1).

## Q: How do I adjust a setpoint from a keyboard entry?

A: Define a Page Keyboard command to set the setpoint to a new value, for example:

- Key Sequence: #### ENTER
- Command: **SP1 = Arg1**

#### Q: How do I enter a command that is bigger than the width of the field?

**A:** Use an Include file or write a Cicode function and call that function. For details, see Using Include (Text) Files and Writing Functions respectively.

# Alarms

Q: How do I allow the operator to go to the alarm page from any page in the system using the keyboard?

**A:** Define a Global keyboard command (for example, the F3 key) to display the page with the PageAlarm function, or use a page template that has an Alarm Page button. Global keyboard commands are defined in System Keyboard Commands.

## Q: How do I call a function when an alarm trips?

A: Define alarms as an alarm category, and call the function in the Alarm Action field.

# Q: How do I send alarms to a dBASE file?

A: Specify the dBASE file in the Log Device field on the Alarm Category form.

#### Q: How do I display alarms?

**A:** Use the PageAlarm function to display the standard alarm page. Alternatively, for more control, draw your own alarm page and use the AlarmDsp function.

# Q: How do I create a standard alarm page?

**A:** When you configure the project, create a default alarm page (with the Graphic Builder) based on the alarm template. Save the page with the name "Alarm". Alarms will automatically display on this page.

#### Q: How do I display the alarm summary?

**A:** Use the PageSummary function to display the standard alarm summary page. Alternatively, for more control, draw your own alarm summary page and use the AlarmDsp function.

#### Q: How do I get alarms into a report?

A: You can do either of the following:

- Read the alarm log (.DBF) files (logged for the alarm category).
- Use alarm functions such as AlarmFirstCatRec. (You can only use these functions if the alarms server and Reports server are on the same computer.)

# Q: How do I disable groups of alarms from the I/O Device?

**A:** Program the I/O Device to set a bit when it wants to disable alarms. Use an event to monitor this bit (Trigger is Bit = 1), and call the AlarmDisable function as the Action (when the bit is set).

#### Q: How do I display alarm summaries?

**A:** When you configure the project, create a default alarm summary page (with the Graphic Builder) based on the alarm template. Save the page with the name "Summary". Alarms will display on this page.

#### Q: How do I acknowledge alarms?

**A:** Display the standard alarm page and click the left mouse button over the alarm, or use the AlarmAckRec function.

## Q: How do I set up alarm redundancy?

A: Use the Computer Setup Wizard (run in Custom mode) to set up a second Alarm Server. No project reconfiguration is necessary.

#### Q: How do I attach comments to alarms at runtime?

A: Define a Page Keyboard command that calls the AlarmComment function.

## Q: How do I sound a bell when alarm occurs?

**A:** Define the alarm in an Alarm Category and call the Beep function in the Alarm Action field.

# Q: How do I display the last alarm on every page?

**A:** Define a continuous animation on each page (or template) - a standard feature of alarm templates.

# Q: How do I advise operators that alarms are active?

**A:** If you are using standard templates, the clock animates. Alternatively, for more control, call the AlarmActive function.

# Q: How do I change the analogue alarms limits at runtime?

A: Define a Page Keyboard command that calls the AlarmSetThreshold function.

# **Miscellaneous**

# Q: Why is #COM displayed on my pages?

**A:** The #COM indicates a communication error for this animation. If the I/O Device associated with the data is offline, #COM is displayed.

# Q: I'm getting communication errors with my PLC (hardware alarms, #COMS, missing symbols or missing trend data on my pages). What do I do now?

**A:** Use the CitectSCADA Kernel window. (See "Using the CitectSCADA Kernel" in the CitectSCADA User Guide for details.)

- 1. Once the project is started, invoke the Kernel window on the client process.
- 2. In the Kernel Main window, type **page table CSAtoPSI.Subs** to bring up the list of client tag subscriptions.
- 3. Find the tag(s) that are causing #COM on the screen and look at the quality column to determine the error(s) involved.

Q: I get the error "Citect low on Physical memory" when I startup CitectSCADA. What can I do about this error?

A: On startup, CitectSCADA checks that you have enough available physical memory (real physical memory not virtual memory) to run your system. If CitectSCADA starts to use lots of virtual memory your system performance will be seriously affected. Under some conditions CitectSCADA cannot correctly detect the amount of physical memory and this alert message displays when in fact you do have enough memory. See the alert message Low physical memory for details.

# Q: Why is my menu in VGA on an XGA resolution?

**A:** The default menu is a simple menu that puts buttons to every one of your pages on a VGA size page. If you want a better menu, configure your own page using the menu templates.

Q: I have a spare dongle but I do not know what type, point count or how many users it supports.

**A:** When running CitectSCADA, start the kernel and type **PAGE GENERAL** and view the bottom of the screen. There is information on the above questions.

Q: I have configured a few Events that are not running, but run on another machine with exactly the same project. What am I doing wrong?

**A:**CitectSCADA computers will only run Events if they are set up to do so. Use the Computer Setup Wizard to enable or disable events on each computer.

Q: How do I reset accumulators. I tried writing to the tag directly but it just keeps counting up?

A: Use the AccControl function.

Q: I have deleted a lot variable tags from my project but the number of records remain the same. It seems that even though I have deleted them they still exist?

**A:** This is true. You need to pack your database by selecting **Pack** from the File menu in the Project Editor. This deletes records marked for deletion and reindexes those that remain. pack regularly if you have been deleting or editing the Variables database file using third-party database editors (like MS-Excel).

Q: I want to set up a file server, but I would like the client connections to be as robust as possible if the server experiences an outage. What steps can I take?

**A:** Use the Computer Setup Wizard - run in Custom mode. Enter a standby location in the Backup project path field of the General Options Setup page. See "General Options Setup" in the CitectSCADA User Guide for details.

# Q: How do I quickly set up communications to an I/O Device?

A: Use the Express Communications Wizard to select the I/O Server, manufacturer, then the I/O Device, then the communication method. This quickly sets up the basic options necessary, but does not set up advanced features. See "Using the Communications Express Wizard" in the CitectSCADA User Guide for details. Chapter: 7 Frequently Asked Questions

# Glossary

# 1

# 10base2

Ethernet implementation on thin coaxial cable. Typically uses a BNC connection.

### 10base5

Ethernet implementation on thick coaxial cable.

### 10baseT

Ethernet implementation on unshielded twisted pair. Typically uses as RJ45 connection.

# Α

# Accredited - Level 1

Drivers developed under the CiTDriversQA96 Driver Quality and Accreditation System, which ensures the driver was designed, coded, and tested to the highest possible standards.

#### Accredited - Level 2

Drivers developed using the CiTDriversQA92 Driver Quality and Accreditation System.

### accumulator

A facility that allows you to track incremental runtime data such as motor run hours, power consumption, and downtime.

### active alarm

An active alarm is an alarm in one of the following states: ON and unacknowledged; ON and acknowledged; OFF and unacknowledged.

# advanced alarm

Triggered when the result of a Cicode expression changes to true. Use advanced alarms only when alarm functionality cannot be obtained with the other alarm types. If you configure too many advanced alarms, your system performance can be affected.

### alarm categories

You can assign each alarm to a category, and then process each category as a group. For example, for each category, you can specify the display characteristics, the action to be taken when an alarm in the category is triggered, and how data about the alarm is logged. You can also assign a priority to the category, which can be used to order alarm displays, filter acknowledgments, and so on.

# alarm display page

The alarm display page displays alarm information in the following format: Alarm Time, Tag Name, Alarm Name, Alarm Description.

# alarm summary page

Displays alarm summary information in the following format: alarm name, time on, time off, delta time, comment.

### **Alarms Server**

Monitors all alarms and displays an alarm on the appropriate control client(s) when an alarm condition becomes active.

### analog alarms

Triggered when an analog variable reaches a specified value. supports four types of analog alarms: high and high high alarms; low and low low alarms; deviation alarms; and rate of change alarms.

### animation number files (.ANT)

ASCII text files that contain a list of animation points (ANs) and the coordinate location (in pixels) of each point.

### animation point

The points on a graphics page where an object displays. When you add an object to your page, automatically allocates a number (AN) to the animation point, (i.e., the location of the object).

#### area

A large application can be visualized as a series of discrete sections or areas. Areas can be defined geographically (where parts of the plant are separated by vast distances) or logically (as discrete processes or individual tasks).

# arguments

Values (or variables) passed in a key sequence to a keyboard command in runtime (as operator input). Arguments can also be the values (or variables) passed to a Cicode function when it executes.

### Association

An association is the name or number you use when defining a Super Genie substitution, the value or values of which are dynamically generated at runtime.

#### attachment unit interface (AUI)

Typically used to interface to a transceiver through what is often known as a drop cable.

### automation component (ActiveX object)

ActiveX objects typically consist of a visual component (which you see on your screen) and an automation component. The automation component allows the interaction between the container object and the ActiveX object.

# В

# baud rate

The number of times per second a signal changes in a communication channel. While the baud rate directly affects the speed of data transmission, the term is often erroneously used to describe the data transfer rate. The correct measure for the data rate is bits per second (bps).

# BCD variable (I/O device)

BCD (Binary Coded Decimal) is a two-byte (16-bit) data type, allowing values from 0 to 9,999. The two bytes are divided into four lots of four bits, with each lot of four bits representing a decimal number. For example the binary number 0010 represents decimal 2. Thus the BCD 0010 0010 0010 0010 0010 0010 represents 2,222.

# bottleneck

A bottleneck occurs when too many requests are being sent to a PLC communication link/data highway. It can occur with all types of protocols, and is dependent on several factors, including the frequency of requests, the number of duplicated (and hence wasteful) requests, whether the protocol supports multiple outstanding requests, as well as other network traffic.

### browse sequence

A series of graphics pages linked by a browse sequence, which is a linear navigation sequence within your runtime system that uses Page Previous and Page Next commands.

# byte variable (I/O device)

Byte is a one-byte data type, allowing values from 0 to 255. One byte consists of 8 bits. Each ASCII character is usually represented by one byte.

# С

# cache (I/O device data cache)

When caching is enabled, all data read from a I/O device is stored temporarily in the memory of the I/O server. If another request is made (from the same or another control client) for the same data within the cache time, the I/O server returns the value in its memory, rather than read the I/O device a second time.

### callback function

A function that is passed as an argument in another function. Callback functions must be userwritten functions.

# Cicode

Programming language designed for plant monitoring and control applications. Similar to languages such as Pascal.

### **Cicode blocking function**

A Cicode function that blocks, or waits, for an asynchronous event to complete before returning.

### CiNet

CiNet is no longer supported. CiNet was designed as a low speed wide area network (for remote monitoring applications). If you have a widely-distributed application where computers are separated by vast distances, using a LAN to connect your control clients can be expensive. To connect control clients in this instance, use Microsoft's remote access server (RAS) or a Microsoft-approved solution, such as Shiva LanRover.

### citect.ini file

A text file that stores information about how each computer (servers and control clients) operates in the configuration and runtime environments. The Citect.INI file stores parameters specific to each computer and therefore cannot be configured as part of the project.

# CiUSAFE

CiUSAFE is the application used to manage the hardware key that authorizes use of your software within the agreed limitations.

### client

A computer that accesses shared network resources provided by another computer called a server. 's client-server based architecture is designed to distribute the processing tasks and optimize performance.

# cluster

A discrete group of alarms servers, trends servers, reports servers, and I/O servers. It would usually also possess local control clients. For a plant comprising several individual sections or systems, multiple clusters can be used, one cluster for each section.

#### command

A command performs a particular task or series of tasks in your runtime system. A command is built from Cicode and can consist of just a function or a statement.

### communications link

A connection between computers and peripheral devices, enabling data transfer. A communications link can be a network, a modem, or simply a cable.

### communications port

PC port used for sending and receiving serial data (also called serial or COM ports).

#### computer

A computer running . Other common industry terms for this computer could be node, machine or workstation.

# **Control Client**

The interface between the runtime system and an operator. If you are using on a network, all computers (on the network) are control clients.

# control inhibit mode

Prohibits writing to the Field VQT tag element of a tag extension.

### custom alarm filter

Custom alarm filters provide a way to filter and display active alarms. Up to eight custom filter strings can be assigned to a configured alarm. In conjunction with a user-defined query function, the custom filters enable operators to identify and display active alarms of interest.

# D

### data acquisition board

Data acquisition boards communicate directly with field equipment (sensors, controllers, and so on). You can install a data acquisition board in your server to directly access your field equipment.

#### data bits

Group of binary digits (bits) used to represent a single character of data in asynchronous transmission.

### data communications equipment (DCE)

Devices that establish, maintain, and terminate a data transmission connection. Normally referred to as a modem.

# data terminal equipment (DTE)

Devices acting as data source, data sink, or both.

### data transfer

Transfer of information from one location to another. The speed of data transfer is measured in bits per second (bps).

# data type (I/O device)

Type of I/O device variable. I/O devices may support several data types that are used to exchange data with . You must specify the correct data type whenever I/O device variables are defined or referenced in your system.

# DB-15

Often called a `D' type connector due to the vague D shape of the casing. Has 15 pins arranged in two rows of 8 and 7 pins. While not as common as DB-9 or DB-25 they may be found on some computers and data communication equipment. Comes in both male (pins protruding) and female (pin sockets) configurations.

# DB-25

Often called a `D' type connector due to the vague D shape of the casing. Has 25 pins arranged in two rows of 13 and 12 pins. This kind of connection is a part of the standard for RS-232-D and is found on many computers, modems and other data communication equipment. Comes in both male (pins protruding) and female (pin sockets) configurations.

# DB-9

Often called a `D' type connector due to the vague D shape of the casing. Has 9 pins arranged in two rows of 5 and 4 pins. This kind of connection is common and is often used as the serial (com) port in computers. Often used in modems and other data communication equipment. Comes in both male (pins protruding) and female (pin sockets) configurations.

# debug.log

The debug.log file stores information about an unexpected system shut down or other internal issues. If an unexpected shutdown occurs, it will identify the version and path of each DLL being used at the time.

### deviation alarm

Triggered when the value of a variable deviates from a setpoint by a specified amount. The alarm remains active until the value of the variable falls (or rises) to the value of the deadband.

### dial-back modem

Only returns calls from remote I/O devices.

#### dial-in modem

Only receives calls from remote I/O devices, identifies the caller, then hangs up immediately so it can receive other calls. then returns the call using a dial-back modem.

# dial-out modem

Makes calls to remote I/O devices in response to a request; e.g., scheduled, event-based, operator request, and so on. Also returns calls from remote I/O devices.

# Digiboard

A high-speed serial board manufactured by the Digiboard Corporation.

#### digital alarms

Triggered by a state change in a digital variable. Use these alarms when a process has only one of two states. You can use either the on (1) state or off (0) state (of a digital variable) to trigger the alarm.

# digital variable (I/O device)

Usually associated with discrete I/O in your I/O device, a digital variable can only exist in one of two states: on (1) or off (0). Allowed values for the digital data type are therefore 0 or 1. Discrete inputs

(such as limit switches, photoelectric cells, and emergency stop buttons) and discrete outputs are stored as digital variables.

# disk I/O device

A disk file that resides on the hard disk of a computer and emulates a real I/O device. The value of each variable in the disk I/O device is stored on the computer hard disk. The disk I/O device is not connected to any field equipment in the plant.

### display period

Defines the rate at which trend data is displayed on the trend page.

### distributed processing

For large applications with large amounts of data, you can distribute the data processing to reduce the load on individual computers.

# distributed servers

If your plant consists several sections or systems, you can assign a cluster to each individual section, and then monitor all sections using one control client.Note: Don't use distributed servers to split up a single section or process into discrete areas. A single cluster system with distributed processing would be better used here since it would not be hampered by the maintenance overhead of a distributed server system (such as extra project compilations, and so on).

# dither (imported bitmaps)

A method of approximating colors in imported or pasted bitmaps that involves combining pixels of different or colors from a color palette.

# domain name server (DNS)

Database server that translates URL names into IP addresses.

### dot notation

Used for Internet addresses. Dot notation consists of four fields (called octets), each containing a decimal number between 0 and 255 and separated by a full stop (.).

## driver

A driver is used to communicate with control and monitoring devices, allowing the run-time system to interact directly with different types of equipment. Communication with an I/O device requires a device driver which implements the communication protocol(s).

# driver logs

Driver logs relate to the operation of a particular driver and are named accordingly. For example, the OPC driver is logged in 'OPC.dat'.

# duplex

The ability to send and receive data over the same communication line.

# dynamic data exchange (DDE)

A Microsoft Windows standard protocol set of messages and guidelines that enables communication between Windows applications on the same Windows computer.

# dynamic data exchange (DDE) Server

A Windows standard communication protocol supported by . The I/O server communicates with the DDE server using the Windows standard DDE protocol. DDE servers are appropriate when data communication is not critical as DDE servers are not designed for high-speed data transfer.

# Ε

### empty value

Indicates that the variant has not yet been initialized (assigned a value). Variants that are empty return a VarType of 0. Variables containing zero-length strings (" ") aren't empty, nor are numeric variables having a value of 0.

### Ethernet

Widely used type of local area network based on the CSMA/CD bus access method (IEEE 802.3).

# Event data displayed by time

As an alternative to viewing event trend data by event number, it is possible to see event trends across a timeline. When event trends are shown by time, the trend graph includes a start and end time and enables operators to see both the time of a triggered event, and the elapsed period between events. This data can also be displayed on the same graph as a periodic trend.

### event trend/SPC

To construct an event trend/SPC, takes a sample when a particular event is triggered (in the plant). This sample is displayed in the window. The event must then reset and trigger again, before the next sample is taken. Events are identified by the event number.

#### expression

A statement (or group of statements) that returns a value. An expression can be a single variable, a mathematical formula, or a function.

# F

# **Field element**

The latest tag field data received from a device.

### file server

A computer with a large data storage capacity dedicated to file storage and accessed by other client computers via a network. On larger networks, the file server runs a special network operating system. On smaller installations, the file server may run a PC operating system supplemented by peer-to-peer networking software.

# full duplex

Simultaneous two-way (in both directions) independent transmission (4 Wires).

# G

# generic protocol

A pseudo-protocol supported by disk I/O devices that provides a convenient way to represent disk data. The generic protocol is not a real protocol (communicates with no physical I/O device).

### Genie

If you have numerous devices of the same type (e.g., 100 centrifugal pumps), the display graphics for each will behave in much the same way. Using Genies, you only have to configure common behavior once. The graphics can then be saved as a Genie and pasted once for each device.

# global Cicode variable

Can be shared across all Cicode files in the system (as well as across include projects).

# global client

A control client used to monitor information from several systems or sections (using clusters).

# graphics bounding box

A faint (grayed) dotted rectangular box outline defining the exterior boundary region of a graphic object. Only visible and active when the graphics object is selected and being resized. Contains sizing handles in each corner and (if sized large enough to display) one in the centre of each side.

# graphics page

A drawing (or image) that appears on a workstation to provide operators with control of a plant, and display a visual representation of conditions within the plant.

# group (of objects)

allows you to group multiple objects together. Each group has a unique set of properties, which determine the runtime behavior of the group as a whole.

# Н

# half duplex

Transmission in either direction, but not simultaneously.

# hardware alarm

A hardware alarm indicates that an error has been detected in your system. Typically displayed on a dedicated hardware alarms page, this type of alarm may indicate that a loss of communication has occurred, that Cicode can not execute, that a graphics page is not updating correctly, or that a server has become inoperative. A description and error code are provided to help decipher the cause of the problem.

### histogram

A bar graph that shows frequency of occurrence versus value. Quite often the data is fitted to a distribution such as a normal distribution.

L

# I/O Device

An item of equipment that communicates with plant-floor control or monitoring equipment (sensors, controllers, and so on). The most common I/O devices are PLCs (programmable logic controllers); however, supports a wide range of I/O devices, including loop controllers, bar code readers, scientific analyzers, remote terminal units (RTUs), and distributed control systems (DCS). can communicate with any I/O device that has a standard communications channel or data highway.

### I/O device address

The (logical) location of the I/O device in the system. Each I/O device must have a unique address in the system, unless the I/O device is defined in other servers (to provide redundancy). If redundancy is used, the I/O device must then have the same I/O device name, number, and address for each server.

### I/O device variable

A unit of information used in . Variables are stored in memory registers in an I/O device. exchanges information with an I/O device by reading and writing variables. refers to I/O device variables by their register addresses. I/O devices usually support several types of variables; however, the most common are digital variables and integer variables.

### I/O server

A dedicated communications server that exchanges data between I/O devices and control clients. No data processing is performed by the I/O server (except for its local display). Data is collected and passed to the control clients for display, or to another server for further processing. All data sent to an I/O device from any computer is also channelled through the I/O server. If data traffic is heavy, you can use several I/O servers to balance the load.

# imestamp (T)

The timestamp of when the element was last updated on a tag extension.

### include file (.CII)

There is a maximum number of characters that you can type in a Command or Expression field (usually 128). If you need to include many commands (or expressions) in a property field, you can define a separate include file that contains commands or expressions. An include file is a separate and individual ASCII text file containing only one sequence of commands or expressions that would otherwise be too long or complicated to type into the command or expression field within . The include file name is entered instead, and the whole file is activated when called.

### integer variable (Cicode)

A 4-byte (32-bit) data type allowing values from 2,147,483,648 to 2,147,483,647.

# integer variable (I/O device)

A 2-byte data type, allowing values from -32,768 to 32,767, that is used to store numbers (such as temperature or pressure). Some I/O devices also support other numeric variables, such as real (floating point) numbers, bytes, and binary-coded decimals.

### **Internet Display Client**

Allows you to run projects over the Internet from a remote location. It is basically a "runtime-only" version of : you can run your project from that computer, just as you would from any normal client.

# interrupt

An external event indicating that the CPU should suspend its current task to service a designated activity.

### **IP address**

A unique logical address used by the Internet Protocol (IP). Contains a network and host ID. The format is called dotted decimal notation, and is written in the form: w.x.y.z.

# Κ

# Kernel

The Kernel allows you to perform low-level diagnostic and debugging operations for runtime analysis of your system. A set of diagnostic windows display low-level data structures, runtime databases, statistics, debug traces, network traffic, I/O device traffic and so on.

### keyboard command

Consist of a key sequence that an operator enters on the keyboard, and an instruction (or series of instructions) that executes when the key sequence is entered. Keyboard commands can be assigned to an object or page, or they can be project-wide.

# knowledge base

Provides high-level technical information beyond the scope of standard technical documentation that is updated regularly and available at http://www.citect.com.

# kurtosis

An index indicating the degree of peakedness of a frequency distribution (usually in relation to a normal distribution). Kurtosis < 3 indicates a thin distribution with a relatively high peak. Kurtosis > 3 indicates a distribution that is wide and flat topped.

# L

### language database

When a project is compiled, creates a language database (dBASE III format) consisting of two fields: native and local. Any text marked with a language change indicator is automatically entered in the native field. You can then open the database and enter the translated text in the local field.

### link

A copy of a library item, possessing the properties of the library original. Because it is linked, the copy is updated whenever the original is changed.

### local area network (LAN)

A system that connects computers to allow them to share information and hardware resources. With real-time LAN communication, you can transfer data, messages, commands, status information, and files easily between computers.

### local Cicode variable

Only recognized by the function within which it is declared, and can only be used by that function. Local variables must be declared before they can be used. Any variable defined within a function (i.e., after the function name) is a local variable, therefore no prefix is needed. Local variables are destroyed when the function exits and take precedence over global and module variables.

### local language

The language of the end user. Runtime display items such as alarm descriptions, button text, keyboard/alarm logs, graphic text, Cicode strings and so on can be displayed in the local language, even though they may have been configured in the language of the developer (native language).

### local variable

Local variables allow you to store data in memory when you start your runtime system. They are created each time the system starts, and therefore do not retain their values when you shut down.

# log files

Log files are a record of time-stamped system data that can be analyzed to determine the cause of a problem. The available log files include syslog.dat, tracelog.dat, debug.log, kernel.dat, and dedicated driver logs.

# long BCD variable (I/O device)

### long variable (I/O device)

A 4-byte (32-bit) data type allowing values from 2,147,483,648 to 2,147,483,647.

### low and low low alarms

Defined by specifying the values of the variable that trigger each of these alarms. As a low alarm must precede a low low alarm, the low alarm no longer exists when the low low alarm is triggered. Note that the variable must rise above the deadband before the alarm becomes inactive.

# Μ

# maximum request length

The maximum number of data bits that can be read from the I/O device in a single request. For example, if the maximum request length is 2048 bits, the maximum number of integers that can be read is: 2048/16 = 128.

### Metadata

Metadata is a list of names with corresponding values that is attached to an objects animation point.

### millisecond trending

Allows you to use a trends sample period of less than one second.

# mimic

A visual representation of a production system using an organised set of graphical pages. .

### minimum update rate

A pre-defined period of time after which tag update value notifications are sent to subscription clients

# module Cicode variable

Specific to the file in which the variable is declared. This means that it can be used by any function in that file, but not by functions in other files. By default, Cicode variables are defined as module, therefore prefixing is not required (though a prefix of MODULE could be added if desired). Module variables should be declared at the start of the file.

#### multi-digital alarms

Use combinations of values from three digital variables to define eight states. For each state, you specify a description (e.g., healthy or stopped), and whether or not the state triggers an alarm.

# Ν

### native language

Generally the language of the project developer. Display items such as alarm descriptions, button text, keyboard/alarm logs, graphic text, Cicode strings and so on can be configured in the native language, and displayed, at runtime, in the language of the end-user (local language).

# network

A group of computers and peripheral devices, connected through a communications link. Data and services (e.g., printers, file servers, and modems) can be shared by computers on the network. A local network of PCs is called a LAN.

### network computer

A computer running that is connected to a LAN through a network adaptor card and network software. .

# Network Dynamic Data Exchange (NetDDE)

Enables communication between Windows applications on separate computers connected across a common network.

### nodes

A structural anchor point for a graphic object, usually visible as a small square box superimposed over a graphic. Nodes will be located separately at the start, at the end, and at every change in direction within a graphic object.

### normal distribution

Also known as a 'bell' curve, the normal distribution is the best known and widely applicable distribution. The distribution is symmetrical and popularly represents the laws of chance. 68.27% of the area lies between -1 sigma and +1 sigma, 95.45% between -2 sigma and+2 sigma, and 99.73% between -3 sigma and +3 sigma. The values of skewness and kurtosis are used to provide quantitative measures for normality. Assuming that at least 20 samples are used to construct a distribution, a good rule of thumb is to accept the data as a normal distribution when, -1.0 = skewness =  $1.0 \ 2 =$  kurtosis = 4.

### null value

Indicates that a variant contains no valid data. Variants that are null return a VarType of 1. Null is not the same as empty, which indicates that a variant has not yet been initialized. It is also not the same as a zero-length string (" "), which is sometimes referred to as a null string. Null is not equivalent to zero or blank. A value of null is not considered to be greater than, less than, or equivalent to any other value, including another value of null. A boolean comparison using a null value will return false.

# 0

# object

Basic building blocks of a graphics page. Most objects possess properties that allow them to change dynamically under user-definable runtime conditions allowing them to provide animated display of conditions within the plant.

# object ID (OID)

An object ID associated with every tag in a project that uniquely identifies the tag for use by tagbased drivers, automatically generated at compile. It is used instead of the actual address of the register (which is what most other drivers use to read from and write to I/O devices).

# object variable (Cicode)

An ActiveX control that can only be declared with local, module, or global scope.

# open database connectivity (ODBC)

Allows applications to access data in database management systems using structured query language (SQL) to access data.

### override mode

A state where an invalid tag quality value is overridden by a manually added value.

# Ρ

# pack

Packing a database re-indexes database records and deletes records marked for deletion. If you edit your databases externally to , you should pack the database afterwards.

# page environment variable

A read-only variable associated with a particular page When you make the association, you name the variable, and assign it a value. When the page is opened during runtime, creates the variable. Its value can then be read. When the page is closed, the environment variable memory is freed (discarded).

### parity

A communications error-checking procedure. The number of 1's must be the same (even or odd) for each group of bits transmitted without error.

# periodic trend

A trend that is sampled continuously at a specified period. You can also define a trigger (an event) to stop and start the trend (when a specified condition occurs in the plant).

### persistence cache

Cache data saved to a computer hard disk that allows an I/O server to be shut down and restarted without having to re-dial each I/O device to get its current values. This cache consists of all the I/O device's tag values.

### PLC interface board

You can sometimes install a PLC interface board in your server. A proprietary interface board is usually supplied by your PLC manufacturer, and you can connect it to a PLC or a PLC network. You can only use proprietary interface boards with the same brand of PLC.

# point limit

An individual digital (or analog) variable read from an I/O device. only counts physical points (and counts them only once, no matter how many times they are used). The point limit is the maximum number of I/O device addresses that can be read and is specified by your license. When you run the point count of your project is checked against the point limit specified by your Hardware Key.

#### port(s)

Provide the communication gateway to your I/O device(s).

### primary Alarms Server

The server that normally processes alarms.

# primary Reports Server

The server that normally processes reports.

### primary Trends Server

The server that normally processes trends.

#### Privileges

Level of access applied to system elements within your project. A user assigned a role that possesses the matching privilege can control it.

### project

The elements of a monitoring and control system, such as graphics pages, objects, and so on. These elements are stored in files of various types; for example, graphics files for graphics pages, databases for configuration records, and so on. You use the compiler to compile the project into a runtime system.

# properties, object

Describes the appearance of an object (size, location, color, and so on.) and its function (the command or expression executed by the object, the privilege required to gain access to the object, and so on).

### protocol

Messaging format consisting of a set of messages and guidelines used for communication between the server and an I/O device. The communication protocol determines how and the I/O device communicate; the type of data to exchange; rules governing communication initiation and termination; and error detection.

### proxi/proxy server

Caches internet transactions to improve performance by reducing the average transaction times by storing query and retrieved information for re-use when the same request is made again. When an Internet display client (IDC) connects to a proxy server, that server provides the TCP/IP addresses necessary to access report server session information.

# **PSTN**

A public switched telephone network is the network of all the world's public switched telephone networks. It is now primarily digital and includes mobile as well as fixed telephones.

# Q

# qualified tag reference

Referencing tag data by using the tag name, element name and the item name.

# Quality (Q)

The quality of the value of a tag extension.

# QualityTimestamp (QT)

The timestamp of when the quality last changed on a tag extension

# R

# rate of change alarms

Triggered when the value of the variable changes faster than a specified rate. The alarm remains active until the rate of change falls below the specified rate. Deadband does not apply to a rate of change alarm.

# real variable (Cicode)

Real (floating point) is a 4-byte (32-bit) data type allowing values from 3.4E38 to 3.4E38. Use a real variable to store numbers that contain a decimal place.

# real variable (I/O device)

Real (floating point) is a 4-byte (32-bit) data type, allowing values from 3.4E38 to 3.4E38. Use a real variable to store numbers that contain a decimal place.

# record name

Usually the primary property of a database record, referenced in system through its name. Database record names must be unique for each type of database record. Sometimes you can use identical names for different record types. However, to avoid confusion, you should use a unique name for each database record in your application. When you specify a name for a database record, the name must begin with an alphabetic character (A-Z, a-z) and cn only include alphanumeric characters (A-Z, a-z, 0-9) and the underscore character (\_). For example, "Pressure," "Motor\_10," and "SV122\_Open" are all valid database record names. Each database record name can contain up to 16 characters. Database record names are not case-sensitive, so "MOTOR\_1," "Motor\_1" and "motor\_1" are all identical database record names. For this reason use a meaningful name for any database record as well as the necessary naming conventions.

# redundancy

A method of using the hardware in a system such that if one component in the system becomes inoperative, control of the system is maintained, and no data is lost.

# remote communications

Interaction between two computers through a modem and telephone line.

### remote terminal

A terminal remote from the computer that controls it. The computer and remote terminal communicate via a modem and telephone line.

# report

A statement or account of plant-floor conditions. reports can be requested when required, on a periodic basis, or when an event occurs.

### report format file

Controls the layout and content of reports. The format file is edited using a text editor and can be in either ASCII or RTF format.

# **Reports Server**

Controls report processing. You can request reports at any time or when specific events occur.

### reserved words

Words that cannot be used as a name for any database record or Cicode function.

### **RJ11**

A type of IDC plug commonly used in data communications. Recognizable as the style of data plug used in phone line and handset connectors. RJ11 is a 6/4 plug with 6 contacts but only 4 loaded.

# **RJ12**

A type of IDC plug commonly used in data communications. Recognizable as the style of data plug used in phone line and handset connectors. RJ12 is a 6/6 plug with 6 contacts.

# **RJ45**

A type of IDC plug commonly used in data communications. Recognizable as the style of data plug used in phone line and handset connectors. RJ45 is often used with 10baseT and is an 6/8 plug with 8 contacts.

# Roles

A defined set of permissions (privileges and areas) that are assigned to users.

# **RS-232**

An industry standard for serial communication. The standard specifies the lines and signal characteristics that are used to control the serial transfer of data between devices.

# **RS-422**

An industry standard for serial communication. The standard specifies the lines and signal characteristics that are used to control the serial transfer of data between devices. RS-422 uses balanced voltage interface circuits.

### **RS-485**

An industry standard for serial communication. The standard specifies the lines and signal characteristics that are used to control the serial transfer of data between devices. RS-485 uses balanced voltage interface circuits in multi-point systems.

### runtime system

The system that controls and monitors your application, process, or plant. The runtime system is sometimes called the Man-Machine Interface (MMI), and is compiled from a project.

# S

# scalable architecture

A system architecture that can be resized without having to modify existing system hardware or software. lets you re-allocate tasks as more computers are added, as well as distribute the processing load.

### schedule period

Determines how often the I/O server contacts a scheduled I/O device to read data from it. .

# serial communication

Uses the communication port on your computer or a high speed serial board (or boards) installed inside your computer.

### server

A computer connected to an I/O device (or number of I/O devices). When is running, the server exchanges data with the I/O device(s) and distributes information to the other control clients as required. A local area network (LAN) computer that perform processing tasks or makes resources available to other client computers. In , client-server architecture distributes processing tasks to optimize performance.

#### simplex transmission

Data transmission in one direction only.

### skewness

An index indicating the degree of asymmetry of a frequency distribution (usually in relation to a normal distribution). When a distribution is skewed to the left (for example), then the tail is extended on that side, and there is more data on the left side of the graph than would be expected from a normal distribution. Positive skew indicates the distribution's mean (and tail) is skewed to the right. Negative skew indicates the distribution's mean (and tail) is skewed to the left.

# slider control

Allow an operator to change the value of an analog variable by dragging an object (or group) on the graphics page. Sliders also move automatically to reflect the value of the variable tag.

# soft PLC

A pure software (virtual) PLC created by software and existing only within the computer memory. Usually provides a software interface for communication (READ and WRITE) operations to take place with the soft PLC. Also known as a `virtual field unit' or `virtual I/O device'.

# software protection

uses a hardware key that plugs into the printer port of your computer to protect against license infringement. The hardware key contains the details of your user license. When you run , the point count in your project is checked against the point limit specified in the hardware key.

# staleness period

Represents the total number of seconds that will elapse after the last update before extended quality of the tag element is set to "Stale".

#### standby Alarms Server

The Server that processes alarms if the primary alarms server is unavailable.

### standby Reports Server

The server that processes reports if the primary reports server is unavailable.

#### standby Trends Server

The server that processes trends if the primary trends server is unavailable.

### stop bits

The number of bits that signals the end of a character in asynchronous transmission. The number is usually 1 or 2. Stop bits are required in asynchronous transmissions because the irregular time gaps between transmitted characters makes it impossible for the server or I/O device to determine when the next character should arrive.

#### substatus value

The underlying details of a QUALITY tag.

# **Substitution**

A Super Genie substitution is comprised of the data type (optional) and association that you use to define an object or group of object's properties when creating a Super Genie.

# **Super Genies**

Dynamic pages (usually pop-ups), to which you pass information when the page displays at runtime. You can use Super Genies for pop-up type controllers (to control a process, or a single piece of plant floor equipment).

# symbol

An object (or group of objects) stored in a library for later retrieval and use. By storing common objects in a library, you reduce the amount of disk space required to store your project, and reduce the amount of memory required by the run-time system.

### syslog.dat

Syslog.dat is the primary log file. It contains useful system information, from low-level driver traffic and Kernel messages, to user defined messages. Trace options (except some CTAPI traces) are sent to this file.

# Т

### tag extension

Additional information for a tag that represents data as a collection of elements, and a collection of items in a tag.

### task

Includes operations such as I/O processing, alarm processing, display management, and Cicode execution. Any individual `instance' of Cicode is also a `task'.

### template

A base drawing or time-saving pattern used to shape a graphics page. Each template contains base information for the page, such as borders and common control buttons. provides templates for all common page types.

### text box

When text is added to a graphics page, it is placed in a text box. A text box has a number of handles, which can be used to manipulate the text object.

# thread

Used to manage simultaneous execution of tasks in multitasking operating systems, enabling the operating system to determine priorities and schedule CPU access.

### timeout

The period of time during which a task must be completed. If the timeout period is reached before a task completes, the task is terminated.

### time-stamped alarms

An alarm triggered by a state change in a digital variable. Time-stamped alarms have an associated register in the I/O device to record the exact time when the alarm changes to active. Use time-stamped alarms when you need to know the exact order in which alarms occur.

### time-stamped analog alarms

Time stamped analog alarms work in the same way as analog alarms except that they are time stamped (with the Alarm On and Alarm Off times) using millisecond precision from the time kept by the field device (i.e. the RTU or PLC). The configuration details for time stamped analog alarms are exactly the same as for analog alarms.

### time-stamped digital alarms

Time stamped digital alarms work in the same way as digital alarms except that they are time stamped (with the Alarm On and Alarm Off times) using millisecond precision from the time kept by the field device (i.e. the RTU or PLC). The configuration details for time stamped digital alarms are exactly the same as for digital alarms.

#### tool tip

A help message that displays in a pop-up window when an operator holds the mouse stationary over an object.

### touch (object at runtime)

An object is considered touched if an operator clicks it.

### **Touch command**

Can be assigned to objects on graphics pages. Touch commands allow you to send commands to the runtime system by clicking an object.

# tracelog.dat

The tracelog.dat file contains managed code logging, mainly in relation to data subscriptions and updates. Note that field traces and requests to native drivers go to the syslog.dat or a specific driver log file.

### trend

A graphical representation of the changing values of a plant-floor variable (or expression), or a number of variables.

### trend line

The actual line on a trend that represents the changing values of a plant-floor variable (or expression).

### trend plot

Consists of a trend (or a number of trends), a title, a comment, scales, times and so on.

# **Trends Server**

Controls the accumulation and logging of trend information. This information provides a current and historical view of the plant, and can be processed for display on a graphics page or printed in a report.

# U

# UAC

User Account Control. Security technology introduced in Windows Vista to enable users to run with standard user rights more easily.

# unqualified tag reference

Reference to tag data by using only the tag name.

# unsigned integer variable (I/O device)

A 2-byte (16 bit) data type, representing an integer range from 0 to 65,535. This is supported for all I/O devices that can use INT types. This means you can define any integer variable as an unsigned integer to increase the positive range.

# Users

A person or group of persons that require access to the runtime system

# V

### Valid element

The last field data which had "Good" quality in a tag extension.

# Value (V)

The value of the extension of a tag.

### ValueTimestamp (VT)

The timestamp of when the value last changed on a tag extension

### variable type (Cicode)

The type of the variable (INT (32 bits), REAL (32 bits), STRING (256 bytes), OBJECT (32 bits)).

### view-only client

A computer configured with manager-only access to the runtime system. No control of the system is possible, but full access to data monitoring is permitted.

# virtual

Behavioral identification rather than a physical one. For example, Windows 95 is a virtual desktop.

# W

# wizard

A facility that simplifies an otherwise complex procedure by presenting the procedure as a series of simple steps.

| Α                                        |     |
|------------------------------------------|-----|
| alarm display fields                     | 70  |
| alarm summary fields                     | 73  |
| AlmQuery CtAPI function                  | 147 |
| Animation Point (AN)                     | 27  |
| ANs, reserved                            | 27  |
| ANSI character codes                     | 58  |
| array support                            | 101 |
| ASCII character codes                    | 58  |
| В                                        |     |
| bit shifting                             | 101 |
| C                                        |     |
| character codes                          | 58  |
| character sets                           |     |
| predefined                               | 35  |
| Cicode files, predefined                 | 39  |
| CitectSCADA API                          | 97  |
| color codes, predefined                  | 40  |
| color names, predefined                  | 40  |
| command fields                           | 75  |
| commands                                 |     |
| predefined                               | 32  |
| comments in citect.ini                   | 22  |
| configuring                              |     |
| parameters                               | 11  |
| CSV_Alarms_Ack function                  | 162 |
| CSV_Alarms_AckHardware function          | 162 |
| CSV_Alarms_AckPage function              | 162 |
| CSV_Alarms_AckRec function               | 163 |
| CSV_Alarms_AdvFilter function            | 163 |
| CSV_Alarms_AdvFilterConfig function      | 164 |
| CSV_Alarms_AdvFilterQuery function       | 164 |
| CSV_Alarms_AdvFilterSetDateTime function | 165 |
| CSV_Alarms_CheckSound function           | 166 |
| CSV_Alarms_ClearGroupFilter function     | 167 |
| CSV_Alarms_Disable function              | 167 |
| CSV_Alarms_DisableRec function           | 167 |
| CSV_Alarms_DspGroupFilter function       | 168 |

| 168 |
|-----|
| 169 |
| 169 |
| 169 |
| 170 |
| 170 |
| 171 |
| 171 |
| 171 |
| 172 |
| 172 |
| 173 |
| 173 |
| 174 |
| 175 |
| 174 |
| 176 |
| 176 |
| 177 |
| 177 |
| 177 |
| 178 |
| 178 |
| 179 |
| 179 |
| 179 |
| 179 |
| 180 |
| 180 |
| 180 |
| 182 |
| 182 |
| 182 |
| 183 |
| 183 |
| 184 |
| 184 |
| 184 |
| 184 |
| 185 |
| 185 |
| 185 |
| 185 |
| 186 |
|     |

| CSV_DB_StrToSQL function                     | 186     |
|----------------------------------------------|---------|
| CSV_Display_Logo function                    | 187     |
| CSV_Display_ServicePack() function           | 187     |
| CSV_Display_Title() function                 | 187     |
| CSV_Display_Version() function               | 187     |
| CSV_File_Display function                    | 187     |
| CSV_File_Print function                      | 188     |
| CSV_File_Save function                       | 189     |
| CSV_Form_Centre function                     | 189     |
| CSV_Form_Login() function                    | 189     |
| CSV_Form_NumPad function                     | 189     |
| CSV_Form_Position function                   | 190     |
| CSV_Form_Shutdown() function                 | 191     |
| CSV_Form_UserCreate() function               | 191     |
| CSV_Form_UserPassword() function             | 191     |
| CSV_Include citect.ini parameters            | 157     |
| CSV_Include functions                        | 157     |
| CSV_ListBox_AddItem function                 | 191     |
| CSV_ListBox_Clear function                   | 192     |
| CSV_ListBox_Create() function                | 192-193 |
| CSV_ListBox_Destroy function                 | 193     |
| CSV_ListBox_GetCategory function             | 193     |
| CSV_ListBox_GetItem function                 | 194     |
| CSV_ListBox_GetItemID function               | 194     |
| CSV_ListBox_GetSelectedItem function         | 194     |
| CSV_ListBox_GetSelectedItemCategory function | 195     |
| CSV_ListBox_GetSelectedItemID function       | 195     |
| CSV_ListBox_GetTagComment function           | 195     |
| CSV_ListBox_GetTagDescFromTag function       | 196     |
| CSV_ListBox_GetTagName function              | 196     |
| CSV_ListBox_GetTrendDescFromTag() function   | 196     |
| CSV_ListBox_Hide function                    | 197     |
| CSV_ListBox_RemoveItem function              | 197     |
| CSV_ListBox_SelectCategories function        | 198     |
| CSV_ListBox_SelectTags() function            | 198     |
| CSV_ListBox_SelectTrends() function          | 198     |
| CSV_ListBox_SetText function                 | 198     |
| CSV_ListBox_Show function                    | 199     |
| CSV_ListBox_TagFormat function               | 200     |
| CSV_ListBox_Visible function                 | 200     |
| CSV_Math_RoundDown function                  | 200     |
| CSV_Math_Truncate function                   | 201     |
| CSV_MenuConfig_Close() function              | 201     |
| CSV_MenuConfig_Display() function            | 201     |

| CSV_MenuConfig_LoadDflt() function      | 202 |
|-----------------------------------------|-----|
| CSV_MenuConfig_UserPages() function     | 202 |
| CSV_MessageBox function                 | 202 |
| CSV_Misc_CheckNumPadValue function      | 204 |
| CSV_Misc_IntRange function              | 205 |
| CSV_Misc_MouseOver function             | 205 |
| CSV_MM_BackEmpty() function             | 206 |
| CSV_MM_ConfigInit() function            | 206 |
| CSV_MM_FwdEmpty() function              | 206 |
| CSV_MM_GetMonitor() function            | 207 |
| CSV_MM_GetMonitors() function           | 207 |
| CSV_MM_GetMouseX function               | 207 |
| CSV_MM_GetMouseY function               | 207 |
| CSV_MM_GetOffset function               | 208 |
| CSV_MM_GetScreenWidth() function        | 208 |
| CSV_MM_ListLastPages function           | 208 |
| CSV_MM_MonitorFromPoint function        | 208 |
| CSV_MM_MonitorFromWindow function       | 209 |
| CSV_MM_MonitorGoto function             | 209 |
| CSV_MM_NextEmpty() function             | 209 |
| CSV_MM_PageDisplay function             | 210 |
| CSV_MM_PageLast function                | 210 |
| CSV_MM_PageNext() function              | 211 |
| CSV_MM_PagePrev() function              | 211 |
| CSV_MM_PagesInit() function             | 211 |
| CSV_MM_PreviousEmpty() function         | 211 |
| CSV_MM_StoreLastPage function           | 212 |
| CSV_MM_WinDrag() function               | 212 |
| CSV_MM_WinDragEnd() function            | 212 |
| CSV_MM_WinFree() function               | 213 |
| CSV_MM_WinNewAt function                | 213 |
| CSV_MM_WinPopup function                | 213 |
| CSV_MM_WinTitle function                | 214 |
| CSV_Nav_Alarms() function               | 214 |
| CSV_Nav_AlarmsDisabled() function       | 215 |
| CSV_Nav_AlarmsHardware() function       | 215 |
| CSV_Nav_AlarmsSummary() function        | 215 |
| CSV_Nav_CloseWindow() function          | 215 |
| CSV_Nav_DisableMenuItem function        | 216 |
| CSV_Nav_DisplayMenuBar function         | 216 |
| CSV_Nav_DisplayPopupMenu function       | 217 |
| CSV_Nav_File function                   | 217 |
| CSV_Nav_GetEngToolsPrivilege() function | 218 |
| CSV_Nav_Help() function                 | 218 |

| CSV_Nav_Home() function              | 218 |
|--------------------------------------|-----|
| CSV_Nav_Login() function             | 219 |
| CSV_Nav_LoginMenu() function         | 219 |
| CSV_Nav_MenuBar_MenuClick function   | 219 |
| CSV_Nav_Network() function           | 219 |
| CSV_Nav_NetworkBtnEnabled() function | 220 |
| CSV_Nav_PageExists function          | 220 |
| CSV_Nav_PagePrint() function         | 220 |
| CSV_Nav_Parent() function            | 220 |
| CSV_Nav_ParentBtnEnabled() function  | 221 |
| CSV_Nav_Report() function            | 221 |
| CSV_Nav_ReportBtnEnabled() function  | 221 |
| CSV_Nav_ReportMenu function          | 221 |
| CSV_Nav_TickMenuItem function        | 223 |
| CSV_Nav_Tools() function             | 222 |
| CSV_Nav_ToolsBtnEnabled() function   | 222 |
| CSV_Nav_ToolsMenu() function         | 222 |
| CSV_Nav_Trend() function             | 222 |
| CSV_Nav_TrendBtnEnabled() function   | 222 |
| CSV_Nav_TrendMenu() function         | 223 |
| CSV_Nav_TrendX() function            | 223 |
| CSV_Sec_ShowLoginMenu function       | 224 |
| CSV_String_GetField function         | 224 |
| CSV_String_GetLines function         | 225 |
| CSV_String_Replace function          | 225 |
| CSV_Tag_Debug function               | 226 |
| CSV_Trend_AutoScale function         | 226 |
| CSV_Trend_DspGroup function          | 226 |
| CSV_Trend_DspGroupList function      | 227 |
| CSV_Trend_DspPopupMenu function      | 228 |
| CSV_Trend_DspScaleRange function     | 228 |
| CSV_Trend_DspTrendText function      | 228 |
| CSV_Trend_GetCursorPos function      | 229 |
| CSV_Trend_GetCursorTypeStr function  | 229 |
| CSV_Trend_GetCursorValueStr function | 229 |
| CSV_Trend_GetDate function           | 234 |
| CSV_Trend_GetGroup function          | 230 |
| CSV_Trend_GetMode function           | 230 |
| CSV_Trend_GetPen function            | 231 |
| CSV_Trend_GetPenFocus function       | 231 |
| CSV_Trend_GetSettings function       | 231 |
| CSV_Trend_GetSpan function           | 233 |
| CSV_Trend_GetTime function           | 233 |
| CSV_Trend_GroupConfig() function     | 234 |

| CSV_Trend_Page function                  | 234     |
|------------------------------------------|---------|
| CSV_Trend_Popup function                 | 235     |
| CSV_Trend_ScaleDigital function          | 236     |
| CSV_Trend_SelectGroup function           | 236     |
| CSV_Trend_SelectPen function             | 237     |
| CSV_Trend_SetCursor function             | 237     |
| CSV_Trend_SetDate function               | 238     |
| CSV_Trend_SetDateTime function           | 238     |
| CSV_Trend_SetPens function               | 238     |
| CSV_Trend_SetRange function              | 239     |
| CSV_Trend_SetScale function              | 239     |
| CSV_Trend_SetSpan function               | 239     |
| CSV_Trend_SetTime function               | 240     |
| CSV_Trend_SetTimebase function           | 240     |
| CSV_Trend_UpdatePens function            | 241     |
| CSV_Trend_Win function                   | 241     |
| CSV_TrendX_AddVariable function          | 242     |
| CSV_TrendX_AgeTrends() function          | 243     |
| CSV_TrendX_ClearTrend function           | 243     |
| CSV_TrendX_Close function                | 244     |
| CSV_TrendX_DeletePen() function          | 244     |
| CSV_TrendX_Display() function            | 244     |
| CSV_TrendX_DspPopupMenu function         | 244     |
| CSV_TrendX_GenericToTagStr function      | 245     |
| CSV_TrendX_GetComment function           | 246     |
| CSV_TrendX_GetDuration() function        | 246     |
| CSV_TrendX_GetSamplePeriod function      | 246     |
| CSV_TrendX_GetScale function             | 247     |
| CSV_TrendX_GetTrendName function         | 247     |
| CSV_TrendX_GetTrigger function           | 248     |
| CSV_TrendX_GetVal function               | 248     |
| CSV_TrendX_InitClient() function         | 248     |
| CSV_TrendX_InitSrvr() function           | 249     |
| CSV_TrendX_MapTrendTags() function       | 249     |
| CSV_TrendX_RefreshTrendPage function     | 249     |
| CSV_TrendX_SetDuration function          | 249-250 |
| CSV_TrendX_SetPen() function             | 250     |
| CSV_TrendX_SetSamplePeriod function      | 250     |
| CSV_TrendX_SetScale function             | 251     |
| CSV_TrendX_TagSelect function            | 251     |
| CSV_TrendX_TagSelectFrmCursor() function | 252     |
| CSV_TrendX_TagToGeneric function         | 252     |
| CSV_TrendX_TrendTimeout function         | 252     |
| CSV_WinUtl_DestroyCursor() function      | 253     |
| -                                        |         |

| CSV_WinUtl_GetColourRes() function        | 253      |
|-------------------------------------------|----------|
| CSV_WinUtl_GetCpuUsage function           | 253      |
| CSV_WinUtl_GetSystemDir() function        | 253      |
| CSV_WinUtl_GetTotalCpuUsage() function    | 253      |
| CSV_WinUtl_GetWindowsDir() function       | 254      |
| CSV_WinUtl_GetWinMode() function          | 254      |
| CSV_WinUtl_LoadCursor function            | 254      |
| CSV_WinUtl_LockWindowUpdate function      | 254      |
| CSV_WinUtl_NormalCursor function          | 255      |
| CSV_WinUtl_ShellExec function             | 255      |
| CSV_WinUtl_UpdateTotalCpuUsage() function | 257      |
| CSV_WinUtl_WaitCursor function            | 257      |
| CtAPI error codes                         | 101      |
| CtAPIAlarm CtAPI function                 | 154      |
| CtAPITrend CtAPI function                 | 155      |
| ctCancelIO CtAPI function                 | 106      |
| CtCicode CtAPI function                   | 107      |
| ctClientCreate CtAPI function             | 109      |
| CtClientDestroy CtAPI function            | 110      |
| ctClose CtAPI function                    | 111      |
| ctCloseEx CtAPI function                  | 112      |
| ctEngToRaw CtAPI function                 | 113      |
| ctFindClose CtAPI function                | 114      |
| ctFindFirst CtAPI function                | 115      |
| ctFindFirstEx CtAPI function              | 118      |
| ctFindNext CtAPI function                 | 121      |
| ctFindPrev CtAPI function                 | 122      |
| ctFindScroll CtAPI function               | 123      |
| ctGetOverlappedResult CtAPI function      | 125      |
| ctGetProperty CtAPI function              | 127      |
| ctHasOverlappedIoCompleted CtAPI function | 129      |
| ctListAdd CtAPI function                  | 130      |
| ctListAddEx CtAPI function                | 131      |
| ctListDelete CtAPI function               | 132      |
| ctListEvent CtAPI function                | 133      |
| ctListFree CtAPI function                 | 134      |
| ctListRead CtAPI function                 | 135      |
| ctOpen CtAPI function                     | 137      |
| CtOpenEx CtAPI function                   | 139      |
| ctRawToEng CtAPI function                 | 140      |
| ctStrToPoint CtAPI function               | 144      |
| ctTagGetProperty CtAPI function           | 141      |
| ctTagRead CtAPI function                  | 100, 144 |
| ctTagToPoint CtAPI function               | 145      |

| ctTagWrite CtAPI function                       | 145 |
|-------------------------------------------------|-----|
| ctTagWriteEx CtAPI function                     | 146 |
| D                                               |     |
| data                                            |     |
| reading using CtAPI                             | 100 |
| debug tracing                                   | 103 |
| devices                                         |     |
| predefined                                      | 38  |
| driver errors, standard                         | 91  |
| drivers                                         |     |
| generic errors                                  | 84  |
| E                                               |     |
| errors                                          | 77  |
| generic driver                                  | 84  |
| F                                               |     |
| fields                                          |     |
| alarm display                                   | 70  |
| alarm summary                                   | 73  |
| command                                         | 75  |
| files                                           |     |
| Cicode, predefined                              | 39  |
| fonts                                           |     |
| predefined                                      | 36  |
| G                                               |     |
| generic driver errors                           | 84  |
| generic errors                                  | 77  |
| Graphics Builder                                |     |
| automation                                      | 259 |
| error handling                                  | 260 |
| function categories                             | 262 |
| Graphics Builder automation interface functions |     |
| arrange and position functions                  | 264 |
| Attribute3dEffectDepth                          | 345 |
| Attribute3dEffects                              | 344 |
| AttributeAN                                     | 346 |
| AttributeBaseCoordinates                        | 347 |
| AttributeClass                                  | 348 |
| AttributeCornerRadius                           | 348 |
| AttributeEllipseStyle                           | 349 |
| AttributeEndAngle                               | 350 |
| AttributeExtentX                                | 351 |
| AttributeExtentY                                | 352 |
| AttributeFillColour                             | 352 |

| AttributeFillOffColourEx         | 353 |
|----------------------------------|-----|
| AttributeFillOnColourEx          | 354 |
| AttributeGradientMode            | 355 |
| AttributeGradientOffColour       | 356 |
| AttributeGradientOnColour        | 356 |
| AttributeHiLightColour           | 357 |
| AttributeHiLightOffColourEx      | 358 |
| AttributeHiLightOnColourEx       | 359 |
| AttributeLineColour              | 360 |
| AttributeLineOffColourEx         | 361 |
| AttributeLineOnColourEx          | 362 |
| AttributeLineStyle               | 363 |
| AttributeLineWidth               | 364 |
| AttributeLoLightColour           | 365 |
| AttributeLoLightOffColourEx      | 366 |
| AttributeLoLightOnColourEx       | 367 |
| AttributeNodeCoordinatesFirst    | 368 |
| AttributeNodeCoordinatesNext     | 368 |
| AttributePolygonOpen             | 369 |
| AttributeRectangleStyle          | 370 |
| AttributeSetFill                 | 371 |
| AttributeShadowColour            | 372 |
| AttributeShadowOffColourEx       | 373 |
| AttributeShadowOnColourEx        | 374 |
| AttributeStartAngle              | 375 |
| AttributeText                    | 452 |
| AttributeTextColour              | 453 |
| AttributeTextFont                | 456 |
| AttributeTextFontSize            | 457 |
| AttributeTextJustification       | 458 |
| AttributeTextOffColourEx         | 454 |
| AttributeTextOnColourEx          | 455 |
| AttributeTextStyle               | 459 |
| AttributeTransformationMatrixGet | 376 |
| AttributeTransformationMatrixPut | 377 |
| AttributeX                       | 378 |
| AttributeY                       | 379 |
| automation events                | 262 |
| BrokenLink                       | 202 |
| BrokenLinkCancelEnabled          | 337 |
| ClipboardCopy                    | 338 |
| ClipboardCut                     | 338 |
| ClipboardPaste                   | 339 |
| ConvertToBitmap                  | 339 |
| Convertionulup                   | 559 |

| DrawCicodeObject380DrawEllipse381DrawLine382DrawNumber383DrawPipeEnd384DrawPipeEnd384DrawPipeSection384DrawPipeStart385DrawPolygonEnd387DrawPolygonStart387DrawRectangle388DrawTrend391dynamic properties functions270libraryObjectFirstProperty322LibraryObjectFirstPropertyEx323LibraryObjectFirstPropertyEx325LibraryObjectName325LibraryObjectPlaceEx329LibraryObjectPlaceEx329LibraryObjectPlaceEx329LibraryObjectPlaceEx329LibraryObjectPlaceEx329LibraryObjectPlaceEx329LibraryObjectPlaceEx329LibraryObjectPlaceEx329LibraryObjectPlaceEx329LibraryObjectPlaceEx321LibraryObjectPlaceEx323LibraryObjectPlaceEx329LibraryObjectPlaceEx329LibraryObjectPlaceEx329LibraryObjectPlaceEx329LibraryObjectPlaceEx329LibraryObjectPlaceEx329LibraryObjectPlaceEx329LibraryObjectPlaceEx329LibraryObjectPlaceEx329LibraryObjectPlaceEx329LibraryObjectPlaceEx331LibselectionHooksEnabled331miscellaneous functions331StaryObjectPlaceDialog331                         |
|----------------------------------------------------------------------------------------------------|
| DrawLine382DrawNumber383DrawPipeEnd384DrawPipeEnd384DrawPipeSction384DrawPipeStatt385DrawPolygonEnd386DrawPolygonStatt387DrawPolygonStatt389DrawPolygonStatt389DrawFolygonEnd390DrawFolygonStatt390DrawFolygonStatt391dynamic properties functions273events functions270libraryObjectFirstProperty322LibraryObjectFirstPropertyEx323LibraryObjectHotspotGet324LibraryObjectHotspotFut325LibraryObjectName326LibraryObjectNextPropertyEx327LibraryObjectPlaceEx328LibraryObjectPlaceEx328LibraryObjectPlaceEx320LibraryObjectPlaceEx330LibraryObjectPlaceEx331LibraryObjectPlaceEx331                         |
| DrawNumber383DrawPipeEnd384DrawPipeEnd384DrawPipeSection384DrawPipeStart385DrawPolygonEnd386DrawPolygonStart387DrawPolygonStart387DrawRectangle388DrawSymbolSet390DrawText390DrawText391dynamic properties functions273events functions270libraryObjectFirstProperty323LibraryObjectFirstPropertyEx323LibraryObjectHotspotGet324LibraryObjectName325LibraryObjectNextPropertyEx326LibraryObjectPlaceEx328LibraryObjectPlaceEx329LibraryObjectPlaceEx320LibraryObjectPlaceEx330LibraryObjectPlaceEx330LibraryObjectPlaceEx330LibraryObjectPlaceEx331LibSelectionHooksEnabled331                                                                                                    |
| DrawPipeEnd384DrawPipeSection384DrawPipeStart385DrawPolygonEnd386DrawPolygonLine387DrawPolygonStart387DrawRectangle388DrawSymbolSet389DrawText390DrawTend391dynamic properties functions273events functions270libraryObjectFirstProperty322LibraryObjectFirstPropertyEx323LibraryObjectHotspotGet324LibraryObjectHotspotFut325LibraryObjectNextPropertyEx326LibraryObjectNextPropertyEx327LibraryObjectPlace328LibraryObjectPlaceEx329LibraryObjectPlaceEx329LibraryObjectPlaceEx329LibraryObjectPlaceEx329LibraryObjectPlaceEx329LibraryObjectPlaceEx329LibraryObjectPlaceEx321LibraryObjectPlaceEx329LibraryObjectPlaceEx329LibraryObjectPlaceEx329LibraryObjectPlaceEx329LibraryObjectPlaceEx329LibraryObjectPlaceEx329LibraryObjectPlaceEx329LibraryObjectPlaceEx329LibraryObjectPlaceEx329LibraryObjectPlaceEx329LibraryObjectPlaceEx331LibSelectionHooksEnabled331                                                                                              |
| DrawPipeSettion384DrawPipeStart385DrawPolygonEnd386DrawPolygonLine387DrawPolygonStart387DrawRectangle388DrawSymbolSet389DrawText390DrawText390DrawTrend391dynamic properties functions273events functions270libraryObjectFirstProperty322LibraryObjectFirstPropertyEx323LibraryObjectHotspotGet324LibraryObjectName325LibraryObjectName326LibraryObjectPace328LibraryObjectPace329LibraryObjectPace320LibraryObjectPace320LibraryObjectPace </td                                                              |
| DrawPipeStart385DrawPolygonEnd386DrawPolygonLine387DrawPolygonStart387DrawRectangle388DrawSymbolSet389DrawText390DrawTrend391dynamic properties functions273events functions270libraryObjectFirstProperty322LibraryObjectFirstPropertyEx323LibraryObjectHotspotGet324LibraryObjectName325LibraryObjectName325LibraryObjectPlace328LibraryObjectPlace329LibraryObjectPlaceEx329LibraryObjectPlaceEx320LibraryObjectPlaceEx320LibraryObjectPlaceEx321LibraryObjectPlaceEx326LibraryObjectPlaceEx327LibraryObjectPlaceEx329LibraryObjectPlaceEx320LibraryObjectPlaceEx320LibraryObjectPlaceEx321LibraryObjectPlaceEx <td< td=""></td<> |
| DrawPolygonEnd386DrawPolygonLine387DrawPolygonStart387DrawRectangle388DrawSymbolSet389DrawText390DrawTrend391dynamic properties functions273events functions270library functions321LibraryObjectFirstProperty322LibraryObjectFirstPropertyEx323LibraryObjectHotspotGet324LibraryObjectName325LibraryObjectNextPropertyEx326LibraryObjectNextPropertyEx327LibraryObjectPlace328LibraryObjectPlace328LibraryObjectPlaceEx329LibraryObjectPlaceEx320LibraryObjectPlaceEx321LibraryObjectPlaceEx321LibraryObjectPlaceEx331LibraryObjectOnHooksEnabled331                                                                                |
| DrawPolygonLine387DrawPolygonStart387DrawRectangle388DrawSymbolSet389DrawText390DrawTrend391dynamic properties functions273events functions270library functions321LibraryObjectFirstProperty322LibraryObjectFirstPropertyEx323LibraryObjectHotspotGet324LibraryObjectHotspotPut325LibraryObjectNextPropertyEx326LibraryObjectNextPropertyEx327LibraryObjectPlace328LibraryObjectPlaceEx329LibraryObjectPlaceEx329LibraryObjectPlaceEx330LibraryObjectPlaceEx331LibSelectionHooksEnabled331                                                                                                    |
| DrawPolygonStart387DrawRectangle388DrawSymbolSet389DrawText390DrawTrend391dynamic properties functions273events functions270library functions321LibraryObjectFirstProperty322LibraryObjectFirstPropertyEx323LibraryObjectHotspotGet324LibraryObjectName325LibraryObjectNextPropertyEx326LibraryObjectPlace327LibraryObjectPlace328LibraryObjectPlaceEx329LibraryObjectPlaceEx329LibraryObjectPlaceEx320LibraryObjectPlaceEx321LibraryShowPasteDialog331LibSelectionHooksEnabled331                                                                                                    |
| DrawRectangle388DrawSymbolSet389DrawText390DrawTrend391dynamic properties functions273events functions270library functions321LibraryObjectFirstProperty322LibraryObjectFirstPropertyEx323LibraryObjectHotspotGet324LibraryObjectName325LibraryObjectNextPropertyEx326LibraryObjectPlace327LibraryObjectPlace328LibraryObjectPlace329LibraryObjectPlaceEx329LibraryObjectPlaceEx330LibraryObjectPlaceEx331LibraryShowPasteDialog331LibSelectionHooksEnabled331                                                                                                    |
| DrawSymbolSet389DrawText390DrawTrend391dynamic properties functions273events functions270library functions321LibraryObjectFirstProperty322LibraryObjectFirstPropertyEx323LibraryObjectHotspotGet324LibraryObjectName325LibraryObjectNextPropertyEx326LibraryObjectNextPropertyEx327LibraryObjectNextPropertyEx326LibraryObjectNextPropertyEx327LibraryObjectNextPropertyEx326LibraryObjectPlace328LibraryObjectPlaceEx329LibraryObjectPlaceEx330LibraryShowPasteDialog331LibSelectionHooksEnabled331                                                                                                    |
| DrawText390DrawTrend391dynamic properties functions273events functions270library functions321LibraryObjectFirstProperty322LibraryObjectFirstPropertyEx323LibraryObjectHotspotGet324LibraryObjectHotspotFut325LibraryObjectName325LibraryObjectNextPropertyEx326LibraryObjectNextPropertyEx327LibraryObjectNextPropertyEx327LibraryObjectNextPropertyEx327LibraryObjectPlace328LibraryObjectPlaceEx329LibraryObjectPlaceEx320LibraryObjectPlaceEx331LibSelectionHooksEnabled331                                                                                                    |
| DrawTrend391dynamic properties functions273events functions270library functions321LibraryObjectFirstProperty322LibraryObjectFirstPropertyEx323LibraryObjectHotspotGet324LibraryObjectHotspotFut325LibraryObjectName325LibraryObjectNextPropertyEx326LibraryObjectPlace327LibraryObjectPlace328LibraryObjectPlace329LibraryObjectPlaceEx329LibraryObjectPlaceEx320LibraryObjectPlaceEx321LibraryShowPasteDialog331LibSelectionHooksEnabled331                                                                                                    |
| dynamic properties functions273events functions270library functions321LibraryObjectFirstProperty322LibraryObjectFirstPropertyEx323LibraryObjectHotspotGet324LibraryObjectHotspotPut325LibraryObjectName325LibraryObjectNextPropertyEx326LibraryObjectPlace327LibraryObjectPlace328LibraryObjectPlace329LibraryObjectPlace320LibraryObjectPlace320LibraryObjectPlaceEx320LibraryObjectPutProperty330LibraryObjectPutProperty330LibraryObjectPutProperty330LibraryObjectPutProperty330LibraryObjectPutProperty330LibraryObjectPutProperty330LibraryObjectPutProperty330LibraryObjectPutProperty330LibraryObjectPutProperty330LibraryObjectPutProperty330LibraryObjectPutProperty330                                                                                                    |
| events functions270library functions321LibraryObjectFirstProperty322LibraryObjectFirstPropertyEx323LibraryObjectHotspotGet324LibraryObjectHotspotPut325LibraryObjectName325LibraryObjectNextPropertyEx326LibraryObjectNextPropertyEx327LibraryObjectPlace328LibraryObjectPlaceEx329LibraryObjectPutProperty330LibraryObjectPutProperty330LibraryObjectPutProperty330LibraryObjectPutProperty330LibraryObjectPutProperty330LibraryObjectPutProperty330LibraryShowPasteDialog331LibSelectionHooksEnabled331                                                                                                    |
| library functions321LibraryObjectFirstProperty322LibraryObjectFirstPropertyEx323LibraryObjectHotspotGet324LibraryObjectHotspotPut325LibraryObjectName325LibraryObjectNextProperty326LibraryObjectNextPropertyEx327LibraryObjectPlace328LibraryObjectPlaceEx329LibraryObjectPlaceEx320LibraryObjectPlaceEx321LibraryShowPasteDialog331LibSelectionHooksEnabled331                                                                                                    |
| LibraryObjectFirstProperty322LibraryObjectFirstPropertyEx323LibraryObjectHotspotGet324LibraryObjectHotspotPut325LibraryObjectName325LibraryObjectNextProperty326LibraryObjectNextPropertyEx327LibraryObjectPlace328LibraryObjectPlaceEx329LibraryObjectPutProperty330LibraryShowPasteDialog331LibSelectionHooksEnabled331                                                                                                    |
| LibraryObjectFirstPropertyEx323LibraryObjectHotspotGet324LibraryObjectHotspotPut325LibraryObjectName325LibraryObjectNextProperty326LibraryObjectNextPropertyEx327LibraryObjectPlace328LibraryObjectPlaceEx329LibraryObjectPutProperty330LibraryShowPasteDialog331LibSelectionHooksEnabled331                                                                                                    |
| LibraryObjectFirstPropertyEx323LibraryObjectHotspotGet324LibraryObjectHotspotPut325LibraryObjectName325LibraryObjectNextProperty326LibraryObjectNextPropertyEx327LibraryObjectPlace328LibraryObjectPlaceEx329LibraryObjectPutProperty330LibraryShowPasteDialog331LibSelectionHooksEnabled331                                                                                                    |
| LibraryObjectHotspotPut325LibraryObjectName325LibraryObjectNextProperty326LibraryObjectNextPropertyEx327LibraryObjectPlace328LibraryObjectPlaceEx329LibraryObjectPutProperty330LibraryShowPasteDialog331LibSelectionHooksEnabled331                                                                                                    |
| LibraryObjectName325LibraryObjectNextProperty326LibraryObjectNextPropertyEx327LibraryObjectPlace328LibraryObjectPlaceEx329LibraryObjectPutProperty330LibraryShowPasteDialog331LibSelectionHooksEnabled331                                                                                                    |
| LibraryObjectName325LibraryObjectNextProperty326LibraryObjectNextPropertyEx327LibraryObjectPlace328LibraryObjectPlaceEx329LibraryObjectPutProperty330LibraryShowPasteDialog331LibSelectionHooksEnabled331                                                                                                    |
| LibraryObjectNextProperty326LibraryObjectNextPropertyEx327LibraryObjectPlace328LibraryObjectPlaceEx329LibraryObjectPutProperty330LibraryShowPasteDialog331LibSelectionHooksEnabled331                                                                                                    |
| LibraryObjectPlace328LibraryObjectPlaceEx329LibraryObjectPutProperty330LibraryShowPasteDialog331LibSelectionHooksEnabled331                                                                                                    |
| LibraryObjectPlace328LibraryObjectPlaceEx329LibraryObjectPutProperty330LibraryShowPasteDialog331LibSelectionHooksEnabled331                                                                                                    |
| LibraryObjectPlaceEx329LibraryObjectPutProperty330LibraryShowPasteDialog331LibSelectionHooksEnabled331                                                                                                    |
| LibraryObjectPutProperty330LibraryShowPasteDialog331LibSelectionHooksEnabled331                                                                                                    |
| LibraryShowPasteDialog331LibSelectionHooksEnabled331                                                                                                    |
|                                                                                                    |
| miscellaneous functions 337                                                                                                    |
| Iniscentineous functions 557                                                                                                    |
| object drawing and property functions 340                                                                                                    |
| OptionDisplayPropertiesOnNew 392                                                                                                    |
| options functions 392                                                                                                    |
| OptionSnapToGrid 393                                                                                                    |
| OptionSnapToGuidelines 393                                                                                                    |
| page functions 394                                                                                                    |
| page properties functions 421                                                                                                    |
| PageActiveWindowHandle 396                                                                                                    |
| PageAppearanceGet 423-424                                                                                                    |
| PageAppearanceGetEx 425                                                                                                    |
| PageArea 426                                                                                                    |
| PageAssociationDefault 427                                                                                                    |
| PageAssociationDescription 428                                                                                                    |

| PageAssociationName          | 428 |
|------------------------------|-----|
| PageAssociationValueOnError  | 428 |
| PageClose                    | 397 |
| PageClusterInherit           | 429 |
| PageClusterName              | 430 |
| PageConvertWindowCoordinates | 398 |
| PageDelete                   | 398 |
| PageDeleteAssociation        | 430 |
| PageDeleteEx                 | 399 |
| PageDeleteObject             | 400 |
| PageDeleteTemplate           | 400 |
| PageDescription              | 431 |
| PageEnvironmentAdd           | 432 |
| PageEnvironmentFirst         | 432 |
| PageEnvironmentNext          | 433 |
| PageEnvironmentremove        | 434 |
| PageGroupSelectedObjects     | 401 |
| PageImport                   | 402 |
| PageLogDevice                | 434 |
| PageName                     | 435 |
| PageNew                      | 402 |
| PageNewEx                    | 403 |
| PageNewLibrary               | 404 |
| PageNewTemplate              | 405 |
| PageNext                     | 437 |
| PageOpen                     | 406 |
| PageOpenEx                   | 407 |
| PageOpenTemplate             | 408 |
| PagePrevious                 | 437 |
| PagePrint                    | 409 |
| PageSave                     | 409 |
| PageSaveAs                   | 410 |
| PageSaveAsEx                 | 411 |
| PageScanTime                 | 438 |
| PageSelect                   | 411 |
| PageSelectAssociationByName  | 439 |
| PageSelectFirst              | 412 |
| PageSelectFirstAssociation   | 439 |
| PageSelectFirstObject        | 413 |
| PageSelectFirstObjectEx      | 413 |
| PageSelectFirstObjectInGenie | 414 |
| PageSelectFirstObjectInGroup | 414 |
| PageSelectNext               | 415 |
| PageSelectNextAssociation    | 440 |
|                              |     |

| PageSelectNextObject          | 415 |
|-------------------------------|-----|
| PageSelectNextObjectEx        | 416 |
| PageSelectNextObjectInGenie   | 416 |
| PageSelectNextObjectInGroup   | 417 |
| PageSelectObject              | 417 |
| PageSelectObjectAdd           | 418 |
| PageTemplateSelectFirstObject | 418 |
| PageTemplateSelectNextObject  | 419 |
| PageThumbnailToClipboard      | 420 |
| PageTitle                     | 440 |
| PageUngroupSelectedObject     | 420 |
| PageUpdated                   | 421 |
| PasteGenie                    | 271 |
| PasteSymbol                   | 271 |
| PositionAt                    | 264 |
| PositionBringForwards         | 265 |
| PositionBringToFront          | 266 |
| PositionMirrorHorizontal      | 266 |
| PositionMirrorVertical        | 267 |
| PositionRotate                | 268 |
| PositionSendBackwards         | 268 |
| PositionSendToBack            | 269 |
| project functions             | 441 |
| ProjectChange                 | 271 |
| ProjectCompile                | 442 |
| ProjectFirst                  | 443 |
| ProjectFirstInclude           | 444 |
| ProjectNext                   | 444 |
| ProjectNextInclude            | 445 |
| ProjectPackDatabase           | 446 |
| ProjectPackLibraries          | 447 |
| ProjectSelected               | 448 |
| ProjectUpdatePages            | 449 |
| ProjectUpgrade                | 450 |
| ProjectUpgradeAll             | 451 |
| PropertiesAccessDisableGet    | 277 |
| PropertiesAccessDisablePut    | 277 |
| PropertiesAccessGeneralGet    | 278 |
| PropertiesAccessGeneralPut    | 279 |
| PropertiesButtonGet           | 280 |
| PropertiesButtonPut           | 281 |
| PropertiesCicodeObjectGet     | 282 |
| PropertiesCicodeObjectPut     | 282 |
| PropertiesDeleteMetadata      | 333 |

| PropertiesDisplayValueGet             | 283 |
|---------------------------------------|-----|
| PropertiesDisplayValuePut             | 284 |
| PropertiesDisplayValueTextGet         | 285 |
| PropertiesDisplayValueTextPut         | 286 |
| PropertiesFillColourColourGet         | 287 |
| PropertiesFillColourColourGetEx       | 288 |
| PropertiesFillColourColourPut         | 289 |
| PropertiesFillColourColourPutEx       | 290 |
| PropertiesFillColourGet               | 291 |
| PropertiesFillColourPut               | 292 |
| PropertiesFillLevelGet                | 293 |
| PropertiesFillLevelGetEx              | 295 |
| PropertiesFillLevelPut                | 296 |
| PropertiesFillLevelPutEx              | 297 |
| PropertiesInputKeyboardGet            | 298 |
| PropertiesInputKeyboardPut            | 299 |
| PropertiesInputTouchGet               | 300 |
| PropertiesInputTouchPut               | 301 |
| PropertiesMetadataName                | 334 |
| PropertiesMetadataValue               | 334 |
| PropertiesSelectFirstMetadata         | 335 |
| PropertiesSelectMetadataByName        | 335 |
| PropertiesSelectNextMetadata          | 336 |
| PropertiesShowDialog                  | 302 |
| PropertiesSymbolSetGet                | 302 |
| PropertiesSymbolSetPut                | 303 |
| PropertiesSymbolSetSymbolGet          | 305 |
| PropertiesSymbolSetSymbolPut          | 306 |
| PropertiesTransCentreOffsetExpressGet | 307 |
| PropertiesTransCentreOffsetExpressPut | 308 |
| PropertiesTransformationGet           | 309 |
| PropertiesTransformationPut           | 311 |
| PropertiesTrendGet                    | 312 |
| PropertiesTrendGetEx                  | 314 |
| PropertiesTrendPut                    | 316 |
| PropertiesTrendPutEx                  | 318 |
| PropertyVisibility                    | 320 |
| Quit                                  | 339 |
| Selection                             | 272 |
| SelectionEventEnabled                 | 339 |
| specific functions                    | 272 |
| ŚwapObject                            | 272 |
| text property functions               | 451 |
| UnLockObject                          | 340 |
|                                       |     |

| Visible                             | 273 |
|-------------------------------------|-----|
| graphics specifications             | 24  |
|                                     |     |
| I/O Device data type specifications | 26  |
| I/O point count                     | 98  |
| K                                   |     |
| keyboard key codes, predefined      | 41  |
| keyboard keys, predefined           | 33  |
| l                                   |     |
|                                     |     |
| labels                              | 50  |
| predefined                          | 50  |
| list functions                      | 100 |
| N                                   |     |
| network                             |     |
| using parameters on                 | 12  |
| Р                                   |     |
| parameters                          | 11  |
| on networks                         | 12  |
| Parameters dialog box               | 13  |
| predefined                          |     |
| character sets                      | 35  |
| Cicode files                        | 39  |
| color codes and names               | 40  |
| commands                            | 32  |
| devices                             | 38  |
| fonts                               | 36  |
| keyboard key codes                  | 41  |
| keyboard keys                       | 33  |
| labels                              | 50  |
| predefined templates                | 29  |
| projects specifications             | 24  |
| PropertiesAddMetadata               | 332 |
| protocol generic errors             | 77  |
| R                                   |     |
| reserved ANs                        | 27  |
| S                                   |     |
| specifications                      |     |
| graphics                            | 24  |
| I/O Device data types               | 26  |
| projects                            | 24  |
| standard driver errors              |     |
| SV_Form_UserEdit() function         | 191 |

| SV_Trend_GetSettings function   | 232 |
|---------------------------------|-----|
| SV_TrendX_GenericToTag function | 245 |
| SV_TrendX_GetCursor function    | 246 |
| synchronous operation, API      | 98  |
| system commands (predefined)    | 32  |
| T                               |     |
| tag functions                   | 100 |
| templates                       |     |
| predefined                      | 29  |
| TrnQuery CtAPI function         | 150 |
|                                 |     |